SANRISE2000/SANRISE9900/ SANRISE Universal Storage Platform/ Hitachi Universal Storage Platform V/ Hitachi Virtual Storage Platform/ Hitachi Virtual Storage Platform G1000/G1500/F1500 Hitachi Virtual Storage Platform 5000

> FAL for AIX FAL for HP-UX FAL for Solaris FAL for Windows FAL for NCR UNIX FAL for HI-UX/WE2 FAL for Tru64 UNIX FAL for LINUX

# ユーザーズガイド

# 株式会社 日立製作所

All rights reserved Copyright (C) 1997, 2020 Hitachi, Ltd.

#### ご注意

- ① 本書の内容の一部または全部を無断で使用、複製することはできません。
- ② 本書の内容については、将来予告なしに変更することがあります。
- ③ 本書を運用した結果の影響については、一切責任を負いかねますのでご了承下さい。
- ④ 本書の内容については、万全を期していますが、ご不審な点や誤り等、お気付きの ことがありましたら、弊社までご連絡下さい。
- \* UNIXは X/Open Company Limited がライセンスしている米国ならびに他の国における登録 商標です。
- \* IBMは米国International Business Machines Corporationの登録商標です。
- \* MVSは米国International Business Machines Corporationの登録商標です。
- \* RISC System/6000は米国International Business Machines Corporationの商標です。
- \* POWERstation,POWERserverは米国International Business Machines Corporationの 商標です。
- \* AIXは米国International Business Machines Corporationの商標です。
- \* HACMPは米国International Business Machines Corporationの商標です。
- \* HP-UX、HPは米国Hewlett-Packard Corporationの登録商標です。
- \* SPARCstation,SPARCserver,SPARCcenterは米国SPARC International,Inc の商標です。
- \* Solarisは米国Sun Microsystems,Inc の商標です。
- \* WindowsNT/2000Server/Server2003/Server2008/Server2008 R2/Server2012/Server2012 R2/Server2016/Server2019は米国Microsoft Corporationの登録商標です。
- \* MSCSは米国Microsoft Corporationの登録商標です。
- \* DEC,Digital,Tru64は米国Digital Equipment Corporationの商標です。
- \* NCRは米国NCR Corporationの商標です。
- \* MSP/XSPは富士通株式会社の商標です。
- \* DYNIX/ptx,NUMA-Q,Symmtryは米国Sequent Corporationの登録商標です。
- \* LinuxはLinus Torvaldsの米国及びその他の国における登録商標または商標です。

その他このマニュアルに記載の固有名詞の中には、製品名など、商標登録されているものがいくつか ありますが、本ページでの掲載を省略させて頂きます。

なお、本文中では、(R)および ™は明記しておりません。

2020年 12月 (第46.5版)

All right reserved, Copyright © 1997, 2020, Hitachi, Ltd.

(注)

本プログラムは各ディスクアレイ装置によりプログラム名称が異なります。下記の各ディスクアレイ装置に対するプログラム名称 の対応表を参照しプログラム名称を読み替えて下さい。

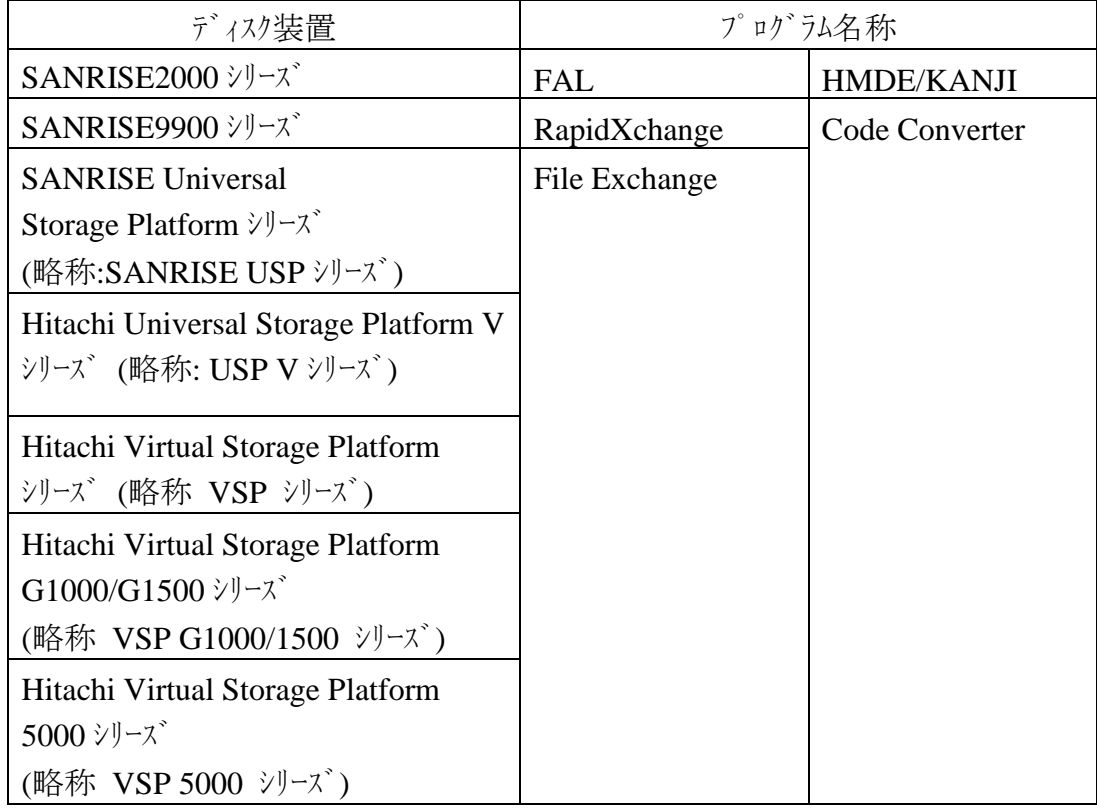

このマニュアルに記載されているKB(キロバイト)などの単位表記は、以下となります。

1KB or 1Kbyte(キロバイト)、1MB or 1Mbyte(メガバイト)、1GB or 1Gbyte(ギガバイト)、1TB or 1Tbyte(テラバイト) は、それぞれ、1KiB(キビバイト)、1MiB(メビバイト)、1GiB(ギビバイト)、1TiB(テビバイト)と読み替えてください。

1KiB、1MiB、1GiB、1TiBは、それぞれ1,024バイト、1024KiB、1024MiB、1024Gibです。

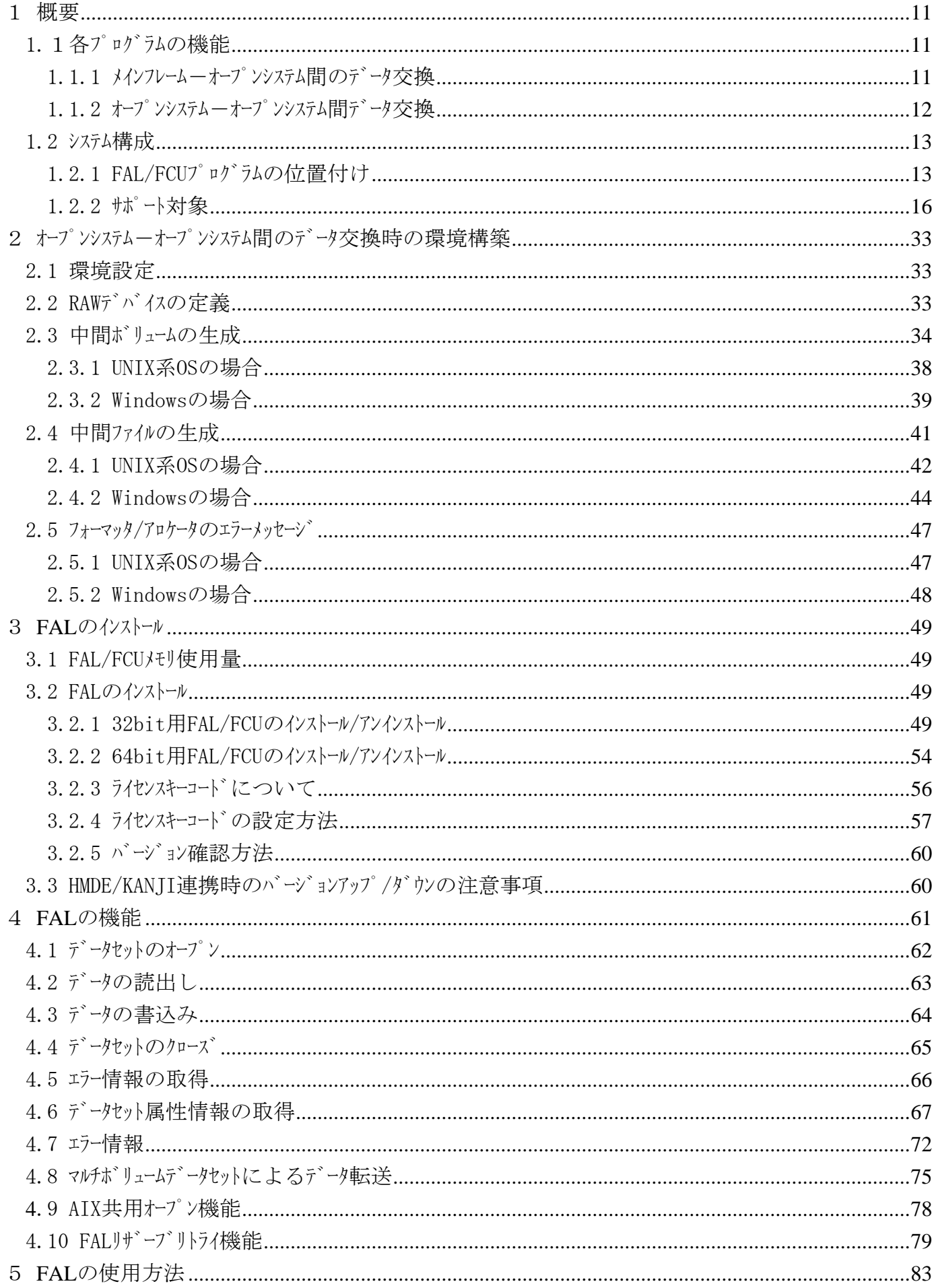

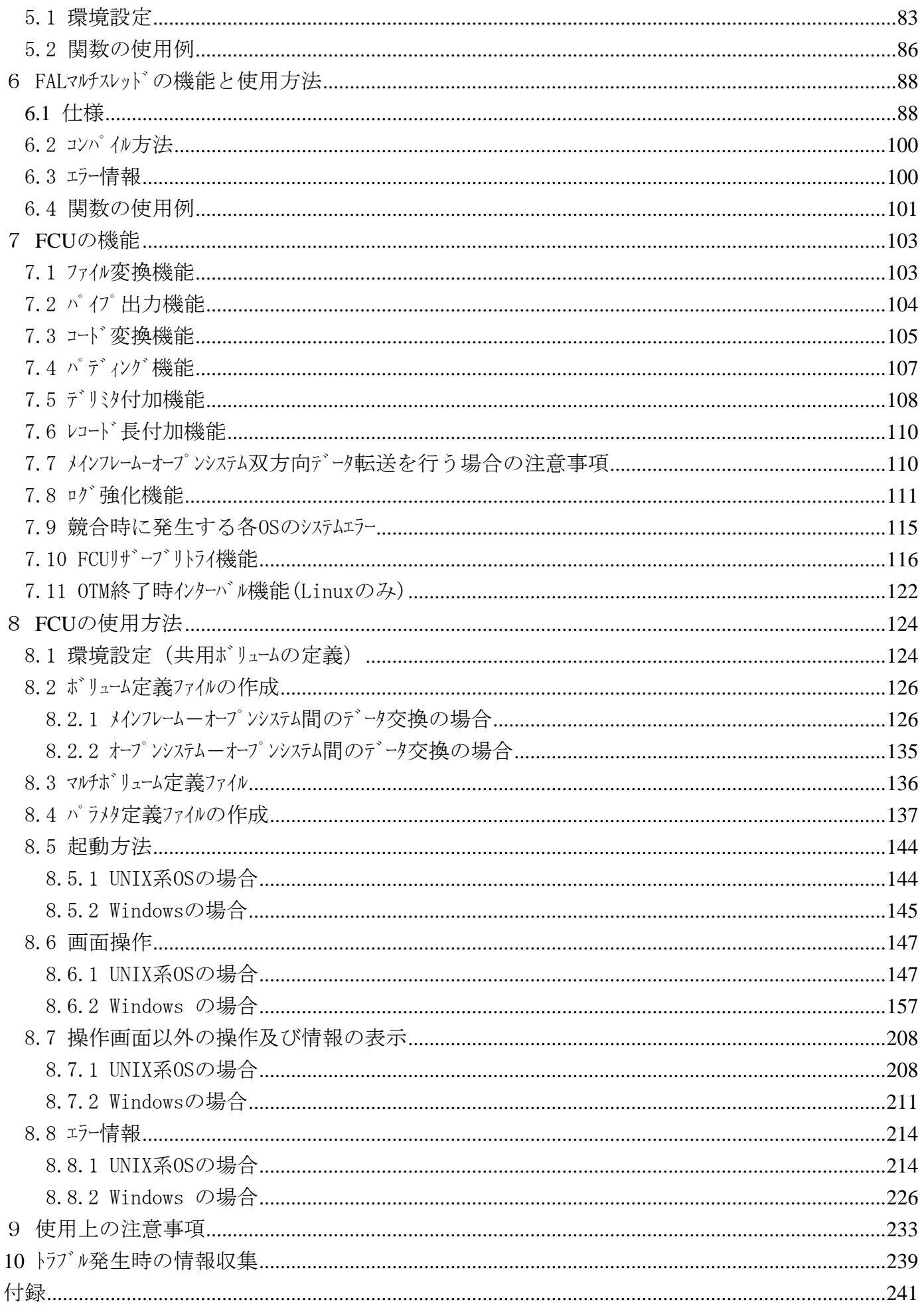

はじめに

File Exchange function はメインフレームーオープンシステム間データ交換、オープンシステムーオープンシステム間データ交換を実現 するための機能です。

第1章では、メインフレームーオープンシステム間データ交換とオープンシステムーオープンシステム間データ交換とを分けて、それぞれ の概要を説明しています。

第2章では、オープンシステム-オープンシステム間データ交換時における固有な操作について説明しています。

第3章以降の FAL/FCU の機能については、メインフレームーオープンシステム間データ交換、オープンシステムーオープンシステム間デ ータ交換では、ほとんど違いがありませんので、メインフレーム-オープンシステム間データ交換時を元に説明しています。 一部、操作方法などが異なる点については、その部分に注意書きをしています。

第3章以降、オープンシステムでデジンス制データ交換時の操作を行いたい場合は、「メインフレーム」、「データセット」とう 用語を「中間ボリューム」、「中間ファイル」と読み替えて下さい。

尚、本ユーザーズガイドの対象プログラムバージョンは以下となります。

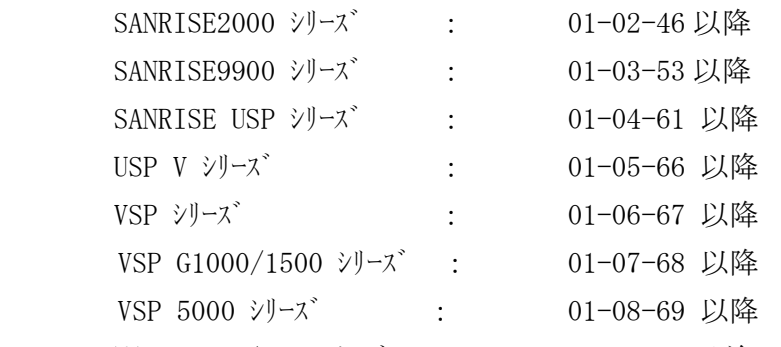

※RADI300/200 シリーズについては、01-01-57 以前の FAL/FCU に同梱されるユーザーズガイドをご参照 下さい。

これ以降のシステムは下記機能を追加しています。追加機能については追加前のバージョンでは未支援です

| ので注意願います。 |  |
|-----------|--|
|-----------|--|

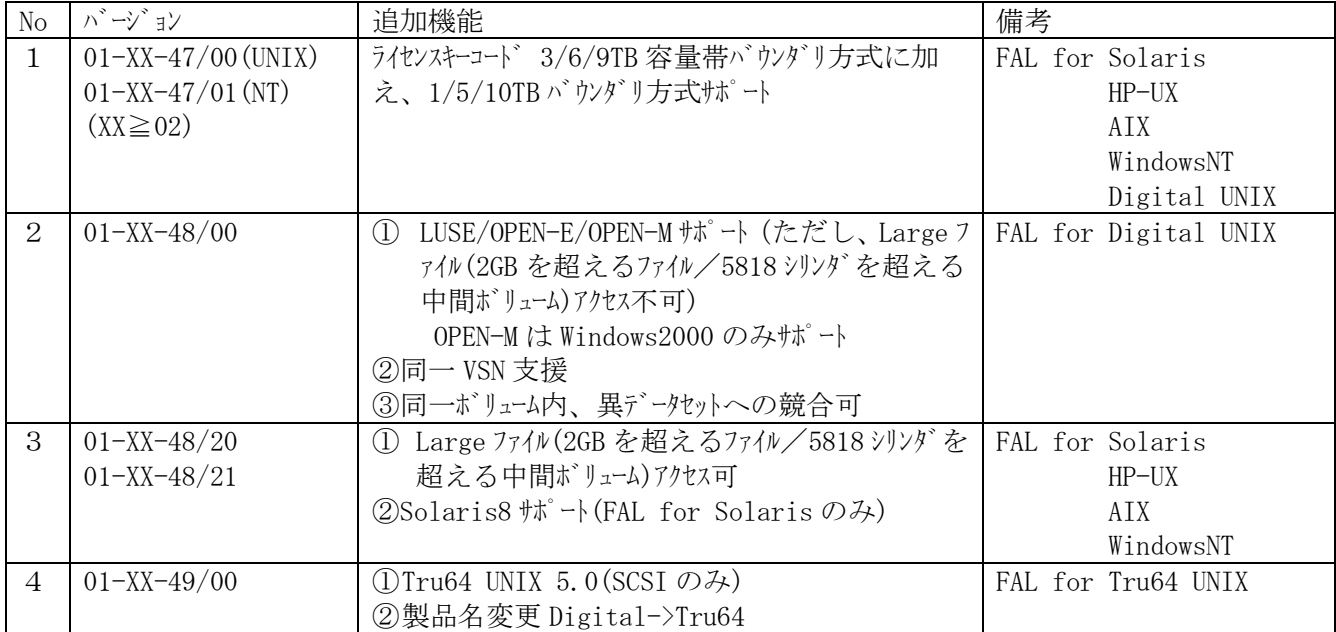

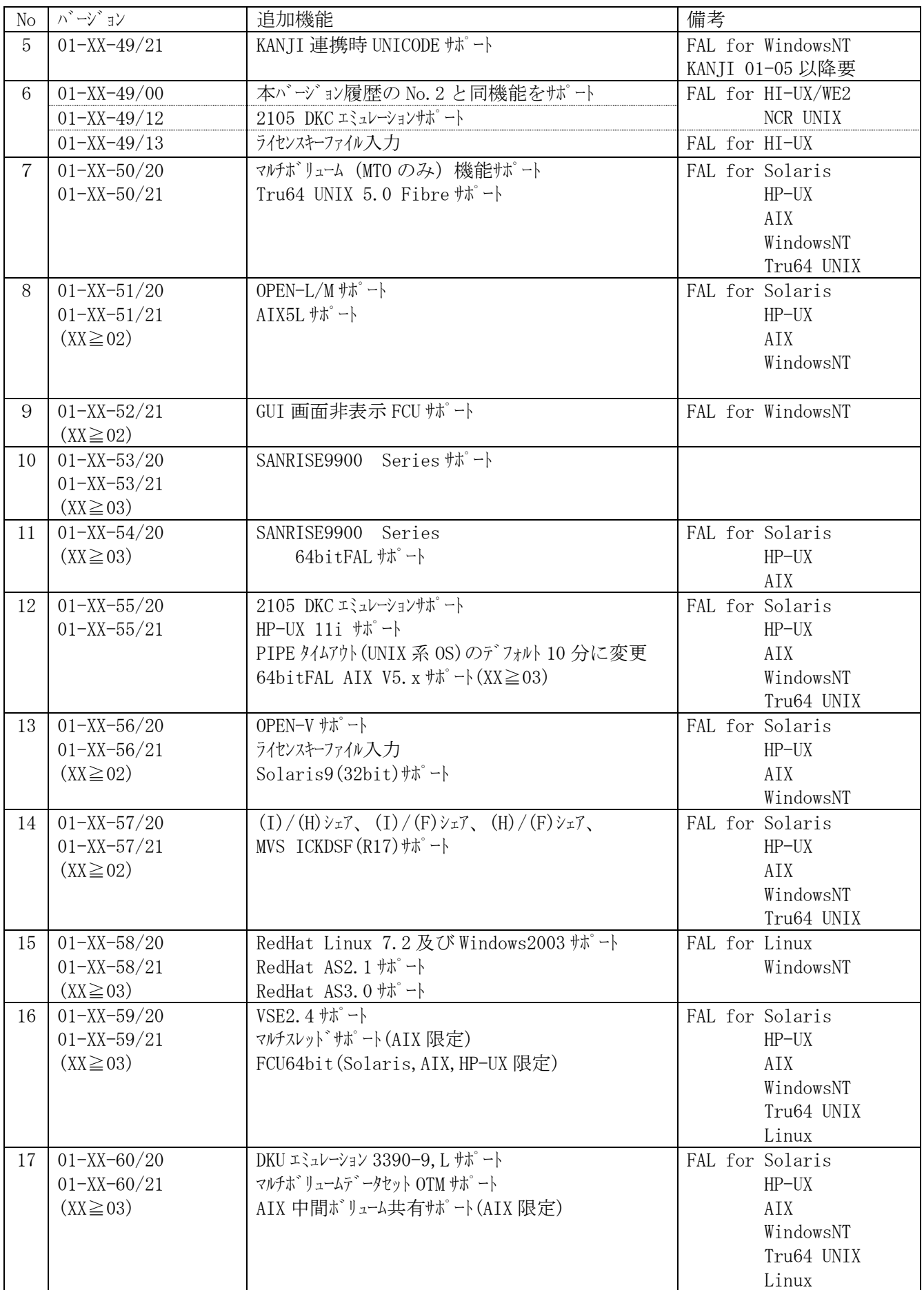

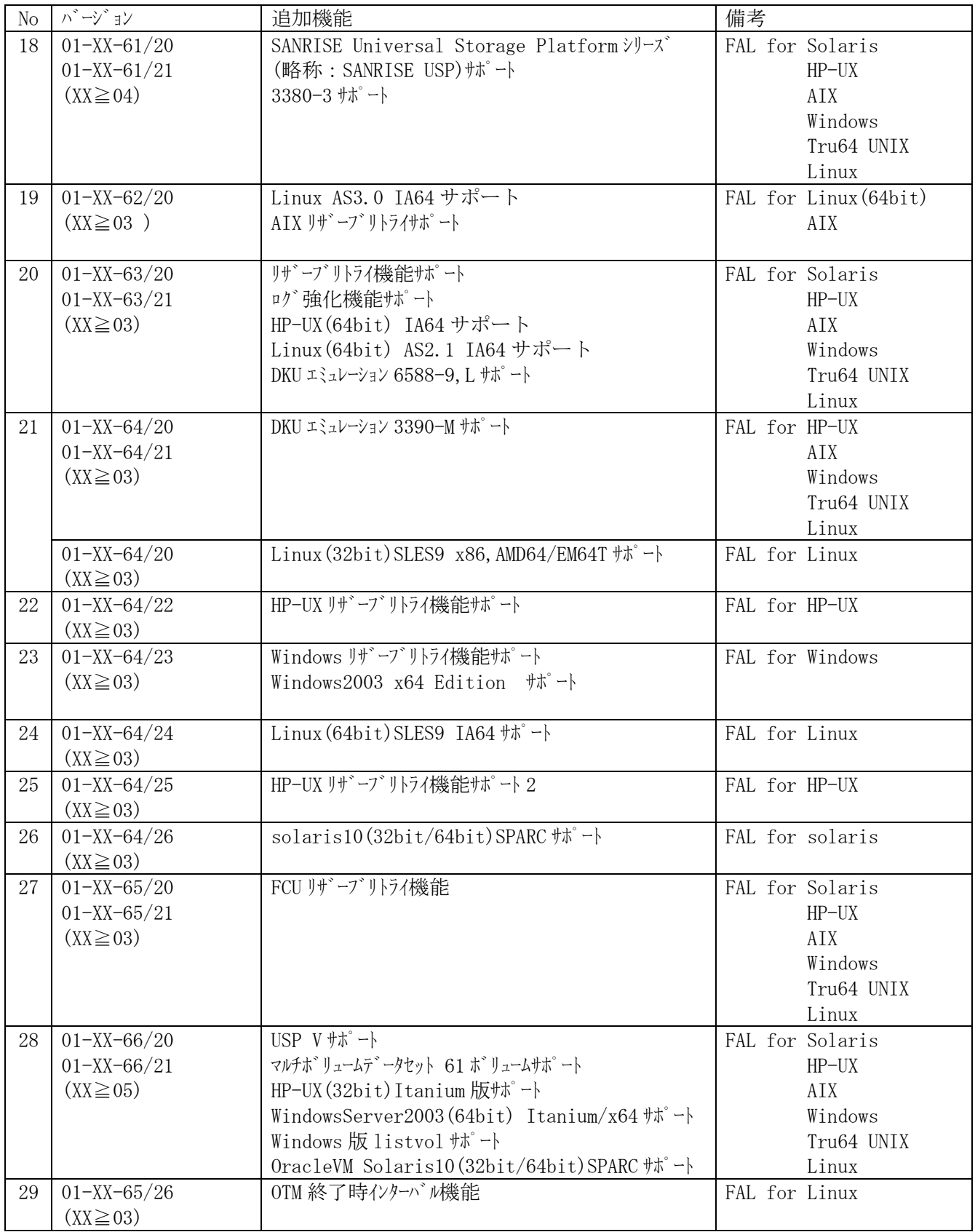

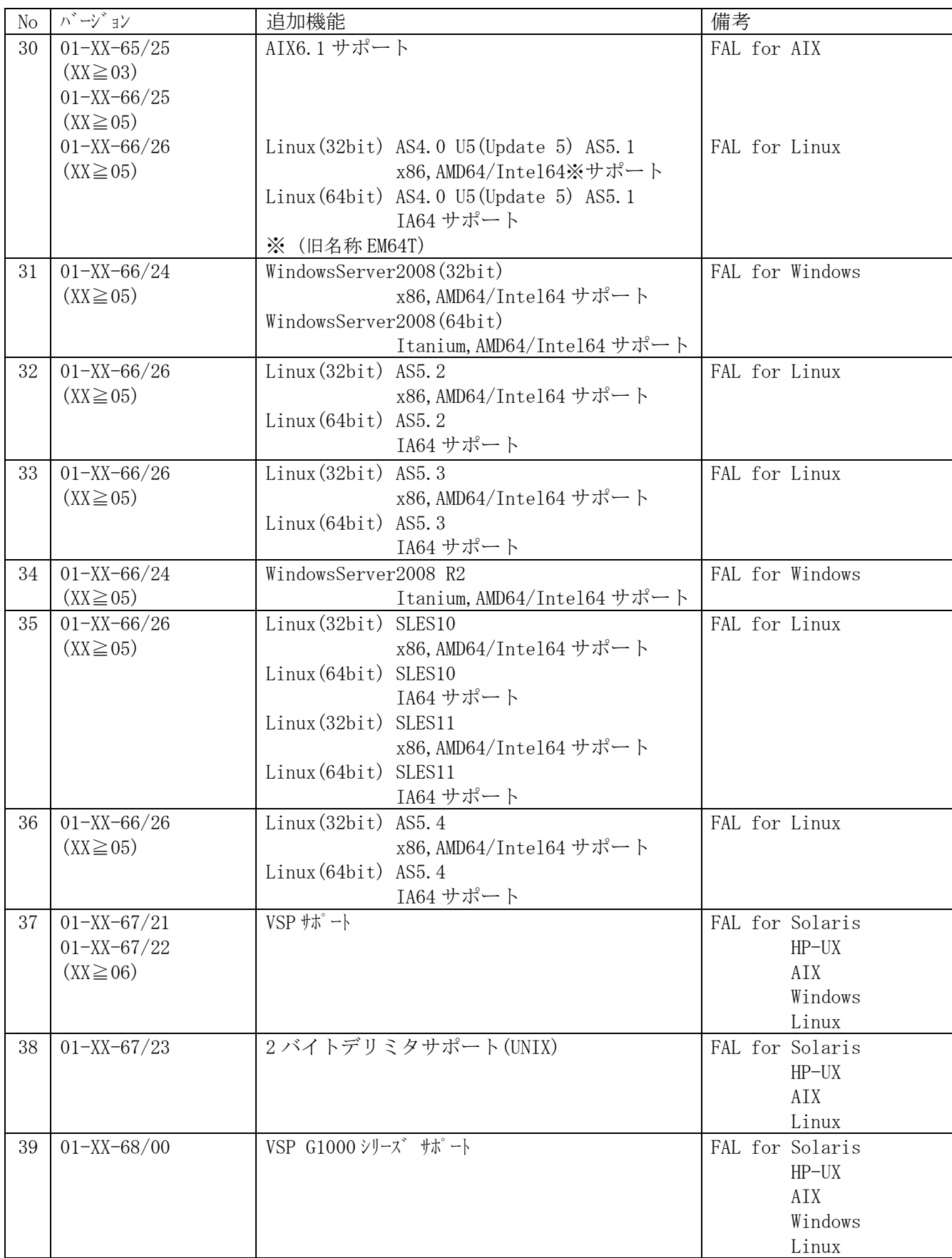

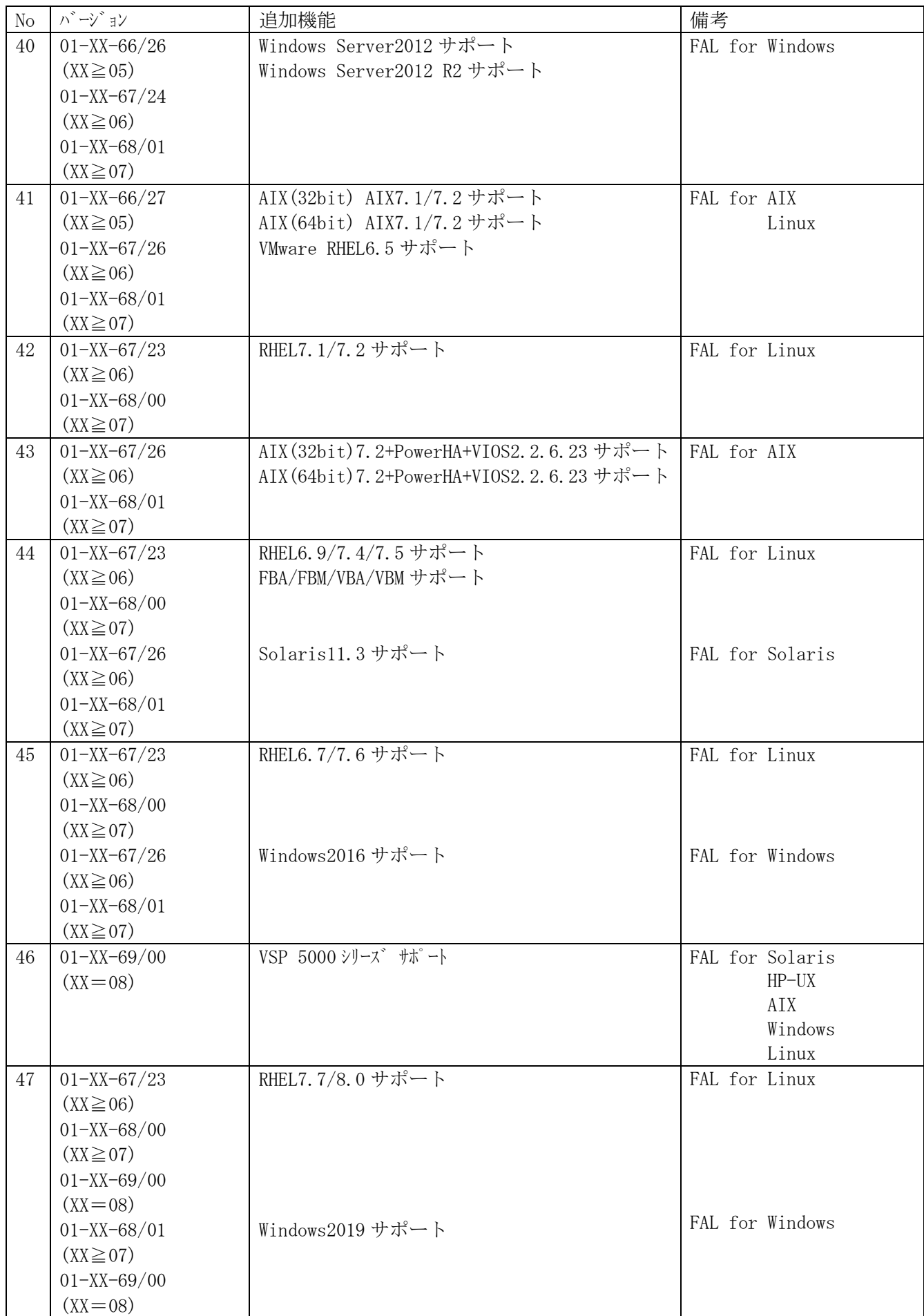

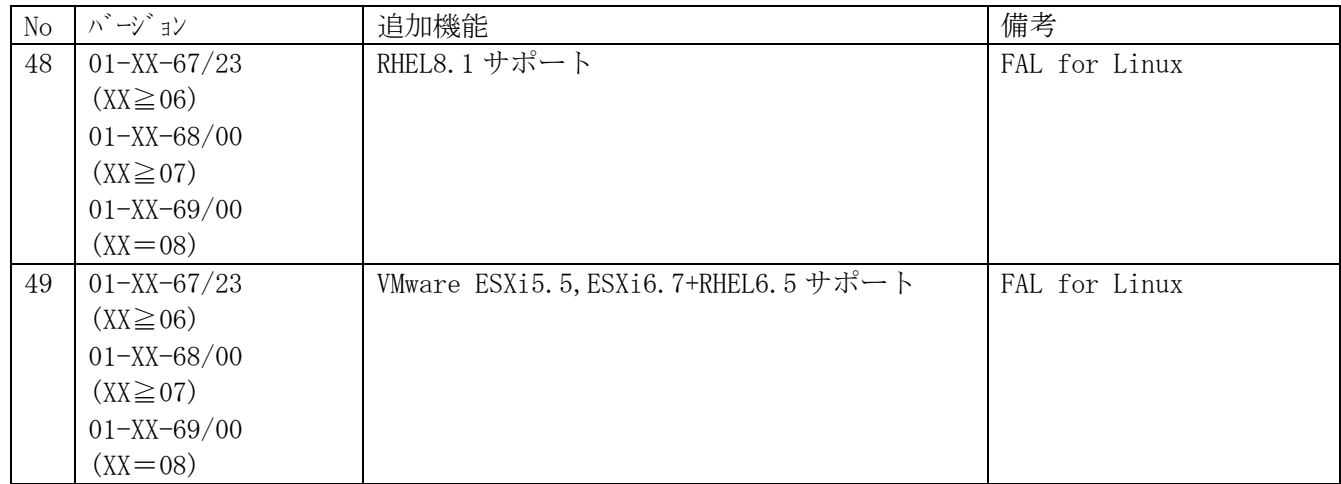

注:(1)FAL/FCU におけるバージョンの意味づけ 01-XX-YY/ZZ

 $\text{XX:} \hspace{0.2cm} 01\!=\!\text{RAID300/200}\;\;,\;\; 02\!=\!\text{SANRISE2000}\;\forall\text{J}\!-\!\text{X}^*\;\;,\;\; 03\!=\!\text{SANRISE9900}\;\forall\text{J}\!-\!\text{X}^*\;$  $04=\text{SANKISE } \text{USP } \dot{\vee} \text{ } \dot{\negthinspace} \, \tilde{\negthinspace} \, \tilde{\negthinspace} \, \tilde{\negthinspace} \, \, \tilde{\negthinspace} \, \, \tilde{\negthinspace} \, \, \tilde{\negthinspace} \, \, \tilde{\negthinspace} \, \, \tilde{\negthinspace} \, \, \tilde{\negthinspace} \, \, \tilde{\negthinspace} \, \, \tilde{\negthinspace} \, \, \tilde{\negthinspace} \, \, \tilde{\negthinspace} \, \, \, \tilde{\negthinspace} \, \, \, \tilde{\negthinspace} \, \, \, \tilde{\$ 08=VSP 5000 シリーズ

YY: バージョン ZZ: レビジョン(各プラットフォームごとの支援/未支援の差異を示す)

#### <span id="page-11-0"></span>1 概要

Hitachi File Exchange function はメイソフレーム一オープンシステム間データ交換、オープンシステム一オープンシステム間 データ交換を実現するための機能です。

#### <span id="page-11-1"></span>1.1各プログラムの機能

本機能は、以下のプログラムにより実現されます。

#### <span id="page-11-2"></span>1.1.1 メインフレーム-オープ ンシステム間のデータ交換

(1) ファイルアクセスライブラリ (FAL)

 本機能の中で、FALは、メインフレームとオープンシステムとの間でファイル・データの共用を実現するための手段として、 マルチプラットフォーム機能を持つ大型ディスクアレイ装置(A-6592/H-6592、A-6593/H-6593、A-65A1/H-65A1型ディスク制御 装置及びディスク装置)上にメインフレーム側で作成したファイルのデータをオープンシステム側から読出し/書込みを行う機能

を提供するライブラリです。

本ライブラリには以下の特徴があります。

- (A) AP(アプリケーションプログラム)は、メインフレームデータ特有の「CKD」フォーマット等を意識することなく データの読出し/書込みを行うことができます。
- (B) メインフレームのデータを直接読み出す/書き込むため、ネットワークを経由する転送方式に比較して 高速なデータ転送ができます。
- (C) 本ライブラリの機能は、C言語のライブラリ(関数)として提供するので、C言語で記述するAPの中から 容易に使用できます。
- (D) 32bit用ライブラリと64bit用ライブラリがあります。
- (2) ファイル変換ユティリティ (FCU)

本機能の中で、FCU は、マルチプラットフォーム機能を持つ大型ディスクアレイ装置上にメインフレーム側で作成したデータ セットをオープンシステム側のファイルに変換する機能、及びオープンシステムで作成したファイルをメインフレーム側のデータセットに 変換する機能を提供するユティリティプログラムです。 FCUには以下の特徴があります。

- (A) FAL(32bit)を経由してメインフレームデータを直接読み出す/書き込むため、ネットワークを経由する転送方式 に比較してメインフレーム-オープンシステム間の高速なデータ交換ができます。
- (B) 必要に応じて、データ転送時にデータ実体のコード変換(例:EBCDIC ⇒ ASCII)を指示 することができます。
- (C) パイプ出力機能を使用することにより、メインフレームデータを直接OS上のアプリケーションプログラム/ユティリティ プログラムへ転送することができます。(UNIX系OSの場合)
- (3) 補助機能

FAL/FCUを補助する機能として、以下があります。

(A) LISTVOL (UNIX系OSのみ)

LISTVOL/LISTVOL64は指定されたボリューム上にあるデータセット名の一覧を出力します。

\*:Windows版では、FCUのMF-Information機能によりデータセット名の一覧を参照出来ます。

#### <span id="page-12-0"></span>1.1.2 オープ ンシステリ ンソステム間データ交換

(1) フォーマッタ

ファイルアクセスライブラリ(FAL)/ファイル変換ユティリティ(FCU)が中間ファイルを作成するために使用する中間ボリュームを フォーマットするプログラムです。

中間ボリュームは、マルチプラットフォーム機能を持つ大型ディスクアレイ装置が提供するデバイスエミュレーションタイプ = OPEN-3/OPEN-8/OPEN-9/OPEN-K/OPEN-E/OPEN-L/OPEN-M/OPEN-Vのボリュームを使用します。

(2) アロケータ

 フォーマッタがフォーマットした中間ボリュームに、FAL/FCUが使用する中間ファイルを生成(ファイルエリアの割付、ファイル 属性の定義等)を行うプログラムです。

(3) ファイルアクセスライブラリ (FAL)

異機種のオープンシステムとの間でデータの交換を実現する為の手段として、オープンシステムが提供 するファイルシステムを中間ボリューム上に構築し、データの読出し/書込みを行う機能を提供 するライブラリです。オープンシステムの機種に依存しないファイルシステムを使用することにより、異機種間のデータ 交換を実現しています。

本プログラムには以下の特徴があります。

- (A) ファイルを経由するデータ転送であるため、ネットワークを経由する転送方式に比較して高速なデータ転送が 期待できます。
- (B) 本ライブラリの機能は、C言語のライブラリ(関数)として提供するので、C言語で記述するAPの中から容易 に使用できます。
- (C) 32bit用ライブラリと64bit用ライブラリがあります。
- (4) ファイル変換ユティリティ (FCU)

中間ファイルといってイルとの間のデータ転送を行うユティリティプログラムです。

 中間ファイルへのアクセスはFAL(32bit)を使用し、オープンシステムのファイルへのアクセスはOSが提供している通常の ファイルアクセス機能を使用します。

本プログラムには以下の特徴があります。

(A) GUIを使用した簡便な操作により、本プログラムが提供する機能を使用することができます。

(5) 補助機能

FAL/FCUを補助する機能として、以下があります。

(A) LISTVOL (UNIX系OS,Windows系OS※)

LISTVOL/LISTVOL64は指定されたボリューム上にあるデータセット名の一覧を出力します。

※: Windows版では01-XX-66以降(XX≧05)でLISTVOL/LISTVOL64が使用出来ます。 また、FCUのMF-Information機能を使用してもデータセット名の一覧を参照出来ます。

### <span id="page-13-0"></span>1.2 システム構成

### <span id="page-13-1"></span>1.2.1 FAL/FCUプログラムの位置付け

FAL/FCUが動作するシステムの構成及びプログラムの位置付けを示します。

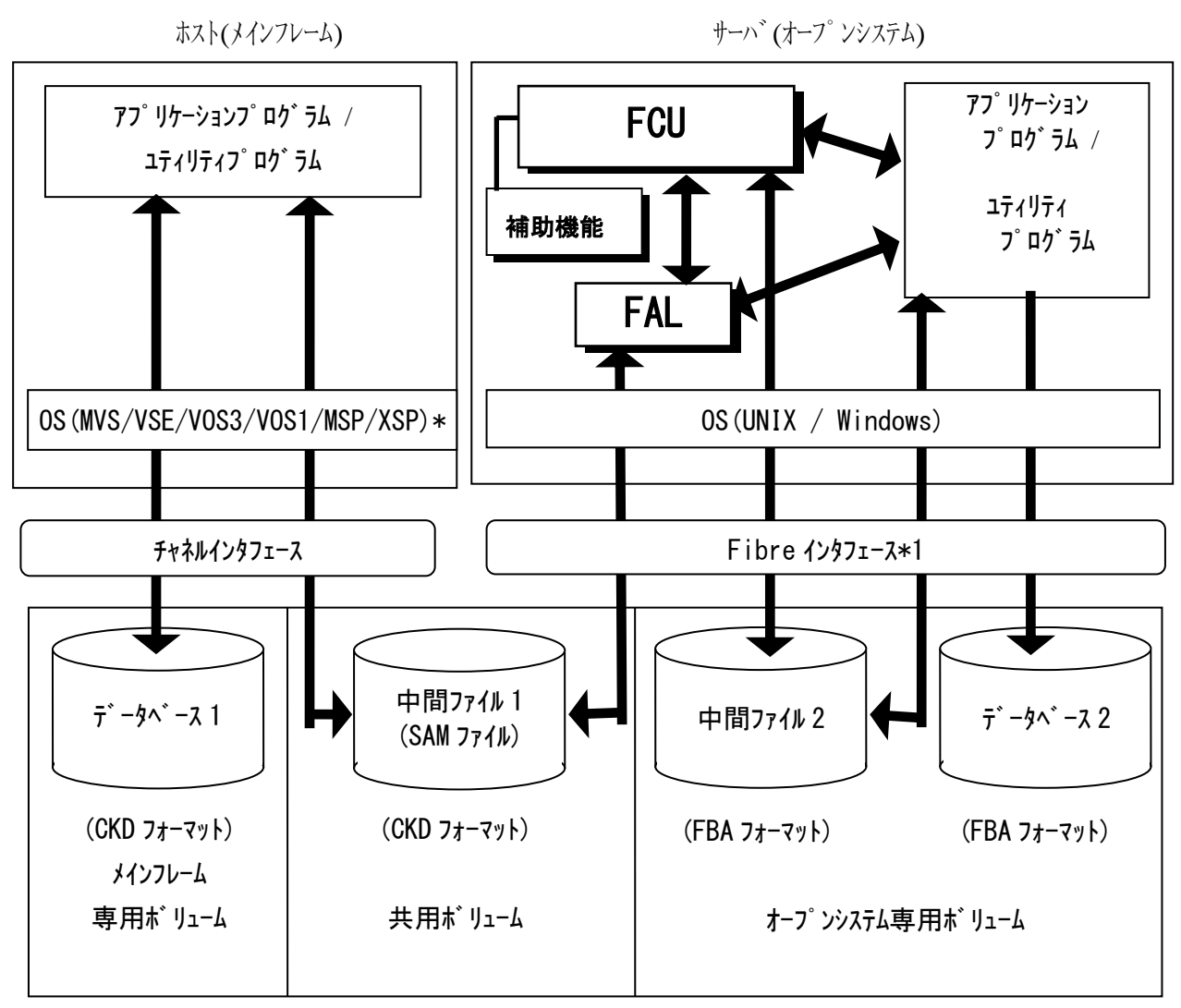

磁気ディスク装置(マルチプラットフォーム)

\* VSEはVSE2.4以降がサポート対象です。

図1.1-1 メインフレームーオープンシステム間のデータ交換におけるFAL/FCUの位置付け

[用語の説明]

- ① メインフレーム専用ボリューム:メインフレームだけで使用するファイル(データセット)を格納するためのボリュームです。 オープンシステム側からはアクセスできません。
- ② 共用ボリューム : メインフレームとオープンシステムの間で共用するファイル(データセット)を格納するためのボリュームです。 詳細は後節で説明します。
- (3) オープ ソンステム専用ボリューム: オープ ソンステムだけで使用するファイル及びメインフレーム側でバックアップするファイルを 格納するためのボリュームです。
- ④ CKDフォーマット:メインフレームでファイルを作成する際の磁気ディスク上の記録フォーマットです。 FAL/FCUを使用するときには本フォーマットを意識する必要はありません。
- ⑤ FBAフォーマット:オープンシステムでファイルを作成する際の磁気ディスク上の記録フォーマットです。 通常、アプリケーションプログラムでは本フォーマットを意識する必要はありません。
- ⑥ 中間ファイル1:メインフレームで作成し、FCUの入出力となるファイル(データセット)です。 データセットの編成種別は順編成(SAM)です。
- ⑦ 中間ファイル2:FCUで入出力するオープンシステムのファイルです。
- ⑧ MVS/VSE:IBM社が提供しているメインフレーム用のOS(オペレーティングシステム)です。
- ⑨ VOS3/VOS1:日立が提供しているメインフレーム用のOS(オペレーティングシステム)です。
- ⑩ MSP/XSP:富士通株式会社が提供しているメインフレーム用のOS(オペレーティングシステム)です。
- ⑪ UNIX:IBM社のAIX、Hewlett-Packard社のHP-UX、Sun Microsystems社のSolaris等が あります。
- ⑫ Windows NT/2000Server/Server2003/Server2008/Server2008 R2/Server2012/Server2012 R2 /Server2016/Server2019: Microsoft社が提供しているOS(オペレーティングシステム)です。

 メインフレーム上のデータベースファイルをオープンシステム上のデータベースファイルに変換する場合、以下のような手順に なります。

- (1) メインフレームで作成したデータベースファイルを、メインフレーム上のアプリケーションプログラム/ユティリティプログラムを使用して、 共用ボリューム上のSAM(順編成)ファイルに変換する。
- (2) オープンシステム上でFCUを実行して、共用ボリューム上のSAMファイルをオープンシステム専用ボリューム上の オープンシステムファイルに変換する。 このとき、コード変換が必要であればFCUにコード変換を指示する。
- (3) オープ ンシステム上でアプリケーションプログラム/ユティリティプログラムを実行してオープンシステムファイルをデータベースファイルに 変換する。
- (注) パイプ機能を使用する場合(2)(3)の手順は次のようになります。
- (2) オープンシステム上で、FCUを実行して、共用ボリューム上のSAMファイルを取込み、パイプ(Named pipe) により、アプリケーションプログラム/ユティリティプログラムへデータ転送を行う。
- (3) オープ ンシステム上のアプリケーションプ ログラム/ユティリティプ ログラムのデータロードモジュールが、パイプにより転送 されてきたデータを取込み、データベースファイルに変換する。

 オープンシステム-オープンシステム間データ交換の場合のシステム構成及びプログラムの位置付けは下図のように なります

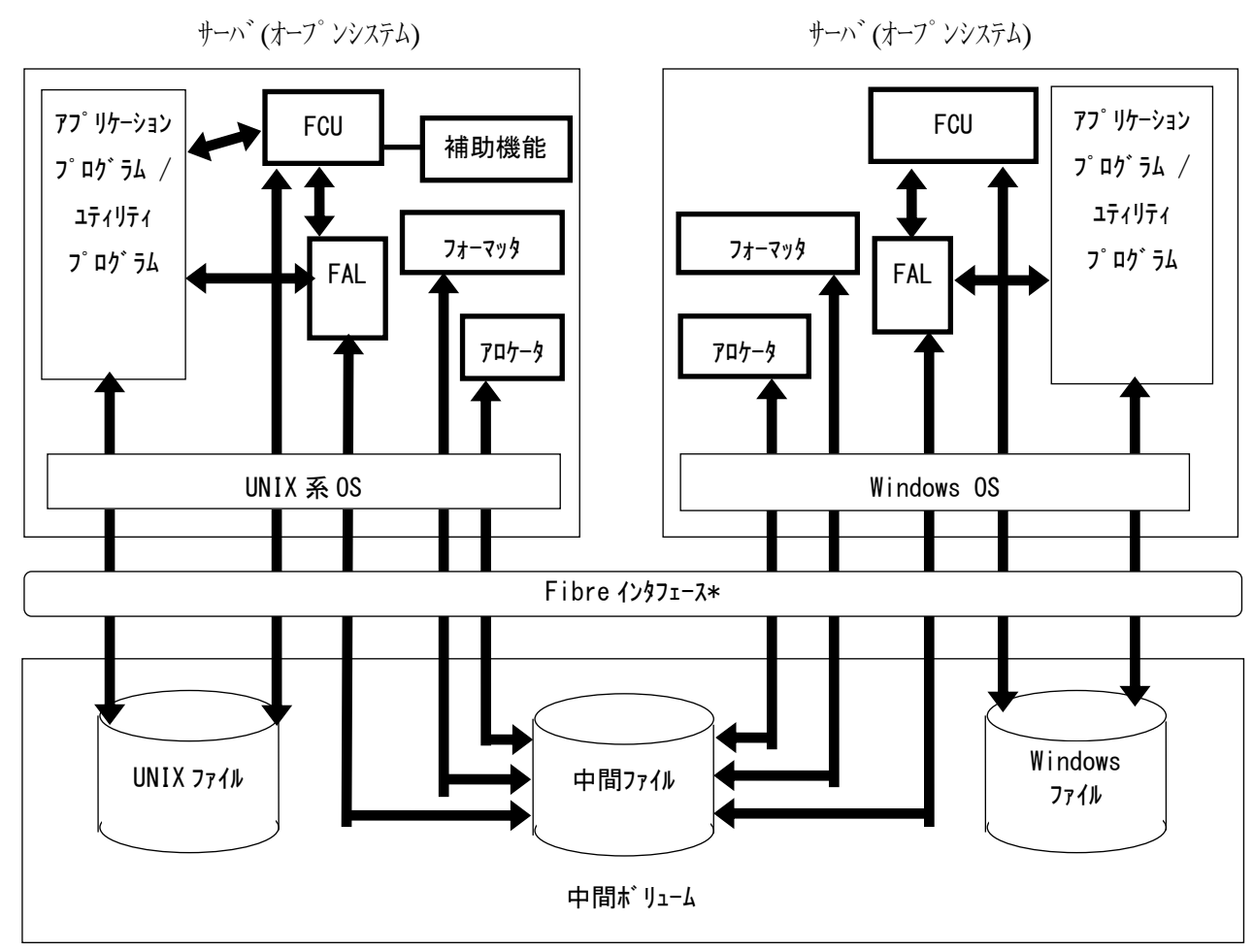

磁気ディスク装置(マルチプラットフォーム)

\* Fibreは SANRISE SERIES 及びUSP Vシリーズ, VSPシリーズ, VSP G1000シリーズ, VSP 5000シリーズのみ

図1.1-2 オープ ソンステムをついて ータ交換におけるFAL/FCUの位置付け

[用語の説明]

- ・中間ファイル:異機種のオープンシステム間でデータ交換する際に介在するファイル。 メインフレームのデータセットと同様のフォーマットになっています。
- ・中間ボリューム:中間ファイルを格納するボリューム。 メインフレーム専用ボリューム/共用ボリュームと同様のフォーマットになっています。

その他の用語については、前ページを参照して下さい。

#### <span id="page-16-0"></span>1.2.2 サポート対象

1.2.2.1 メインフレーム-オープンシステム間のデータ交換の場合

(1) サポートするホスト(メインフレーム)のデータセット

 MVS/VSE/VOS3/VOS1/MSP/XSP上で作成した以下の属性で定義されているデータセットをFAL/FCUで処理す ることができます。( VOS1/XSPをサポートしているプラットフォームは、Solaris/HP-UX/AIX/Windows NT /2000Server/Server2003/Server2008/Server2008 R2/Server2012/Server2012 R2 /Server2016/Server2019です。VSEサポートバージョン対象はVSE2.4以降です。)

- ① データセット編成種別:順編成(SAM)
- ② レコード形式:固定長レコード及び可変長レコード (VSE/VOS1の場合、(注)の13参照)
- ③ ブロック長:OSでサポートしている範囲のブロック長 (VSE/VOS1の場合、(注)の13参照)
- ④ レコード長:OSでサポートしている範囲のレコード長 (VSE/VOS1の場合、(注)の13参照)
- (注) 1.本ユティリティで処理するデータセットは標準VTOCで管理されていることを前提としています。 索引(論理)VTOCを利用したデータセットサーチのような処理は行いません。ただし、索引VTOCの 場合でも索引を利用した効率的な処理を行わないだけでデータット管理情報を参照することは できます。従って索引VTOCで管理されているデータセットにもアクセスは可能です。
	- 2. マルチボリュームデータセットは01-XX-50/YY(YY≧20)以降のバージョンでMTOのみ、01-XX-60/ZZ(XX≧03) 以降からはMTOとOTM転送をサポートします。 (サポートするホストは、MVS/MSP/VOS3です) それ以前のバージョンでは、データセットがマルボリュームになっていても1ボリューム内のデータセットについて だけ処理を行います。ただし、メインフレームがMSPまたはVOS3の場合マルチボリュームの最終ボリューム以外 のボリュームにあるデータセットからのMTOは行えません。LISTVOL/LISTVOL64のTT R/MF-File/MF-file information/MF-File selectのDSは、0で表示されます。(最終ブロックアドレスが0の為)
	- 3.データベースファイルへの直接アクセスはサポートしていません。
	- データベースファイルを処理する場合、一旦SAMファイルに変換する必要があります。
	- 4. キー付きのレコードはサポートしていません。キー部があるとエラーになります。
	- 5.標準R0により管理されているトラックフォーマットを前提としています。

同一ボリューム内に、非標準R0を持つトラックが存在する場合FAL/FCUの処理は保証できません。

- 6.順編成以外のデータセット(DAM,PAM,ISAM,VSAM等)はサポートしていません。
- 順編成以外のデータセットを指定するとエラーになります。
- 7.不定長レコード、スパンドレコードはサポートしていません。
- 8.異常なブロック長、レコード長を持つデータを検出した場合、エラーを報告し、処理を中断します。
- 9.バージョン01-XX-49以前では、メインフレーム上の1ボリュームを越える大きさのデータセットを処理することは できません。バージョン01-XX-50ではMTOのみ可能となります。
- 10.データセット編成種別、レコード形式、ブロック長、レコード長、データセットサイズはFCUまたは LISTVOL/LISTVOL64で確認できます。
- 11.データセット名の中に「空白」/「漢字」/「英小文字」を含むデータセットは処理できません。
- 12.オープンシステムからメインレームへデータを転送する場合、対象となるデータセットはVTOCに登録され、 ェクステントの割当、属性(データセット編成種別・レコード形式・ブロック長・レコード長)の定義が済んでいる 必要があります。また、エクステントの自動拡張は行いませんので、オープンシステムからのデータを格納 できる容量をあらかじめ用意しておく必要があります。
- 13. メインフレームのOSがVSE2.3または、メインフレームOSがVOS1で可変長レコート゛の場合、レコート゛形式・レコート゛長· ブロック長がVTOC中に定義されていませんので、FCUのパラメタとしてレコード形式・レコード長・ ブロック長を指定する必要があります(7.4節参照)。但し、VSE2.4をバージョン01-03-59で使用す る場合は、FCUのパラメタとしてレコード形式・レコード長・ブロック長を指定する必要はありません。 また、ユーザプログラムからFALをコールする使用方法では、VSE/VOS1のデータセットをFALで処理するこ とはできません。
- 14.メインフレームのOSがXSPの場合、下記制限があります。
	- ・サポートしているプラットフォームは、Solaris/HP-UX/AIX/Windows NT/2000Server/Server2003 /Server2008/Server2008 R2/Server2012/Server2012 R2/Server2016/Server2019です。 ・拡張VTOCはサポートしません。
	-
	- ・パスワードのついているボリューム/データセットに対してもチェックなしで、OTM/MTO可能となります。
	- ・LISTVOL/FCUにおいて、レコード形式の表示は、F/FB/V/VBのみです。
	- ・LISTVOL/FCUにおいて、データセット編成種別がSAM以外の時、TT R EX(Cyl:Trk)の表示内容は 保証できません。
- 15.メインフレームのOSがVOS1の場合、下記制限があります。
	- ・サポートしているプラットフォームは、Solaris/HP-UX/AIX/Windows NT/2000Server/Server2003 /Server2008/Server2008 R2/Server2012/Server2012 R2/Server2016/Server2019です。
	- ・中間ボリュームにOTMしたデータは、FACYで別ボリュームにコピーするか、データ管理を用いて作成した UPにてデータの読み込みを行ってください。中間ボリューム上のデータセットは直接拡張処理を行え ません。(FDUMPによるバックアップ/コピー後のデータも拡張処理は行えません。)
- 16.メインフレームOSのVSEサポートバージョンは、VSE2.4以降です。
- (2) サポートするデバイスエミュレーションタイプ

 マルチプラットフォーム機能を持つ大型ディスクアレイ装置上に作成する中間ファイルを格納するボリュームとして、 以下のデバイスエミュレーションタイプのボリュームをサポートします。

尚、AIXサーバでHDLM連携を行う場合は、AIXサーバに現在適用されている日立ディスクアレイサブシステム 向けHTC\_ODMパッケージが、中間ボリュームに使用するデバイスエミュレーションタイプに対応していることを、 ご確認願います。

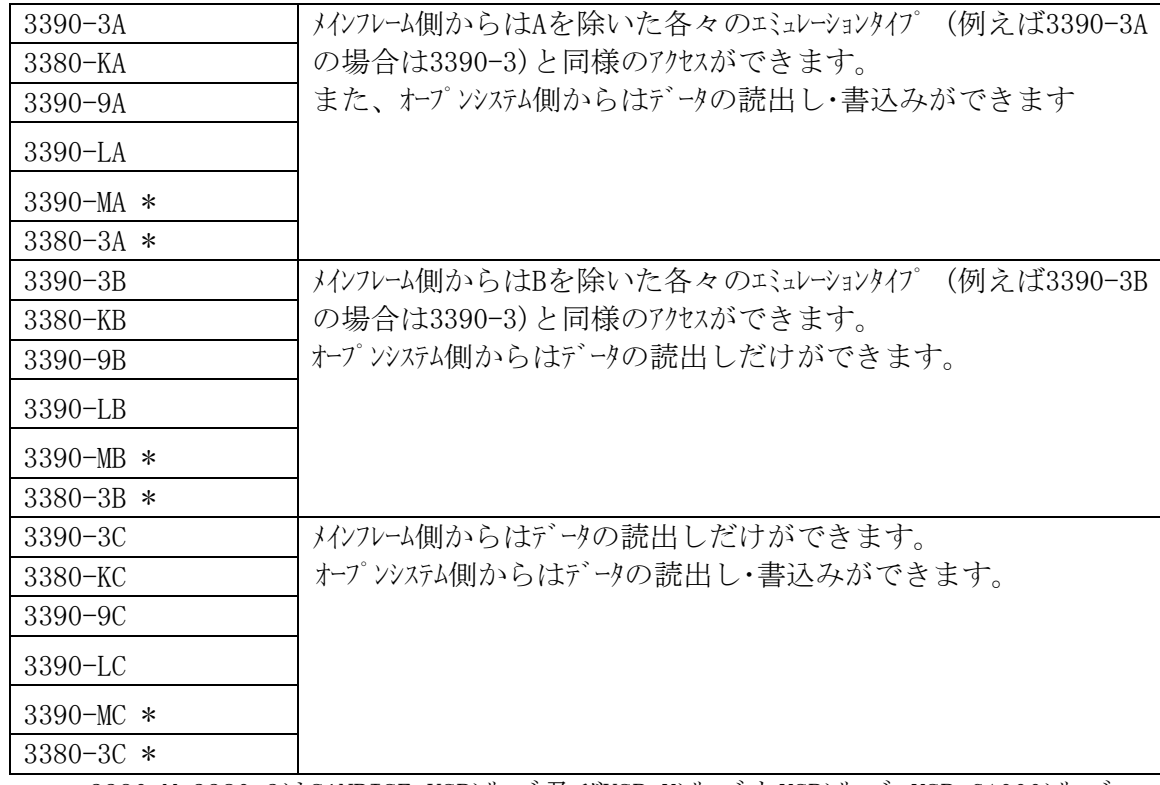

(A) メインフレームのOSがMVS/VSEの場合

\*: 3390-M,3380-3はSANRISE USPシリーズ及びUSP VシリーズとVSPシリーズ、VSP G1000シリーズ, VSP 5000シリーズのサポート対象となります。

\*:3390-Mは、solarisのみ未サポートとなります。

(B) メインフレームのOSがMSPの場合

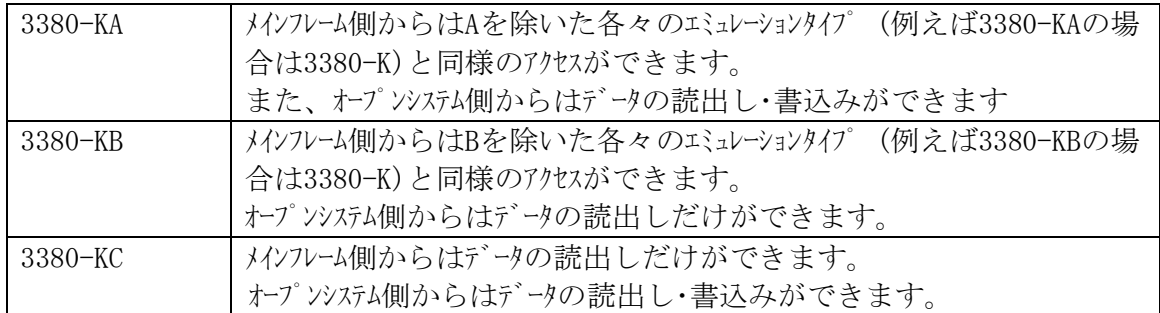

(C) メインフレームのOSがVOS3の場合

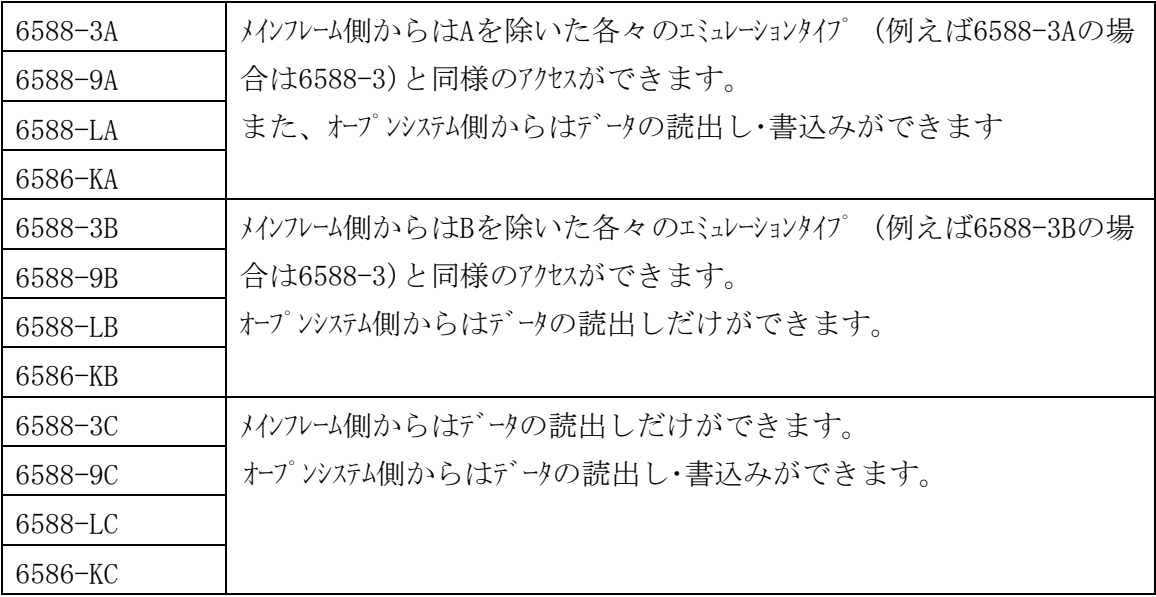

(D) メインフレームのOSがVOS1/XSPの場合

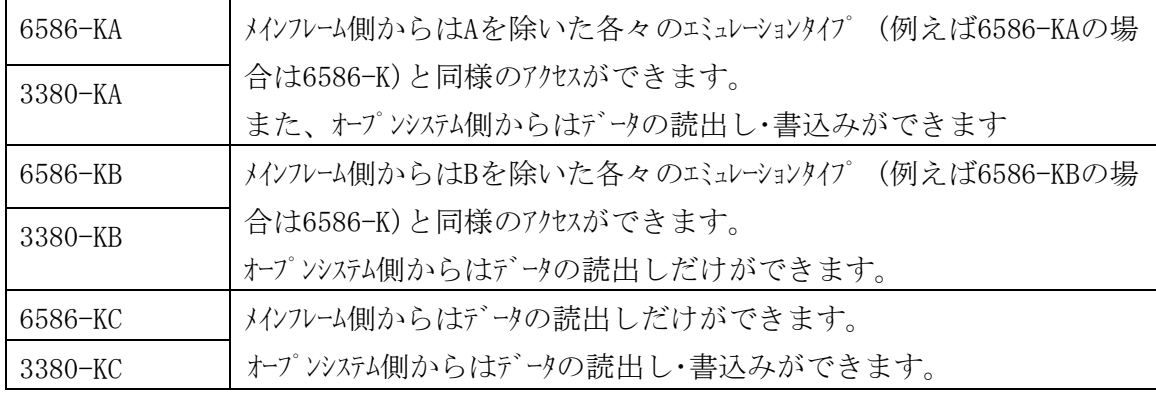

 (注) (A)~(D)のデバイスエミュレーションタイプについて、\*Cとなっているものはメインフレーム側からデータの 読み出しだけができるものであるため、メインフレーム側より初期化等の更新処理を行った場合 はエラーとなります。オープンシステム側からのデータ読み出し・書き込みはできます。 また、\*Cの初期化(イニシャライズ)をメインフレーム側から実施する場合は、必ずQUICK イニシャライズ(先頭1シリンダ分のみをイニシャライズする)を指定して実施してくだ さい。

下記の表(2)-1.に記されるデバイスエミュレーションタイプを使用する場合には、SANRISE側及びUSP Vまたは VSP,VSP G1000,VSP 5000側で使用するDKCメインマイクロプログラムに制約があります。

|               | SANRISE 9900 シリーズ | SANRISE, USP, VSP, VSP G1000 シリーズ |
|---------------|-------------------|-----------------------------------|
|               |                   | VSP 5000 シリーズ                     |
| 3390-9A/9B/9C | 21-10-02-00/00 以上 | 50-01-03-00/00 以上                 |
| 3390-LA/LB/LC |                   |                                   |
| 3390-MA/MB/MC | 未サポート             | 50-04-05-00/00 以上                 |
| 6588-9A/9B/9C | 21-14-07-00/00 以上 | 50-03-51-00/00 以上                 |
| 6588-LA/LB/LC |                   |                                   |

表(2)-1. 各デバイスエミュレーションタイプをサポートするDKCメインマイクロプログラムのバージョン

(2)-2. デバイスエミュレーションタイプに対応しないエミュレーションタイプをボリューム定義ファイルに記述した場合

SANRISE側及びUSP VまたはVSP, VSP G1000, VSP 5000側のデバイスエミュレーションタイプに対応しないエミュレ ーションタイプをボリューム定義ファイル記述して転送を行った場合、最終的な転送結果が正常終了となった 場合であっても、その転送データについては保障しません。SANRISE側及びUSP VまたはVSP, VSP G1000,VSP 5000側のデバイスエミュレーションタイプ とボリューム定義ファイルに定義するエミュレーションタイプを合わせて から再度転送を行ってください。

例として、SANRISE側及びUSP VまたはVSP,VSP G1000,VSP 5000側のデバイスエミュレーション・タイプが 3390-3A/3B/3Cに対し、ボリューム定義ファイルのエミュレーションタイプを合わせずに3390-9A/9B/9C、 3390-LA/LB/LC、3390-MA/MB/MCと定義して転送した場合、下記の表(2)-2.のようになります。

(ボリューム定義ファイルについては、8.2節を参照して下さい)

|                 |            | MTO 転送時                            | OTM 転送時                                                                            |
|-----------------|------------|------------------------------------|------------------------------------------------------------------------------------|
|                 | 3390-9A/9C | 正常終了または                            | $\forall$ <sub>77</sub> $\forall$ <sub>7</sub> $\exists$ (6) (AIX, HP, So1, Linux) |
|                 |            | $FAL \nightharpoonup^{\sim} (-13)$ | FAL $\bar{z}$ $\bar{z}$ - (-27) (Tru64, Win)                                       |
| るエミュレーションタイプ。   | 3390-9B    |                                    | $FAL \overline{17} - (-25)$                                                        |
|                 | 3390-LA/LC | 正常終了                               | 正常終了                                                                               |
|                 |            |                                    |                                                                                    |
| ボリューム定義ファイルに定義す | 3390-LB    |                                    | $FAL \nightharpoonup 7 - (-25)$                                                    |
|                 | 3390-MA/MC | 正常終了                               | $\forall$ <sub>77</sub> $\forall$ <sub>7</sub> $\exists$ (5) (AIX, Tru64)          |
|                 |            |                                    | $\forall$ <sub>77</sub> $\forall$ <sub>7</sub> $\exists$ (22) (HP-UX)              |
|                 |            |                                    | FAL $\bar{z}$ $\bar{z}$ - (-27) (Linux, Win)                                       |
|                 | 3390-MB    |                                    | $FAL \nightharpoonup 7 - (-25)$                                                    |
|                 |            |                                    |                                                                                    |

表(2)-2. エミュレーションタイプを合わせずに転送した場合

(3) サポートするデータ転送

メインフレームからオープンシステムへのデータ転送及びオープンシステムからメインフレームへのデータ転送をサポートします。

- (注) オープンシステムからメインフレームへデータを転送する場合、対象となるデータセットはVTOCに登録され、 エクステントの割当、属性(データセット編成種別、レコード形式、ブロック長、レコード長)の定義が済ん でいる必要があります。また、エクステントの自動拡張は行いません。
- (4) パイプ出力機能

パイプ (Named pipe)を使用してデータをOS上のアプリケーションプログラム/ユティリティプログラムへ転送すること ができます。(メインフレームからオープンシステム方向のデータ転送時でUNIX系OSのみサポート)

- (5) サポートするコード体系
	- (A) FAL/FCUは、メインフレーム側のコード体系として「EBCDIC/EBCDIK」、オープンシステム側のコード体系として 「ASCII/JIS8」を前提としています。
	- (B) FCUではデータ実体に対して以下のコード変換を指定できます。
		- (a) FCUが所持するコード変換テーブルを使用したコード変換 EBCDIC ⇔ ASCII 及び EBCDIK ⇔ JIS8
		- (b) ユーザが所持するコード変換テーブルを使用したコード変換 ・メインフレームーオープンシステム間で任意の1バイトコード変換ができます。

## 1.2.2.2. FAL/FCUサポートリスト

#### (1)FAL/FCU(32bit 版)サポートリスト

各サブシテムとオープンシステムに対して FAL/FCU(32bit)が動作するサポートリストを以下に示します。

| OS      |        | サブシステム           | CPU タイプ         | OS ビット | パージョン                                        |
|---------|--------|------------------|-----------------|--------|----------------------------------------------|
| AIX     |        | VSP 5000 シリーズ    | Power PC        | 32     | $4.3.3$ (*5), 5.1, 5.2, 5.3,                 |
|         |        | VSP G1000 シリーズ   |                 |        | $6.1(*3), 7.1(*3), 7.2(*2)$                  |
|         |        | VSP シリーズ         |                 | 64     | $4.3.3$ (*5), 5.1, 5.2, 5.3,                 |
|         |        | USP Vシリーズ        |                 |        | 6. $1(*3)$ , 7. $1(*3)$ , 7. $2(*2)$         |
|         |        | SANRISE          |                 |        |                                              |
|         |        | • USP シリーズ       |                 |        |                                              |
|         |        | • 9900 シリーズ      |                 |        |                                              |
|         |        | • 2000 シリーズ (*4) |                 |        |                                              |
|         |        | VSP 5000 シリーズ    | Power HA $(*7)$ | 32/64  | 7.2                                          |
|         |        | VSP G1000 シリーズ   |                 |        |                                              |
|         |        | VSP シリーズ         |                 |        |                                              |
|         |        | USP Vシリーズ        |                 |        |                                              |
| Solaris |        | VSP 5000 シリーズ    | UltraSPARC      | 32     | $2.6(*5)$ , $7(*5)$ , 8, 9, 10, 11           |
|         |        | VSP G1000 シリーズ   |                 | 64     | $7(*5)$ , 8, 9, 10, 11                       |
|         |        | VSP シリーズ         |                 |        |                                              |
|         |        | USP Vシリーズ        |                 |        |                                              |
|         |        | SANRISE          |                 |        |                                              |
|         |        | • USP シリーズ       |                 |        |                                              |
|         |        | • 9900 シリーズ      |                 |        |                                              |
|         |        | • 2000 シリーズ      |                 |        |                                              |
| Linux   | Redhat | VSP 5000 シリーズ    | x86             | 32     | 7. $2(*5)$ , AS2. $1(*5)$ , AS3. $0(*1)$ ,   |
|         |        | VSP G1000 シリーズ   |                 |        | AS4.0 U5 以降(*2), AS5.1(*2),                  |
|         |        | VSP シリーズ         |                 |        | AS5. $2(*2)$ , AS5. $3(*2)$ , AS5. $4(*2)$ , |
|         |        | USP Vシリーズ        |                 |        | AS6. $1(*2)$                                 |
|         |        | SANRISE          | AMD64/Intel64   | 64     | AS3.0(*1), AS4.0 U5 以降(*2),                  |
|         |        | • USP シリーズ       |                 |        | AS5. $1(*2)$ , AS5. $2(*2)$ , AS5. $3(*2)$ , |
|         |        | • 9900 シリーズ      |                 |        | AS5. $4(*2)$ , AS6. $1(*2)$                  |
|         | SuSE   |                  | x86             | 32     | SLES9, 10 (*2), 11 (*2)                      |
|         |        |                  | AMD64/Intel64   | 64     |                                              |
| Windows |        | VSP 5000 シリーズ    | x86             | 32     | Windows NT4.0 Server (SP6) (*5)              |
|         |        | VSP G1000 シリーズ   |                 |        | Windows 2000Server (SP1 以上) $(*5)$           |
|         |        | VSP シリーズ         |                 |        | Windows Server2003                           |
|         |        | USP Vシリーズ        |                 |        | Windows Server2008                           |
|         |        | SANRISE          |                 |        | Windows Server2008 R2                        |
|         |        | • USP シリーズ       | Itanium         | 64     | Windows Server2003                           |
|         |        | • 9900 シリーズ      | AMD64/Intel64   |        | Windows Server2008                           |
|         |        |                  |                 |        | Windows Server2008 R2                        |
|         |        |                  |                 |        | Windows Server2012 (*6)                      |
|         |        |                  |                 |        | Windows Server2012 R2 (*6)                   |
|         |        |                  |                 |        | Windows Server2016 (*6)                      |
|         |        |                  |                 |        | Windows Server2019 (*6)                      |
|         |        | SANRISE          | x86             | 32     | Windows NT4.0 Server (SP6)                   |
|         |        | • 2000 シリーズ      |                 |        | Windows 2000Server (SP1 以上)                  |

- \*1:01-03-60以降サポート
- \*2:01-XX-66/26 以降(XX≧05)サポート
- \*3:01-XX-65/25 以降(XX≧03)及び 01-XX-66/25 以降(XX≧05)サポート
- \*4:AIX6.1 では未対応
- \*5:VSP シリーズ対応バージョン以降では未対応
- \*6:Itanium は未サポート
- \*7: VIOS 2.2.6.23 でサポート

(2)FAL/FCU(32bit 版)対象バージョン

各サブシステムに対する FAL/FCU(32bit 版)のバージョンを示します。

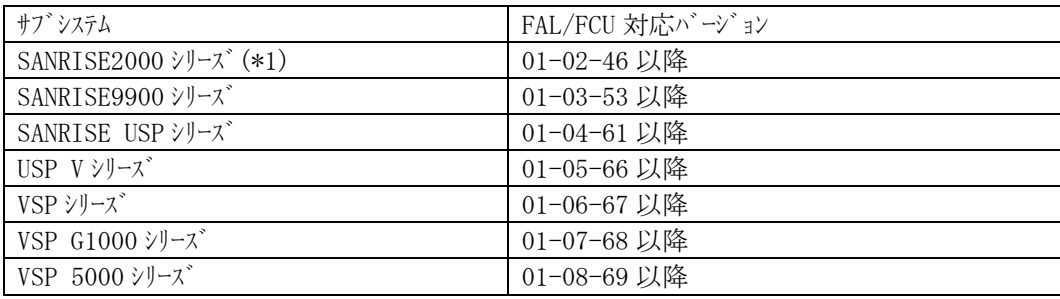

\*1:AIX6.1 では未対応

(3)FAL/FCU(64bit 版)サポートリスト

各サブシテムとオープンシステムに対して FAL/FCU(64bit 版)が動作するサポートリストを以下に示します。

| OS      |        | サブシステム         | CPU タイプ         | OS $t^*$ $y$ $\uparrow$ | パージョン                                        |
|---------|--------|----------------|-----------------|-------------------------|----------------------------------------------|
| $HP-UX$ |        | VSP 5000 シリーズ  | Itanium         | 64                      | 11.23, 11.31                                 |
| Solaris |        | VSP G1000 シリーズ | Ultra SPARC     |                         | $7(*3)$ , 8, 9, 10, 11                       |
| AIX     |        | VSP シリーズ       | Power PC        |                         | $4.3.3(*3), 5.1, 5.2, 5.3,$                  |
|         |        | USP Vシリーズ      |                 |                         | 6. $1(*2)$ , 7. $1(*2)$ , 7. $2(*1)$         |
|         |        | SANRISE        | Power HA $(*5)$ |                         | 7.2                                          |
| Linux   | Redhat | • USP シリーズ     | AMD64/Intel64   |                         | AS3.0, AS4.0 U5 以降(*1),                      |
|         |        | • 9900 シリーズ    |                 |                         | AS5. $1(*1)$ , AS5. $2(*1)$ , AS5. $3(*1)$ , |
|         |        |                |                 |                         | AS5. $4(*1)$ , AS6. $1(*1)$                  |
|         | SuSE   |                |                 |                         | SLES9, $10(*1)$ , $11(*1)$                   |
| Windows |        |                | Itanium         |                         | Windows Server2003                           |
|         |        |                |                 |                         | Windows Server2008                           |
|         |        |                | AMD64/Intel64   |                         | Windows Server2008 R2                        |
|         |        |                |                 |                         | Windows Server2012(*4)                       |
|         |        |                |                 |                         | Windows Server2012 $R2(*4)$                  |
|         |        |                |                 |                         | Windows Server2016 $(*4)$                    |
|         |        |                |                 |                         | Windows Server2019 $(*4)$                    |

 $*1:01-XX-66/26$  以降(XX $\geq$ 05) サポート

\*2:01-XX-65/25 以降(XX≧03)及び 01-XX-66/25 以降(XX≧05)サポート

\*3:VSP シリーズ対応バージョン以降では未対応

\*4: Itanium は未サポート

\*5: USP V シリーズ 以降且つ VIOS 2.2.6.23 でサポート

# (4)FAL/FCU(64bit)対象バージョン

各サブシテムに対する FAL/FCU(64bit 版)のバージョンを示します。

| サフ゛システム          | FAL/FCU 対応バージョン |
|------------------|-----------------|
| SANRISE2000 シリーズ | 未対応             |
| SANRISE9900 シリーズ | 01-03-59 以降     |
| SANRISE USP シリーズ | 01-04-61 以降     |
| USP Vシリーズ        | 01-05-66 以降     |
| VSP シリーズ         | 01-06-67 以降     |
| VSP G1000 シリーズ   | 01-07-68 以降     |
| VSP 5000シリーズ     | 01-08-69 以降     |

1.2.2.3. FALライブ ラリサポ ートリスト

32 ビット版または 64 ビット版の FAL ライブ ラリは UP (ユーザ プログラム) に組み込みユニークに使用することができます。 (1)FAL ライブラリ(32bit 版)開発環境

FAL ライブラリ (32bit版)の開発環境を以下に示します (下記表にある OS バージョンまたはコンパイラバージョンより新 しい環境で UP を作成する場合には必要な環境下で動作検証を行ってください)。

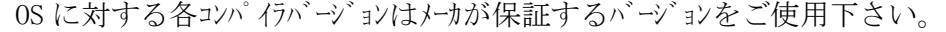

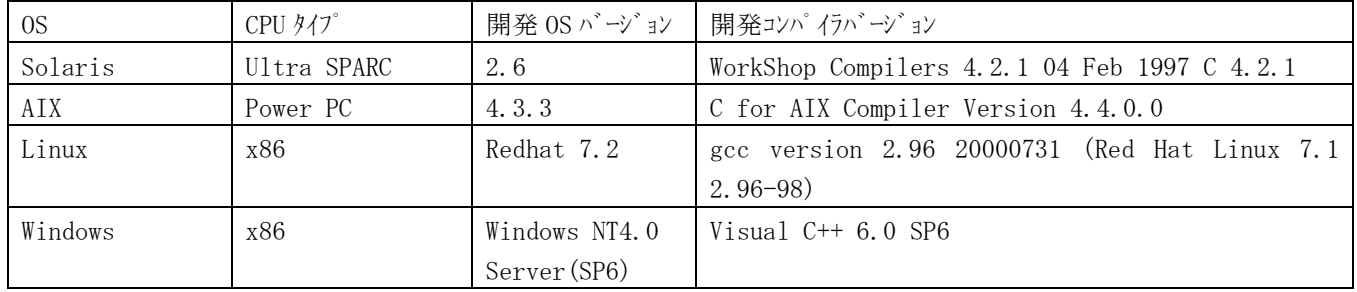

(2)FAL ライブラリ(64bit 版)サポートリスト

FAL ライブラリ (64bit版)の開発環境を以下に示します (下記表にある OS バージョンまたはコンパイラバージョンより新 しい環境で UP を作成する場合には必要な環境下で動作検証を行ってください)。

| OS            | CPU タイプ     | 開発OS バージョン    | 開発コンパイラバージョン                                       |  |
|---------------|-------------|---------------|----------------------------------------------------|--|
| $HP-UX$       | Itanium     | 11.23         | HP aC++/ANSI C B3910B A.05.52 [Sep 05 2003]        |  |
|               |             |               | ※ B3901BA C.05.50 HP C/ANSI C Developer's Bundle   |  |
|               |             |               | (S800)に下記パッチを適用                                    |  |
|               |             |               | • PHSS_29656 HP C Compiler (A.05.52)               |  |
|               |             |               | • PHCO_29957 libc cumulative patch                 |  |
| Solaris       | Ultra SPARC | 7             | WorkShop Compilers 5.0 $98/12/15$ C 5.0            |  |
| AIX           | Power PC    | 4.3.3         | C for AIX Compiler Version 4.4.0.0                 |  |
|               |             | 5.1           | C for AIX Compiler Version 5.0.2.8                 |  |
| Linux         | Itanium     | AS2.1         | gcc version 2.96 20000731 (Red Hat Linux 7.2)      |  |
|               |             |               | $2.96-118.7.2$                                     |  |
|               |             | AS3.0         | gcc version 3.2.3 20030502<br>(Red<br>Hat<br>Linux |  |
|               |             |               | $3.2.3 - 20$                                       |  |
| Windows       | Itanium     | WindowsServer | Microsoft Platform SDK for Windows Server 2003 SP1 |  |
| (01-XX-66 以降) | x64         | 2003          | Visual $C++2005$                                   |  |

OS に対する各コンパイラバージョンはメーカが保証するバージョンをご使用下さい。

1.2.2.4.HDLM(JP1/HiCommand Dynamic Link Manager) サポート

 FAL/FCUは中間ボリュームに対する交替パス指定(HDLM:JP1/HiCommand Dynamic Link Manager)を サポートしています。FAL/FCUとHDLM連携をする場合、FAL/FCUの対象バージョンは01-XX-56以降です。 FAL/FCUはOS(オペレーションシステム)上で動作するソフトウェアです。接続した中間ボリュームを使用可能なデバイス としてOS上で検出している事がFAL/FCUの動作条件となります。

以下にFAL/FCUが動作実績のあるHDLMバージョンを示します。

尚、HDLMに関しての詳細は、HDLMのユーザズガイドを参照してください。

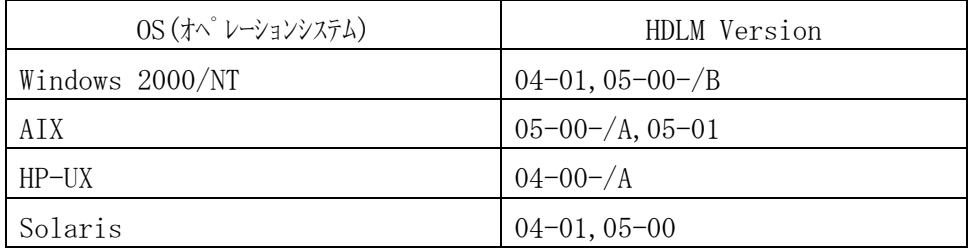

AIXサーバ使用時の注意事項

HDLM連携を行う場合は、現在適用されている日立ディスクアレイサブシステム向けHTC\_ODMパッケージが、 中間ボリュームに使用するデバイスエミュレーションタイプに対応していることを、ご確認願います。

1.2.2.5.  $(I)/(H)$   $\forall$   $\exists$   $\mathcal{T}$ ,  $(I)/(F)$   $\forall$   $\exists$   $\mathcal{T}$ ,  $(H)/(F)$   $\forall$   $\exists$   $\mathcal{T}$ , MVS ICKDSF(R17)  $\forall$   $\forall$   $\forall$ 

 FAL/FCU は、以下に説明する(I)/(H)シェア、(I)/(F)シェア、(H)/(F)シェア、MVS の ICKDSF(R17)をサポート しています。それぞれの環境で FAL/FCU を使用する場合、FAL/FCU の対象バージョンは 01-XX-57 以降 です。(XX≧02)

- ・(I)/(H)シェア:DKU エミュレーション 3390-3A または 3380-KA を MVS 及び VOS3 で共用して使用する
- ・(I)/(F)シェア:DKU エミュレーション 3380-KA を MVS 及び MSP で共用して使用する
- ・(H)/(F)シェア:DKU エミュレーション 3380-KA を VOS3 及び MSP で共用して使用する
- ・MVS ICKDSF(R17):DKU エミュレーション 3390-3 または 3380-K を MVS の ICKDSF(R17)でフォーマットして使用する。

#### 1.2.2.6. VSE サポートと転送条件

FAL/FCU は、メインフレーム OS の VSE をサポートしています。

以下に、サポート条件と MTO 及び OTM 転送時の条件を示します。

(a) サポート条件

サポートする VSE のバージョンと FAL/FCU のバージョン及びサブシステムを示します。

| $OS \wedge^* \rightarrow^* \exists \vee$ | サブシステム            | FAL/FCU バージョン |
|------------------------------------------|-------------------|---------------|
| <b>VSE2.4</b>                            | SANRAISE9900 シリーズ | 01-03-59 以降   |
|                                          | SANRISE USP シリーズ  | 01-04-61 以降   |
|                                          | USP Vシリーズ         | 01-05-66 以降   |
|                                          | VSP シリーズ          | 01-06-67 以降   |
|                                          | VSP G1000シリーズ     | 01-07-68 以降   |
|                                          | VSP 5000 シリーズ     | 01-08-69 以降   |

<sup>(</sup>下記表の組合せ以外では、FAL/FCU の正常動作を保証できません。)

(b) MTO 及び OTM 転送時の条件

VSE2.3(FAL/FCU のバージョンは 01-xx-58 以下)でアロケーションしたデータセットに MTO 及び OTM 転送を 行なう場合は VSE2.3 のデータ形式上、VSE パラメタにより RF(レコードフォーマット、以下 RF とする)、 RL(レコード長、以下 RL とする),BL(ブロック長、以下 BL とする)の指定が必須となります。 VSE2.4(FAL/FCU のバージョンは 01-xx-59 以降)でアロケーションしたデータセットに MTO 及び OTM 転送を行なう 場合は、VSE パラメタの指定無しでも転送を可能としています。以下に VSE パラメタの指定と MTO/OTM 転送の対応表と転送時のデータセット属性(VSE パラメタ)の条件を示します。

| $OS \land \rightarrow' \rightarrow' \exists$ | <b>VSE</b> | データセット属性 |          |              |          |  |
|----------------------------------------------|------------|----------|----------|--------------|----------|--|
| (FAL/FCU バー 指定                               |            | F        | FB※5     | $\mathbf{V}$ | $VB3$ 5  |  |
| ジョン)                                         |            |          |          |              |          |  |
| <b>VSE2.3</b>                                | 有          |          |          |              |          |  |
| (01-xx-58 以前)                                | 無          | $\times$ | $\times$ | $\times$     | $\times$ |  |
| <b>VSE2.4</b>                                | 有          |          |          | $\bigcirc\$  | ○※2      |  |
| (01-xx-59 以降)                                | 無          |          |          | ○※3          | ○※4      |  |
|                                              |            |          |          |              |          |  |

MTO/OTM 転送時の VSE 指定転送対応表

○:転送可能 ×:転送不可

F:固定長非ブロック化 FB:固定長ブロック化 V:可変長非ブロック化 VB:可変長ブロック化

※1:正常なデータセット属性(5≦RL≦BL-4が成り立つデータセット属性)では転送可能ですが、

以下に示す VSE パラメタの指定条件に一致しない場合は転送が無効になります。

- $\cdot$  RL $\leq$ 32756
- $\cdot$  BL $\leq$ 32760
- $\cdot$  BL=RL+4

また、VTOC上データの RL 及び BL の値が RL>32756、BL>32760 の場合は、

上記の条件に一致する様に VSE パラメを指定しなければ、転送が無効になります。

更にまた、VTOC 上データの RL 及び BL の値が RL≦32756、BL≦32760 の場合で、RL=BL の場合 は、

·RL(VSE パラメタに入力する値)=RL(VTOC 上のデータの値)+4≦32756

**・BL(VSE** パラメタに入力する値)=BL(VTOC 上のデータの値)+8≦32760

上記の指定条件で VSE パラメタを指定しなければ、転送が無効になります。

※2:正常なデータセット属性(5≦RL≦BL-4 が成り立つデータセット属性)では転送可能ですが、 以下に示す VSE パラメタの指定条件に一致しない場合は転送が無効になります。

- ·RL(VSE パラメタに入力する値)=RL(VTOC 上のデータの値)+4≦32756
- **・BL(VSE パラメタに入力する値)=BL(VTOC 上のデータの値)+8≦32760**
- ※3:正常なデータセット属性(BL=RL+4≦32760 が成り立つデータセット属性)では転送可能ですが、 VTOC 上のデータの RL,BL の値が以下に示す条件に一致しない場合は転送が無効になります。  $\cdot$  BL=RL+4≤32760
	- また、VTOC上データの RL 及び BL の値が RL>32756、BL>32760 の場合は、 RapidXchange として RL=32756、BL=32760 とみなして転送を行います。 更にまた、VTOC 上データの RL 及び BL の値が RL≦32756、BL≦32760 の場合で、 RL=BL の場合は、
	- · RL(RapidXchange として扱う値)=RL(VTOC 上のデータの値)+4≦32756
	- · BL(RapidXchange として扱う値)=BL(VTOC 上のデータの値)+8≦32760 上記の条件で RapidXchange は、それぞれの RL,BL の値をみなして転送を行います。

※4:正常なデータセット属性(BL=RL+4≦32760 が成り立つデータセット属性)では転送可能ですが、 VTOC 上のデータの RL,BL の値が以下に示す条件に一致しない場合は転送が無効になります。  $\cdot$  BL=RL+4≤32760

また、VTOC上データの RL 及び BL の値が RL=BL≦32752 の場合は、RapidXchange として RL(VTOC 上のデータの値)+4、BL(VTOC 上のデータの値)+8とみなして転送を行います。

- ※5:データセット属性が FBA/FBM は FB として、VBA/VBM は VB として扱います。
- 尚、データセット属性の変換規則をユーザプログラムにより作成する場合、外部関数は以下が対象となります。 ・datasetGetFileInformation()
- ・datasetGetFileInformationEx()

1.2.2.7.開発ツール対応 OS

開発ツールとそれぞれの対応OSの関係を示します。これは、FAL/FCU で開発、正常動作を確認 したことにより動作を保証した開発ツールと対応 OS の情報です。以下に示したバージョンよりも低い レベルの環境下でユーザープログラムを開発した場合はユーザの責任により必要な環境化でテスト して頂く必要があります。

RedHat Linux 7.2(カーネルバージョン 2.4.7-10)の対応開発ツール

- ・gcc(Ver. 2.96 20000731 (Red Hat Linux 7.1 2.96-98))
- glibc(Ver.2.2.4-13)

RedHat Linux AS2.1(64bit)(カーネルバージョン 2.4.18-e.31)の対応開発ツール

- ・gcc(Ver. 2.96 20000731 (Red Hat Linux 7.2 2.96-118.7.2))
- glibc(Ver. 2.2.4-32.3)

RedHat Linux AS3.0(64bit)(カーネルバージョン 2.4.21-9.0.1.EL)の対応開発ツール

- ・gcc(Ver. 3.2.3 20030502 (Red Hat Linux 3.2.3-20))
- ・glibc(Ver. 2.3.2-95.3)

Solaris2.6 の対応開発ツール

・Work Shop Compilers 4.2.1

Solaris7(64bit)の対応開発ツール

・Work Shop Compilers 5.0

Windows NT 4.0 service Pack 6a の対応開発ツール

 $\cdot$  Visual C++ 6.0 SP4

WindwosServer2003(64bit) Itanium 版の対応開発ツール

・ Microsoft Platform SDK for Windows Server 2003 SP1

WindwosServer2003(64bit) x64 版の対応開発ツール

• Visual C++ 2005

HP-UX11iv2(64bit) Itanium 版の対応開発ツール

・HP aC++/ANSI C B3910B A.05.52 [Sep 05 2003]

AIX4.3 の対応開発ツール

 $\cdot$  C for AIX 4.4

AIX5L(64bit)の対応開発ツール

・C for AIX, Version 5.0

Tru64 の対応開発ツール

- <バージョン 01-XX-59 以前>
- ・Digital UNIX Compiler Driver 3.11
- ・DEC C V5.6-075 on Digital UNIX V4.0 (Rev. 878)
- <バージョン 01-XX-60 以降>
- ・Digital UNIX Compiler Driver 3.11
- ・DEC C V5.9-005 on Digital UNIX V4.0 (Rev. 1229)

HI-UX の対応開発ツール

・P-1632-111+C0 01-10-/A 最適化C

## 1.2.2.8. FCU64bit +  $\uparrow$

FAL/FCUは64bit版対応のFCUをサポートしています。使用方法は32bit版のFCUと同様です。 但し、64bit版のFCUは、GUIには対応していません(Windows版はGUI対応)。

尚、FAL/FCUの64bit版の対応バージョンと対応OSは以下の通りです。

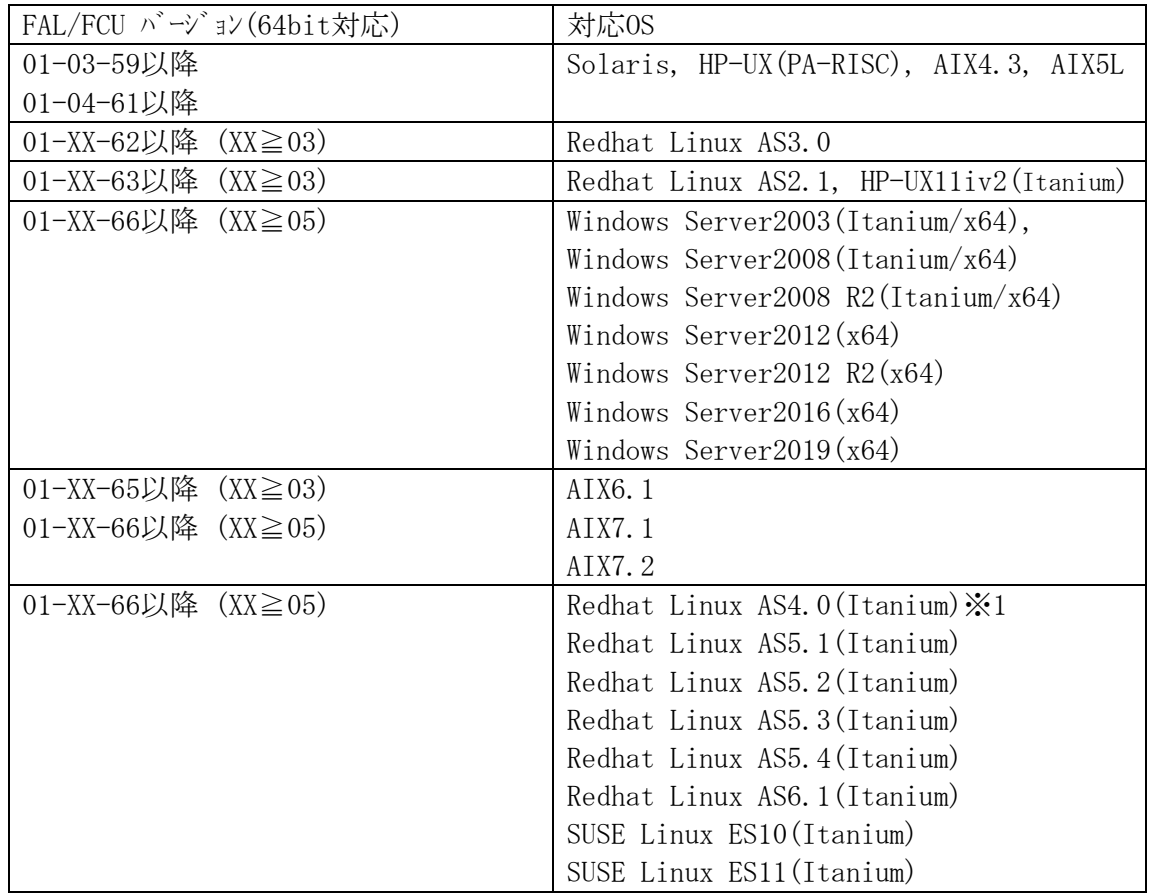

※1 Linux AS4.0についてはUpdate5以降がサポート対象となります。

- (1) サポートするデバイスエミュレーションタイプ 大型ディスクアレイ装置上に作成する中間ファイルを格納するボリュームとして、デバイスエミュレーションタイプ=OPEN-3 /OPEN-8/OPEN-9/OPEN-K/OPEN-E/OPEN-L/OPEN-M/OPEN-Vのボリュームをサポートします。
- (2) サポートするデータ転送方向 中間ファイルからオープンシステムファイル及びオープンシステムファイルから中間ファイルへのデータ転送をサポートします。
- (3) パイプ出力機能

パイプ(Named pipe)を使用してデータをOS上のアプリケーションプログラム/ユティリティプログラムへ転送すること ができます。(中間ファイルからオープンシステムファイル方向のデータ転送時でUNIX系OSのみサポート)

(4)コード体系

オープンシステム-中間ファイル間のデータ転送においては、コード変換をサポートしておりません。

(5) オープ ンシステムのハート ウェア・ソフトウェア

(i)フォーマッタ/アロケータ/FAL/FCUが動作するオープンシステム、OS、GUI については前ページを参照して下さい。

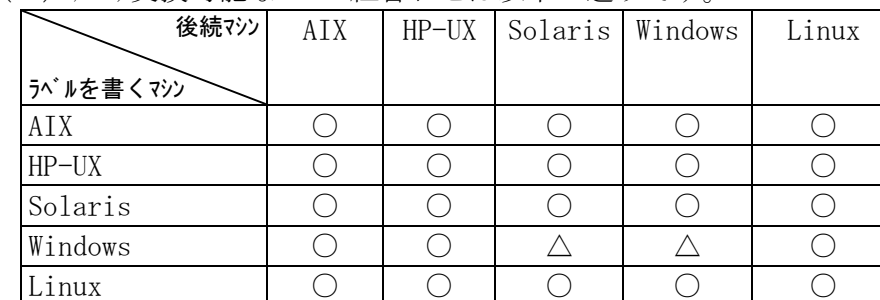

(ii) データ交換可能なマシンの組合わせは以下の通りです。

(凡例) ○:組合わせ可能

△:ラベルの書込みを行った場合不可

(1)エミュレーションタイプ 3390-3/3390-9/3390-L/3390-M/6588-3/6588-9/6588-L の場合は、表1.2.2.10-1 ブロック長と1トラック当りの書込み可能データ量の関係を参照して下さい

 ①表1.2.2.10-1 を参考に、1トラックあたりのブロック長がいくつ入るか調べます。 ②指定されたブロック長の中に、レコード長がいくつ入るか調べます。 例1:エミュレーションタイプ 3390-3の場合 データセット レコード長:80 ブロック長:800 Cyl:10 ①39 ②10 1 Trkあたり:  $39 \times (800 \times 80) \times 80$  rec = 31, 200 (byte)  $1 \text{Cyl} \& \text{ } 2 \cdot 31,200 \times 15 \text{Trk}$  = 468,000 (byte) 10CYLあたり: 468,000×10Cy1 =4,680,000(byte) 格納できます。 例2:エミュレーションタイプ 3390-3の場合 データセット レコード長:80 ブロック長:80 Cyl:10 ①78 ②1 1 Trkあたり:80×(80/80)×80rec = 6,400(byte) 1 Cylあたり:6,400×15Trk = 96,000 (byte) 10CYLあたり: 96,000×10Cy1 = 960,000 (byte) 格納できます。

|                                                    | 表 1.2.2.10-1                             |                                                    | ブロック長と 1 トラック当りの書込み可能データ量の関係                       |                         |                                                    |
|----------------------------------------------------|------------------------------------------|----------------------------------------------------|----------------------------------------------------|-------------------------|----------------------------------------------------|
| アロケータで指定                                           | 1 トラックに書込み                               | アロケータで指定                                           | 1トラックに書込み                                          | アロケータで指定                | 1 トラックに書込み                                         |
| するブロック長                                            | 可能なデータ量                                  | するブロック長                                            | 可能なデータ量                                            | するブロック長                 | 可能なデータ量                                            |
| $(\wedge^*\!\!\!\!\!\wedge\uparrow\!\!\!\!\wedge)$ | $(\wedge^*\nmid \cdot)$                  | $(\wedge^*\!\!\!\!\!\wedge\uparrow\!\!\!\!\wedge)$ | $(\wedge^*\!\!\!\!\!\wedge\uparrow\!\!\!\!\wedge)$ | $(\wedge^*\nmid \cdot)$ | $(\wedge^*\!\!\!\!\!\wedge\uparrow\!\!\!\!\wedge)$ |
| $27999 \sim 32760$                                 | $(7)$ $\nu$ <sup>2</sup> /長) × 1         | $1851 - 1946$                                      | (ブロック長)×22                                         | $657 - 690$             | $(7)$ $\nu$ <sup>2</sup> /長) × 43                  |
| 18453~27998                                        | $(7)$ $\nu$ <sup>2</sup> /長) × 2         | $1749 - 1850$                                      | (ブロック長)×23                                         | $623 - 656$             | $(7)$ $\nu$ <sup>2</sup> /長) × 44                  |
| $13683 \sim 18452$                                 | $(7)$ $\nu y / \sqrt{5}$ ) $\times 3$    | $1647 - 1748$                                      | $(7)$ $\nu$ <sup>2</sup> /長) × 24                  | $589 - 622$             | $(7)$ $\nu$ <sup>2</sup> /長) × 45                  |
| $10797 - 13682$                                    | $(7)$ $\nu$ <sup>2</sup> /長) ×4          | $1551 - 1646$                                      | (ブロック長)×25                                         | $555 - 588$             | $(7)$ $\nu$ <sup>2</sup> /長) × 46                  |
| $8907 - 10796$                                     | $(7)$ $\nu$ <sup>2</sup> /長) × 5         | $1483 - 1550$                                      | (ブロック長)×26                                         | $521 - 554$             | $(7)$ $\nu$ <sup>2</sup> /長) × 48                  |
| $7549 - 8906$                                      | $(7)$ $\nu$ <sup>2</sup> /長) ×6          | $1387 - 1482$                                      | $(7)$ $\nu$ <sup>2</sup> /長) × 27                  | $487 - 520$             | $(7)$ $\nu y / \frac{1}{2}$ $\times 49$            |
| $6519 - 7548$                                      | $(7)$ $\nu$ <sup>2</sup> /長) × 7         | $1319 - 1386$                                      | (ブロック長)×28                                         | $459 - 486$             | $(7)$ $\nu$ <sup>2</sup> /長) $\times$ 50           |
| $5727 - 6518$                                      | $(7)$ $\nu$ <sup>2</sup> /長) $\times$ 8  | $1251 - 1318$                                      | $(7)$ $\nu$ <sup>2</sup> /長) × 29                  | $425 - 458$             | $(7)$ $\nu$ <sup>2</sup> /長) $\times$ 52           |
| $5065 - 5726$                                      | $(7)$ $\nu$ <sup>2</sup> /長) $\times$ 9  | $1183 - 1250$                                      | $(7)$ $\nu$ <sup>2</sup> /長) $\times$ 30           | $391 - 424$             | $(7)$ $\nu$ <sup>2</sup> /長) $\times$ 54           |
| $4567 - 5064$                                      | (ブロック長)×10                               | $1155 \sim 1182$                                   | $(7)$ $\nu$ <sup>2</sup> /長) × 31                  | $357 - 390$             | $(7)$ $\nu$ <sup>2</sup> /長) × 55                  |
| $4137 - 4566$                                      | (ブロック長)×11                               | $1087 - 1154$                                      | (ブロック長)×32                                         | $323 - 356$             | $(7)$ $\nu$ <sup>2</sup> /長) × 57                  |
| $3769 - 4136$                                      | $(7)$ $\nu$ <sup>2</sup> /長) × 12        | $1019 - 1086$                                      | $(7)$ $\nu y / \sqrt{5}$ ) $\times 33$             | $289 - 322$             | $(7)$ $\nu$ <sup>2</sup> /長) $\times$ 59           |
| $3441 - 3768$                                      | $(7)$ $\nu y / \frac{1}{2}$ $\times 13$  | $985 \sim 1018$                                    | (ブロック長)×34                                         | $255 - 288$             | $(7)$ $\nu$ <sup>2</sup> /長) × 61                  |
| $3175 - 3440$                                      | $(7)$ $\nu$ <sup>2</sup> /長) × 14        | $951 - 984$                                        | $(7)$ $\nu$ <sup>2</sup> /長) × 35                  | $227 - 254$             | $(7)$ $\nu$ <sup>2</sup> /長) $\times$ 64           |
| $2943 - 3174$                                      | $(7)$ $\nu$ <sup>2</sup> /長) × 15        | $889 - 950$                                        | $(7)$ $\nu$ <sup>2</sup> /長) × 36                  | $193 - 226$             | $(7)$ $\nu$ <sup>2</sup> /長) × 66                  |
| $2711 - 2942$                                      | $(7)$ $\nu$ <sup>2</sup> /長) $\times$ 16 | $855 - 888$                                        | (ブロック長)×37                                         | $159 - 192$             | (ブロック長)×69                                         |
| $2547 - 2710$                                      | $(7)$ $\nu$ <sup>2</sup> /長) × 17        | $821 - 854$                                        | $(7)$ $\nu y / \sqrt{5}$ ) $\times 38$             | $125 - 158$             | $(7)$ $\nu$ <sup>2</sup> /長) × 72                  |
| $2377 - 2546$                                      | $(7)$ $\nu y \neq 0$ $\times 18$         | $787 - 820$                                        | (ブロック長)×39                                         | $91 - 124$              | $(7)$ $\nu y / \frac{1}{2}$ $\times 75$            |
| $2213 - 2376$                                      | $(7)$ $\nu$ <sup>2</sup> /長) × 19        | $753 - 786$                                        | $(7)$ $\nu$ <sup>2</sup> /長) $\times$ 40           | $57 - 90$               | $(7)$ $\nu$ <sup>2</sup> /長) × 78                  |
| $2083 - 2212$                                      | $(7)$ $\nu$ <sup>2</sup> /長) × 20        | $719 - 752$                                        | $(7)$ $\nu$ <sup>2</sup> /長) × 41                  | $23 - 56$               | $(7)$ $\nu$ <sup>2</sup> /長) $\times$ 82           |
| $1947 - 2082$                                      | (ブロック長)×21                               | $691 - 718$                                        | $(7)$ $\nu$ <sup>2</sup> /長) × 42                  | $1^{\sim}22$            | (ブロック長)×86                                         |

(1)エミュレーションタイプ 3380-K/3380-3/6586-K

 OPEN-3/OPEN-8/OPEN-9/OPEN-K/OPEN-E/OPEN-L/OPEN-M/OPEN-V の場合は、表2.4-1 ブロック長と1トラック当りの書込み可能データ量の関係参照して下さい (格納容量は、OPEN系と3380-Xは同一となりますのでOPENを3380-Xと読み替えて使用して下さい)

 ①表2.4-1 を参考に、1トラックあたりのブロック長がいくつ入るか調べます。 ②指定されたブロック長の中に、レコード長がいくつ入るか調べます。

例3:エミュレーションタイプ 3380-Kの場合

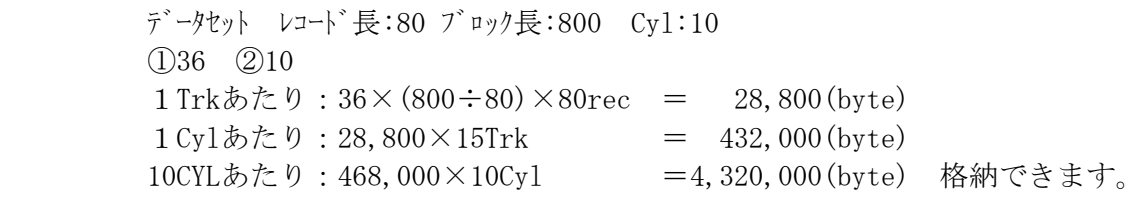

 例4:エミュレーションタイプ OPEN-3の場合 データセット レコード長:80 ブロック長:80 Cyl:10 ①83 ②1 1 Trkあたり:83×(80÷80)×80rec = 6,640(byte)  $1 \text{Cyl} \cdot \text{L} \cdot \text{L} \cdot 6.640 \times 15 \text{Trk}$  = 99,600 (byte)  $10CVL$ あたり:99,600×10Cy1 = 996,000(byte) 格納できます。

LargeファイルサポートバージョンではOPENボリュームをLUSEでつなげた場合、使用できるデータセットの最大シリンダ数は 65533シリンダとなります。 メインフレームボリュームで使用できるデータセットのシリンダ数は最大で4369シリンダとなります。 マルチボリュームデータセットで最大30ボリューム(\*1)のデータセットが転送可能です。 \*1 01-XX-66以降からは最大61ボリュームをサポート

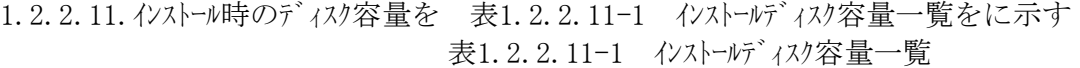

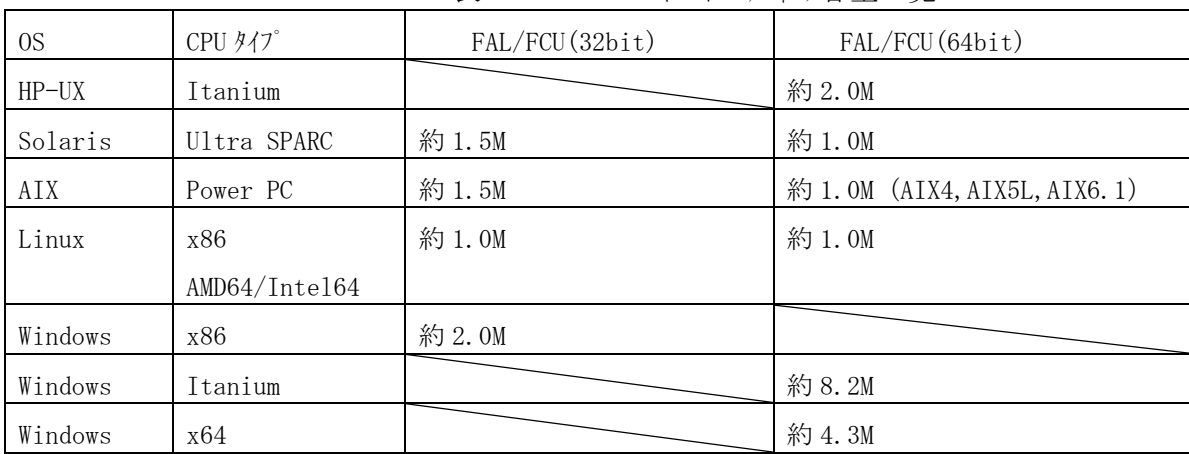

# <span id="page-33-0"></span>2 オープ ソンステムののデータ交換時の環境構築

## <span id="page-33-1"></span>2.1 環境設定

オープンシステム-オープンシステム間データ交換を行うためには、以下の手順により動作環境を設定します。

- ① 中間ボリュームとして使用するRAWデバイスの定義
- ② フォーマッタ/アロケータ/FAL/FCUのインストール
- ③ ボリューム定義ファイルの作成
- ④ フォーマッタによる中間ボリュームの生成
- ⑤ アロケータによる中間ファイルの生成
- ⑥ パラメータ定義ファイルの作成(FCUを使用する場合) FALを使用するプログラムのコーディング・コンパイル(FALを使用する場合)
- ⑦ データ交換の元データ/ファイルの作成

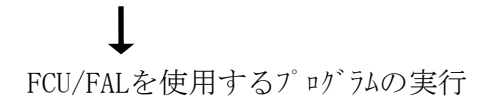

#### <span id="page-33-2"></span>2.2 RAW デバイスの定義

中間ボリュームとして使用するボリューム(デバイスエミュレーションタイプ=OPEN-X)をRAWデバイスとして定義して下さい。 (中間ボリュームとして使用するOPEN-Xと他の目的に使用するOPEN-Xとを識別する情報はありませんので 使い分けに十分注意して下さい)(X:3,8,9,K,E,L,M,V) なお、中間ボリュームにファイルシスを作成する以下ような処理を実行してはなりません。 (情報が破壊され、中間ボリュームとして使用できなくなります)

- (1) Solarisの場合 ・ newfsコマンドの実行
- (2) HP-UXの場合 ・ pvcreateコマンドの実行
- (3) AIXの場合 · ボリュームゲループの生成/PVIDの設定
- (4) Digital UNIX/Tru64 UNIXの場合 ・ newfsコマンドの実行
- (5) DYNIX/ptxの場合
	- ・ スライスの設定/ファイルシステムの生成(ラベル書込み)
- (6) NCR UNIXの場合
	- ・ スライスの設定/ファイルシステムの生成
- (7) WindowsNT/2000Server/Server2003/Server2008/Server2008 R2/Server2012/Server2012 R2 /Server2016/Server2019の場合
	- ・ パーティションの設定/ファイルシステムの生成
- (8) Linuxの場合
	- ・ mkfsコマンドの実行

<span id="page-34-0"></span> フォーマッタを起動して、raw デバイスとして定義されたボリューム上に、FAL/FCU が使用する中間ボリュームの フォーマットを作成します。

- (注 1) フォーマッタ/アロケータには UNIX 系 OS 用と Windows 用とがあります。
- (注 2) 中間ボリュームのサイズを表すシリンダの大きさは以下の通りですが、実際に格納できるデータ量は以下 の値より小さくなります。詳細は2.4節を参照して下さい。
	- ・ 1 シリンダ =15 トラック、1 トラック=96 サブ ブロック、1 サブ ブロック=512 バイト
- (注 3)フォーマッタで指定できるシリンダ容量の最大値は、エミュレーションタイプにより異なります。 また Solaris では、使用できるソンダ数が他と異なる場合があるので注意して下さい。(\*4) (  $YY \geq 48$ ,  $x = \frac{36}{27}$ ,  $ZZ < 20$  )

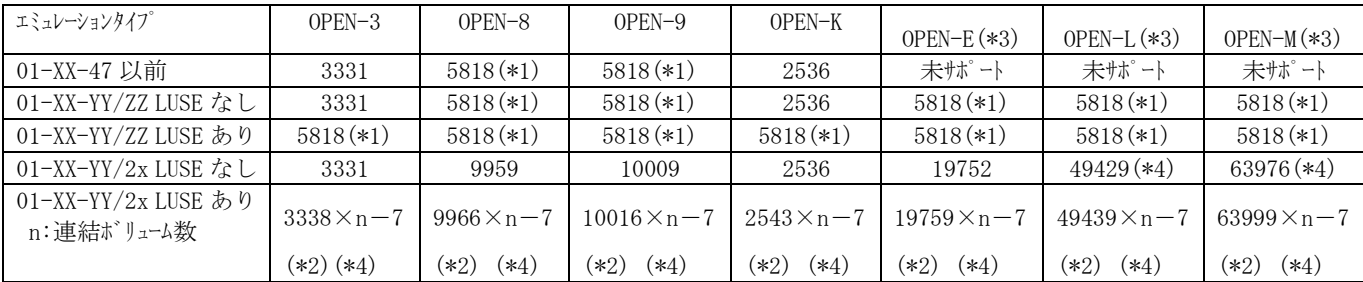

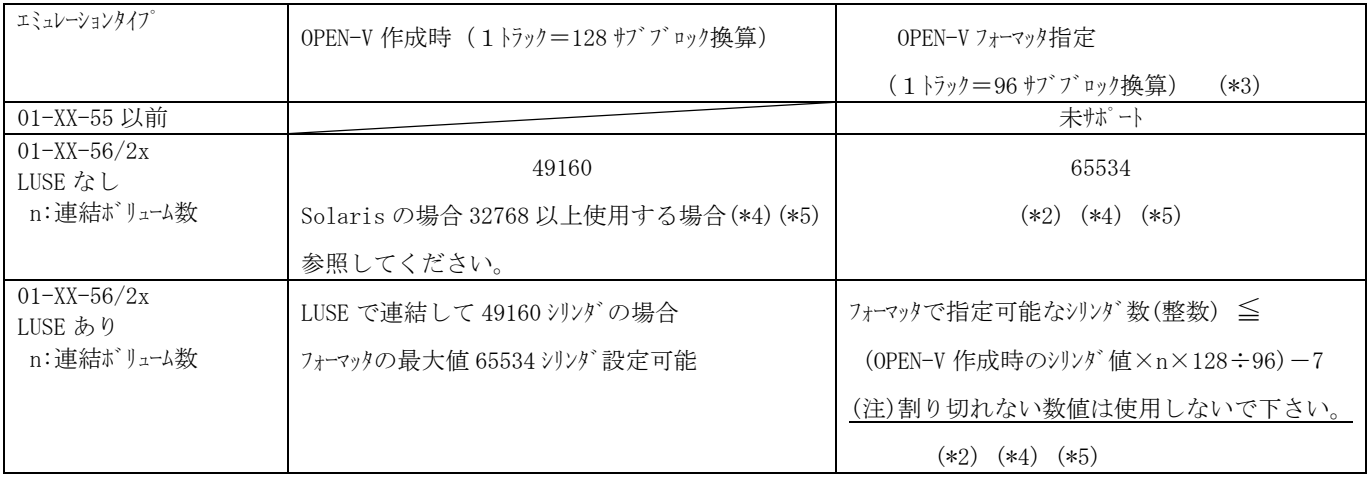

- (\*1): バージョン 01-XX-YY/ZZ(YY=数字,ZZ<20)(Large ファイル未サポート版)では 最大シリンダまで扱えません。
- (\*2):ボリュームを連結しても、最大 65534 シリンダしかフォーマットできません。
- (\*3):OPEN-E/L/M/V は AIX/HP-UX/Solaris/Windows 版のみのサポートです。
- (\*4):Solaris では、32768 シリンダ以上のボリュームに対するジオメトリ設定値が変わる為 それ以上のボリューム (LUSE 含む)では、指定できるシリンダ数が小さくなります。 ( FAL で指定するシリンダ数は、Head=15、Block/Track=96 として扱います。) Solaris を使用する場合、指定シリンダ数は次を参考に算出して下さい。 ジオメトリ パラメータで指定する Head :A ジオメトリ パラメータで指定する Block/Track :B
	- ジオメトリ パラメータで指定する Cylinder :C とすると

指定シリンダ数 (整数) ≦  $(A \times B \times C)$  ÷  $(15 \times 96)$  − 5

 (ジオメトリ情報に関しては、SCSI/Fibre Installation Manual を参照願います。) 上記計算式の結果がフォーマット指定シリンダ数以上の場合に使用してください。 32768 シリンダ以上のボリュームで Solaris と他 OS でオープンシステムーオープンシステム間データ交換を実施する場合 Solaris でフォーマットを行ない運用してください。

(\*5) OPEN-V は、1 シリンダ=15 トラック、1 トラック=128 サブブロック、1 サブブロック=512 バイトです。 しかし中間ボリュームをフォーマッタでフォーマットを行なう際は 1 シリンダ =15 トラック、1 トラック=96 サブブロック 1 サブブロック=512 バイトで計算したシリンダ数を指定する必要があります。 また、OPEN-V はデフォル値が決まっていない為、ボリューム毎にフォーマット可能シリンダ数を算出 する必要があります。 Solaris で 65534 シリンダ使用する場合は、下記の値で割り当ててください。(推奨値)

(ジオメトリ情報に関しては、SCSI/Fibre Installation Manual を参照願います。)

OPEN-V 49160 シリンダのジオメトリ設定例

| Data Cylinders-<br>Partition Size - (1) | $Heads - (2)$ | Blocks/Track-(3) | Usable Blocks<br>$\left\{ (1) + 2 \right\} \times (2) \times (3)$ |
|-----------------------------------------|---------------|------------------|-------------------------------------------------------------------|
| 24578                                   | 30            | 128              | 94387200                                                          |

- (注4) CVS(Customizable Volume Size)適用ボリュームの場合、フォーマッタにて指定できるシリンダ容量は CV 設定サイズをシリンダ数に換算した値-7 シリンダとなります。(換算方法に関しては、SCSI/Fibre Installation Manual を参照願います。)
	- (例) バージョン 01-XX-YY/ZZ(YY=数字,ZZ<20)(Large ファイル未サポート版)では OPEN-8/OPEN-9 /OPEN-E/OPEN-M/OPEN-L の場合 CVS の設定により 4096Mbyte を指定すると、 ボリュームを効率良く利用できます。
- (注 5)間違ったボリュームに対しフォーマッタを実行すると、そのボリュームは使用できなくなります。 フォーマッタの実行時はパラメータ指定に十分注意して下さい。
- (注 6)フォーマッタとアロケータを同時に起動しないで下さい。フォーマッタ/アロケータが終了(NT 版の場合は、操作 画面を閉じる)してから、アロケータ/フォーマッタを起動して下さい。
- (注 7)フォーマッタ実行後の中間ボリュームに対し、ボリューム容量を変更しないで下さい。アロケータが正常に 動作出来なくなります。もしボリューム容量を変更した場合は、フォーマッタからやり直して下さい。
- (注8) UNIX 系 OS のフォーマッタ/アロケータで、ボリュームシリアルナンバやデータセット名に"\"や"\"等の文字を使用 する場合は、使用するシェルの特殊文字の扱いに注意して指定して下さい。 例えば、Bourne シェルでは"\"や" \ "はエスケープ文字として扱われる為、"\\"又は" \ \ "と指定 する必要があります。
- (注 9) フォーマッタ/アロケータを使用する前に、ボリューム定義ファイルを作成しておく必要があります。 (ボリューム定義ファイルについては、8.2 節を参照して下さい)
- (注 10) バージョン 01-XX-YY/2x(YY≧48, x=数字)(Large ファイルサポート版)でフォーマットした中間ボリュームは バージョン 01-XX-YY/ZZ(YY=数字,ZZ<20)(Large ファイル未サポート版)からはアクセスできません。 混在環境で 0T0 を行う場合は、必ずバージョン 01-XX-YY/ZZ (YY=数字, ZZ<20) (Large ファイル 未サポート版)のシステムを用いて、フォーマットして下さい。(ただし、このボリュームでは、4369 シリンダ を超えるデータットは作成できません。)≧>
バージョンごとの機能マトリクス(01-XX-YY/ZZ)

| アクセス                                                                     | YY≥48 かつ ZZ≥                                                                    | YY≧48 かつ ZZ<20                                                | 旧バージョン(YY≦47)   |
|--------------------------------------------------------------------------|---------------------------------------------------------------------------------|---------------------------------------------------------------|-----------------|
| フォーマット                                                                   | $20$ (Large $77/1$ $\nu$ <sup>+</sup> $\uparrow$ <sup>°</sup> $\neg$ $\uparrow$ | (Large ファイル未サポ ート                                             |                 |
|                                                                          | 版)                                                                              | 版)                                                            |                 |
| YY≥48 かつ ZZ≥                                                             | ○ アロケートは 1 データセッ                                                                | X アロケータ/LISTVOL/                                              | ×アロケータ/LISTVOL/ |
| $20$ (Large $77/1$ $\nmid$ $\nmid$ $\nmid$ <sup><math>\cdot</math></sup> | トあたり、65533 シリンダ                                                                 | OTM/MTO 全不可                                                   | OTM/MTO 全不可     |
| 版)                                                                       | まで                                                                              |                                                               |                 |
| YY≧48 かつ ZZ<20                                                           | ○ アロケートは1データセッ                                                                  | 同左<br>$\bigcirc$                                              | $\times$        |
| (Large ファイル未サポート                                                         | トあたり、4369 シリンダ                                                                  |                                                               |                 |
| 版)で LUSE にて最大                                                            | まで                                                                              |                                                               |                 |
| シリンダ数以上フォーマット                                                            |                                                                                 |                                                               |                 |
| YY≧48 かつ ZZ<20                                                           | $\bigcirc$                                                                      | アロケートは 1 データセッ<br>$\left(\begin{array}{c} \end{array}\right)$ | $\bigcap$       |
| (Large ファイル未サポート                                                         |                                                                                 | トあたり、4369 シリンダ                                                |                 |
| 版)でOPEN-3を3331                                                           |                                                                                 | まで                                                            |                 |
| シリンダ以下にフォーマット                                                            |                                                                                 |                                                               |                 |
| YY≧48 かつ ZZ<20                                                           | $\bigcirc$                                                                      | ○ アロケートは 1 データセッ                                              | 01-XX-44 以降は可能  |
| (Large ファイル未サポート                                                         |                                                                                 | トあたり、4369 シリンダ                                                | その他×            |
| 版)でOPEN-Kを2536                                                           |                                                                                 | まで                                                            |                 |
| シリンダ以下にフォーマット                                                            |                                                                                 |                                                               |                 |
| YY≧48 かつ ZZ<20                                                           | ○ アロケートは 1 データセッ                                                                | ○ アロケートは1データセッ                                                | 01-XX-44 以降は可能  |
| (Large ファイル未サポ ート)                                                       | トあたり、4369 シリンダ                                                                  | トあたり、4369 シリンダ                                                | その他×            |
| 版)で OPEN-8/9 を                                                           | まで                                                                              | まで                                                            |                 |
| 5818 シリンダ以下にフォー                                                          |                                                                                 |                                                               |                 |
| マット                                                                      |                                                                                 |                                                               |                 |
| YY≧48 かつ ZZ<20∣                                                          | ○ アロケートは 1 データセッ                                                                | ○ アロケートは1データセッ                                                | $\times$        |
|                                                                          | (Large ファイル未サポート トあたり、4369 シリンダ                                                 | トあたり、4369 シリンダ                                                |                 |
| 版)で、OPEN-E/L/M                                                           | まで                                                                              | まで                                                            |                 |
| を 5818 シリンダ以下に                                                           |                                                                                 |                                                               |                 |
| フォーマット                                                                   |                                                                                 |                                                               |                 |

 バージョン 01-XX-YY/ZZ(YY≧48,ZZ≧20)(Large ファイルサポート版)での最大ファイルサイズを 以下に示します。中間ボリュームのレコード長/ブロック長により大きく異なります。

|                 | ポ リュームエミュレーションタイプ | LUSE なし     | LUSE あり   | 備考 |
|-----------------|-------------------|-------------|-----------|----|
|                 | OPEN-3            | 約 2.1GB     | 約 42.8 GB |    |
| $\mathbf{2}$    | OPEN-8            | 約 6.5GB     | 約 42.8 GB |    |
| 3               | OPEN-9            | 約 6.5GB     | 約 42.8 GB |    |
| $\overline{4}$  | OPEN-K            | 約 1.6GB     | 約 42.8 GB |    |
| 5               | OPEN-E            | 約 12.9GB    | 約 42.8 GB |    |
| $6\phantom{.}6$ | OPEN-L            | 約 32.3GB    | 約 42.8 GB |    |
|                 | OPEN-M            | 約 41.9GB    | 約 42.8 GB |    |
| 8               | OPEN-V            | 最大約 42.8 GB | 約 42.8 GB |    |
| 9               | $3390 - 3X$       | 約 2.6 GB    |           |    |
| 10              | 3380-KX/6586-KX   | 約 1.7 GB    |           |    |
| 11              | $3380 - 3$        | 約 2.1GB     |           |    |
| 12              | 3390-9/6588-9     | 約 8.3GB     |           |    |
| 13              | 3390-L/6588-L     | 約 27.1GB    |           |    |
| 14              | 3390-M            | 約 54.2GB    |           |    |
| 15              | 6588-3X           | 約 2.6 GB    |           |    |
|                 |                   |             |           |    |

### 2.3.1 UNIX系OSの場合

(1) 実行方法

以下のコマンドとパラメタによりフォーマッタを実行させます。

・32bit の場合:# mfformat -d devname -v VOLSER-name [-p primary\_cylinders]

・64bit の場合:# mfformat64 -d devname -v VOLSER-name [-p primary\_cylinders]

 -d devname : 中間ボリュームのファーマットを作成する raw デバイスの名称を指定します。 本指定は省略できません。 (FAL/FCU 用のボリューム定義ファイル中の記述形式と同様です。)

 -v VOLSER-name : 中間ボリュームを識別するためのボリュームシリアルナンバを 6 桁以下の 英字(A-Z、@、#、\(\))、数字(0-9)で指定します。 (FAL/FCU 用のボリューム定義ファイル中の記述形式と同様です。)

 -p primary\_cylinders : プライマリシシンダ数を、 2~ 65534 の範囲の十進数で指定します。 指定は省略可能で、デフォル値は各エミュレーションタイプの最大シリンダとなり ます(下表参照)。尚、LUSE 設定時の場合に本パラタを省略しても LUSE 連結による最大シリンダ数は設定されず、各エミュレーションタイプの ボリューム単位の最大シリンダ数が設定されます。また、CVS 適用ボリュームの 場合、本パラメタの省略できません。

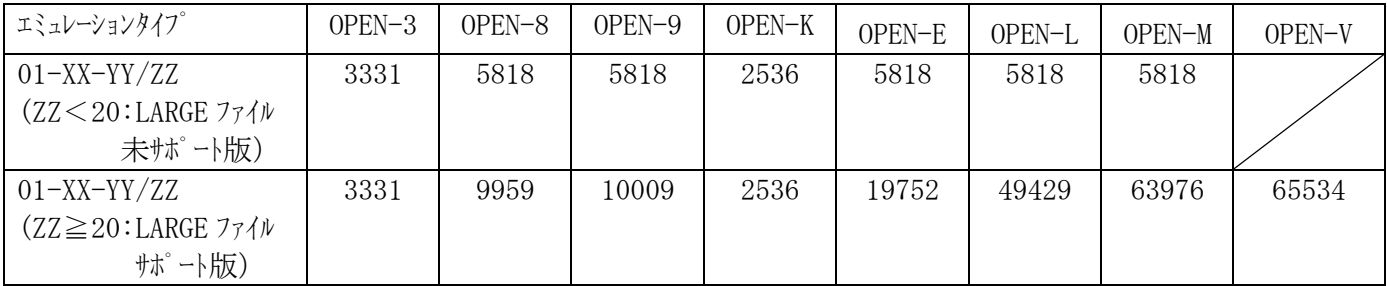

(注) -d/-v/-p の後に付く値は各々一つだけです。

(2) リターン値

実行終了後、以下のリケン値を返します。 0:正常終了 1:異常終了

(3) メッセージ

 フォーマットが正常終了した場合、完了メッセージを表示します。 処理中に、異常を検出した場合は、エラーメッセージを表示します。 (詳細は、2.5節を参照して下さい)

- (4) 注意事項
	- ・次のメッセージが表示された時は、フォーマットは実行されず、ボリューム上にはフォーマッタ実行前の状態が 残ります。

「Format check error」

・上記のメッセージが表示されない時は、フォーマット実行中(ボリュームへの書込み中)にエラーが発生して いますので、フォーマッタを再度実行して下さい。

### 2.3.2 Windowsの場合

 フォーマッタのアイコンを選択してフォーマッタを起動します 以下の操作画面が表示されます。

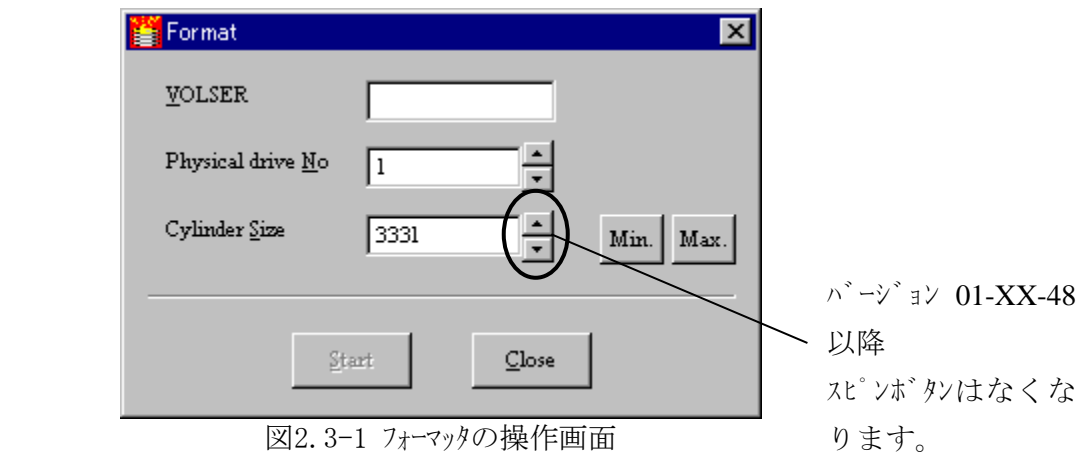

### (1) VOLSER

中間ボリュームを識別するためのボリュームシリアルナンバ (VSN)を1~6桁で指定します。 ・使用できる文字は、英字(A-Z、@、#、\(\))、数字(0-9)です。 ・ここで指定したVSNは以下のように使用します。 ・アロケータを実行する際の中間ボリュームを識別する情報として使用します。 ・FAL/FCUを実行させる際のボリューム定義ファイル中のVSNとして指定します。

(2) Physical drive No

フォーマットするドライブの物理ドライブ番号を指定します。

- ・1~4桁の数字で指定します。 ・ここで指定した物理ドライブ番号を、FAL/FCUを実行させる際のボリューム定義ファイル中の物理ドライブ 番号として指定します。
- (3) Cylinder No

 中間ボリュームのサイズをシリンダ数で指定します。 ・2~ 65534(バージョンにより異なります)までの値を指定できます。

(4) Min.

中間ボリュームのサイズを数値で指定する代わりに最小値(2)を指定するときにクリックします。

 $(5)$  Max.

 中間ボリュームのサイズを数値で指定する代わりにバージョン01-XX-47以前では、最大値(5818)を指定すると きにクリックします。バージョン01-XX-48/ZZ以降ではエミュレーションタイプごとに異なります。

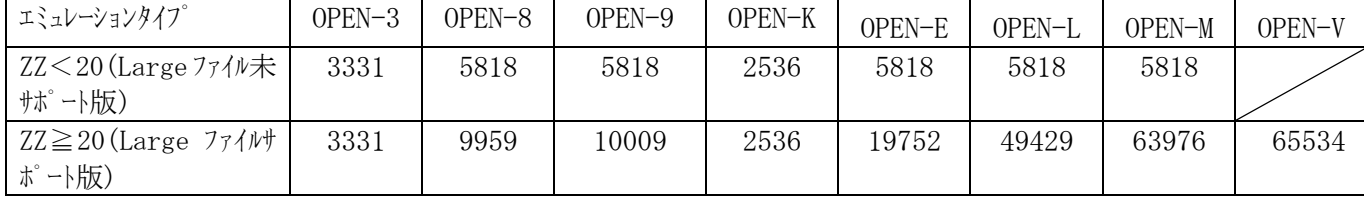

(6) Start

必要情報設定後、フォーマックを起動するときにクリックします。 本ボタンをリックすると処理を実行してよいか否かの確認のために以下のダイアリンを表示します。 実行させる場合は「OK」を、やめる場合は「キャンセル」をリックして下さい。

(注) 中間ファイルを作成済みのボリュームに対してフォーマッタを実行すると、ファイルは全てなくなります。

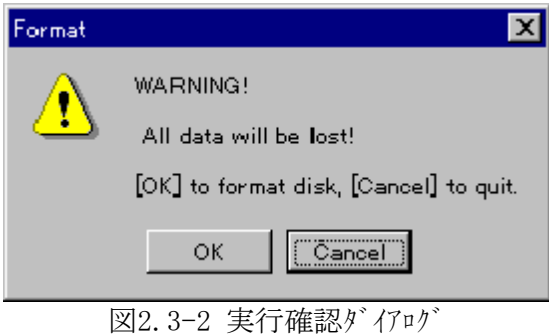

 指定されたVSNが他の中間ボリュームで既に使用されている場合は、 "This VOLSER is already used."のErrorメッセージを表示します。

フォーマッタの処理が正常終了した場合は、"Format complete!"のメッセージを表示します。

フォーマッタの処理が異常終了した場合は、"Format Failed"のErrorメッセージを表示します。

本ダイアリブで報告するエラーメッセージについては2.5節を参照して下さい。

- (注1) ダイアログ中次のメッセージが表示された時は、フォーマットは実行されず、ボリューム上にはフォーマッタ実行前 の状態が残ります。 「Format check error」 上記のメッセージが表示されない時は、フォーマット実行中(ボリュームへの書込み中)にエラーが発生して いますので、フォーマッタを再度実行して下さい。
- (注2) 最終シリンダ数を超えた値を指定してフォーマットを実行すると、下記のエラーが表示されます。 「Format Failed… Format check error」 Windows NT/2000Server/Server2008/Server2008 R2/Server2012/Server2012 R2/Server2016 /Server2019では、上記メッセージを即時に出力しますが、Windows Server2003では、上記メッセージ を約1分後に出力しますのでフォーマット完了と誤認しないで下さい。
- $(7)$   $\lfloor \text{Close} \rfloor$

フォーマッタを終了させるときにクリックします。

#### 2.4 中間ファイルの生成

 アロケータを起動して、フォーマッタでフォーマットしたボリュームに中間ファイルを作成します。 ただし、データ実体は作成しません。

- (注 1)フォーマッタでフォーマットしていない中間ボリュームに対して、アロケータを使用することはできません。 エラーメッセージを表示してアロケータの処理を中止します。 (詳細は、2.5 節を参照して下さい)
- (注2) アロケータにて作成可能なデータセットの数はボリュームエミュレーションタイプ /LUSE の有無にかかわらず、最大 740 個です。
- (注3) 中間ファイルに格納できるデータ量は、物理的な記憶容量より小さく、かつブロック長により変動します。 表 2.4-1 により 1 トラックに格納できるデータ量を求め、中間ファイルの必要サイズを計算して下さい。 なお、レコード形式が可変長の場合、実際のブロック長が定義したブロック長よりも小さくなることが ありますので、余裕を持たせた中間ファイルのサイズにして下さい。

| アロケータで指定              | 1トラックに書込み                                | アロケータで指定                                                        | 1トラックに書込み                                          | アロケータで指定                | 1トラックに書込み                                     |
|-----------------------|------------------------------------------|-----------------------------------------------------------------|----------------------------------------------------|-------------------------|-----------------------------------------------|
| するブロック長               | 可能なデータ量                                  | するブロック長                                                         | 可能なデータ量                                            | するブロック長                 | 可能なデータ量                                       |
| $(\wedge^*$ $\wedge\$ | $(\wedge^*\nmid \cdot)$                  | $(\wedge^*\nmid \cdot)$                                         | $(\wedge^*\!\!\!\!\!\wedge\uparrow\!\!\!\!\wedge)$ | $(\wedge^*\nmid \cdot)$ | $(\wedge^*\nmid \cdot)$                       |
| $23477 \sim 32760$    | (ブロック長)×1                                | $1589 - 1684$                                                   | $(\vec{U}$ ロック長) $\times 22$                       | $565 - 596$             | $(7)$ $\nu y \neq 0$ $\times 44$              |
| $15477 \sim 23476$    | $(7)$ $\nu y \neq 0$ $\times 2$          | $1493\negthinspace\negthinspace\negthinspace\negthinspace 1588$ | $(7)$ $\nu$ <sup>2</sup> /長) × 23                  | $533 - 564$             | $(7)$ $\nu y / \sqrt{5}$ ) $\times 45$        |
| $11477 \sim 15476$    | (ブロック長)×3                                | $1397 - 1492$                                                   | $(7)$ $\nu y \neq 0$ $\times 24$                   | $501 - 532$             | $(7)$ $\nu y \neq 0$ $\times 46$              |
| $9077 \sim 11476$     | (ブロック長)×4                                | $1333 \sim 1396$                                                | $(7)$ $\nu$ <sup>2</sup> /長) × 25                  | $469 - 500$             | (ブロック長)×48                                    |
| $7477 - 9076$         | $(7)$ $\nu y \neq 0$ $\times 5$          | $1269 - 1332$                                                   | $(7)$ $\nu$ <sup>2</sup> /長) $\times$ 26           | $437 - 468$             | $(7)$ $\nu$ $\psi$ $\frac{1}{2}$ $\times$ 49  |
| $6357 \sim 7476$      | $(7)$ ロック長) $\times 6$                   | $1205 \sim 1268$                                                | $(7 \nu) \sqrt{5}$ $\times 27$                     | $405 \sim 436$          | $(7)$ $\nu$ <sup>2</sup> /長) $\times$ 51      |
| $5493\n$              | $(7)$ $\nu y \neq 0$ $\times 7$          | $1141 \sim 1204$                                                | $(7)$ $\nu y \neq 0$ $\times 28$                   | $373 - 404$             | $(7)$ $\nu y \neq 0$ $\times 53$              |
| $4821 - 5492$         | $(7)$ $\nu y \neq 0$ $\times 8$          | $1077 \sim 1140$                                                | $(7 \nu) \sqrt{5}$ $\times 29$                     | $341 - 372$             | $(7)$ $\nu$ <sup>2</sup> /長) $\times$ 55      |
| $4277 - 4820$         | $(7)$ $\nu y \neq 0$ $\times 9$          | $1045 \sim 1076$                                                | $(7 \nu) \times 30$                                | $309 - 340$             | $(7)$ $\nu y / \frac{1}{2}$ $\times 57$       |
| $3861 - 4276$         | $(7 \nu) \not\equiv$ $\times 10$         | $981 - 1044$                                                    | $(7)$ $\nu$ <sup>2</sup> /長 $\times$ 31            | $277 - 308$             | $(7)$ $\nu y \neq 0$ $\times 59$              |
| $3477 - 3860$         | $(7)$ ロック長 $\times 11$                   | $949 - 980$                                                     | $(7)$ $\nu$ <sup>2</sup> /長) $\times$ 32           | $245 - 276$             | $(7)$ $\nu$ <sup>2</sup> /長) $\times$ 62      |
| $3189 - 3476$         | $(7 \nu) \not\equiv$ $\times 12$         | $917 - 948$                                                     | $(7)$ $\nu y \neq 0$ $\times 33$                   | $213 - 244$             | $(7)$ $\nu$ <sup>2</sup> /長) × 65             |
| $2933 \sim 3188$      | $(7 \nu) \sqrt{5}$ ) $\times 13$         | $853 - 916$                                                     | $(7 \nu) \sqrt{5}$ $\times 34$                     | $181 - 212$             | $(7)$ $\nu$ <sup>2</sup> /長) $\times$ 68      |
| $2677 - 2932$         | $(7)$ $\nu y \neq 0$ $\times 14$         | $821 - 852$                                                     | $(7 \nu) \sqrt{5}$ $\times 35$                     | $149 - 180$             | $(7)$ $\nu y / \sqrt{5}$ ) $\times 71$        |
| $2485 - 2676$         | $(7)$ $\nu y \neq 0$ $\times 15$         | $789 - 820$                                                     | $(7)$ $\nu y \neq 0$ $\times 36$                   | $117 - 148$             | $(7)$ $\nu y \cancel{+} \sqrt{2}$ $\times 74$ |
| $2325 - 2484$         | $(7)$ $\nu$ <sup>2</sup> /長) $\times$ 16 | $757 - 788$                                                     | $(7)$ $\nu$ <sup>2</sup> /長 $\times$ 37            | $85 \sim 116$           | $(7)$ $\nu y / \frac{1}{2}$ $\times 78$       |
| $2165 - 2324$         | $(7)$ $\nu y \neq 0$ $\times 17$         | $725 - 756$                                                     | $(7)$ $\nu$ <sup>2</sup> /長 $\times$ 38            | $53 - 84$               | $(7)$ $\nu y / \sqrt{5}$ ) $\times 83$        |
| $2005 - 2164$         | $(7)$ $\nu y \neq 0$ $\times 18$         | $693 \sim 724$                                                  | $(7)$ $\nu$ <sup>2</sup> /長 $\times$ 39            | $21 - 52$               | (ブロック長)×88                                    |
| $1877 \sim 2004$      | $(7)$ $\nu y \neq 0$ $\times 19$         | $661 - 692$                                                     | $(7)$ $\nu$ <sup>2</sup> /長 $\times$ 40            | $1^{\sim}20$            | $(7)$ $\nu y \neq 0$ $\times 93$              |
| $1781 - 1876$         | $(7)$ $\nu y \neq 0$ $\times 20$         | $629 - 660$                                                     | $(7)$ $\nu$ $\psi$ 長 $\times$ 41                   |                         |                                               |
| $1685 \sim 1780$      | $(7)$ $\nu$ <sup>2</sup> /長) × 21        | $597 - 628$                                                     | $(7)$ $\nu$ $\psi$ 長 $\times$ 42                   |                         |                                               |

表 2.4-1 ブロック長と 1 トラック当りの書込み可能データ量の関係

- (注1) 「書込み可能なデータ量」には、レコード形式が可変長の場合、レコード長を表す情報(レコード毎に 4 バイト) とブロック長を表す情報(ブロックに 4 バイト)を含むバイ数です。レコード形式が可変長の場合、 ユーザデータに加え、当該情報のエリアが必要となります。
- (注 2) 本表の「書込み可能なデータ量」を 15 倍したものがシリンダ当りのデータ量になります。

# 2.4.1 UNIX系OSの場合

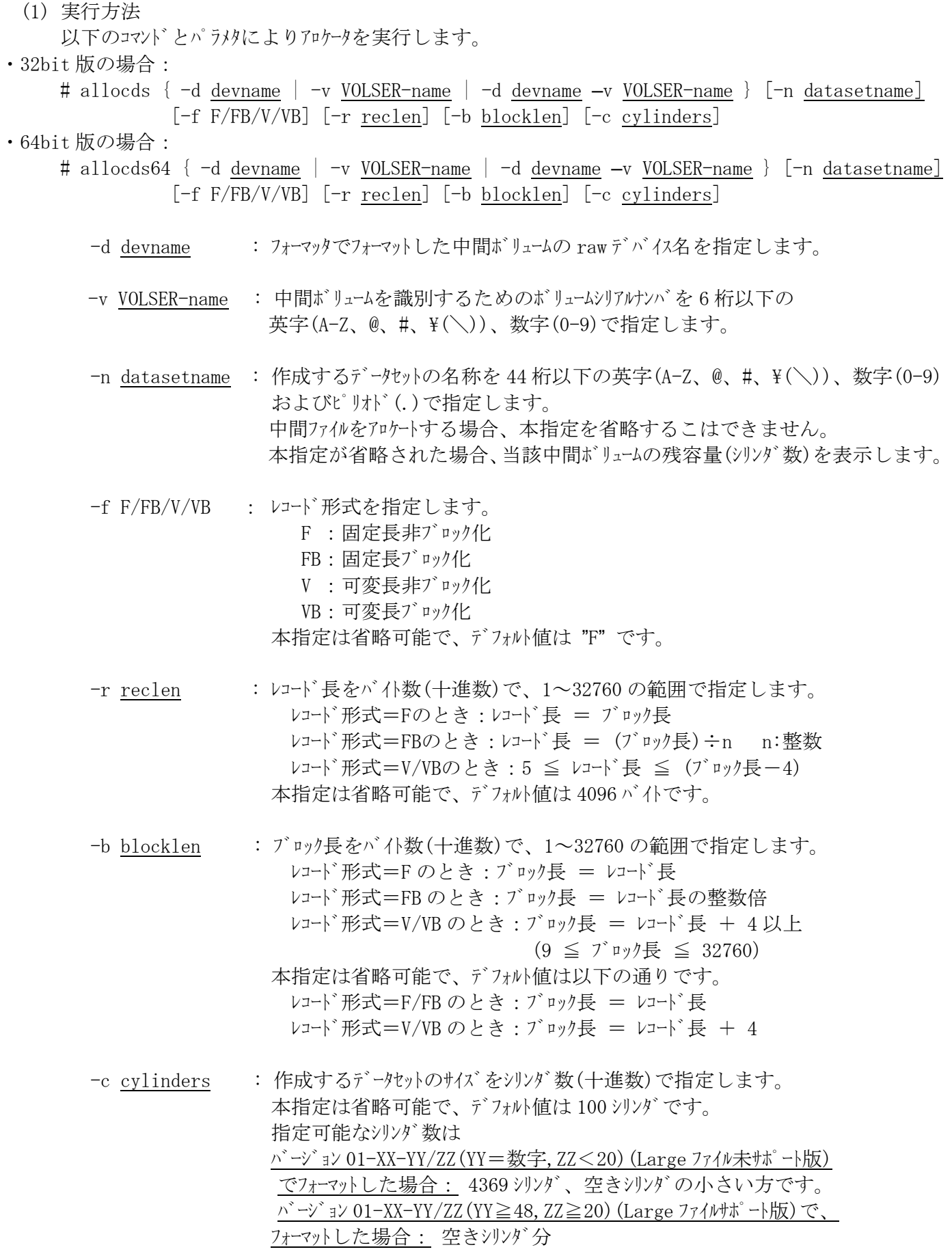

- (注1) -d/-v/-n/-f/-r/-b/-cの後に付く値は、各々一つだけです。
- (注2) devname と VOLSER-name パラメタは、両方もしくはどちらか一方を指定します。 アロケート対象ボリュームの指定ミスを防ぐ上で、両方指定することを推奨します。
- (2) リターン値
	- 実行終了後、以下のリターン値を返します。
		- 0:正常終了
		- 1:異常終了
- (3) メッセージ

アロケータ終了時、使用可能な残シリンダ数と完了メッセージを表示します。 処理中に、異常を検出した場合は、エラーメッセージを表示します。(詳細は、2.5節を参照して下さい)

- (4) 注意事項
	- ・以下のメッセージが表示された時は、アロケートは実行されず、ボリューム上にはアロケータ実行前の状態 が残ります。

「Allocate check error」

・上記のメッセージが表示されない時は、アロケート実行中(ボリュームへの書込み中)にエラーが発生して いますので、アロケータを再度実行して下さい。

アロケータのアイコンを選択してアロケータを起動します。

- アロケータ起動時、フォーマッタで生成した中間ボリュームがシステムに存在する場合は図2.4-1の操作画面を表示し、 中間ボリュームが存在しない場合は図2.4-2のフォーマットされたボリュームなしの画面を表示します。
- フォーマットされたボリュームなしの画面が表示された場合、フォーマッタが実行されているか否かチェックして下さい。 アロケータで指定可能なシリンダ数/トラック数の合計は最大下記通りです。
	- バージョン01-XX-YY/ZZ(YY=数字,ZZ<20)(Largeファイル未サポート版)でフォーマットした場合 : 4369シリンダまたは空き容量の小さい方です。
	- バージョン01-XX-YY/ZZ(YY≧48,ZZ≧20)(Largeファイルサポート版)でフォーマットした場合: 空き容量分(ただしバージョン01-XX-YY/ZZ(YY≧48,ZZ≧20)のみアクセス可能)

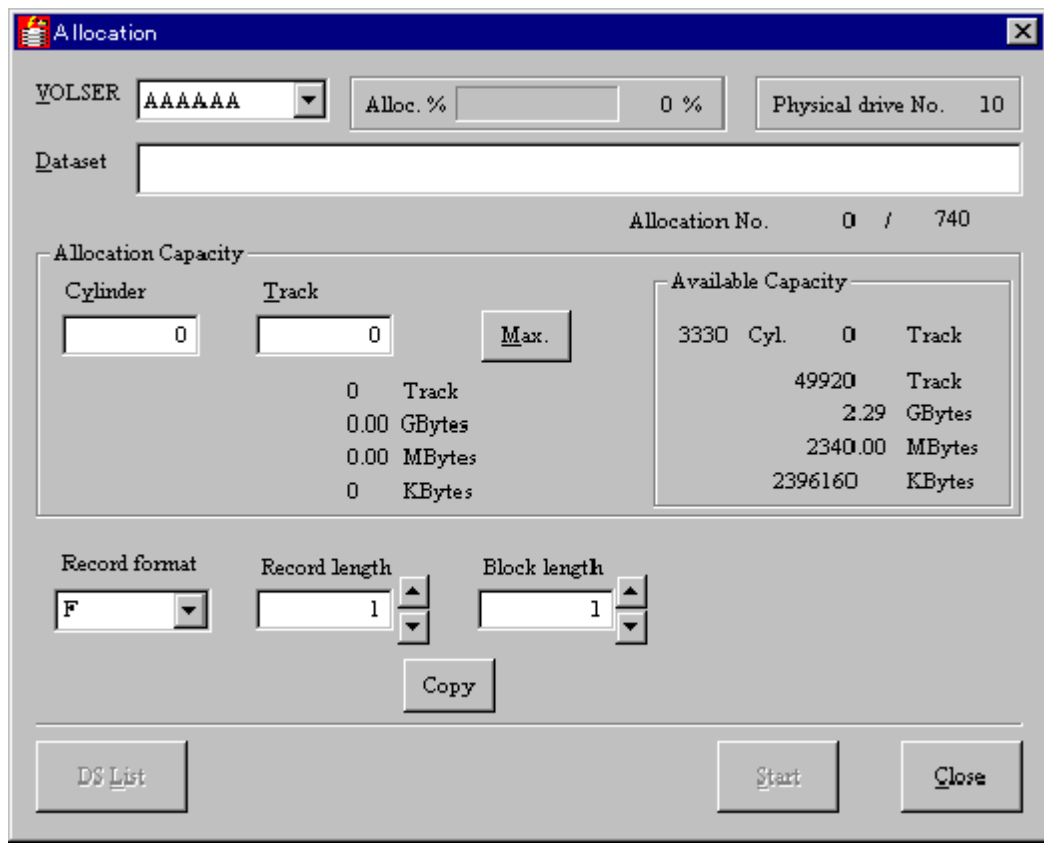

図2.4-1 アロケータの操作画面

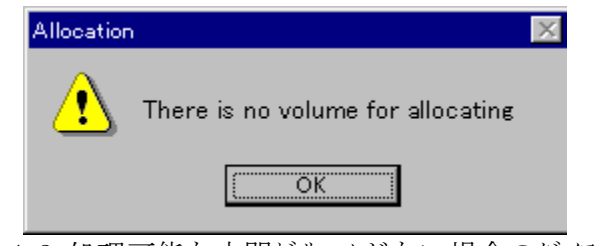

図2.4-2 処理可能な中間ボリュームがない場合のダイアログ

操作画面は以下のようにして使用します。

(1) VOLSER

 フォーマッタでフォーマットした中間ボリュームの中から、アロケータで処理するボリュームを選択します。 処理対象の中間ボリュームのVSNを、リストをプルダウンさせてリスト中から選択します。

(2) Dataset

生成する中間ファイルの名称を指定します。

·1~44 桁の英字(A-Z、@、#、\(\))、数字(0-9)、およびピリポ(.)で指定します。 (英小文字は英大文字に変換して表示します)

(3) Allocation Capacity

作成する中間ファイルのサイズを指定します。

(A) Cylinder

作成する中間ファイルのサイズをシリンダ数で指定します。 下記(B)のトラック数も合わせて指定すると、指定シリンダ数 + トラック数がファイルサイズとなります。

 $(B)$  Track

作成する中間ファイルのサイズをトラック数で指定します。 上記(A)のシリンダ数も合わせて指定すると、指定シリンダ数 + トラック数がファイルサイズとなります。

 $(C)$  Max.

作成する中間ファイルのサイズを沙川ング、で指定する代わりに、最大値を指定するときにクリック します。 |Available Capacity| に表示されている全空きエリアがファイルエリアとして割当てられます。

(4) Record format

 レコード形式を指定します。 以下の文字列を、リストをプルダウンさせて選択します。 F :固定長非ブロック化 FB:固定長ブロック化 V :可変長非ブロック化 VB:可変長ブロック化

(5) Record length

 レコード長を10進数(バイト数)で指定します。 指定可能な値は以下の範囲です。 ·レコード形式=Fのとき:レコード長 = ブロック長 ・レコード形式=FBのとき:レコード長 = (ブロック長)÷n n:整数 ·レコート゛形式=V/VBのとき:5 ≤ レコート゛長 ≤ (ブロック長−4)

(6) Block length

 ブロック長を10進数(バイト数)で指定します。 指定可能な値は以下の範囲です。 ・レコード形式=F/FBのとき:1 ≦ ブロック長 ≦ 32760 ・レコード形式=V/VBのとき:9 ≦ ブロック長 ≦ 32760

|Copy | をクリックするとレコード長と同じ値がブロック長として設定されます。

(7) Start

必要情報の設定後、アロケータを起動するときにクリックします。 アロケータの処理が正常終了した場合は、"Allocation complete!"のメッセージを表示します。

アロケータの処理が異常終了した場合は、"Allocating dataset failed."のエラーメッセージを表示します。

本ダイアグで報告するエラーメッセージについては2.5節を参照して下さい。

(注1)

・ダイアリバに次のメッセージが表示された時は、アロケートは実行されず、ボリューム上にはアロケータ実行前 の状態が残ります。

「Allocate check error」

・上記のメッセージが表示されない時は、アロケート実行中(ボリュームへの書込み中)にエラーが発生して いますので、アロケータを再度実行して下さい。

(注2) DS List は機能しません。クリックもできません。

# 2.5 フォーマッタ/アロケータのエラーメッセージ

フォーマッタ/アロケータが出力するエラーメッセージには以下のものがあります。

# 2.5.1 UNIX系OSの場合

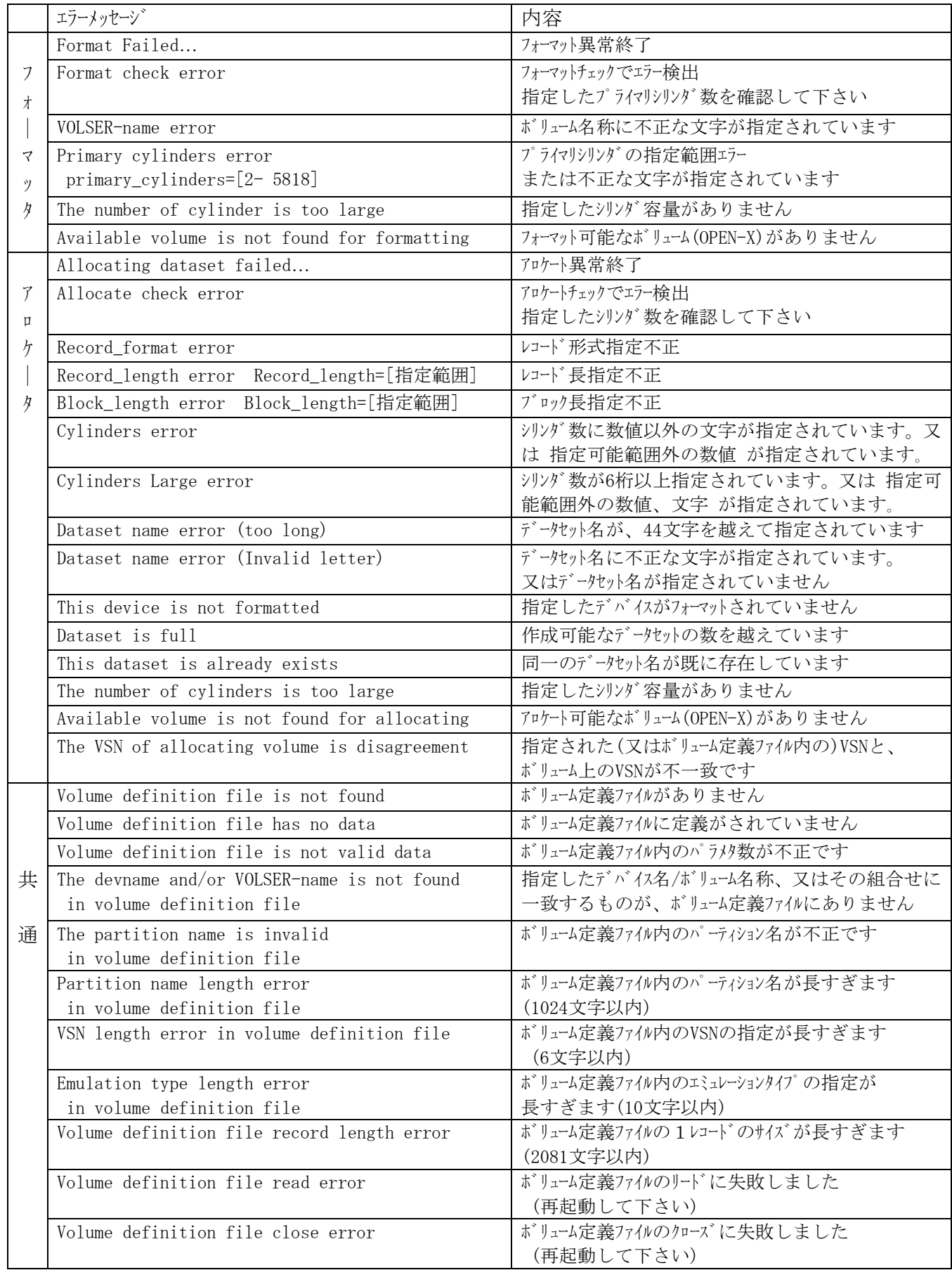

# 2.5.2 Windowsの場合

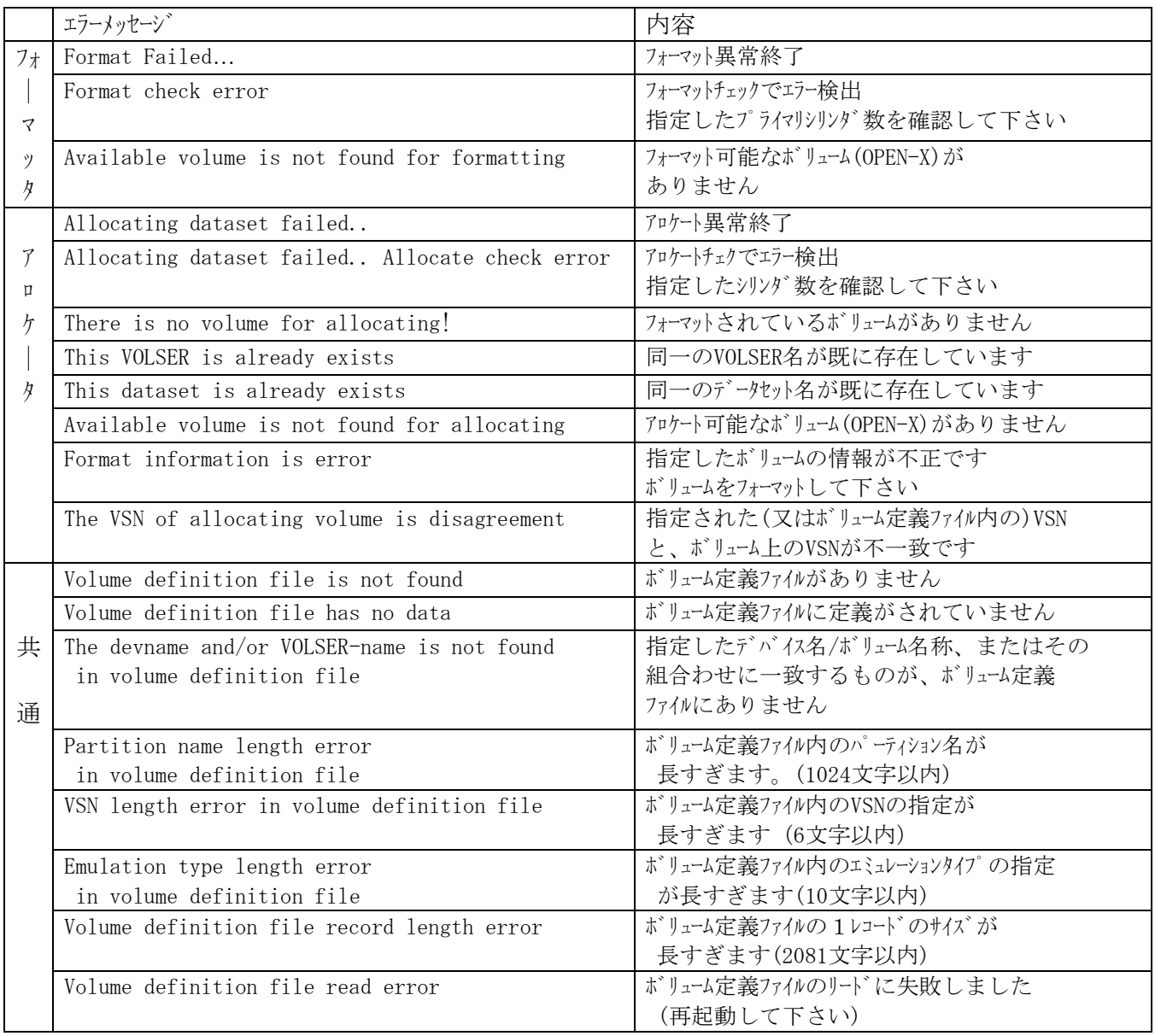

### 3 **FAL** のインストール

#### 3.1 FAL/FCU メモリ使用量

・FAL/FCU 起動時のメモリ使用量は約 20MB となります。

・FCU(GUI 版)を使用すればさらに約 5MB となります。

#### 3.2 FAL のインストール

#### 3.2.1 32bit用FAL/FCUのインストール/アンインストール

32bit版及び64bit版対応のFAL/FCUをインストール/アンインストールする場合、本章に示す手順に従って行って下さい。 (FAL/FCU64bit版は、01-XX-59版以降の対応となります。)

Code Converter<sup>(注)</sup>と連携される場合は次の点に注意して下さい。

・FAL及びCode Converterをインストールする場合:

→FALをインストール後、Code Converterをインストールして下さい。

- ・FAL及びCode Converterを共にアンインストールする場合: →Code Converterのアンインストール後にFALをアンインストールして下さい。
- ・FAL及びCode Converterがインストールされている状態でFALをバージョンアップする場合: →3.3章を参照して下さい。
- (1) UNIX系OSの場合

#### [インストール方法]

以下の手順によりインストールますが、旧バージョンがインストールされている場合には、最初に旧バージョン をアンインストールする必要があります。後述のアンインストールの手順により旧バージョンのアンインストールを実施した後、 新バージョンのインストールを行って下さい。

- ① rootでログインする。
- ② CD-ROMをドライブに入れてマウントする。(CD-ROMはiso9660にて作成しています。)
- ③ 以下のディレクトリの存在を確認し、なければ当該ディレクトリを作成する。 /usr, /usr/bin, /usr/include, /usr/lib, /usr/lib/X11, /usr/lib/X11/app-defaults (例) ディレクトリX11の作成 : # mkdir /usr/lib/X11 ディレクトリ app-defaultsの作成: # mkdir /usr/lib/X11/app-defaults
- (4) ルートディレクトリに移動する。
- ⑤ FAL/FCUをCD-ROMからインストールする。 CD-ROMのマウントの仕方によりファイル名/ディレクトリ名の大文字/小文字の見え方が異なり、またファイル名に ';1'等が付加される場合(この場合ファイル名をシングルコーテイション('')で囲む必要あり)があります。必ず、 lsコマンドにて確認してください。 次にFAL/FCUインストール指定例を示します。

FAL/FCUインストール指定例

| <sub>0</sub> S<br>ピット | 対象0S                |                                                          | インストール指定例                                                   | 備考 |
|-----------------------|---------------------|----------------------------------------------------------|-------------------------------------------------------------|----|
| 32                    | AIX                 |                                                          | cpio -iBmuv <(MountPoint)/PROGRAM/HMDE/AIX/AIX.CPI          |    |
|                       | Solaris             |                                                          | cpio -iBmuv <(MountPoint)/PROGRAM/HMDE/SOLARIS/SOLARIS.CPI  |    |
|                       | Linux<br>(CPUY/7)   | $(x86, \Delta M)$<br>Intel $64 \#$ 通 $)$                 | cpio -iBmuv <(MountPoint)/PROGRAM/HMDE/LINUX/LINUX.CPI      |    |
| 64                    | AIX                 | ATX5L<br>AIX6.1<br>AIX7.1<br>AIX7.2                      | cpio -iBmuv <(MountPoint)/PROGRAM/FAL64/AIX/AIX5/AIX.CPI    |    |
|                       | $HP-UX$<br>(CPUY/7) | (Itanium)                                                | cpio -iBmuv <(MountPoint)/PROGRAM/FAL64/HP_UX/IA/HP_UX.CPI  |    |
|                       | Solaris             |                                                          | cpio -iBmuv <(MountPoint)/PROGRAM/FAL64/SOLARIS/SOLARIS.CPI |    |
|                       | Linux               | AS3.0<br>AS4.0<br>AS5. 1-AS5. 4<br>AS6, 1-AS6, 4<br>SuSE | cpio -iBmuv <(MountPoint)/PROGRAM/FAL64/LINUX/AS3/LINUX.CPI |    |

・Solarisの場合、FCUを使用するユーザ対応に、リソースファイルへのパスの設定が必要です。

下記の例を参考に設定して下さい。(パスの設定は一度行えば次回からは不要です)

・Cシェルの場合、以下の行をホームディレクトリのファイル「.cshrc」の最終行として追加する。

(「.cshrc」がない場合は、作成して記述する)

setenv XFILESEARCHPATH /usr/lib/X11/app-defaults/%N:\$XFILESEARCHPATH

- ・Cシェル以外の場合、以下の2行をホームディレクトリのファイル「.dtprofile」の最終行として追加する。
	- (「.dtprofile」がない場合は、作成して記述する)

 XFILESEARCHPATH=/usr/lib/X11/app-defaults/%N:\$XFILESEARCHPATH export XFILESEARCHPATH

注: 共通デストップ環境がないマシンでは、「.profile」に上記行を追加してください。 ファイルがない場合は作成してください。

なお、上記の設定後に一度ログアウトし、ログインし直して下さい。

⑥ アンマウントして、CD-ROMをドライブから取り出す。(solarisでは、ejectコマンドで、CD-ROMを取り出す 場合もあります。)

⑦ 一度ログアウトし、再度ログインする。

(補足)

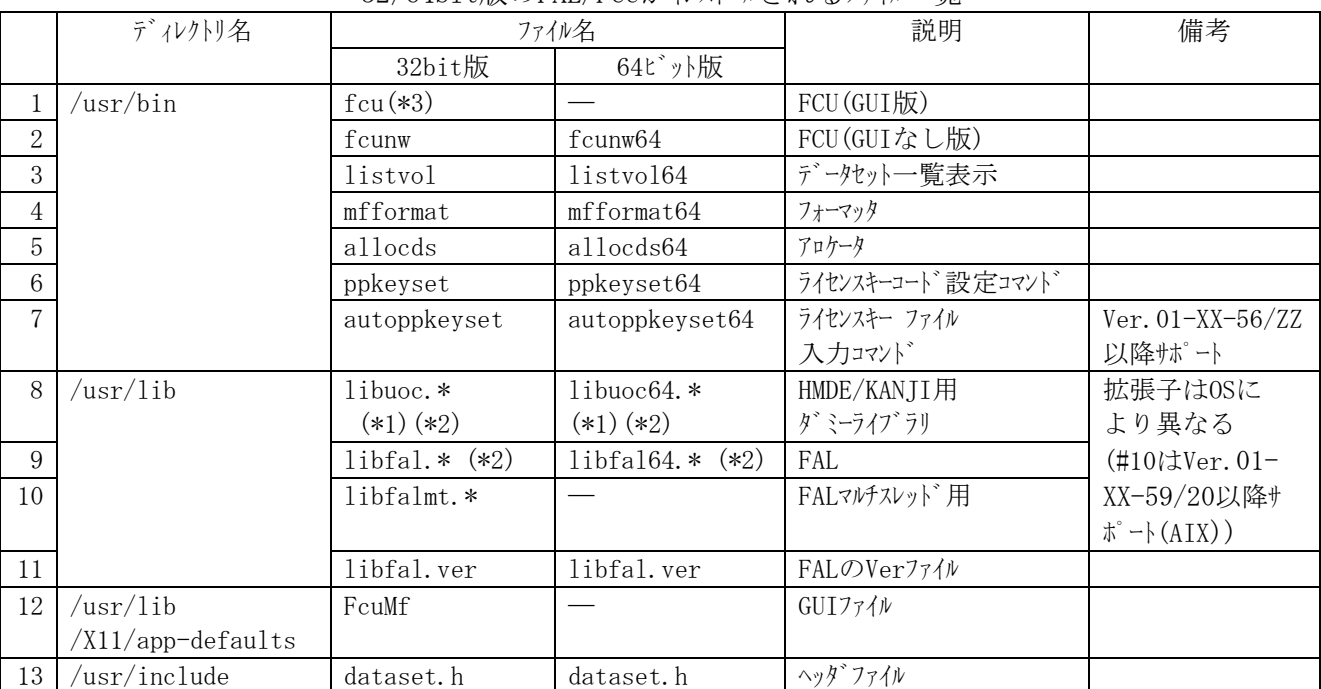

32/64bit版のFAL/FCUがインストールされるファイル一覧

\*1:libuoc.\*及びlibuoc64.\*ファイルは、HMDE/KANJIをインストールするとHMDE/KANJIのライブラリに 置換わります。HMDE/KANJIをインストールする場合は、libuoc.\*及びlibuoc64.\*ファイルを別名で保存 してからインストールして下さい。

- \*2:Solaris及びHP-UXの場合は/usr/libディレクトリ配下のOS固有のディレクトリにファイルがインストールされます。 以下を参照して下さい。
	- ・64bit版Solarisの場合 :/usr/lib/sparcv9
	- ・64bit版HP-UX(Itanium)の場合 :/usr/lib/hpux64

\*3:Linuxの場合は当該ファイルはインストールされません。fcunwコマンドのみのサポートとなります。

## [アンインストール方法]

FAL/FCUの旧バージョンがインストールされている場合、以下の手順で旧バージョンをアンインストールし て下さい。

① インストーラを使用してFDからインストールした場合 (Ver.01-01-31より前のバージョンが対象です)

 インストール時のユーザIDでログインし、当該FDに格納されているアンインストーラを起動してアンインストールする。 (アンインストール手順は当該バージョンに対応するユーザーズガイドに記述してあります) なお、旧バージョンのFDがない場合、下記②と同様の手順でアンインストールして下さい。

② DATからtarコマンドによりインストールした場合 (Ver.01-01-31より前のバージョンが対象です)

 インストール時のユーザIDでログインし、fcu/fal.o/dataset.hのディレクトリに移動して、 以下のコマンドによりアンインストールする。 # rm fcu fal.o dataset.h \$HOME/FcuMf なお、旧バージョンのディレトリが不明の場合は、以下の手順により検索します。 ・rootでログインする。 ・以下のコマンドを実行する。 # find / -name "fcu" -print # find / -name "fal.o" -print # find / -name "dataset.h" -print # find / -name "FcuMf" –print

 ③ cpioコマンドによりインストールした場合 (Ver.01-01-31以降のバージョンが対象です) 通常、バージョンアップ時はアンイントール手順は不要です。旧バージョンに新バージョンをオーバライトします。 ただし、バージョンダウン時はアンインストールが必要となります。 アンインストールだけを実施したい場合は以下の手順で行います。

・rootでログインする。

・以下のコマンドを実行する。

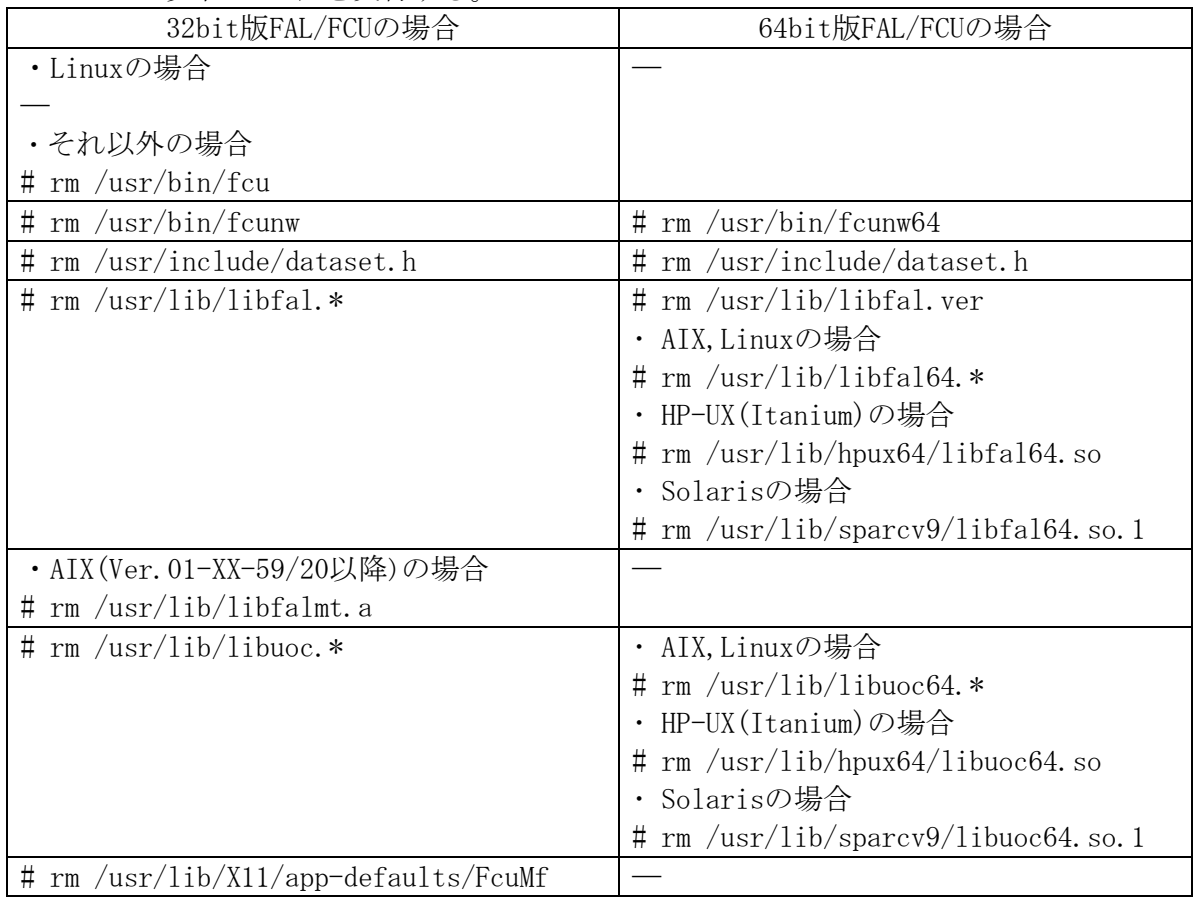

HI-UX/WE2以外の、Ver.01-01-40以降のバージョンでは、以下の操作が必要です。

| 32bit版FAL/FCUの場合          | 64bit版FAL/FCUの場合           |
|---------------------------|----------------------------|
| $\#$ rm /usr/bin/mfformat | # rm /usr/bin/mfformat64   |
| $\#$ rm /usr/bin/allocds  | $\#$ rm /usr/bin/allocds64 |

Ver.01-01-41以降のバージョンでは、さらに以下の操作が必要です。

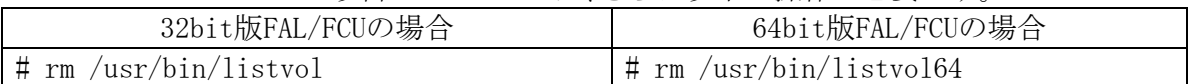

 SANRISE SERIES対応版及びUSP V,VSP,VSP G1000,VSP 5000対応版ではさらに下記操作が必要です。 (他プロダクトでも使用している場合は削除しないで下さい。)

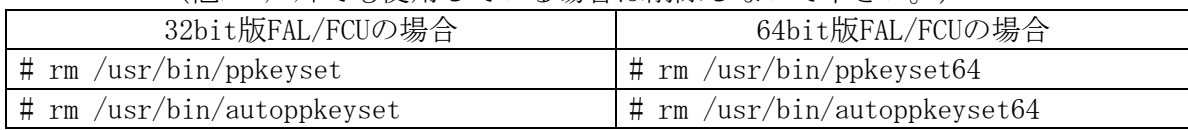

### [インストール方法]

(注) 旧バージョンの **FCU** が既にインストールされている場合は、先に **FCU** の アンインストールを行って下さい。(後述のアンインストール方法を参照)

------------------------------------------------------------------

------------------------------------------------------------------

[SANRISE SERIES 及び USP V シリーズ VSP シリーズ VSP G1000 シリーズ VSP 5000 シリーズ]

- ① 提供CD-ROMをCD-ROMドライブにセットして下さい。
- ② 提供CD-ROMの中の「「CD-ROMドライブ`]\PROGRAM\HMDE\WIN\_NT\DISK1\setup.exe」をダブルリックするとイン ストールが始まります。

画面の案内に従って完了するまで操作して下さい。

(補足)

インストールされるファイル一覧

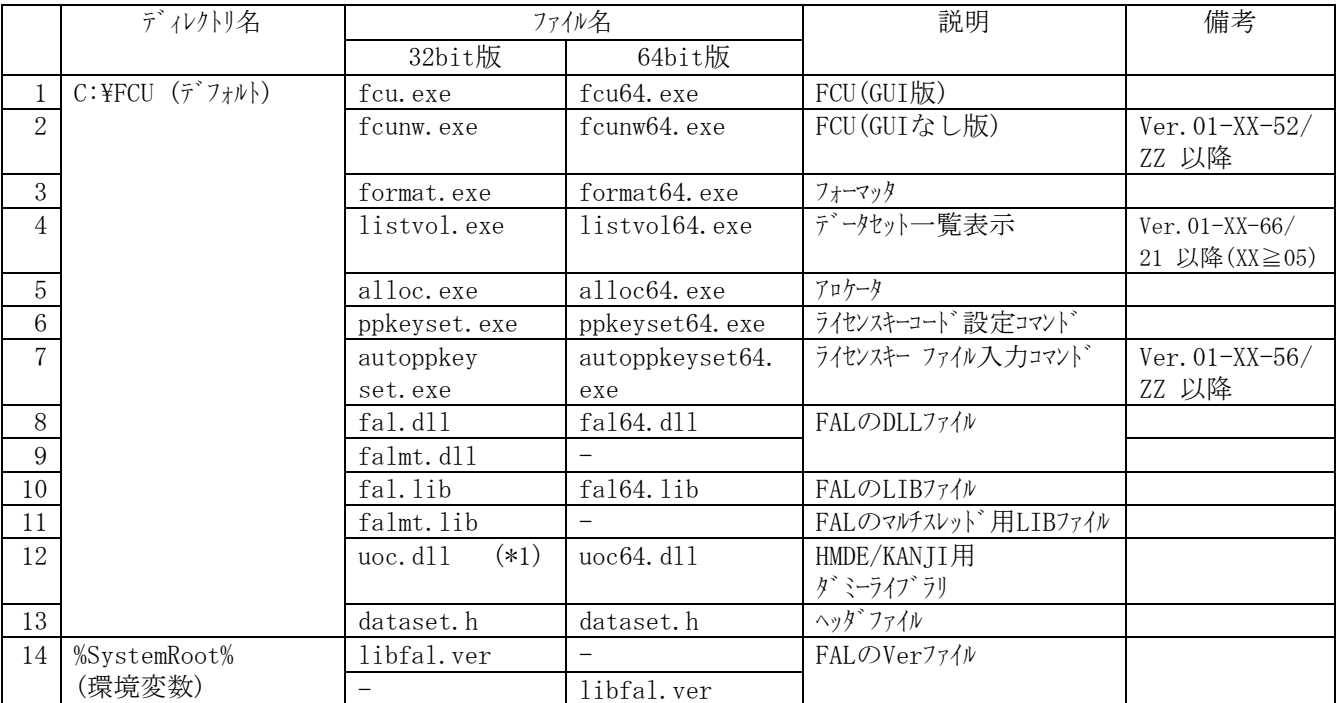

注: \*1 uoc.dllファイルは、HMDE/KANJIをインストールするとHMDE/KANJIのライブラリに置換わります。 HMDE/KANJIをインストールする場合は、uoc.dllを別名で保存してからインストールして下さい。

## [アンインストール方法]

- ①「スタート」ボタンを押して「設定」の「コントロールパネル」を選択して下さい。
- ②「アプリケーションの追加と削除」アイコンをクリックし、「インストールと削除」タグのソフトウェア一覧の中 から「**FCU**」を選択して下さい。
- ③「追加と削除」をクリックするとアンインストールが始まります。画面の案内に従って完了する まで操作して下さい。
	- 注 ① Ver. 01-01-33/00 以前の場合は、インストーラを使用していませんので、 インストール時に作成したフォルダごと手動で削除して下さい。 バージョンダウンを行う場合、C:\WINNTディレクトリ内にlibfal.verファイルが残って いると誤動作する可能性がある為、必ず削除してください。

---------------------------------------------------------------------

---------------------------------------------------------------------

 ② HMDE/KANJIをインストールしている場合、次の点に注意して下さい。 FALをアンインストールする前に、必ずインストールしてあるフォルダ毎バックアップを取って下さい。 FALをアンインストールした時に、HMDE/KANJIのファイルも一緒に削除されてしまった場合 HMDE/KANJIを再度インストールして下さい。もしHMDE/KANJIのファイルを更新して 使用していた場合はインストール後に、バックアップからそのファイルを戻して下さい。

### 3.2.2 64bit用FAL/FCUのインストール/アンインストール

(1) UNIX の場合

### [インストール方法]

64bit用のFAL単体(ライブラリ単体)のインストールは01-XX-58版以前の対応となります。01-XX-59版以降で64bit対応 をインストールする場合は、FAL/FCU(FCU込み)のインストールとなります。以下を参照して下さい。

- ① rootでログインする。
- ② CD-ROMをドライブに入れてマウントする。(CD-ROMはiso9660にて作成しています。)

 ③ 以下のディレクトリの存在を確認し、なければ当該ディレクトリを作成する。 /usr, /usr/include, /usr/lib :全プラットフォーム共通

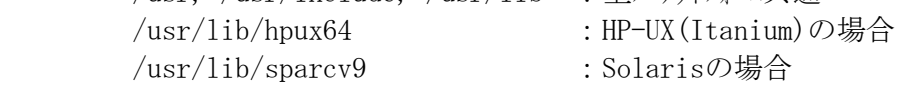

- ④ ルートディレクトリに移動する。
- ⑤ FAL(64bit)をCD-ROMからコピーする。 CD-ROMのマウントの仕方によりファイル名/ディレクトリ名の大文字/小文字の見え方が異なり、またファイル名に ';1'等が付加される場合(この場合ファイル名をシングルコーテイション('')で囲む必要あり)があります。必ず、 lsコマンドにて確認してください。以下に指定例を示します。
	- 注:AIX版64bitFALは、V4.3.3とV5.xで互換性がありません。 インストールする際にはOSのバージョンにより、対象ファイル(ディレクトリ)を使い分けてください。
	- ・ HP-UX(Itanium)の場合 cpio -iBmuv <(MountPoint)/PROGRAM/FAL64/HP\_UX/IA/HP\_UX.CPI
	- ・ Solarisの場合 cpio -iBmuv <(MountPoint)/PROGRAM/FAL64/SOLARIS/SOLARIS.CPI
	- ・ AIX(V5.x, V6.x, V7.x)の場合 cpio -iBmuv <(MountPoint)/PROGRAM/FAL64/AIX/AIX5/AIX.CPI
	- ・ Linux(AS3.0, AS4.0, AS5.1-AS5.4, AS6.1-AS6.4, SuSE)の場合 cpio -iBmuv <(MountPoint)/PROGRAM/FAL64/LINUX/AS3/LINUX.CPI
- ⑥ アンマウントして、CD-ROMをドライブから取り出す。(solarisでは、ejectコマンドで、CD-ROMを取り出す 場合もあります。)
- ⑦ 一度ログアウトし、再度ログインする。

## [アンインストール方法]

64bit用のFAL単体(ライブラリ単体)のアンインストールは01-XX-58版以前の対応となります。以下を参照して下さい。

- (01-XX-59版以降で64bit対応をアンインストールする場合は、FAL/FCU(FCU込み)のアンインストールとなります。)
	- ① rootでログインする。
	- ② 以下のコマント゛を実行する。
		- # rm /usr/bin/ppkeyset64
		- # rm /usr/include/dataset.h
		- # rm /usr/lib/libfal.ver
		- ・ HP-UX(Itanium)の場合 # rm /usr/lib/hpux64/libfal64.so
		- ・ Solarisの場合
			- # rm /usr/lib/sparcv9/libfal64.so.1
		- ・ AIXの場合
			- # rm /usr/lib/libfal64.a
		- ・ Linuxの場合
			- # rm /usr/lib/libfal64.so.1
- (2) Windows の場合

## [インストール方法]

------------------------------------------------------------------

------------------------------------------------------------------

- [USP V シリーズ VSP シリーズ VSP G1000 シリーズ VSP 5000 シリーズ]
	- ① 提供CD-ROMをCD-ROMドライブにセットして下さい。
	- ② Itanium版の場合 提供CD-ROMの中の「「CD-ROMドライブ ]\PROGRAM\FAL64\WIN\IA\WIN.MSI」をダブルリックするとインストールが 始まります。 画面の案内に従って完了するまで操作して下さい。
	- ③ x64版の場合 提供CD-ROMの中の「[CD-ROMトウシイプ]\PROGRAM\FAL64\WIN\X64\WIN.MSI」をダブルリックするとインストール が始まります。 画面の案内に従って完了するまで操作して下さい。

## [アンインストール方法]

- ①「スタート」ボタンを押して「設定」の「コントロールパネル」を選択して下さい。
- ②Itanium版の場合

「プログラムの追加と削除」アイコンをクリックし、「プログラムの変更と削除」タグの現在インストールされている プログラムの中から「**FALFCU for Windows IA64**」を選択して下さい。

③ x64の場合

「プログラムの追加と削除」アイコンをクリックし、「プログラムの変更と削除」タグの現在インストールされている プログラムの中から「**FALFCU for Windows x64**」を選択して下さい。

 ④「削除」をクリックするとアンインストールが始まります。画面の案内に従って完了する まで操作して下さい。

<sup>(</sup>注) 旧バージョンの **FCU** が既にインストールされている場合は、先に **FCU** の アンインストールを行って下さい。(後述のアンインストール方法を参照)

SANRISE SERIES 用システム及び USP V シリーズ VSP シリーズ VSP G1000 シリーズ VSP 5000 シリーズ 用システムでは、 FAL/FCU/LISTVOL/LISTVOL64/FCUNW/FCUNW64 を動作させるにはライセンスキーコードを設定する必要があります。 ライセンスキー設定コマンドを用いて、ライセンスキーコードを設定して下さい。(SANRISE SERIES 時及び USP V シリーズ VSP シ リーズ VSP G1000 シリーズ VSP 5000 シリーズ時も、フォーマッタ/アロケータはライセンスキー不要) (注)

・01-XX-55以前のバージョンでのライセンスキー設定は、ホスト名設定後に行って下さい。ライセンスキー設定後 ホスト名を変更するとエラーとなります。

HI-UXの時、myhostname.rcファイルにホスト名を設定していないと、エラーとなる場合があります。

- ・AIXの時、プログラム動作後、ライセンスキー設定を行うとエラーとなることがあります。slibcleanコマンド 発行後、再度ラインスキー設定の操作を行って下さい。
- ・ライセンストール「お定は、新規インストール及びバージョンアップ/ダウン時にも必要となります。
- USP Vシリーズ (01-05-YYのバージョン)でのライセンスキーコードは以下のようになります。 File ExchangeとCode Converterの場合
	- 『Hitachi Cross-OS File Exchange software(P-012R-JC1S1K)』
	- File Exchange Optionの場合(HULFTオプション用)
		- 『Hitachi Cross-OS File Exchange software Option set(P-F012R-JC11SK)』
	- Code ConverterOptionの場合(Code Converter-EUC,CODECHK,UNICODE用)
- 『Hitachi Cross-OS File Exchange software Code Converter Option set(P-F012R-JC12SK)』 • VSPシリーズ (01-06-YYのバージョン)、VSP G1000シリーズ (01-07-YYのバージョン)及びVSP 5000シリーズ (01-08-YYの
	- バージョン)でのライセンスキーコードは以下のようになります。
		- File ExchangeとCode Converterの場合
			- 『Hitachi Cross-OS File Exchange software(P-012R-JDS1K)』
		- File Exchange Optionの場合(HULFTオプション用)
			- 『Hitachi Cross-OS File Exchange software Option set(P-F012R-JE11SK)』
		- Code ConverterOptionの場合(Code Converter-EUC,CODECHK,UNICODE用)
- 『Hitachi Cross-OS File Exchange software Code Converter Option set(P-F012R-JE12SK)』 ・FAL HULFTオプションは32bit版のみであるため、ライセンスキーコード設定には必ずFAL 32bit版のライセンスキー
- 設定コマンドを使用してください。FAL 64bit版対応のコマンド(ppkeyset64,autoppkeyset64)での ライセンスキー設定はできません。
- (1) ライセンスキーコード エラー
- 「FCU/FCUNW/FCUNW64/LISTVOL/LISTVOL64の場合」
	- ・ライセンスキーコードを設定せずに、起動すると、下記エラーメッセージが表示されます。 Couldn't permit execution that does not have a software license.
	- ソフトウェアライセンス期限を超過しているか、このホトの時刻を不正に戻すと、下記メッセージが表示されます。 Couldn't permit execution that had an expired trying time limit of a software license.
	- ・インストールされたホスト上で動作していないか、ホスト名を変更すると下記メッセージが表示されます。ホスト名を 変更した場合、再度 FAL/FCU をインストールして、ライセンスコードを設定して下さい。(01-XX-55 以前) Couldn't permit execution that this host and a host installed are not identical and/or hostname is changed.
	- ・FCU/FCUNW/FCUNW64 立ち上がり後、途中でソフトウエアライセンスの期限が超過すると、次の転送/ データセット一覧表示のタイミングで、FAL エラーが返ります。 「FAL の場合(UP 等)」 FAL エラーが返ります。

## 3.2.4 ライセンスキーコードの設定方法

(1)ライセンスキーコード設定方法 (ライセンスキー直接入力) 32bit版及び64bit版対応のFAL/FCUのライセンスキーを設定することにより動作可能とします。 ライセンスコード設定コマンドにライセンスキーコードを直接入力することにより、ライセンスキーを設定します。 (FAL/FCU64bit版は、01-XX-59版以降の対応となります。対応OSについては1.2.2.8節を 参照して下さい。) 「UNIXの場合」(32/64bit版) コマンドラインより、下記に示す通りにppkeysetコマンドを起動して下さい。 ①HP-UXの場合 ・64bit版(Itanium) #ppkeyset64 <ライセンスキーコード> /usr/bin/fcunw64 /usr/lib/hpux64/libfal64.so ②Solarisの場合 ・32bit版 #ppkeyset <ライセンスキーコード> /usr/bin/fcunw /usr/bin/fcu /usr/lib/libfal.so.1 ・64bit版 #ppkeyset64 <ライセンスキーコード> /usr/bin/fcunw64 /usr/lib/sparcv9/libfal64.so.1 ③Linuxの場合 ・32bit版(x86/AMD64/Intel64共通) #ppkeyset <ライセンスキーコード> /usr/bin/fcunw /usr/lib/libfal.so.1 ・64bit版(AMD64/Intel64共通) #ppkeyset64 <ライセンスキーコード> /usr/bin/fcunw64 /usr/lib/libfal64.so.1 ④AIXの場合 ・32bit版(01-XX-58版以前) #ppkeyset <ライセンスキーコード> /usr/bin/fcunw /usr/bin/fcu /usr/lib/libfal.a ・32bit版(01-XX-59版以降) #ppkeyset <ライセンスキーコード> /usr/bin/fcunw /usr/bin/fcu /usr/lib/libfal.a /usr/lib/libfalmt.a ・64bit版

#ppkeyset64 <ライセンスキーコード> /usr/bin/fcunw64 /usr/lib/libfal64.a

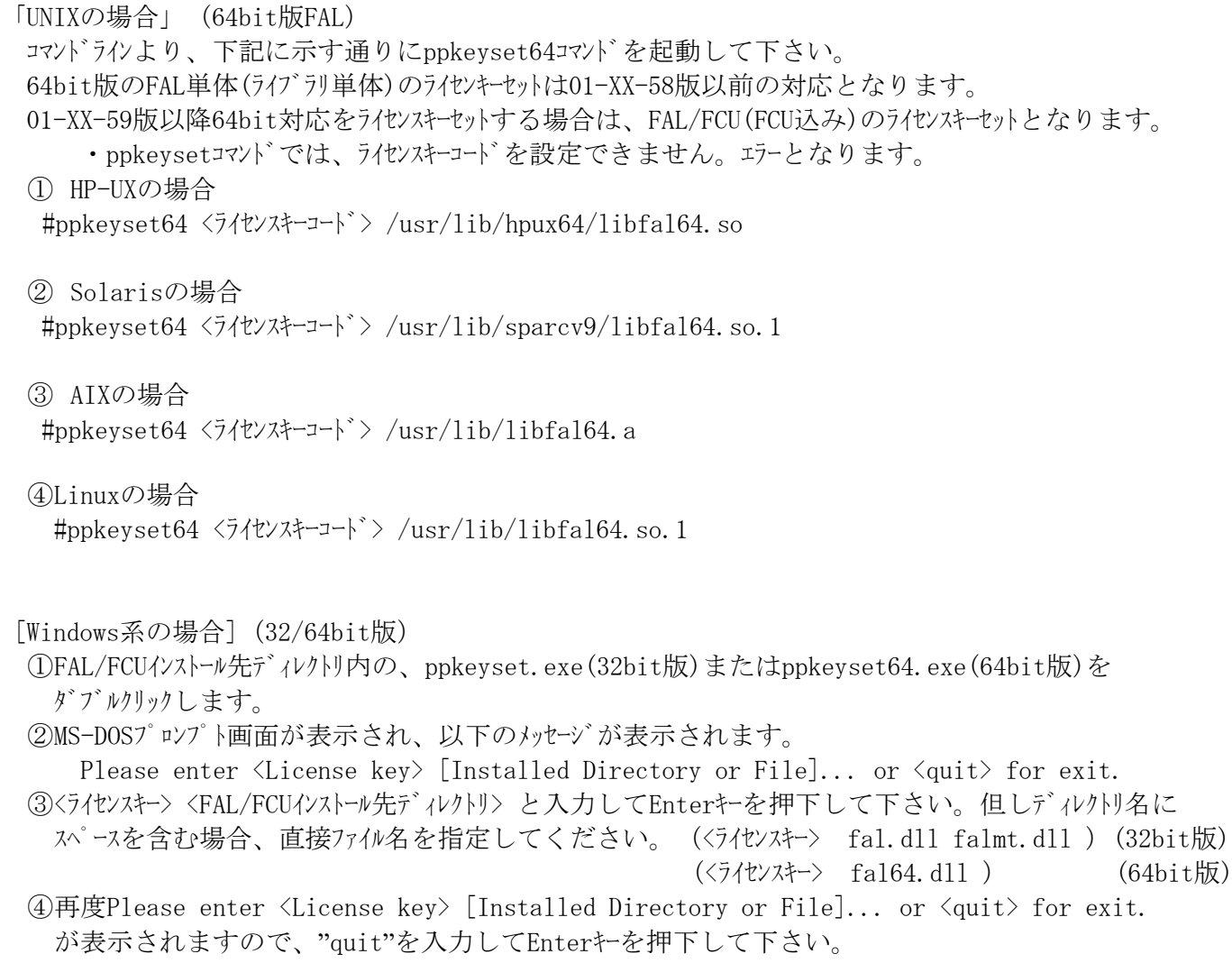

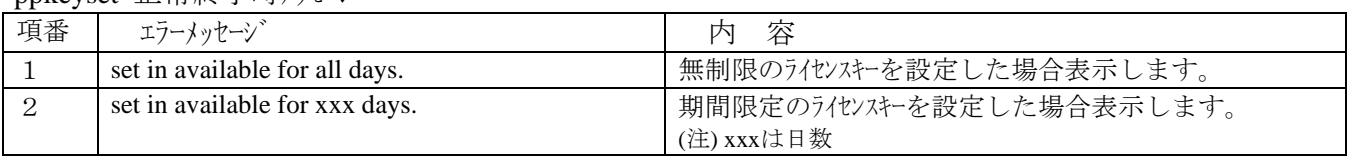

ppkeyset 正常終了時メッセージ

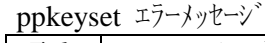

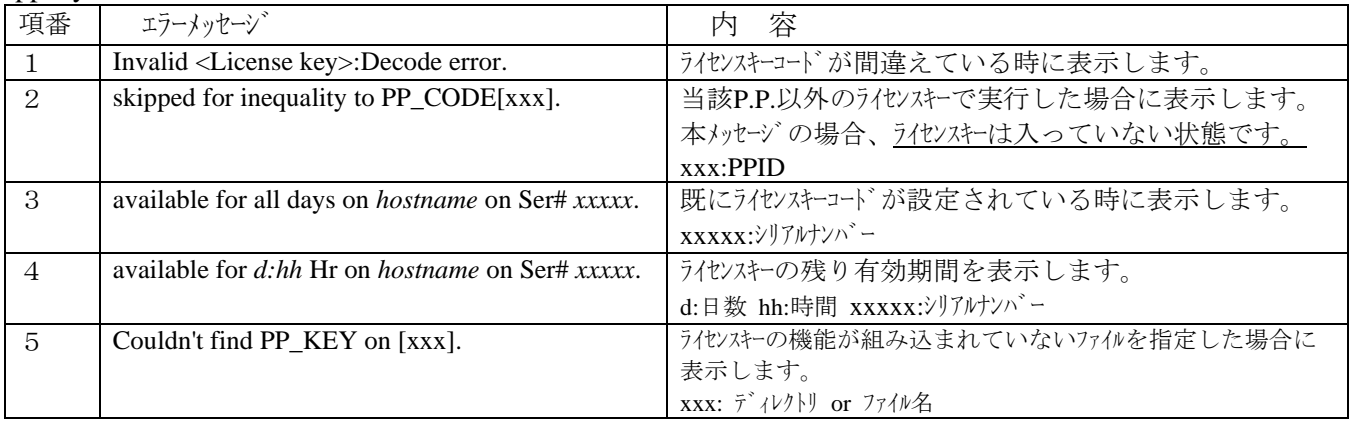

(2)ライセンスキーコード設定方法 (ライセンスキーファイル入力)

 ライセンスキー ファイル入力コマンドに、ライセンスキーファイルを指定することにより、ライセンスキーを設定します。 この場合、ラインスキーファイルを予めサーバトに入れておく必要があります。

(注)本コマンドが実行されると、実行結果がメッセージで表示されます。(下記表示例参照) コマンド実行時に、メッセージが何も表示されなかった場合は、ライセスキーは設定されていません。 この場合は、次の要因が考えられます。

- ・/usr/bin/fcunw /usr/bin/fcu /usr/lib/libfal.xx が存在しない場合
- ・/usr/bin/fcunw64 /usr/lib/libfal64.xxが存在しない場合
- ・ライセンスキーファイル内に、当該ライセンスキーが入っていない場合
- ・指定したライセンスキーファイルのファイル形式が異なっている場合

「UNIXの場合」

- コマンドラインより、下記に示す通りにautoppkeysetコマンドを起動して下さい。
	- #autoppkeyset <ライセンスキーファイル> (32bit版)
	- #autoppkeyset64 <ライセンスキーファイル> (64bit版)
		- (注) ライセンスキーファイルがautoppkeysetと異なるディレクトリに存在する場合は、絶対パスを指定して下さい。 (注) autoppkeysetコマソトではlibfalmt.\*に対するライセンスキー設定は行いません。ppkeysetコマントを使用 してください。
- (例) 正常終了時の画面表示例

# autoppkeyset /FCU/12345.plk (12345.plk: ライセンスキーファイル)

PP=xxx の イングランド (注1)PP=xxx : xxxはPPIDが表示されます。

 ppkeyset 12345678901234567890 /usr/bin/fcu [/usr/bin/fcu] set in available for all days.

------------------------------

 $PP=xxx$ 

 ppkeyset 12345678901234567890 /usr/bin/fcunw [/usr/bin/fcunw] set in available for all days. ------------------------------

 $PP=xxx$ 

 [/usr/lib/libfal.so.1] set in available for all days. ------------------------------

ppkeyset 12345678901234567890 /usr/lib/libfal.xx (注2) libfal.xx:xxはプラットフォームにより異なります。

#

[Windows系の場合」

 コマンドプロンプト(DOS窓)を開き、下記に示す通りにautoppkeyset.exeコマンドを起動して下さい。 autoppkeyset <ライセンスキーファイル> (32bit版)

autoppkeyset64 <ライセンスキーファイル> (64bit版)

- (注) ライセンスキーファイルがautoppkeyset.exeと異なるディレクトリに存在する場合は、絶対パスを指定して 下さい。
- (注) autoppkeyset.exeコマンドではfalmt.dllに対するライセンスキー設定は行いません。ppkeyset.exe コマンドを使用してください。

(例) 正常終了時の画面表示例

 C:¥FCU>autoppkeyset 12345.plk (12345.plk:ライセンスキーファイル) PP=xxx またはPPIDが表示されます。 (注1)PP=xxx : xxxはPPIDが表示されます。 ppkeyset ABCDEFGHIJKLMNOPQRST fal.dll [fal.dll] set in available for all days.

C:¥FCU>

autoppkeysetコマント、実行時にエラーとなった場合に、次のメッセージを表示します。

| <b>A</b><br>項番              | エラーメッセージ                                 | 容<br>内                            |
|-----------------------------|------------------------------------------|-----------------------------------|
|                             | autoppkeyset [PPID FILE]                 | autoppketsetコマント゛のみで実行しました。       |
|                             |                                          | この場合、コマソドの指定方法を表示します。             |
| $\mathcal{D}_{\mathcal{L}}$ | Too many arguments.                      | autoppketsetコマント゛に指定した引数が多い。      |
|                             |                                          | コマンドに指定できる引数はライセンスキーファイルのみです。     |
| 3                           | [PPID FILE] does not exist.              | う化ソスキーファイルが存在しません。                |
|                             |                                          | サーバにライセンスキーファイルを入れて、コマンドを実行して下さい。 |
| $\overline{4}$              | [PPID FILE] was not opened.              | う化ソスキーファイルがオープン出来ません。             |
|                             |                                          | 再度、コマソドを実行して下さい。                  |
| $\overline{5}$              | Defined line in [PPID FILE] is too long. | ライセンスキーファイル内の1行の長さが257バイト以上です。    |
|                             |                                          | ライセンスキーファイルを参照し、1行の長さを確認して下さい。    |
| 6                           | ppkeyset failed                          | ppkeysetコマント゛が失敗しました。             |
|                             |                                          | 再度、コマソドを実行して下さい。                  |
|                             | ppkeyset 64 failed                       | ppkeyset64コマンドが失敗しました。            |
|                             |                                          | 再度、コマント゛を実行して下さい。                 |

項番3,4,5の[PPID FILE]は指定したライセンスキーファイル名を表示します。

その他のエラーメッセージはppkeysetのエラーメッセージを参照してください。

### 3.2.5 バージョン確認方法

 $(1)$  UNIX 系 $(CUI$ 版

8. 6. 1 UNIX 系 OS の場合 (2) (V)を参照して下さい。

(2) UNIX 系(コマンドライン版)

ボリューム定義ファイルが存在しているのを確認し、fcunw[return]

 $(3)$  Windows 系 $(GUI \nbox{ 1K})$ 

8.6.2.2.5 Help メニューを参照して下さい。

(4) Windows 系(コマンドライン版) 8.5.2 Windows の場合 (2)GUI 画面を表示しない場合 を参照して下さい。

## 3.3 HMDE/KANJI 連携時のバージョンアップ/ダウンの注意事項

 (1) FAL のみバージョンアップする時は、HMDE/KANJI 用ライブラリ(UNIX:/usr/lib/libuoc.\*、Windows: インストール先ディレクトリ\uoc.dll)を別名にコピーしておき、FAL をインストール後、元に戻して下さい。 (FAL をインストールすると、ダミーのライブラリをコピーしてしまい、この状態では HMDE/KANJI は動作 しません。)

 この時、HMDE/KANJI のアンインストールと再インストールは不要です。ただし、本操作を忘れた場合は、 再度 HMDE/KANJI をインストールして下さい。

(2) Windows 版の場合

 KANJI のバージョンが 01-05、01-06、01-06/A の場合、FAL 又は KANJI をアンインストールすると、 両者のファイルが削除される場合があります。その場合は、FAL から再度インストールして下さい。 KANJI のオプションファイル等、更新して使用している場合もありますので、万が一に備え

## アンインストールを行う前に、次をバックアップしておいて下さい。

- ① インストール先ディレクトリ毎、別名で保存しておく。
- ② C:\WINNTディレクトリ内の、libfal.ver 及び libuoc.ver ファイルを①で保存したディレクトリ へコピーしておく。

更新しているファイルがあった場合、FAL 及び KANII のインストール後、バックアップしたディレクトリから ファイルをコピーして下さい。

(注)HMDE/KANJI(バージョン 01-07 以降)では発生しません。

## 4 **FAL** の機能

 FALは以下の機能をC言語の関数の形式で提供します。 32bit用のFALと64bit用のFALがあります。

- (A) ボリューム名とデータセット名で指定されたデータセットをオープンする。 ・datasetOpen
- (B) 指定したデータセットからレコードを読み出す。 ・datasetGet
- (C) 指定したデータセットにレコードを書き込む。 ・datasetPut/datasetPut2
- (D) 指定したデータセットをクローズする。 ・datasetClose
- (E) エラー情報を得る。 ・datasetGetLastError
- (F) データセットの属性情報を得る。 ・datasetGetFileInformation
	- ・datasetFindFirstFile
	- ・datasetFindNextFile
	- ・datasetFindClose

・datasetGetDsorgString ・datasetGetRecfmString

- <プログラミングの際の注意事項>
- (1) FALはスレッドセーフではありません。一つのプロセス内の複数のスレッドからFALを使用した場合の動作は保証 されません。シグナルハンドラから使用することもできません。
- (2) 以下の語はFALの予約語です。FALを使ってプログラムを組む際に、関数名・変数名・記号定数名として 使用することはできません。
	- ・"dataset"で始まる語
	- ・"fast\_"で始まる語
	- ・"GetVolSers"
- (3) 32bitAPからは32bit用FALを、64bitAPからは64bit用FALを使用して下さい。
- (4) 同一のデータセットに対してオープンとクローズが対になるようにして下さい。
- (5) 連続で複数のデータセットのオープンは出来ません。
- (6) "datasetOpen"でオープン中のデータセットに対し、"datasetGetFileInformation"、"datasetFindFirstFile" を使用しないで下さい。
- (7) "datasetFindFirstFile"や"datasetFindNextFile"でデータセット属性取得処理中に"datasetOpen"、 "datasetGetFileInformation"または"datasetFindFirstFile"を使用しないで下さい。

## 4.1 データセットのオープン

[記述形式] datasetHandle = datasetOpen(pathname, mode)

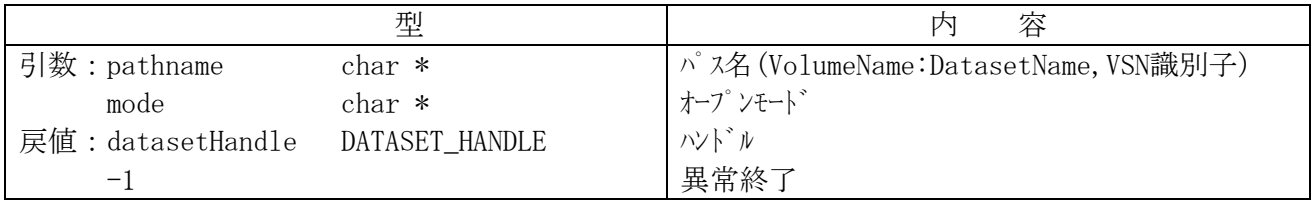

pathnameで指定されたデータセット(ファイル)を、modeで指定されたオープンモードでオープンします。

pathname:ボリューム名とデータセット名を":"で区切って指定します。さらに必要であれば、VSN識別子 を","で区切って指定します。(VSN識別子は省略可能です。)ここで、VSN識別子を指 定すると、ボリューム定義ファイル上も指定が必要となります。 ボリューム名:メインフレーム側で定義したボリュームシリアルナンバ(VSN:6桁) ファイル名 :メインフレーム側で定義したデータセット名(44桁以下) VSN識別子:同一ボリューム名がボリューム定義ファイル上に存在し、ボリューム定義ファイル内にもVSN 識別子がある場合指定して下さい。(35桁以下)

正常終了の場合、pathnameで指定されたデータセットに関するハンドルを返します。

datasetHandle:オープンしたデータセットを識別するための情報です。 以後のdatasetGet関数、datasetPut関数、datasetClose関数、datasetPut2関数の 引数として使用します。 ハンドルの内容を書き換えてはいけません。正常な動作を保証することが出来なくなります。

異常終了の場合、一1を返します。詳細なエラー情報は datasetGetLastError関数(後述)で 求めることができます。

 (注) ・ボリューム名とオープンシステム側で定義したボリューム(パーティション)との対応付けは 「ボリューム定義ファイル」(ファイル名=datasetmount.dat 後述)を用いて行います。

・1プロセス内で同時にオープンできるデータセットは1データセットだけです。 複数のデータセットを処理する場合は、オープンしているデータセットをdatasetClose関数により クローズしてから、別のデータセットをオープンして下さい。 また、datasetFindFirstFile関数、datasetFindNextFile関数でデータセット属性を取得中の 場合も、データットをオープンすることはできません。 datasetFindClose関数によりデータセット属性の取得処理を終了してから、データセットをオープン して下さい。 なお、オープソンテム側のファイルのオープンについては、本制限に抵触しません。

・本ライブラリで処理できるデータセットには制限があります。1.2.2 節の記述を参照して下さい。

mode: "r":読出し用にオープンする。 "w":書込み用にオープンする。

### 4.2 データの読出し

[記述形式] reclen = datasetGet(datasetHandle, buf, buflen)

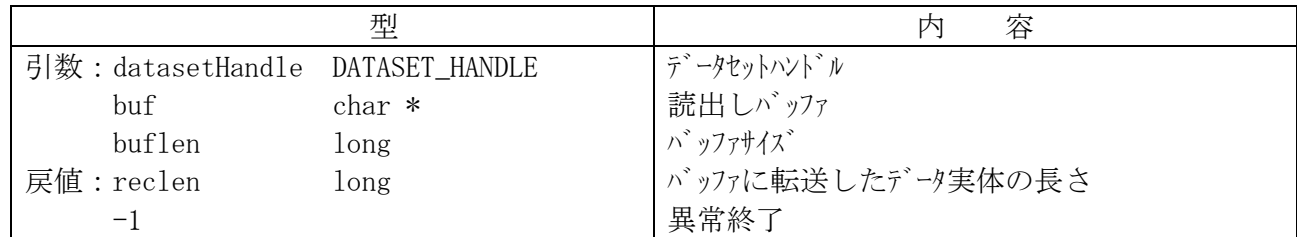

 datasetHandle で指定されたデータセットの1レコードを buf に読み出します。 転送するデータは下図のようにデータ実体だけです。

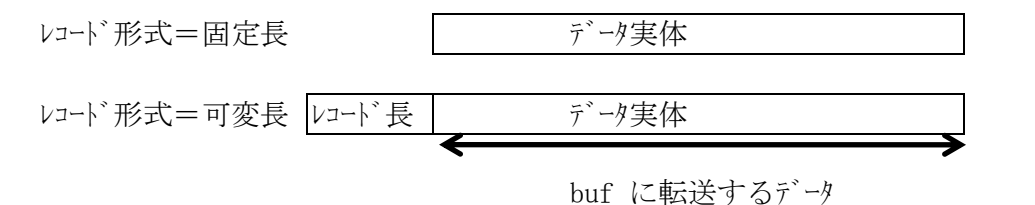

(注) レコード形式が可変長の場合、データセットのブロック及びレコードは以下の形式に なっていなければなりません。

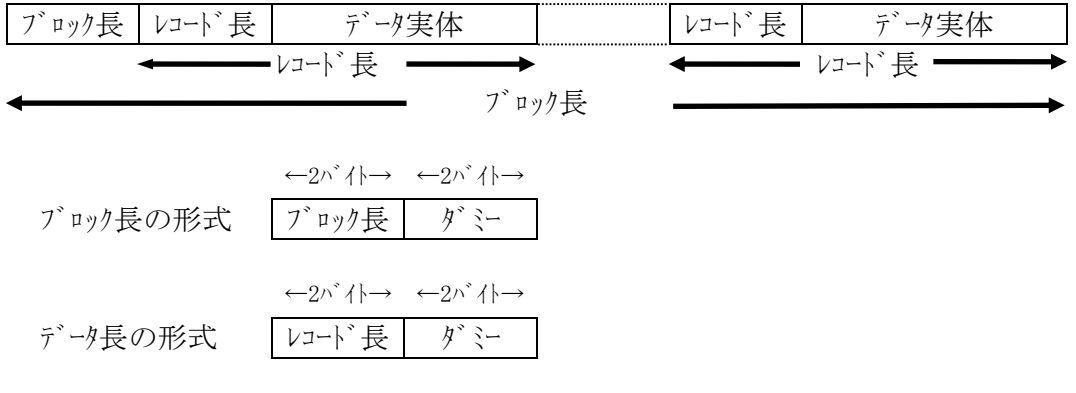

datasetHandle:datasetOpen関数の戻値であるハンドルを指定します。

buf : 読み出したデータを格納するエリアを指定します。

buflen:データ格納エリアの大きさを指定します。 (実レコード長)>(buflen) の場合、 buf へのデータ転送は実行せず、エラーとします。

 正常終了の場合、読み出したレコードの長さを返します。 戻り値は0≦戻り値≦32760となり、(実レコード長)=0の時でも正常終了します。

 異常終了の場合及びEOF(End of File)検出の場合-1を返します。 詳細なエラー情報は datasetGetLastError関数(後述)で求めることができます。 (例:上記のEOF検出の場合、「DATASET ERROR END OF FILE」が返ります)

### 4.3 データの書込み

[記述形式] reclen = datasetPut(datasetHandle, buf, buflen) reclen = datasetPut2(datasetHandle, buf, buflen)

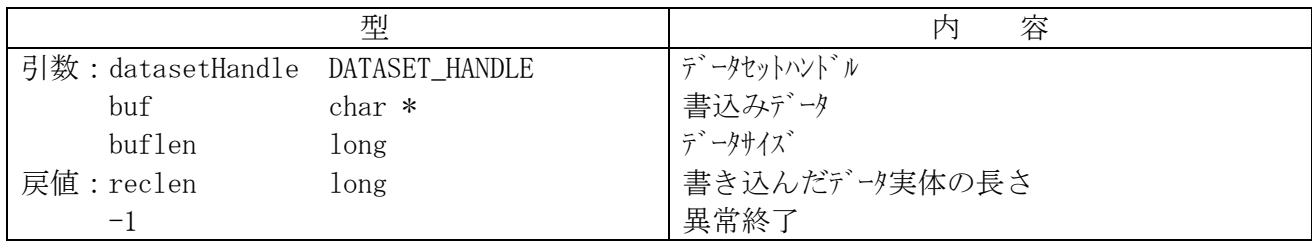

・datasetHandle で指定されたデータセットに1レコードを buf から書き込みます。

・レコード形式が可変長の場合、buf上のデータ実体にレコード長を付加してデータセットに書き込みます。

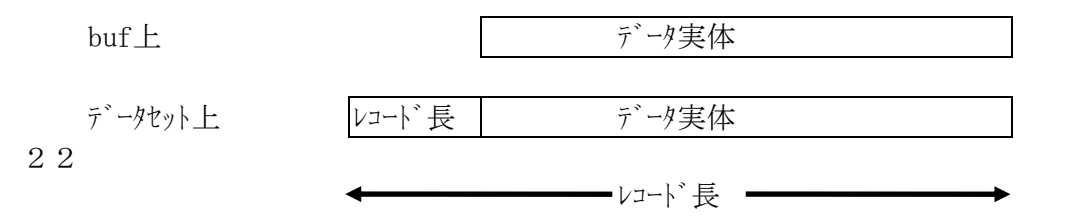

・データセットに書き込む際には、データセット(VTOC)で定義されているブロック長の範囲で複数のレコードを ブロッキングします。

レコード形式が可変長の場合の例を以下に示します。

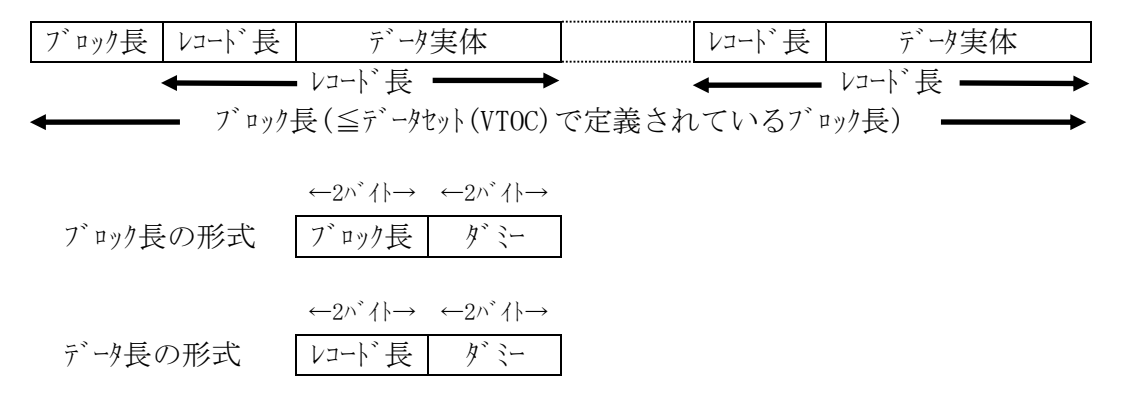

datasetHandle:datasetOpen関数の戻値であるハンドルを指定します。

buf: 書き込むデータを格納しているエリアを指定します。

buflen:データの大きさを指定します。以下の場合エラーとなります。 レコード形式=固定長:(buflen)≠(データセットのレコード長) レコード形式=可変長:(buflen+4)>(データセットのレコード長) (buflen)=0(データ実体なし)\*1 \*1:datasetPut関数時のみエラーとなります。datasetPut2関数時は正常となります。 0byteレコード時でも正常に処理を可能とする場合はdatasetPut2関数を使用して下さい。

正常終了の場合、書き込んだデータ実体の長さを返します。

異常終了の場合 -1 を返します。 詳細なエラー情報は datasetGetLastError関数(後述)で求めることができます。

## 4.4 データセットのクローズ

[記述定式] datasetError = datasetClose(datasetHandle)

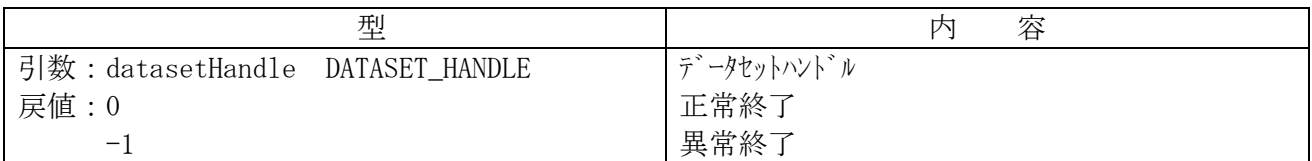

datasetHandleで指定されたデータセットをクローズします。

datasetHandle: dataset0pen関数の戻値であるハンドルを指定します。

正常終了の場合、 0 を返します。

異常終了の場合、-1を返します。 詳細なエラー情報は datasetGetLastError関数(後述)で求めることができます。

## 4.5 エラー情報の取得

[記述形式] datasetLastError = datasetGetLastError()

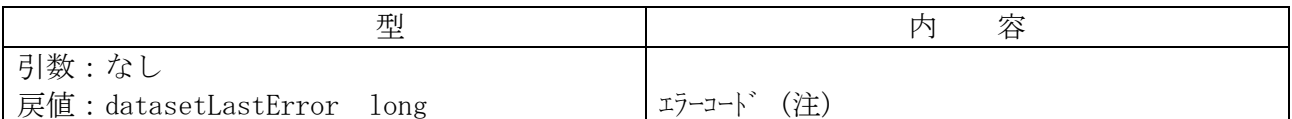

最後に発生したエラーの詳細情報(エラーコード)を返します。

 (注) FAL固有のエラーについては、エラーコードファイル(dataset.h)で定義しています。 (エラーコードの詳細については4.7節を参照して下さい) システムエラーについては標準エラーファイル(errno.h)で定義されています。 (Windows の場合は、Microsoft VisualC++ に付属の errno.h または、winerror.h とな ります。)

### 4.6 データセット属性情報の取得

(1) 特定データセットの属性情報の取得

[記述形式] datasetError = datasetGetFileInformation(pathname, &ffd)

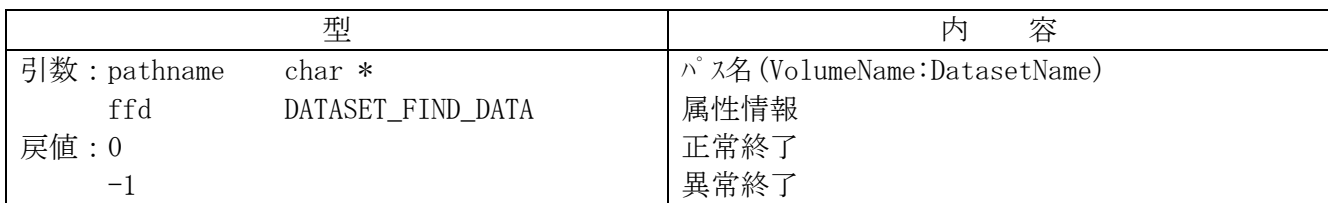

pathnameで指定されたデータセットの属性情報を ffd に返します。

pathname:ボリューム名とデータセット名を":"で区切って指定します。 ボリューム名 :メインフレーム側で定義したボリュームシリアルナンバ(VSN:6桁以下) データセット名: メインフレーム側で定義したデータセット名 (44桁以下)

ffd :データセットの属性情報を格納するエリアを指定します。

データセット属性情報は以下のようになっています。

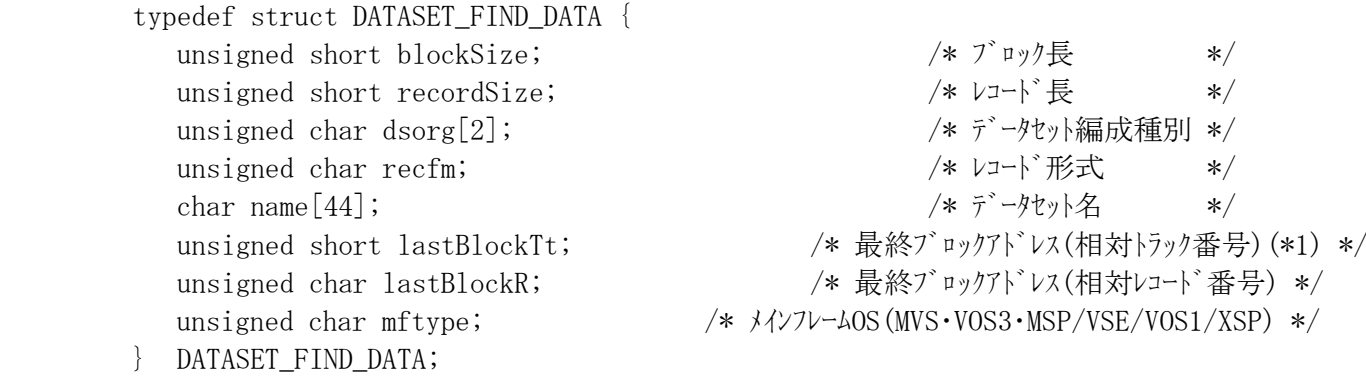

正常終了の場合、0 を返します。

異常終了の場合、ー1 を返します。 詳細なエラー情報は datasetGetLastError関数で求めることができます。

 (注) ・本関数には、datasetOpen関数と同様の制約事項があります。 datasetOpen関数の注記を参照して下さい。

 ・メインフレームファイルをオープンしている場合、本関数は使用できません。 メインフレームファイルをオープンする前か、クローズしてから使用して下さい。

 (\*1)最終ブロックアドレス(相対トラック番号)が0xFFFFを超える場合、下位 2byteのみ出力します。 (ex 0x10000 なら 0x0000を出力します。)

#### (2) 複数のデータセットの属性情報の取得

 datasetFindFirstFile関数、datasetFindNextFile関数、datasetFindClose関数を 組み合わせて使用します。

[記述形式] datasetHandle = datasetFindFirstFile(pathname, &ffd)

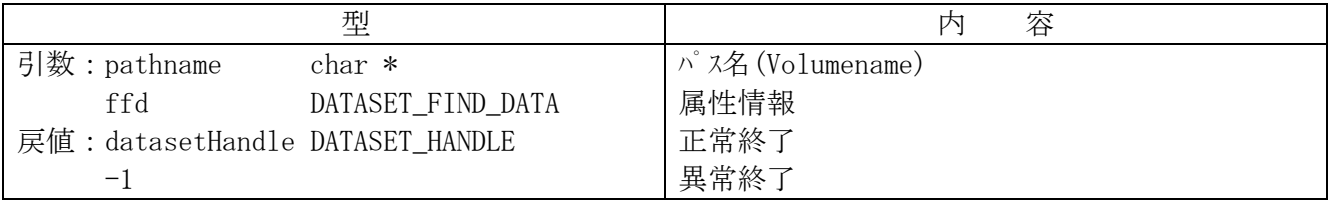

pathnameで指定されたボリュームに含まれる最初のデータセットの属性情報をffdに返します。 引き続き2番目以降のデータセットの属性情報を得たいときは、datasetFindNextFile関数を使用して 下さい。

pathname: メインフレーム側で定義したボリュームシリアルナンバ (VSN:6桁以下)。必要であれば、VSN識別子を"," で区切って指定します(省略可)。VSN識別子を指定する場合ボリューム定義ファイル上でも 指定して下さい。

データセット属性情報(DATASET FIND DATA)の内容はdatasetGetFileInformation関数で返すものと 同じです。datasetGetFileInformation関数の説明を参照して下さい。

 正常終了の場合、属性情報を参照したデータセットに関するハンドルを返します。 このハンドルは、以後のdatasetFindNextFile関数、datasetFindClose関数の引数として指定します ので、ハバルの内容を書き換えてはいけません。正常な動作を保証できなくなります。

異常終了の場合、-1 を返します。 詳細なエラー情報は datasetGetLastError関数で求めることができます。 (例:VTOC中にデータセットが無かった場合、「DATASET\_ERROR\_NO\_DATASET」が返ります)

 (注) ・本関数には、datasetOpen関数と同様の制約事項があります。 datasetOpen関数の注記を参照して下さい。

 ・メインフレームファイルをオープンしている場合、本関数は使用できません。 メインフレームファイルをオープンする前か、クローズしてから使用して下さい。 また、本関数をコールしてからdatasetFindClose関数をコールするまでの間はメインフレームファイルは オープンできません。

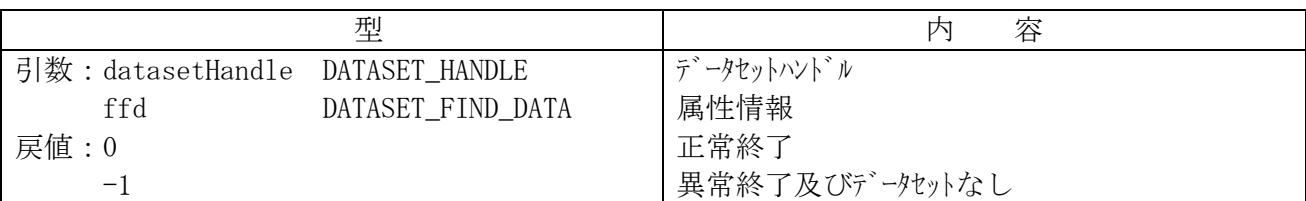

2番目以降のデータセットの属性情報を取得したい場合、本関数を使用します。 次のデータットの属性情報の取得を不要と判断するか、あるいは本関数で「データャトなし」 が返されるまで繰り返します。

datasetHandleで指定されたボリュームの次のデータセットの属性情報をffdに返します。

datasetHandle:先行するdatasetFindFirstFile関数で返されたハンドルを指定します。

ffd :データセット属性情報を格納するエリアを指定します。

 データセット属性情報(DATASET\_FIND\_DATA)の内容はdatasetGetFileInformation関数で返すものと 同じです。datasetGetFileInformation関数の説明を参照して下さい。

正常終了の場合、0 を返します。

異常終了の場合、一1 を返します。

 詳細なエラー情報は datasetGetLastError関数で求めることができます。 (例:VTOC中に次のデータセットが無かった場合「DATASET ERROR END OF VTOC」が返ります)

- (注) ・本関数には、datasetOpen関数と同様の制約事項があります。 datasetOpen関数の注記を参照して下さい。
	- ・メインフレームファイルをオープンしている場合、本関数は使用できません。 メインフレームファイルをオープンする前か、クローズしてから使用して下さい。 また、本関数をコールしてからdatasetFindClose関数をコールするまでの間はメインフレームファイルは オープンできません。

・本関数を使用する前にdatasetFindFirstFile関数が先行している必要があります。

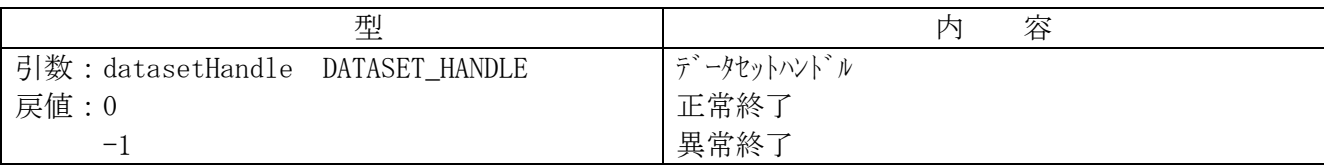

 datasetFindFirstFile関数、datasetFindNextFile関数で行ってきたデータセット属性情報の取得処理の 終了を宣言します。

datasetHandle:先行するdatasetFindFirstFile関数で返されたハンドルを指定します。

正常終了の場合、0 を返します。

異常終了の場合、-1 を返します。 詳細なエラー情報は datasetGetLastError関数で求めることができます。

(注) ・本関数を使用する前にdatasetFindFirstFile関数が先行している必要があります

・本関数の実行により、データセットをオープンできる状態になります。

### (3) データセット編成種別・レコード形式の文字列への変換

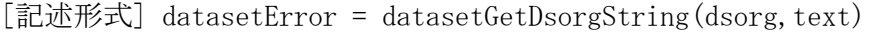

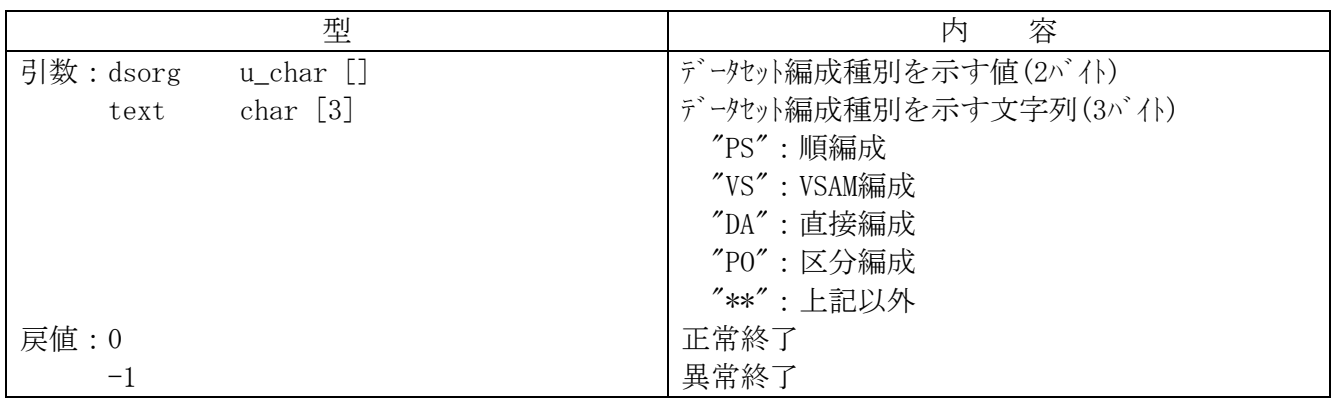

 dsorgで指定されたデータセット編成種別を示す値を文字列textに変換します。 dsorgにはdatasetGetFileInformation/datasetFindFirstFile/datasetFindNextFileで得られた 構造体DATASET\_FIND\_DATAのメンバ dsorg[]の値を設定して本関数を使用します。

[記述形式] datasetError = datasetGetRecfmString(recfm, text)

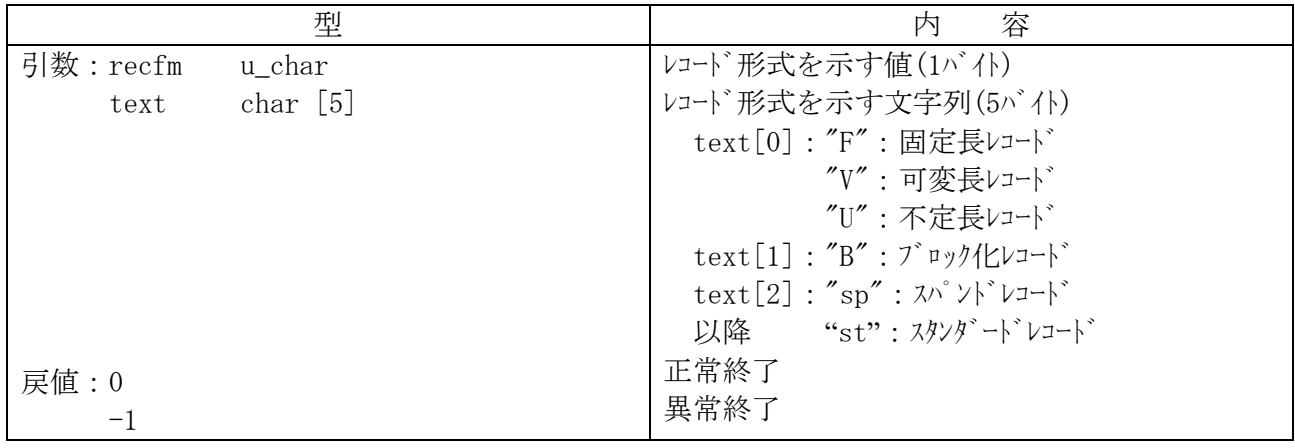

recfmで指定されたレコード形式を示す値を文字列textに変換します。

 recfmにはdatasetGetFileInformation/datasetFindFirstFile/datasetFindNextFileで得られた 構造体DATASET\_FIND\_DATAのメンバ recfmの値を設定して本関数を使用します。
# 4.7 エラー情報

 datasetGetLastError関数で返すエラー情報のうち、FAL固有のエラー情報(ファイル: dataset.hで定義)には 以下のものがあります。

(注1) 表4.7-1のエラーコードの中で、エラーコード欄に「\*\*」が付いているエラーコードは、エラーメッセージ欄で説明して いる原因の他に、当該ファイル/ボリュームへの競合(メインフレームーオープンシステム間/オープンシステムーオープンシステム間の 同時アクセス(リザーブコンフリト))が原因となって発生することがあります。 エラーメッセージ欄で記述している事項の調査とともに、競合が発生して(リザーブが掛かって)いないか を調査して下さい。 なお、このとき以下のシステムエラーが発生していることもあります。

 $\frac{1}{2}$ 

また、磁気ディスク装置の異常がオープンシステムのOSからエラーとして報告されないために、「\*\*」を付与 したエラーコードがコードラムに返る場合もあります。この場合は、エラーメッセージ欄で記述している 事項の調査とともに、磁気ディス接置に何らかの異常が発生していないかを調査して下さい。

- (注2) エラー情報のうち、正のエラーコードはシステムエラーです。 システムエラーについては、UNIX系OSの場合、標準エラーファイル(errno.h)で定義されています。 Windowsの場合は、Microsoft Visual C++に付属の errno.hまたは、winerror.h となります。
- (注3) 下記エラーコードは、マルチスレッド版では発生しません。 -2, -6, -20, -23, -32

| エラーコート゛ | エラーコード定義値 及び意味                                                      |
|---------|---------------------------------------------------------------------|
| $-2$    | DATASET_ERROR_ABORTED_BY_SIGNAL(abortシグナルを検出しました)                   |
|         | ⇒ 再度FAL/FCUを起動してください。                                               |
|         | (FAL/FCU起動中にctrl+c,ctrl+z等の操作を実施しないでください。)                          |
| $-6$    | DATASET_ERROR_VOLUME_NOT_MOUNTED (ボリューム定義ファイルのボリュームが見つかりません)        |
|         | ⇒ ボリューム定義ファイルに記述しているパーティション名を確認してください。(8.2節参照)                      |
| $-7$    | DATASET ERROR INVALID VOLUME (VSNが見つかりません)                          |
|         | ⇒ パラメタのVSNを確認してください。(8.4節参照)                                        |
| $**$    | また、ボリューム定義ファイル内のVSNを確認してください。(8.2節参照)                               |
| $-8$    | DATASET_ERROR_DATASET_NOT_FOUND(パラメタのデータセット名が正しくありません)              |
|         | ⇒データセット名を確認してください。(8.4節参照)                                          |
| $-9$    | DATASET_ERROR_NOT_SUPPORTED (不正なデ -タセットを検出しました)                     |
|         | ⇒ メインフレームホストからデータセットのレコード長やブロック長を確認してください。(1.2.2節参照)                |
| $-10$   | DATASET_ERROR_DEVICE_TYPE_NOT_SUPPORTED(パラメタのデバイスエミュレーションタイプが正しくありま |
|         | せん)                                                                 |
| $**$    | ⇒ ボリューム定義ファイル内のデバイスエミュレーションタイプを確認してください。(1.2.2節、8.2節参照)             |
| $-11$   | DATASET_ERROR_DSORG_NOT_SUPPORTED (ボリュームのデータセット編成種別が正しくありませ         |
|         | $\mathcal{L}$                                                       |
|         | ⇒ メインフレームホストからデータセット編成種別を確認してください。(1.2.2節参照)                        |
| $-12$   | DATASET_ERROR_RECFM_NOT_SUPPORTED (データセットのレコード形式が正しくありません)          |
|         | ⇒ メインフレームホストからデータセットのレコード形式を確認してください。(1.2.2節参照)                     |
| $-13$   | DATASET ERROR INVALID DATA (不正なデ -タセットを検出しました)                      |
|         | ⇒ メインフレームホストからデータセットを確認してください。(1.2.2節参照)                            |
| $**$    | また、ボリューム定義ファイル内のデバイスエミュレーションタイプを確認してください。(8.2節参照)                   |
| $-14$   | DATASET_ERROR_VOLUME_DEFINITION_INVALID (ボリューム定義ファイルが正しくありませ        |
|         | $\mathcal{L}$ )                                                     |
| $**$    | ⇒ ボリューム定義ファイルの内容を確認してください。(8.2節参照)                                  |

表4.7-1 FALのエラーコード・エラーコード定義値 及び意味

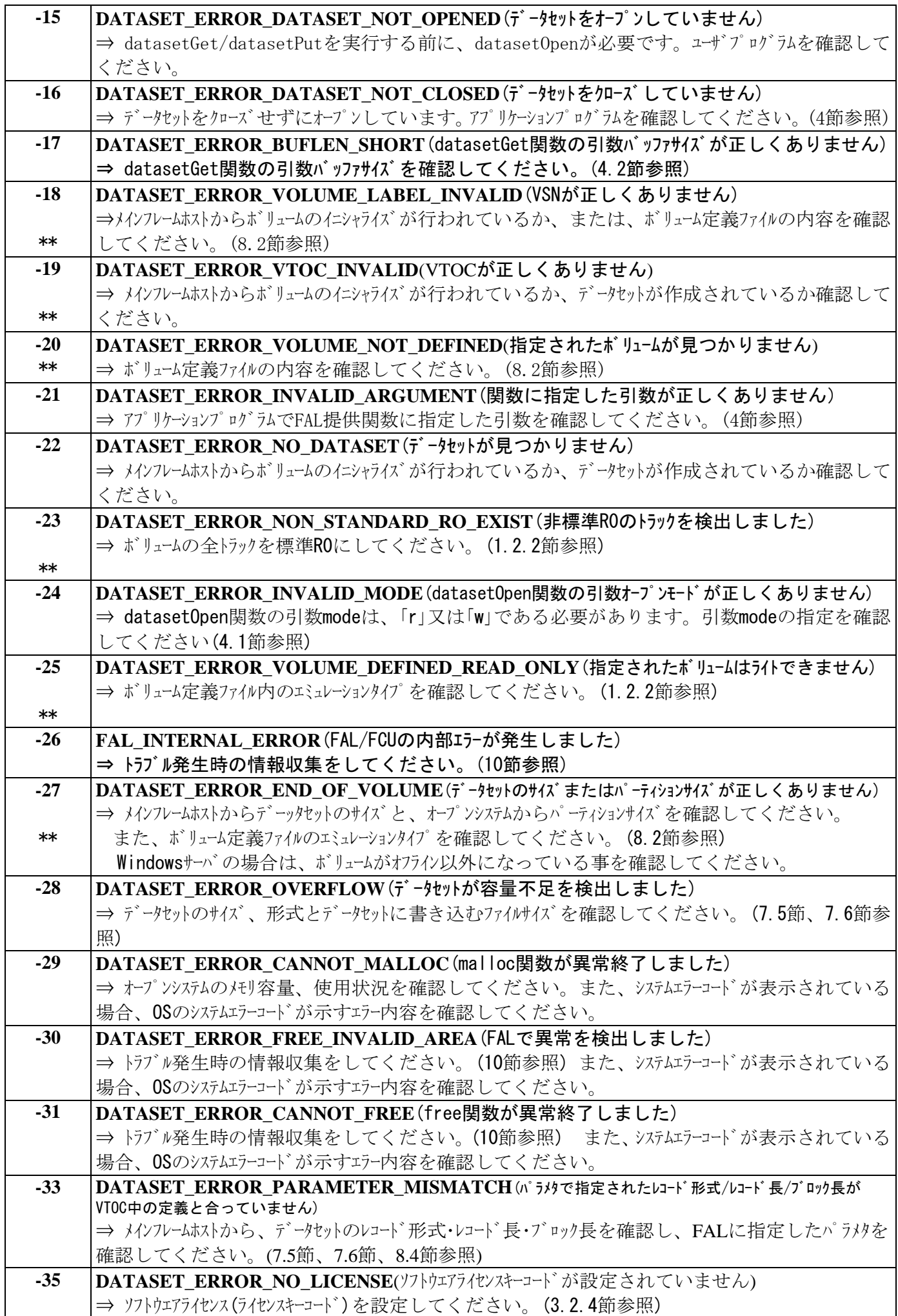

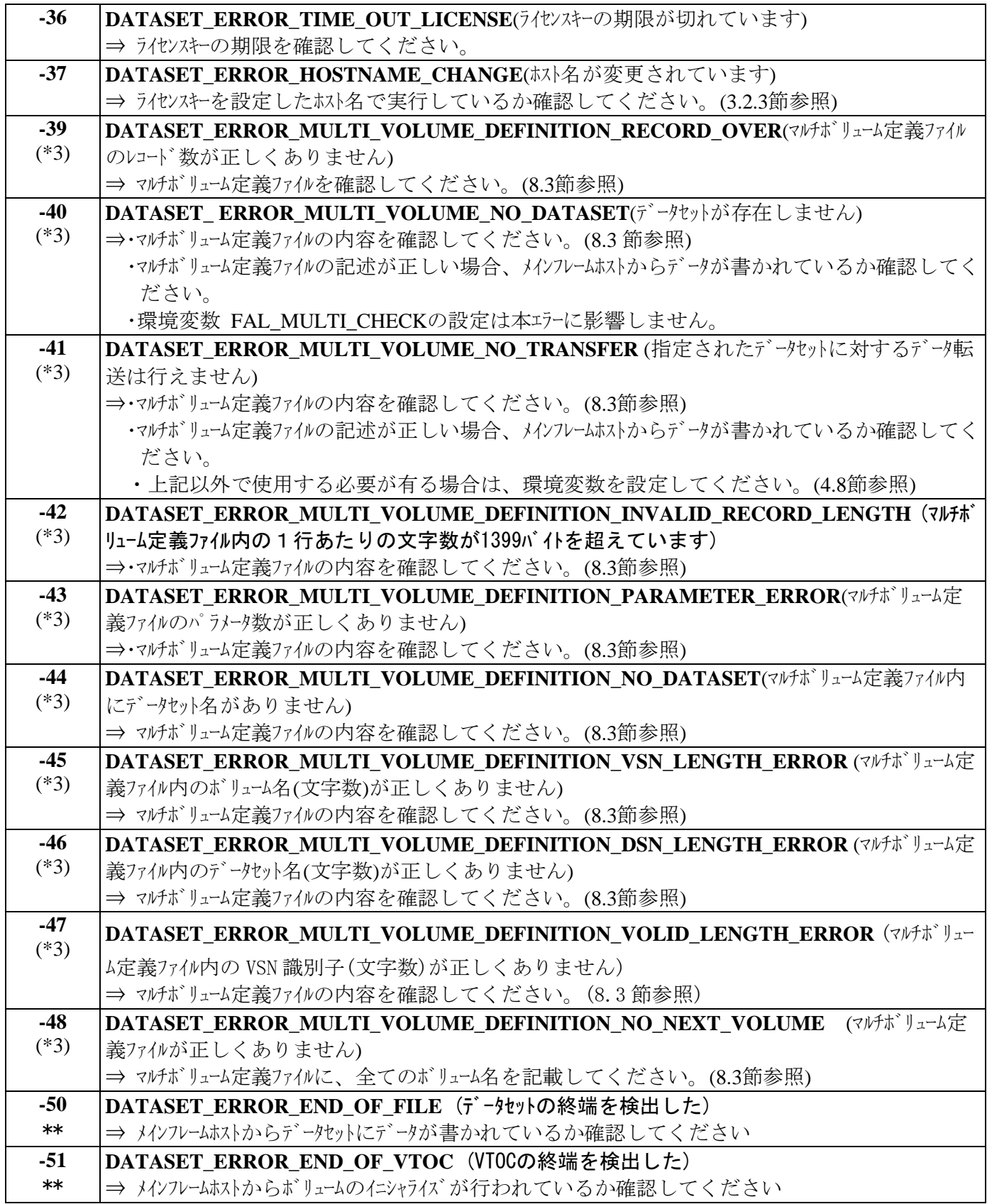

\*3 環境変数FAL\_MULTI\_DEF\_FILEを定義している場合、FCU実行ディレクトリ以外のファイルを定義していない か確認して下さい。

#### 4.8 マルチボリュームデータセットによるデータ転送

バージョン 01-XX-50/ZZ 以降のシステムでは、マルチボリュームにまたがったデータセット(マルチボリュームデータセット)からの MTO が可能(最大 30 ボリューム(\*1))です。また、バージョン 01-XX-60/ZZ(XX≧03)以降からはマルチボリュームデータセットへ の OTM 転送が可能です。(ZZ≧20 でないと 2Gbyte を超えるファイルサイズを扱うことができません。)

\*1 01-XX-66 以降からは最大 61 ボリュームをサポート

マルチボリュームデータセットでのデータ転送を実行する前に以下を確認して下さい。

・MTO 転送の場合

①転送対象のデータセットを構成する全てのボリュームが OPEN 側にマウント済みでボリューム定義ファイルに登録されてい ること。

②転送対象のデータットを割り当てた全てのボリュームがマルチボリューム定義ファイルに登録されていること。

③転送したいデータが転送対象のデータセットに書き込み済みで、VTOC の DSCB1 にあるデータセットインジケータの最終 ボリュームフラグが確定していること。

・OTM 転送の場合

①転送対象のデータセットを構成する全てのボリュームが OPEN 側にマウント済みでボリューム定義ファイルに登録されてい ること。

②転送対象のデータセットを割り当てた全てのボリュームがマルチボリューム定義ファイルに登録されていること。

③転送対象のデータセットが新規に割り当てられたものである場合は、VTOC の DSCB1 にあるデータセットインジケータ の最終ボリュームフラグを確定させるため、転送実行前に M/F 側から一度データ書込みを実行していること。

(注) OTM 転送の場合、FAL からのデータセット自動拡張は出来ません。(マルチボリュームデータセットの先頭ボリュームのみ データセットインジケータの最終ボリュームフラグが確定している状態で 2 番目以降のボリュームが必要となるサイズのデータを 転送することは出来ません)

マルチボリュームデータセットを扱うには、あらかじめ FAL/FCU 実行時のカレントディレクトリ内にマルチボリューム定義ファイルを作 成(multidef.dat)する必要があります。本ファイルのフォーマットは§8.3 を参照願います。

マルチボリュームを支援するにあたり、VTOC 上 DSCB1 のデータセット通し番号/ボリューム順序番号/データセットインジケータの 最終ボリュームフラグを参照チェックするようになりました。これはシングルボリュームデータセットとして転送しようとしたボ リュームがマルチボリュームデータンの一部だった場合に不当な転送を防ぐことが目的です。その為今まで、マルボリュー ムを意識することなく可能だった OTM/MTO が本チェックの追加の為できなくなる場合があります。 (具体的には下表参照)

| チェック | DSCB1 ボリューム順序番号     |        |            | 1以外    | 1以外        |
|------|---------------------|--------|------------|--------|------------|
| 条件   | DSCB1 データセットインジケータ内 | ON     | <b>OFF</b> | ON     | <b>OFF</b> |
|      | 最終ボリュームフラグ          |        |            |        |            |
| チェック | シングルボリュームに対する OTM   | OK(OK) | NG(OK)     | NG(OK) | NG(OK)     |
| 結果   | シングルボリュームに対する MTO   | OK(OK) | NG(OK)     | NG(OK) | NG(OK)     |
|      |                     |        |            |        |            |

マルチボリューム定義ファイルに未登録のデータセットへの MTO/OTM 要求時のチェック仕様

( )内は環境変数 FAL\_MULTI\_CHECK を OFF とした場合

バージョン 01-XX-50/ZZ 以前と同等に扱いたい場合は環境変数 FAL\_MULTI\_CHECK を OFF にしてください。 本環境変数省略時または、ON の場合上記チェックを行います。

マルチボリューム定義ファイルに登録されているデータセットについては本環境変数の設定に関係なく、マルチボリューム定義ファイ ルの内容が正しいことを確認するため、以下のチェック処理が実行されます。

マルチボリュームデータセットからの MTO 転送時の VTOC 上 DSCB1 のデータセット通し番号/ボリューム順序番号/ データットインジケータの最終ボリュームフラグの VTOC 整合性チェック仕様については下記を参照して下さい。

|              |          |       | VTOC 内<br>DSCB1 |                | マルチボリューム |                                                            |
|--------------|----------|-------|-----------------|----------------|----------|------------------------------------------------------------|
| 項            | ボリュー     | データセッ | ボリューム           | データセッ          | 定義ファイル   | 処理内容                                                       |
| 番            | $\Delta$ | ト通し   | 順序番             | トインジケ          | 内次ボリュー   |                                                            |
|              |          | 番号    | 号               | $-\frac{h}{2}$ | 4の有無     |                                                            |
| $\mathbf{1}$ | 先頭       | 先頭ボ   | 0001            | 最終ボ            | あり       | EOF がある場合は EOF までデータ転送を行なう。                                |
|              | ボリュー     | リュームと |                 | リュームフラ         |          | EOF がない場合は、エクステント最終までのデータ転送                                |
|              | A        | 一致    |                 | $\hat{U}$ = ON |          | を行なう。                                                      |
|              |          |       |                 |                | なし       | EOF がある場合は EOF までデータ転送を行なう。                                |
|              |          |       |                 |                |          | EOF がない場合は、エクステント最終までのデータ転送                                |
|              |          |       |                 |                |          | を行なう。                                                      |
|              |          |       |                 | 最終ボ            | あり       | エクステント最終までのデータ転送を行ない次ボリューム                                 |
|              |          |       |                 | リュームフラ         |          | のデータ転送へ移行する。                                               |
|              |          |       |                 | $\hat{U}$ =OFF | なし       | DATASET_ERROR_MULTI_VOLUME_DEFINITION_NO_                  |
|              |          |       |                 |                |          | NEXT_VOLUME $\overline{z}$ <i>j</i> -(FAL error:-48)       |
|              |          |       | 0001 以          |                |          | DATASET_ERROR_VTOC_INVALID エラー                             |
|              |          |       | 外               |                |          | $(FAL error:-19)$                                          |
|              |          | 先頭ボ   |                 |                |          | DATASET_ERROR_VTOC_INVALID エラー                             |
|              |          | リュームと |                 |                |          | $(FAL error:-19)$                                          |
|              |          | 不一致   |                 |                |          |                                                            |
| 2            | 次ボリ      | 先頭ボ   | 0001            |                |          | DATASET_ERROR_VTOC_INVALID エラー                             |
|              | $2 - h$  | リュームと |                 |                |          | $(FAL error:-19)$                                          |
|              |          | 一致    | 0002 以          | 最終ボ            | あり       | EOF がある場合は EOF までデータ転送を行なう。                                |
|              |          |       | 降で、<br>マルチボリ    | リュームフラ         |          | EOF がない場合は、エクステント最終までのデータ転送                                |
|              |          |       | ューム定            | $\hat{U}$ = ON | なし       | を行なう。                                                      |
|              |          |       | 義ファイル           |                |          | EOF がある場合は EOF までデータ転送を行なう。<br>EOF がない場合は、エクステント最終までのデータ転送 |
|              |          |       | の並び             |                |          | を行なう。                                                      |
|              |          |       | と同じ             | 最終ボ            | あり       |                                                            |
|              |          |       |                 | リュームフラ         |          | エクステント最終までのデータ転送を行ない次ボリューム                                 |
|              |          |       |                 | $f^*$ =OFF     |          | のデータ転送に移行する。                                               |
|              |          |       |                 |                | なし       | DATASET_ERROR_MULTI_VOLUME_DEFINITION_NO_                  |
|              |          |       |                 |                |          | NEXT_VOLUME $\bar{z}$ $\bar{z}$ - (FAL error: -48)         |
|              |          |       | 0002 以          |                |          | DATASET_ERROR_VTOC_INVALID エラー                             |
|              |          |       | 降だが             |                |          | $(FAL error: -19)$                                         |
|              |          |       | 不一致             |                |          |                                                            |
|              |          | 先頭ボ   |                 |                |          | DATASET_ERROR_VTOC_INVALID ェラー                             |
|              |          | リュームと |                 |                |          | $(FAL error:-19)$                                          |
|              |          | 不一致   |                 |                |          |                                                            |

マルチボリューム定義ファイルに登録されている MTO 要求時のチェック仕様

マルチボリュームデータセットへの OTM 転送時の VTOC 上 DSCB1 のデータセット通し番号/ボリューム順序番号/ データセットインジケータの最終ボリュームフラグの VTOC 整合性チェック仕様については下記を参照して下さい。

|              |                   |                     | VTOC 内 DSCB1                                      |                                  | マルチボリューム                 |                                    |                                                      |  |  |  |
|--------------|-------------------|---------------------|---------------------------------------------------|----------------------------------|--------------------------|------------------------------------|------------------------------------------------------|--|--|--|
| 項番           | ボリューム             | データセット<br>通し番<br>号  | ボリューム<br>順序番<br>号                                 | データセット<br>インジケータ                 | 定義ファイル<br>内次ボリュー<br>ムの有無 | 未転送<br>$\bar{\tau}^* - \bar{\tau}$ | 処理内容                                                 |  |  |  |
| $\mathbf{1}$ | 先頭ボ               | 先頭ボリ                | 0001                                              | 最終ボリュー                           | あり                       | なし                                 | EOF を設定しデータ転送終了                                      |  |  |  |
|              | リューム              | ュームと一<br>致          |                                                   | $\lambda$ フラク゛=ON                |                          | あり                                 | データセットインジケータ OFFとしEOFを設定し<br>次のボリュームへデータ転送           |  |  |  |
|              |                   |                     |                                                   |                                  | なし                       | なし                                 | EOF を設定しデータ転送終了                                      |  |  |  |
|              |                   |                     |                                                   |                                  |                          | あり                                 | DATASET ERROR OVERFLOW エラー<br>(FAL error:-28)        |  |  |  |
|              |                   |                     |                                                   | 最終ボリュー<br>ムフラク <sup>*</sup> =OFF | あり                       | なし                                 | EOF を設定しデータセットインジケータ ON としデ<br>→病送終了                 |  |  |  |
|              |                   |                     |                                                   |                                  |                          | あり                                 | EOF を設定し次のボリュームへデータ転送                                |  |  |  |
|              |                   |                     |                                                   |                                  | なし                       | なし                                 | EOF を設定しデータセットインジケータ ON としデ<br>ータ転送終了                |  |  |  |
|              |                   |                     |                                                   |                                  |                          | あり                                 | DATASET_ERROR_OVERFLOW エラー<br>(FAL error:-28)        |  |  |  |
|              |                   |                     | 0001以<br>外                                        |                                  |                          |                                    | DATASET_ERROR_VTOC_INVALID ェラー<br>$(FAL error: -19)$ |  |  |  |
|              |                   | 先頭ボリ<br>コームと不<br>一致 |                                                   |                                  |                          |                                    | DATASET_ERROR_VTOC_INVALID ェラー<br>$(FAL error:-19)$  |  |  |  |
| 2            | 次ボリュ<br>$-\Delta$ | 先頭ボリ<br>ュームと一       | 0001                                              |                                  |                          |                                    | DATASET_ERROR_VTOC_INVALID エラー<br>$(FAL error:-19)$  |  |  |  |
|              |                   | 致                   | 0002以                                             | 最終ボリュー                           | あり                       | なし                                 | EOF を設定しデータ転送終了                                      |  |  |  |
|              |                   |                     | 降<br>マルチボリュ                                       | $\lambda$ フラク゛= $\text{ON}$      |                          | あり                                 | データセットインジケータ OFFとしEOFを設定し<br>次のボリュームへ                |  |  |  |
|              |                   |                     | $-\Delta$                                         |                                  | なし                       | なし                                 | EOF を設定しデータ転送終了                                      |  |  |  |
|              |                   |                     | 定義ファイ<br>ルの定義                                     |                                  |                          | あり                                 | DATASET_ERROR_OVERFLOW エラー<br>(FAL error:-28)        |  |  |  |
|              |                   |                     | 順と<br>一致                                          | 最終ボリュー<br>ムフラク <sup>*</sup> =OFF | あり                       | なし                                 | EOF を設定しデータセットインジケータ ON としデ<br><b>一/転送終了</b>         |  |  |  |
|              |                   |                     |                                                   |                                  |                          | あり                                 | EOF を設定し次のボリュームへデータ転送                                |  |  |  |
|              |                   |                     |                                                   |                                  | なし                       | なし                                 | EOF を設定しデータセットインジケータ ON としデ<br><b>-タ転送終了</b>         |  |  |  |
|              |                   |                     |                                                   |                                  |                          | あり                                 | DATASET_ERROR_OVERFLOW ェラー<br>$(FAL error:-28)$      |  |  |  |
|              |                   |                     | 0002 以<br>降                                       |                                  |                          |                                    |                                                      |  |  |  |
|              |                   |                     | マルチボリュ<br>$-\Delta$<br>定義ファイ<br>ルの定義<br>順と<br>不一致 |                                  |                          |                                    | DATASET_ERROR_VTOC_INVALID ェラー<br>$(FAL error: -19)$ |  |  |  |
|              |                   | 先頭ボリ<br>ユームと不<br>一致 |                                                   |                                  |                          |                                    | DATASET_ERROR_VTOC_INVALID ェラー<br>$(FAL error:-19)$  |  |  |  |

マルチボリューム定義ファイルに登録されている OTM 要求時のチェック仕様

### 4.9 AIX 共用オープン機能

(1)AIXの中間ボリューム共用について

01-XX-59版以前では、AIXから中間ボリュームをオープンすると、AIXはボリュームに対してリザーブを取得する為、 他のサーバから同一の中間ボリュームを共用することはできません。01-XX-60版以降(XX≧03)からは、環境変数 を定義することにより、同一の中間ボリュームを他のサーバと共用することが可能となります。下表に対象バージ ョンを示します。

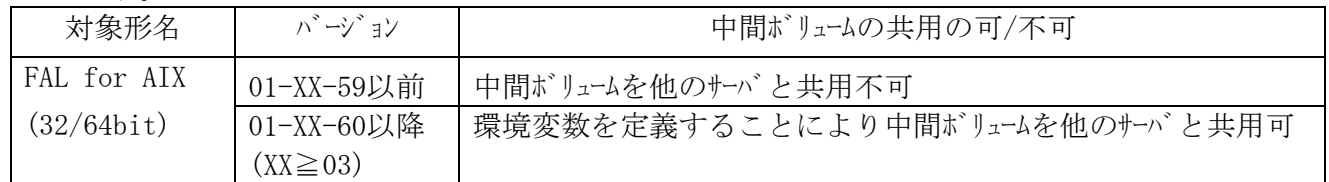

(2)環境変数の定義

環境変数FAL\_NO\_RESERVEを設定することで、FALから中間ボリュームをオープンする際に排他オープン(リザーブを 取得する)と共用オープン(リザーブを取得しない)を切り替えることができます。下記にFAL\_NO\_RESERVEと オープンモードの関係を示します。

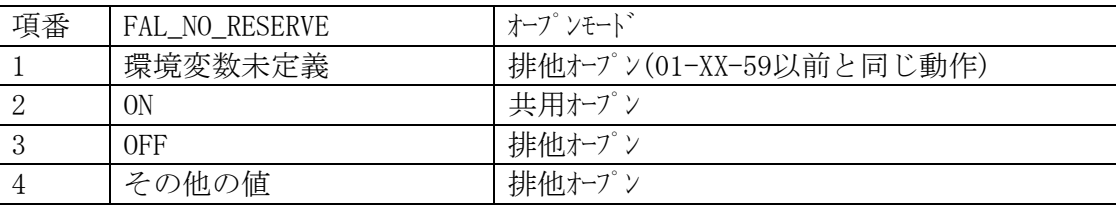

(3)使用上の注意事項

AIX共用オープン機能を使用した場合は、AIXの仕様によりデータ量が2Gbyteを超える転送を行うことは出来ま せん。この制限は32bit版OSが対象です。

新規にリザーブリトライ機能をご使用になられる場合は、FCUリザーブリトライ機能をご使用されることを推奨致します。 既にFALリザーブリトライ機能をご使用になられている場合は、FCUリザーブリトライ機能に変更することなく、FALリザ ーブリトライ機能のご使用は可能です。

尚、FALリザーブリトライ機能においては、本プログラムをインストールするサーバ環境(OS, HBAドライバ等)の影響により正し く動作を行えないことが御座いますので、FALリザーブリトライ機能をご使用の場合はこの点にご注意願います。

# ※ FALリザーブリトライ機能及びFCUリザーブリトライ機能を同時に有効と設定が可能ですが、両リザーブリトライ機能を有効 と設定した場合には、FCUリザーブリトライ機能が動作致します。

(1)FAL リザーブリトライ機能について

従来、FAL/FCU によるデータ転送時に対象の中間ボリュームがリザーブされているとシステムエラーが発生して異常終 了していました。しかし、FAL リザーブリトライ機能は環境変数を定義することにより、指定秒数間隔で指 定回数分リトライを行い、その間にリザーブが解除されればデータ転送を再開することが可能となります。

(2)サポートバージョン

# FAL リザーブリトライ機能をサポートする OS と OS バージョン及び FAL/FCU サポートバージョンを以下に示します。 ※下記対象OSパージョン以外で本機能をご使用になる場合は、弊社担当営業もしくは弊社サポートサービスを 契約している場合はサポートサービスにお問い合わせ下さい

| 対象形名                                  |                        | 対象 OS バージョン                                            | FAL/FCU パージョン   |
|---------------------------------------|------------------------|--------------------------------------------------------|-----------------|
| FAL for $\text{AIX}(32/64\text{bit})$ |                        | 4.3.3 ML02 $(32/64bit)$ , 5.1 ML02 $(32/64bit)$ , 5.2  | 01-XX-62 以降 (XX |
|                                       | ML01(32/64bit)         |                                                        | $= 03, 04)$     |
| FAL for Solaris (32/64bit)            |                        | $8(32/64bit), 9(32/64bit), 10(32/64bit), 11(32/64bit)$ | 01-XX-63 以降(XX  |
| FAL for Linux (32/64bit)              | Redhat                 | $AS3.0$ Update3 $(x86)$                                | $= 03, 04)$     |
|                                       | SuSE                   | SLES9 $(x86)$ (AMD64/EM64T)                            | 01-XX-64/20 以降  |
|                                       |                        |                                                        | $(XX = 03, 04)$ |
| FAL for HP-UX(64bit)                  | 11.11[2002/06](64bit), | 01-XX-64/25 以降                                         |                 |
|                                       |                        | 11.23[2004/09版]/[2005/04版] (64bit)                     | $(XX = 03, 04)$ |
| FAL for Windows (32bit)               |                        | NT4.0 SP6 $(x86)$ , 2000 SP4 $(x86)$ ,                 | 01-XX-64/23 以降  |
|                                       |                        | 2003 SP1 (x86) (Itanium) (AMD64/Intel64)               | $(XX = 03, 04)$ |
|                                       |                        | 2008 $(x86)$ (Itanium) (AMD64/Intel64)                 |                 |
|                                       |                        | 2008 R2 (x86) (Itanium) (AMD64/Intel64)                |                 |
|                                       |                        | 2012 (AMD64/Intel64)                                   |                 |
|                                       |                        | 2012 R2 (AMD64/Intel64)                                |                 |
|                                       |                        | 2016 (AMD64/Intel64)                                   |                 |
|                                       |                        | 2019 (AMD64/Intel64)                                   |                 |

FAL リサ<sup>・</sup>ーフ<sup>、</sup>リトライ機能サポートハ ージョン

※ HP-UX 11.0(64bit)使用時は本機能を適用しないで下さい

※ FAL/FCU バージョンが XX=03 または 04 で既に FAL リザーブリトライ機能をご使用になられている場合は、 XX≧05 でも継続して使用可能です。

(3)機能一覧

以下に FAL リザーブリトライ機能の一覧を示します。

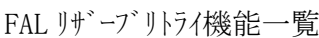

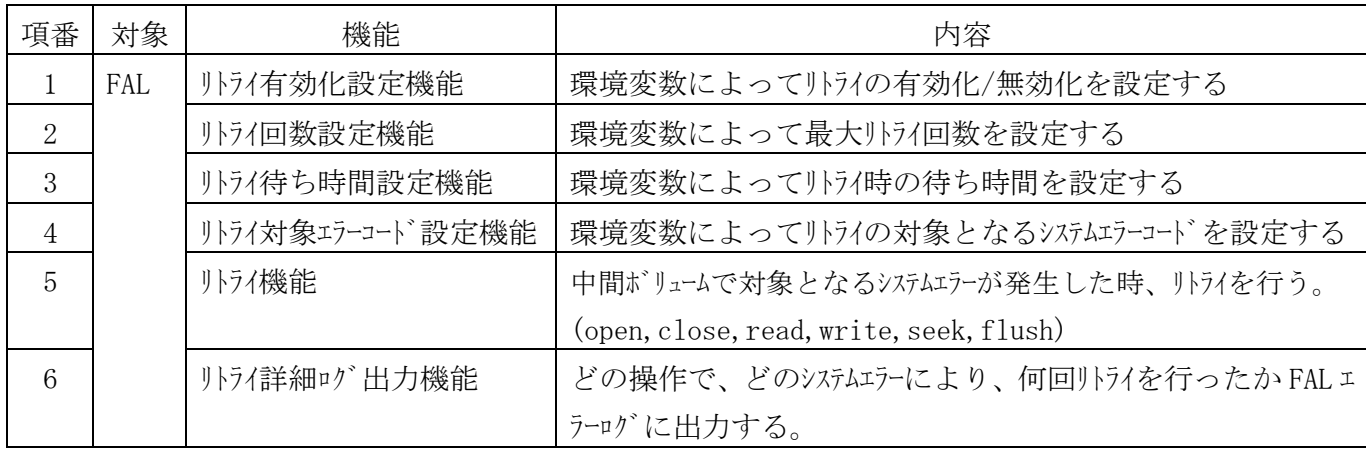

(4)環境変数の定義

(4-1) リトライ有効化設定機能(FAL)

環境変数 FAL\_RETRY を設定することで、FAL から中間ボリューム(MF/OPEN)に I/O を出した時に特定のシス テムエラーが発生した場合、リトライを行うかどうか指定する事ができます。以下に FAL\_RETRY と FAL リザーブ リトライ機能の有効化/無効化の関係を示します。

|                |                   | Ⅰ /1L_NLINI ∪ Ⅰ /1L / / / / / / / /////x 旧ソ/ H /// IL/ 灬 /// IL/ソ / /// /// |  |  |  |  |
|----------------|-------------------|-----------------------------------------------------------------------------|--|--|--|--|
| 項番             | 外沢回数<br>FAL_RETRY |                                                                             |  |  |  |  |
| 1              | 環境変数未定義           | FAL リザーブリトライ機能を無効化し、現行動作と同様にリトライを                                           |  |  |  |  |
|                |                   | 行なわず、即時にエラーとする                                                              |  |  |  |  |
| 2              | 0 <sub>N</sub>    | FAL リザーブリトライ機能を有効化する                                                        |  |  |  |  |
| 3              | 0 <sub>FF</sub>   | FAL リザーブリトライ機能を無効化し、現行動作と同様にリトライを                                           |  |  |  |  |
|                |                   | 行なわず、即時にエラーとする                                                              |  |  |  |  |
| $\overline{4}$ | その他の値             | FAL リザーブリトライ機能を無効化し、現行動作と同様にリトライを                                           |  |  |  |  |
|                |                   | 行なわず、即時にエラーとする                                                              |  |  |  |  |

FAL RETRY と FAL リザーブリトラィ機能の有効化/無効化の関係

注) FAL\_RETRY=ON と FCU\_RETRY=ON を両方定義した場合は、FCU\_RETRY が有効となり FAL\_RETRY は無効となります。

(4-2) リトライ回数設定機能(FAL)

環境変数 FAL\_RETRY\_COUNT を設定することで、FAL から中間ボリューム(MF/OPEN)に I/O を出した時に特 定のシステムエラーが発生した場合、リトライを行う最大回数を指定する事ができます。以下に FAL\_RETRY\_COUNT とリトライ回数の関係を示します。

| 項番 | FAL RETRY COUNT | リトライ回数           |
|----|-----------------|------------------|
|    | 環境変数未定義         | $10$ 回           |
| २  | $1 \sim 600$    | 指定回数分までリトライを行う   |
|    | その他の値           | $1()$ $ \nabla $ |

FAL\_RETRY\_COUNT とリトライ回数の関係

(4-3) リトライ待ち時間設定機能(FAL)

環境変数 FAL\_RETRY\_WAIT\_TIME を設定することで、FAL から中間ボリューム(MF/OPEN)に I/O を出した時に 特定のシステムエラーが発生した場合、リトライを行うまでの待ち時間を秒単位で指定する事ができます。 以下に FAL\_RETRY\_WAIT\_TIME とリライ待ち時間の関係を示します。

| 項番 | FAL_RETRY_WAIT_TIME | リトライ待ち時間 |
|----|---------------------|----------|
|    | 環境変数未定義             | 1 秒間待つ   |
|    | $\sim$ 60           | 指定秒数間待つ  |
|    | その他の値               | 1 秒間待つ   |

FAL\_RETRY\_WAIT\_TIME とりけイ待ち時間の関係

#### (4-4) リトライ対象エラーコード設定機能(FAL)

環境変数 FAL\_RETRY\_TARGET を設定することで、リトライを行う対象となるシステムエラーコードを AIX では 16(EBUSY)、その他 OS では 5(EIO)に加えて最大 5 つまで「,」で区切って指定する事ができます。尚、 6 つ目以降は無効とします。また、数値以外の指定があった場合にはそれ以降の設定を全て無効とし ます。以下に FAL\_RETRY\_TARGET とリトライ対象となるシステムエラーコードの関係を示します。

# ※デフォルト以外のシステム生活定する場合は、弊社担当営業もしくは弊社サポートサービスを 契約している場合はサポートサービスにお問い合わせ下さい。

FAL RETRY TARGET とリトライ対象となるシステムエラーコート の関係

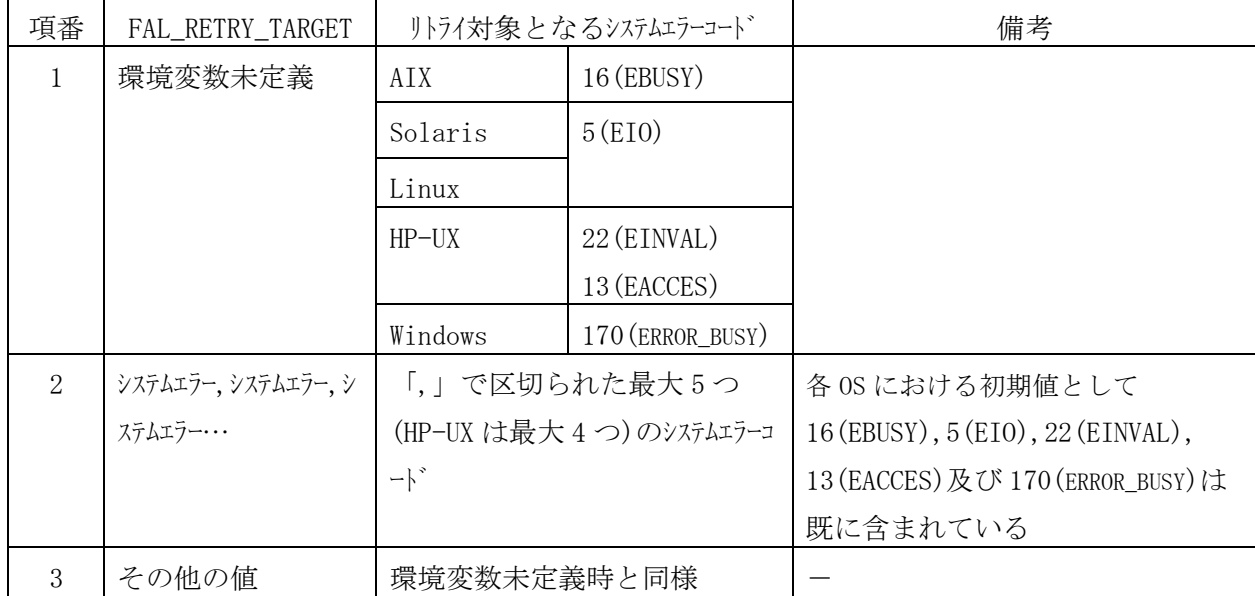

#### (4-5) 注意事項

ボリューム競合時にOS側で出力されるエラーコードは、OSやHBA ドライバ等のホスト環境やボリューム競合タイミング等の運 用により変わります。構築において十分なテストを実施の上、デフォル値以外でリトライ対象とするエラーコードを 選定してください。

(5)リトライ詳細ログ出力機能(FAL)

システムエラー 16(EBUSY)が発生したためにリトライ処理を行ったことを FAL エラーに出力します。出力する内容は、 日付、ユザー名、システムエラーコード、I/O 種類、リトライ回数、ソースの行番号、バージョン、プロセス ID、対象データセット 名です。以下に FAL エラーに出力するリトライ詳細ログの書式を示します。

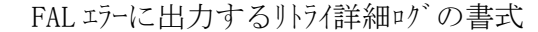

|    | <u>Mon Nov <math>\,</math> 8 16:21:23 2004 : <math>_{\rm{root}}</math> : <math>_{\rm{err=16}}</math> open Retry(1) at 12345 : 01-03-58/21 PID=1234 VSN:DSN</u> |      |          |    |  |                               |         |                                          |
|----|----------------------------------------------------------------------------------------------------|------|----------|----|--|-------------------------------|---------|------------------------------------------|
| 日付 |                                                                                                    |      |          |    |  | ユーザー名 システム I/O リトライ 行番号 バージョン | プロセス 対象 |                                          |
|    |                                                                                                    |      | ェラー 種類※1 | 回数 |  |                               |         | $ID \qquad \bar{\tau}^*$ $-\bar{\gamma}$ |
|    |                                                                                                    | ユート゛ |          |    |  |                               |         |                                          |

<sup>※1</sup> I/O 種類に出力されるものは、"open", "close", "read", "write", "seek", "flush"のいず れかである

(6)異常処理

以下に本機能で発生するエラーを示します。

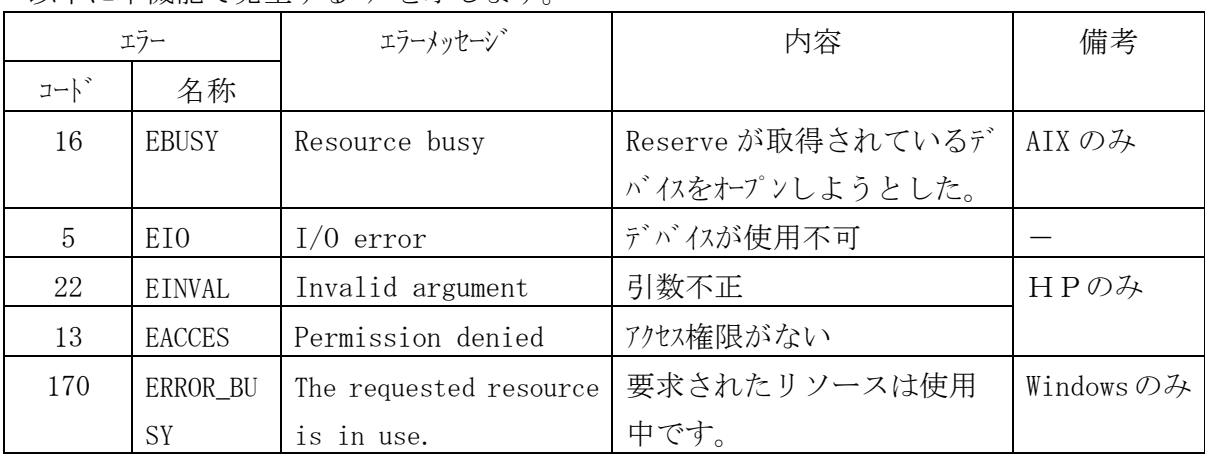

# 5 **FAL** の使用方法

#### 5.1 環境設定

(1) 共用ボリュームの定義

 FALでアクセスするデータセットを格納するファイルは「共用ボリューム」として定義しておかなければなりません。 また、FALでアクセスする中間ファイルは、フォーマッタでフォーマットした中間ボリュームに、アロケータで作成して おかなければなりません。フォーマッタについては2.3節を、アロケータについては2.4節を参照して下さい。 共用ボリュームのタイプ(デバイスェンーションタイプ)については1.2.2節を参照して下さい。

(2) ボリューム定義ファイルの作成

FALが、メインフレーム側で定義した論理ボリュームまたはフォーマッタでフォーマットした中間ボリュームとオープンシステム側 で定義したパーティションを対応付けるために使用する「ボリューム定義ファイル」を、FALを使用するアプリケーション プログラムの実行時にカレントディレクトリとなるディレクトリに作成しておかなければなりません。 ボリューム定義ファイルの詳細については8.2節で説明します。

(3) コンパイル方法

 FALをユーザが作成したプログラムに組込む場合の例を以下に示します。 UNIX系OSの場合、 CコンパラはANSI準拠のコンパイルができるのものを使用して下さい(C++には対応して いません)。 また、ヘッダファイルは、FALを使用するプログラム中でインクルードして下さい。

- (i) 32bit用FAL
	- ① AIXの場合
		- # cc -qlanglvl=ansi -D\_NO\_MT -o 出力ファイル名 ソースファイル名 /usr/lib/libfal.a ·libfal.a: FALのオブジェクトモジュールファイルの名称です。
	- ② Solarisの場合
		- # cc -D\_NO\_MT -o 出力ファイル名 ソースファイル名 /usr/lib/libfal.so.1 ・libfal.so.1:FALのオブジェクトモジュールファイルの名称です。
- ③ Linuxの場合
	- # gcc -D\_NO\_MT -o 出力ファイル名 ソースファイル名 /usr/lib/libfal.so.1 ·libfal.so.1:FALのオブジェクトモジュールファイルの名称です。
- ④ Windowsの場合
	- (ア) Developer Studioを起動します。
	- (イ) プロジェクトを新規作成します。
	- (ウ) プロジェクトのフォルダに以下の三つのFALファイルをコピーします。 dataset.h fal.dll

fal.lib

- (エ) Developer Studioの「プロジェクト」メニューの「設定」を選択します。
- (オ) プロジェクト設定ダイアログ内の「リンク」タブを選択します。
- (カ) 「オブジェクト/ライブラリモジュール」欄に fal.lib を追加します。
- (キ) プロジェクト設定ダイアログ内の「C/C++」タブを選択します。
- (ク) 「プリプロセッサの定義」欄に \_NO\_MT を追加します。
- (ケ) ビルド/実行します。
- (ii) 64bit用FAL
	- ① AIXの場合
		- # cc -qlanglvl=ansi -q64 -D\_NO\_MT -o 出力ファイル名 ソースファイル名 /usr/lib/libfal64.a ·libfal64.a: FALの64bit用オブジェクトモジュールファイルの名称です。
	- ② HP-UX(Itanium)の場合
		- # cc +DD64 –D\_NO\_MT -o 出力ファイル名 ソースファイル名 /usr/lib/hpux64/libfal64.so ・libfal64.so:FALの64bit用オブジェクトモジュールファイルの名称です。
	- ③ Solarisの場合
		- # cc -xarch=v9 -D\_NO\_MT -o 出力ファイル名 ソースファイル名 /usr/lib/sparcv9/libfal64.so.1 ・libfal64.so.1:FALの64bit用オブジェクトモジュールファイルの名称です。
	- ④ Linuxの場合
		- # gcc -D\_NO\_MT -o 出力ファイル名 ソースファイル名 /usr/lib/libfal64.so.1 ·libfal64.so.1:FALのオブジェクトモジュールファイルの名称です。
	- ⑤ Windowsの場合
		- (ア) Visual Studioを起動します。
		- (イ) プロジェクトを新規作成します。
		- (ウ) プロジェクトのフォルダに以下の三つのFALファイルをコピーします。
			- dataset.h
			- fal64.dll
			- fal64.lib
		- (エ) Visual Studioの「プロジェクト」メニューの「設定」を選択します。
		- (オ) プロジェクト設定ダイアログ内の「リンク」タブを選択します。
		- (カ) 「オブジェクト/ライブラリモジュール」欄に fal64.lib を追加します。
		- (キ) プロジェクト設定ダイアログ内の「C/C++」タブを選択します。
		- (ク) 「プリプロセッサの定義」欄に \_NO\_MT を追加します。
		- (ケ) ビルド/実行します。

# 5.2 関数の使用例

(1) 使用例:データの読出し

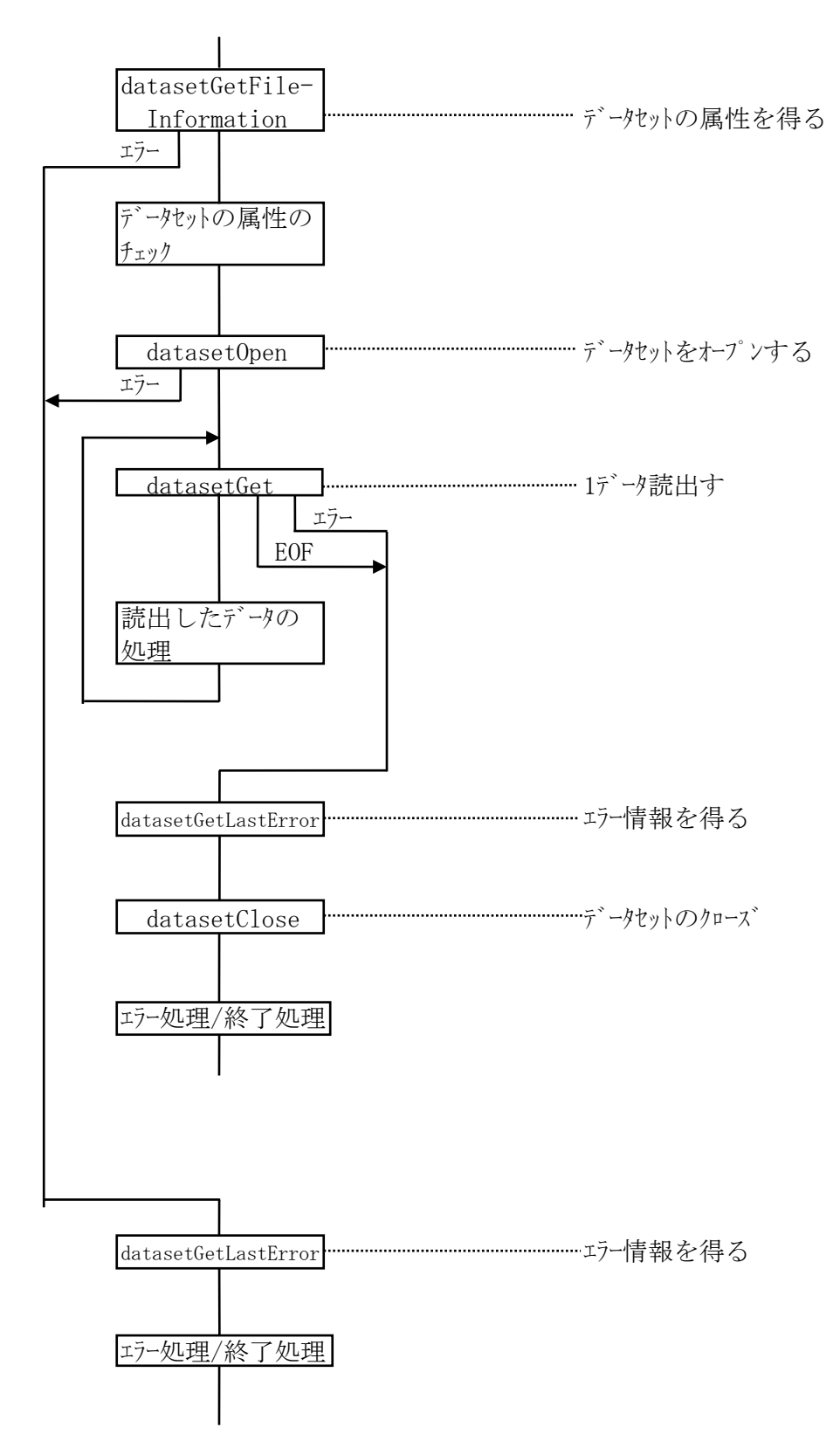

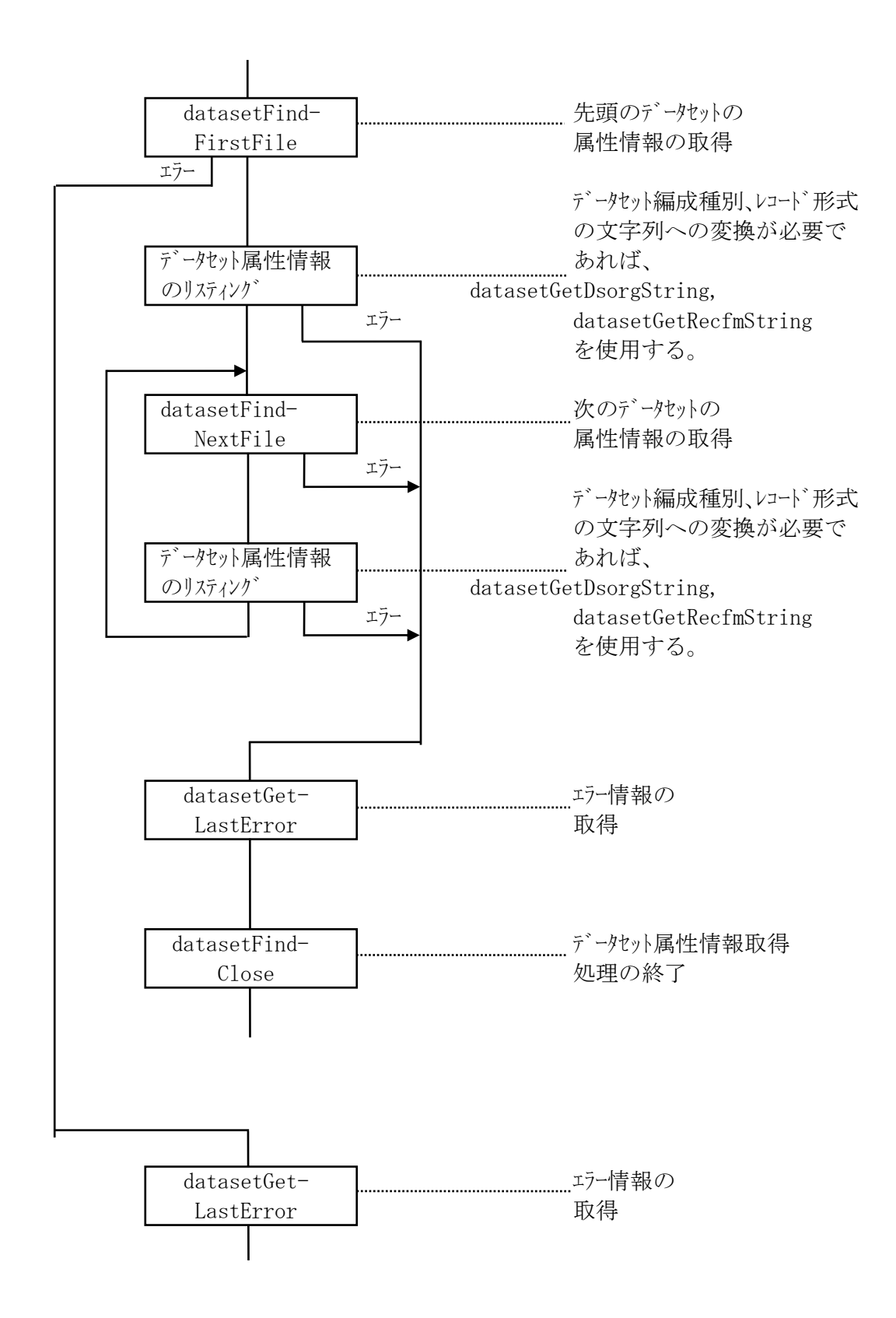

# 6 FAL マルチスレッドの機能と使用方法

#### 6.1 仕様

FAL は以下の機能を C 言語の関数形式で提供します。(スレット'セーフです。)

- (A) 情報格納エリアの確保を行います。 ・dataset\_AllocGlobal
- (B) ボリューム名とデータセット名で指定されたデータセットをオープンする。 ・dataset\_Open
- (C) 指定したデータセットからレコードを読み出す。 ・dataset\_Get/dataset\_Get2
- (d) 指定したデータセットにレコードを書き込む。 ・dataset\_Put/dataset\_Put2
- (E) 指定したデータセットをクローズする。 ・dataset\_Close
- (F) 情報格納エリアの開放を行います。 ・dataset\_FreeGlobale
- (G) ファイルポインタを先頭に戻します。 ・dataset\_Rewind
- (H) データセットの属性情報を得る。
	- ・dataset\_GetFileInformation
	- ・dataset\_FindFirstFile
	- ・dataset\_FindNextFile
	- ・dataset\_FindClose

<プログラミングの際の注意事項>

(1)シグナルハンドラから使用することはできません。

(2)以下の語はFALの予約語です。FALを使ってプログラムを組む際に、関数名・変数名・記号定数名

として使用することはできません。

- ・"dataset"で始まる語
- ・"fast\_"で始まる語
- ・"GetVolSers"

(3)マルチスレッド対応 API と非マルチスレッド対応 API は混在して使用しないでください。

(4)32bit 版の AIX4.3/5L/6.1 と WindowsNT/Windows2000Server/Server2003/Server2008 に対応しています。 (5)マルチスレッド対応 API 使用時、ボリューム定義ファイルは不要です。

(6)マルチスレッド対応 API では複数のデータセットを同時にオープン可能となります。

dataset AllocGlobal ・・・・・・・・・・データセット'A'に対する情報格納エリアの確保

dataset AllocGlobal ・・・・・・・・・・データセット'B'に対する情報格納エリアの確保

dataset Open……………………………データセット'A'に対するオープン

dataset Open…………………………データセット'B'に対するオープン

### 6.1.1.情報格納エリアの確保

[記述形式] memError= dataset\_AllocGlobal(dgpp,derrno,malloc,free)

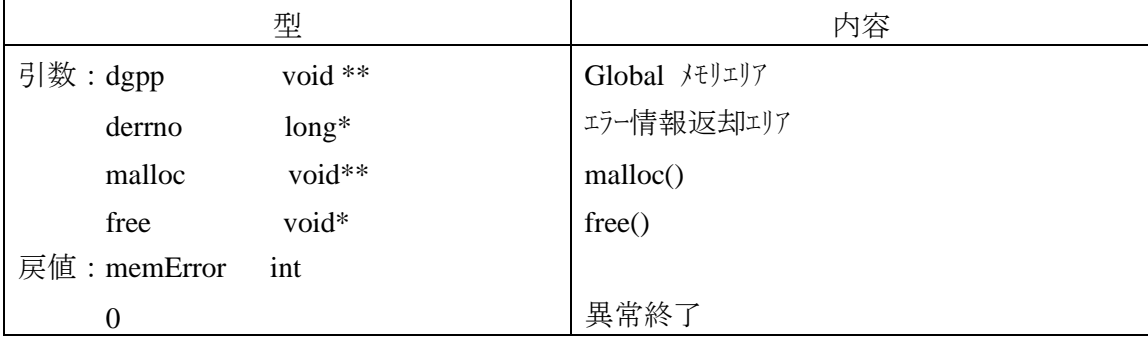

本関数は情報格納エリアの取得を行い、Global メモリエリアに返します。

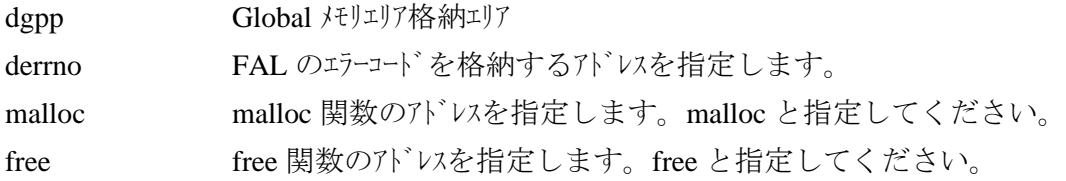

関数が正常に終了した場合は、1を返します。

異常終了時は、derrno の内容を参照し詳細なエラーコードを取得して下さい。 エラーの詳細は 4.7 エラー情報を参照してください。

```
使用例
```

```
 void *memptr; /* global memory area */
     long err; /* global err 情報 */
     int retcode;
: 1999 (1999)
```
retcode = dataset AllocGlobal( $\&$ memptr,  $\&$ err, malloc, free);

retcode = dataset\_FreeGlobal(&memptr, &err);

### 備考

: 1999 (1999)

・本関数を発行したら、処理の最後で、dataset FreeGlobal()を必ず発行してください。

· dataset Open()、dataset FindFirstFile()の前に必ず、本関数を発行してください。

### 6.1.2.データセットのオープン

[記述形式] datasetError=dataset\_Open(global,g\_error,devname,dsname,voltype,mode)

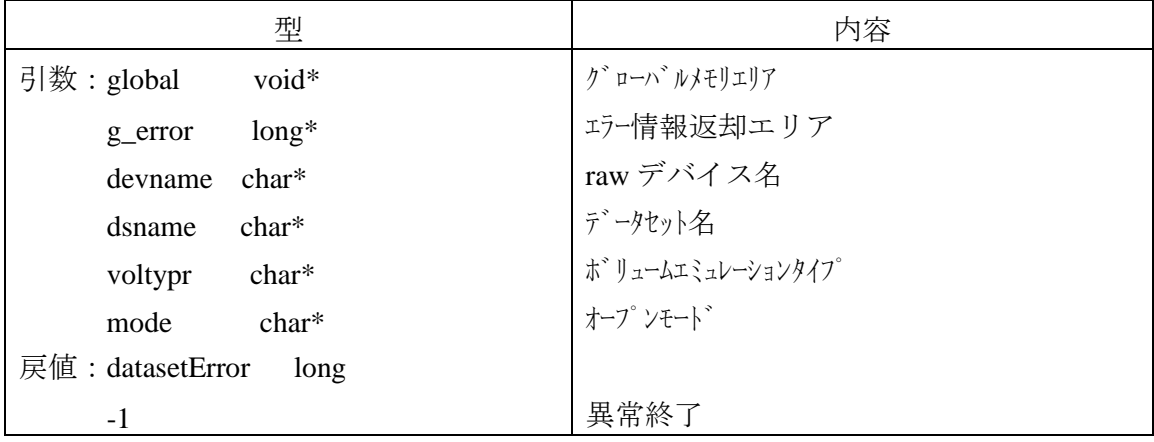

dsname で指定されたデータセット(ファイル)を、mode で指定されたオープンモードでオープンします。

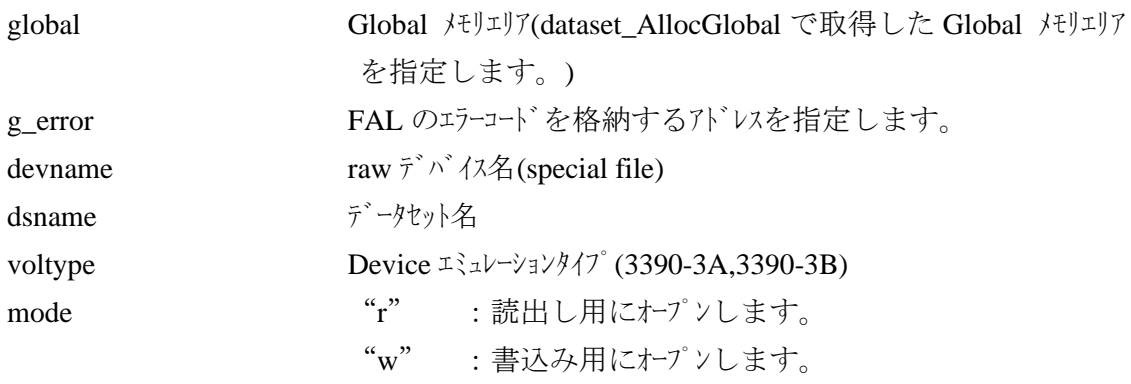

戻り値

関数が異常終了の場合は、ー1を返します。その他の時は正常終了です。関数が異常終了した場合は、g\_error を参照して詳細なエラー情報を取得してください。エラーの詳細は 4.7 エラー情報を参照願います。

使用例

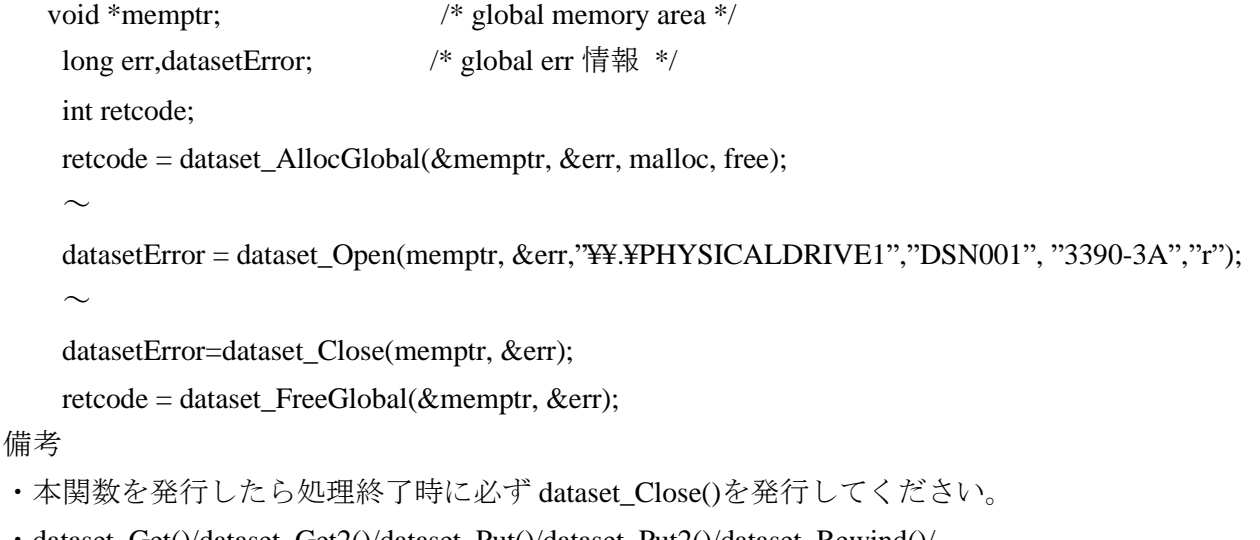

・dataset\_Get()/dataset\_Get2()/dataset\_Put()/dataset\_Put2()/dataset\_Rewind()/ dataset\_GetFileInformation()関数の発行前に必ず本関数を発行してください。

#### 6.1.3.データの読出し

[記述形式] reclen = dataset\_Get(global, g\_error, buf, buflen)

reclen= dataset\_Get2(global, g\_error, buf, buflen)

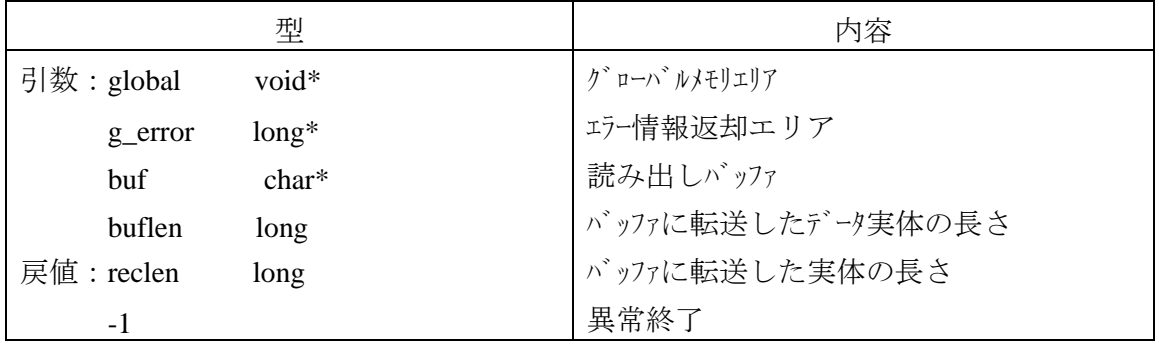

先にオープンしたデータセットの 1 レコードを buf に読み出します。転送するデータは、データ実体だけです。 詳細は 4.2 データの読出しを参照願います。

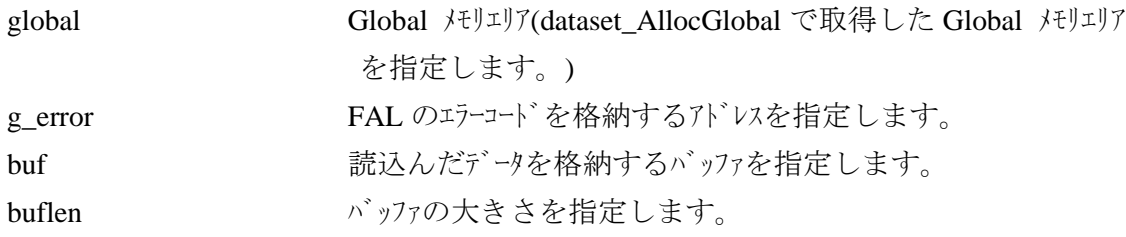

戻り値

#### dataset Get()の時

関数が正常に終了した場合は、reclen (レコード長)を返します。(1≦レコード長≦32760) 異常の場合は-1を返します。

EOF 検出時 0 を返します。

#### Dataset\_Get2()の時

関数が正常に終了した場合は、reclen (レコード長)を返します。(0≦レコード長≦32760) 異常の場合はー1を返します。

EOF 検出時は DATASET\_ERROR\_END\_OF\_FILE を返します。

関数の戻値=-1の場合、g\_error の内容を参照し、詳細なエラーコードを取得して下さい。 エラーの詳細は 4.7 エラー情報を参照願います。

recren= dataset\_ Put2(global, g\_error, buf, buflen)

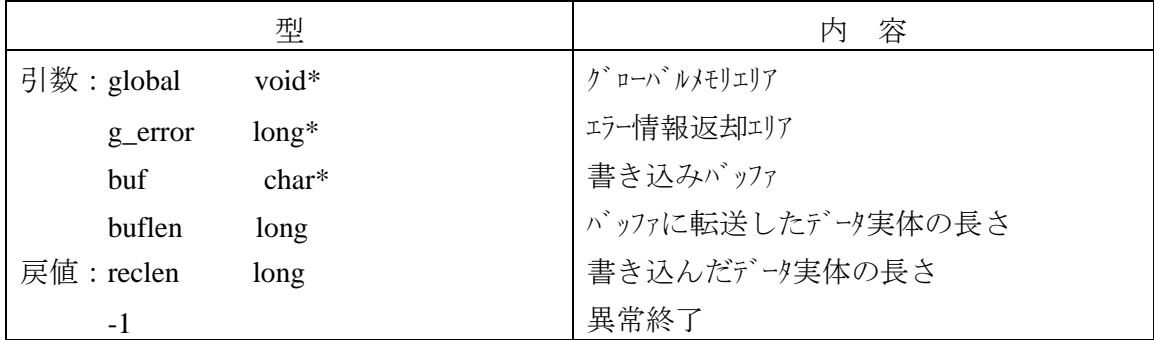

オープンしたデータセットに 1 レコード書き込みます。

レコード形式が可変長の場合、buf 上のデータ実体にレコード長を付加してデータセットに書き込みます。 詳細は 4.3 データの書込みを参照願います。

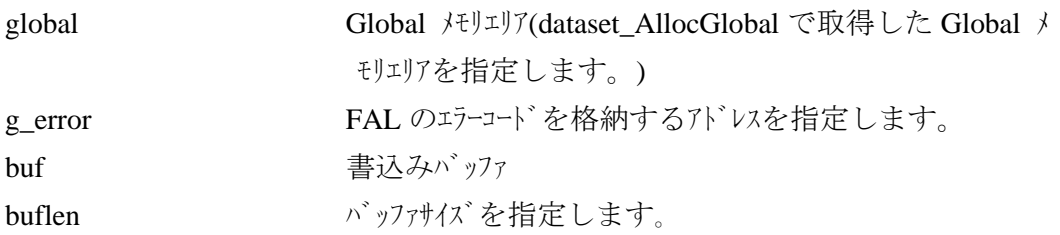

戻り値

関数が正常に終了した場合は、reclen (レコード長)を返します。

異常の場合は-1を返します。関数の戻値=-1の場合、g\_error の内容を参照し、詳細なエラーコードを取得し て下さい。エラーの詳細は 4.7 エラー情報を参照願います。

備考

- ・buflen=0の時、dataset\_Put 関数はエラーとなりますが、dataset\_Put2 関数は正常終了 します(実態なしデータも扱えます)。
- ・満杯エラー時、dataset\_Put2 の戻り値=-1 ですが dataset\_Put の戻り値=0 となります。 g\_error はいづれも $-50$  です。

### 6.1.5.dataset\_Close

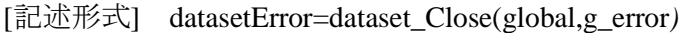

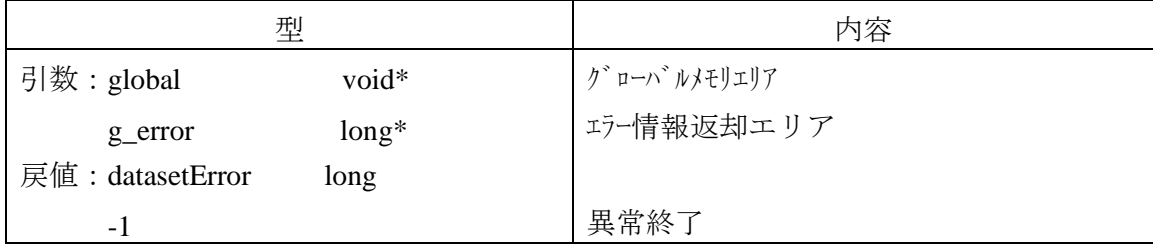

データセットをクローズします。

global Global パリエリア(dataset\_AllocGlobal で取得した Global メ モリエリアを指定します。) g\_error FAL のエラーコードを格納するアドレスを指定します。

戻り値

関数が正常に終了した場合は、0を返します。

異常の場合は-1を返します。関数の戻値=-1の場合、g\_error の内容を参照し、詳細なエラーコードを取得し て下さい。エラーの詳細は 4.7 エラー情報の項を参照願います。

### 6.1.6.情報格納エリアの開放

### [表示形式] memError= dataset\_FreeGlobal(dgpp, derrno)

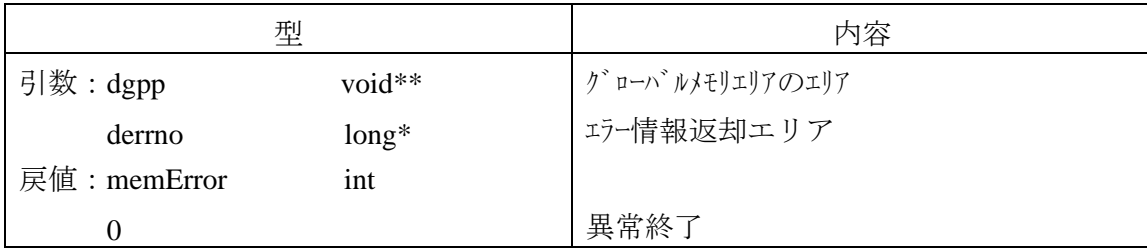

本関数は情報格納エリアを開放します。

dgpp Global パリェリアを指定する。(dataset\_AllocGlobal で取 得した Global メモリエリアのエリアを指定します。) derrno FAL のエラーコート<sup>\*</sup>を格納するアドレスを指定します。

戻り値

関数が正常に終了した場合は、1を返します。

異常の場合は0を返します。異常終了時は、g\_error を参照し、詳細なエラーコードを取得して下さい。エラーの詳 細は 4.7 エラー情報を参照願います。

備考

・特になし

## 6.1.7.処理対象レコードポインタの初期化

### [表示形式] datasetError=dataset\_Rewind(global,g\_error)

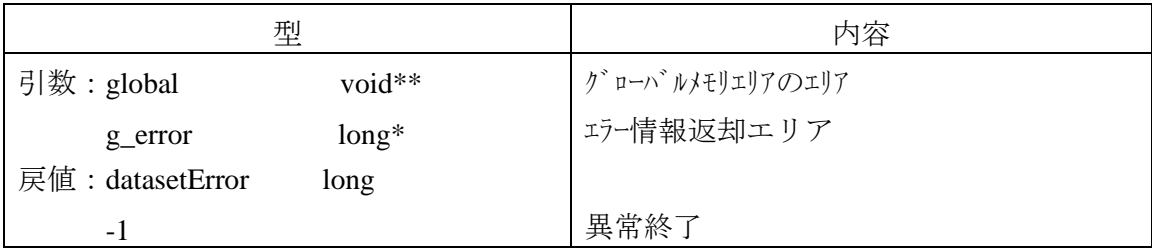

dataset\_Put/dataset\_Put2/dataset\_Get/dataset\_Get2 の前に本関数を発行すると、先頭レコードにポインターが戻り、次 回 dataset\_Put/dataset\_Put2/dataset\_Get/dataset\_Get2 は、先頭レコードから処理を行います。

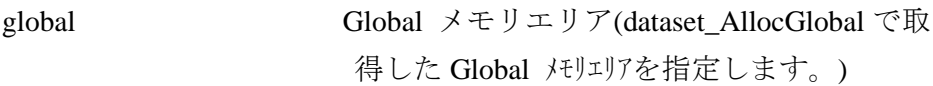

g\_error FAL のエラーコート、を格納するアドレスを指定します。

戻り値

関数が正常に終了した場合は、0を返します。

異常の場合は-1を返します。異常終了時は、g\_error を参照し、詳細なエラーコードを取得して下さい。エラーの 詳細は 4.7 エラー情報を参照願います。

#### 6.1.8.データセット属性情報の取得

# (1) 特定データセットの属性情報の取得

[記述形式] datasetError= dataset\_GetFileInformation(global, g\_error, &ffd)

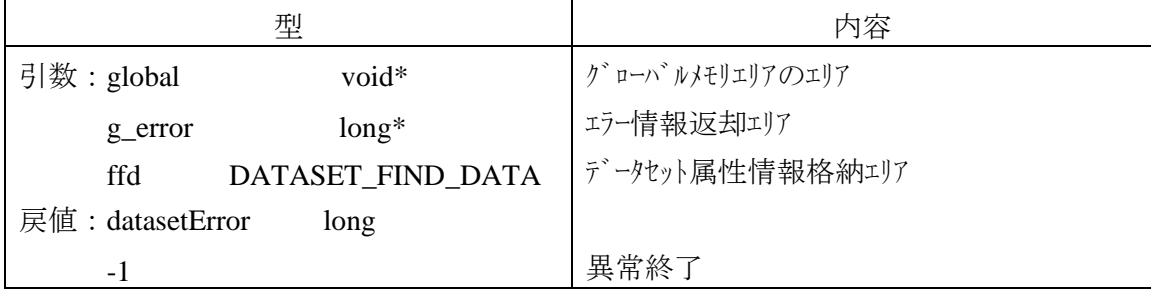

既にオープン済みのデータセットの属性を ffd に返します。

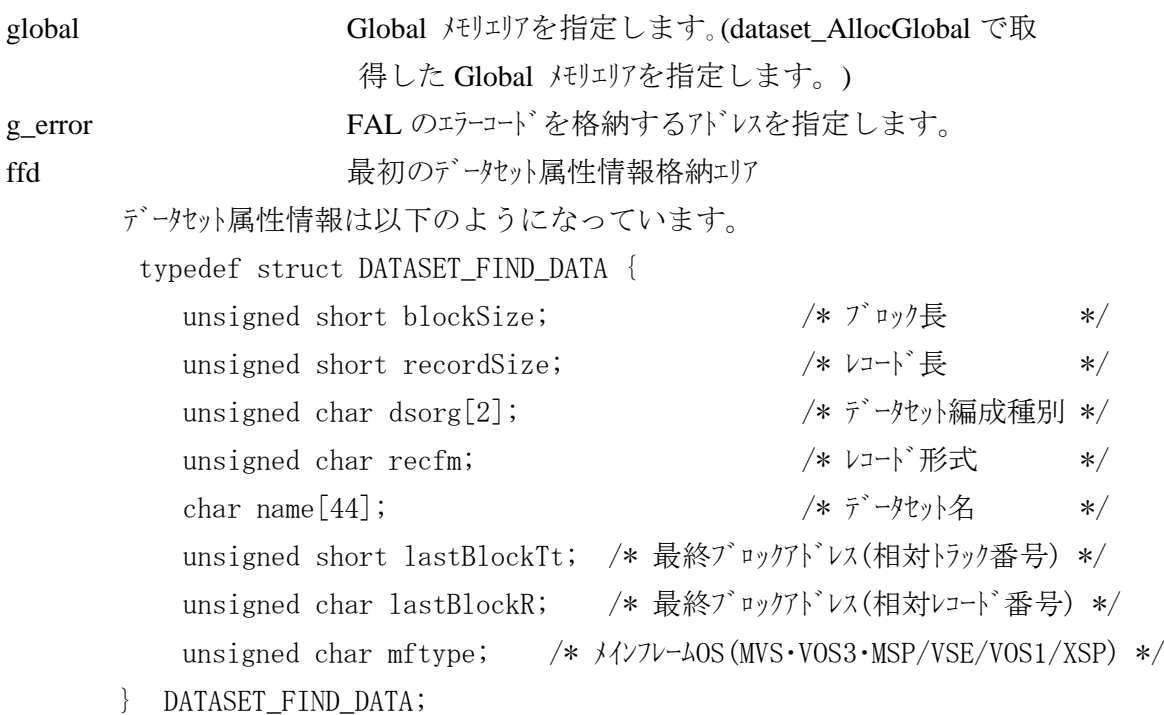

戻り値

関数が正常に終了した場合は、0を返します。

異常の場合は-1を返します。異常終了時は、g\_error を参照し、詳細なエラーコードを取得して下さい。エラーの 詳細は 4.7 エラー情報を参照願います。

# 備考

・本関数を呼ぶ前に必ず、dataset Open()を発行してください。

#### (2) 複数データセットの属性情報の取得

dataset\_FindFirstFile 関数、dataset\_FindNextFile 関数、dataset\_FindClose 関数を組み合わせて使用します。

[記述形式]datasetHandle=dataset\_FindFirstFile(global, g\_error, pathname, voltype, &ffd)

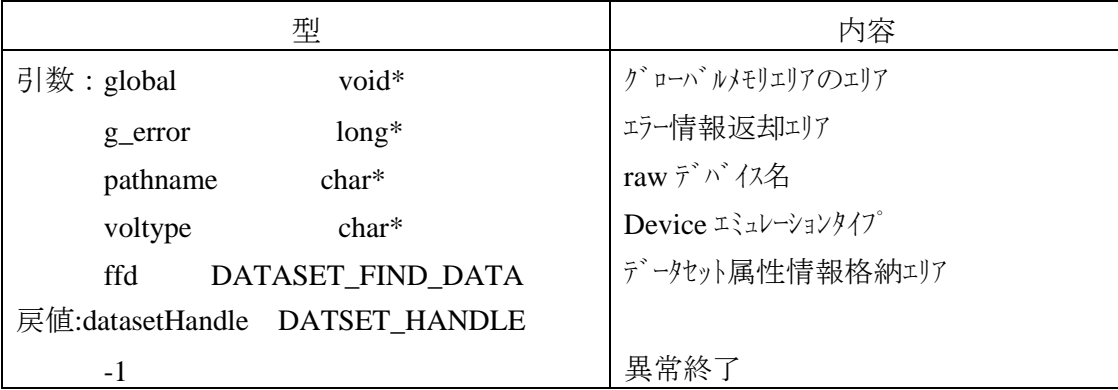

raw デバイス名で指定されたボリュームの先頭データセットの属性情報を ffd に返します。

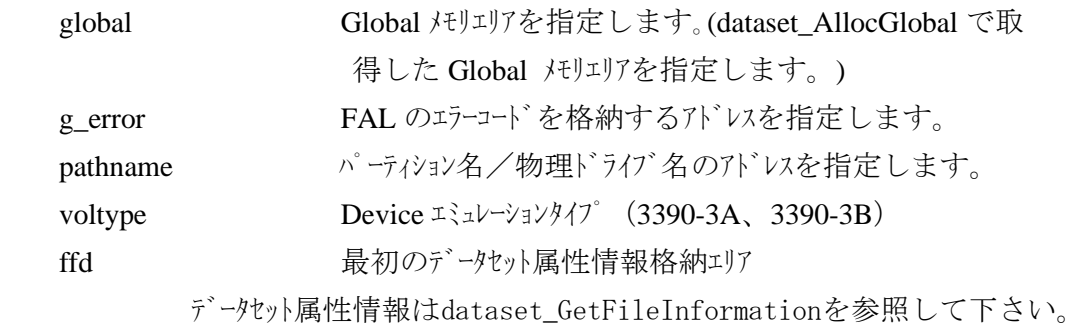

戻り値

関数が正常に終了した場合は、DATASET\_HANDLE を返します。このハゾルは以降 の dataset\_FindNextFile/dataset\_FindClose 関数の引数として使用します。

異常の場合は-1を返します。異常終了した際は g\_error を参照し、詳細なエラーコードを 取得して下さい。エラーの詳細は 4.7 エラー情報を参照願います。

VTOC 内にデータがなかった場合は、g\_error=DATASET\_ERROR\_NO\_DATASET が 返ります。

#### [記述形式] datasetError= dataset\_FindNextFile(global,g\_error,datasetHandle, &ffd)

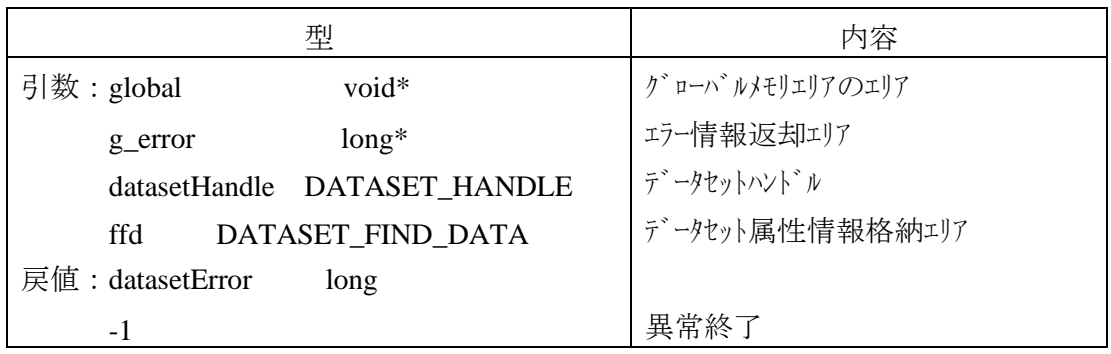

2 番目以降のデータセットの取得は本関数を用いて行います。

次のデータットの属性情報取得を不要と判断するか、あるいは本関数でデータセットなしが返 されるまで、繰り返します。

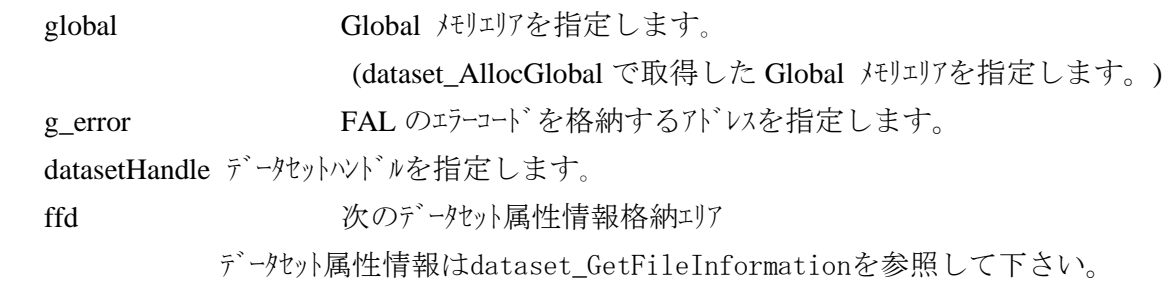

戻り値

関数が正常に終了した場合は、0を返します。

異常の場合は-1を返します。異常終了した際は g\_error を参照し、詳細なエラーコードを 取得して下さい。エラーの詳細は 4.7 エラー情報を参照願います。

VTOC の中に次のデータセットがなかった場合は

戻り値-1でエラー情報として DATASET\_ERROR\_END\_OF\_VTOC を返します。

備考

・本関数を発行する前に必ず dataset FindFirstFile を発行して下さい。データセットの取 得が終了したら、最後に dataset\_FindClose を発行して下さい。

### [表示形式]datasetError= dataset\_FindClose(global,g\_error,datasetHandle)

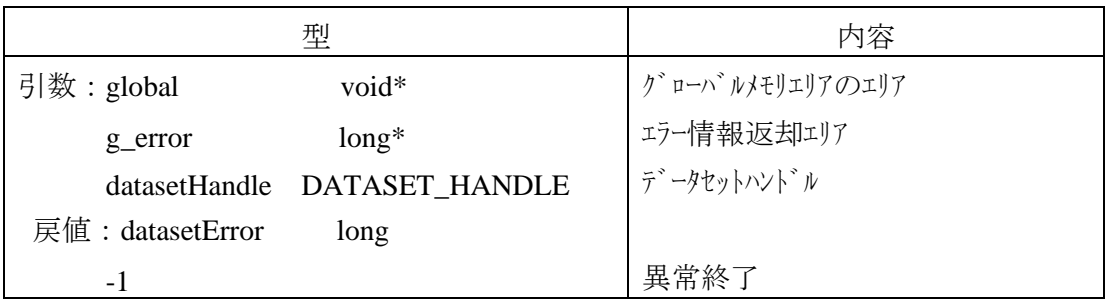

 dataset\_FindClose 関数は、dataset\_FindFirstFile、dataset\_FindNextFile で行って きたデータット属性情報の取得処理の終了を宣言します。

global Global パリエリアを指定します。(dataset\_AllocGlobal で取 得した Global メモリエリアを指定します。)

g\_error FAL のエラーコードを格納するアドレスを指定します。

datasetHandle データセットハンドルを指定します。

戻り値

関数が正常に終了した場合は、0を返します。

異常の場合は-1を返します。異常終了した際は g\_error を参照し、詳細なエラーコードを 取得して下さい。エラーの詳細は 4.7 エラー情報を参照願います。

 備考 特になし。 FAL をユーザが作成したプログラムに組込む場合の例を以下に示します。

UNIX 系 OS の場合、C コンパイけは ANSI 準拠のコンパイルができるものを使用して下さい。(C++には対応して いません。)

また、ヘッダファイルは、FAL を使用するプログラム中でインクルードして下さい。

#### AIX の場合

# cc -qlanglvl=ansi -o 出力ファイル名 ソースファイル名 /usr/lib/libfalmt.a ·libfalmt.a: FALのオブジェクトモジュールファイルの名称です。

WindowsNT/Windows2000/Windows2003の場合

- (ア) Developer Studioを起動します。
- (イ) プロジェクトを新規作成します。
- (ウ) プロジェクトのフォルダに以下の三つのFALファイルをコピーします。

 dataset.h falmt.dll falmt. lib

- (エ) Developer Studioの「プロジェクト」メニューの「設定」を選択します。
- (オ) プロジェクト設定ダイアログ内の「リンク」タブを選択します。
- (カ) 「オブジェクト/ライブラリモジュール」欄に falmt.lib を追加します。
- (キ) ビルド/実行します。

### 6.3 エラー情報

基本的には、マルチスリド未対応版と同じです。詳細は 4.7 ェラー情報を参照願います。 下記エラーコードは、マルチスレッド版では発生しません。

-2, -6, -20, -23, -32

### 6.4 関数の使用例

(1) 使用例:データの読出し

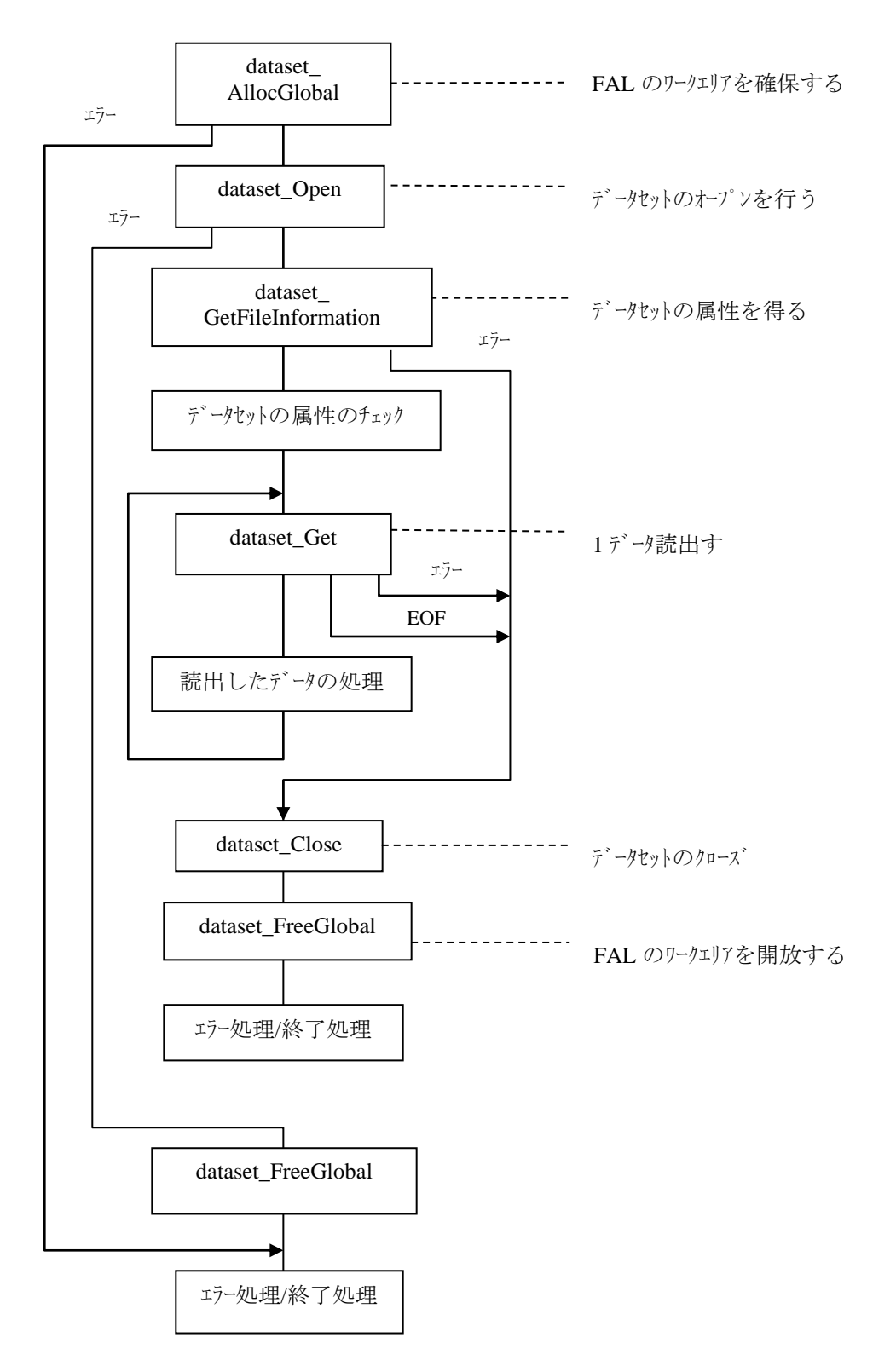

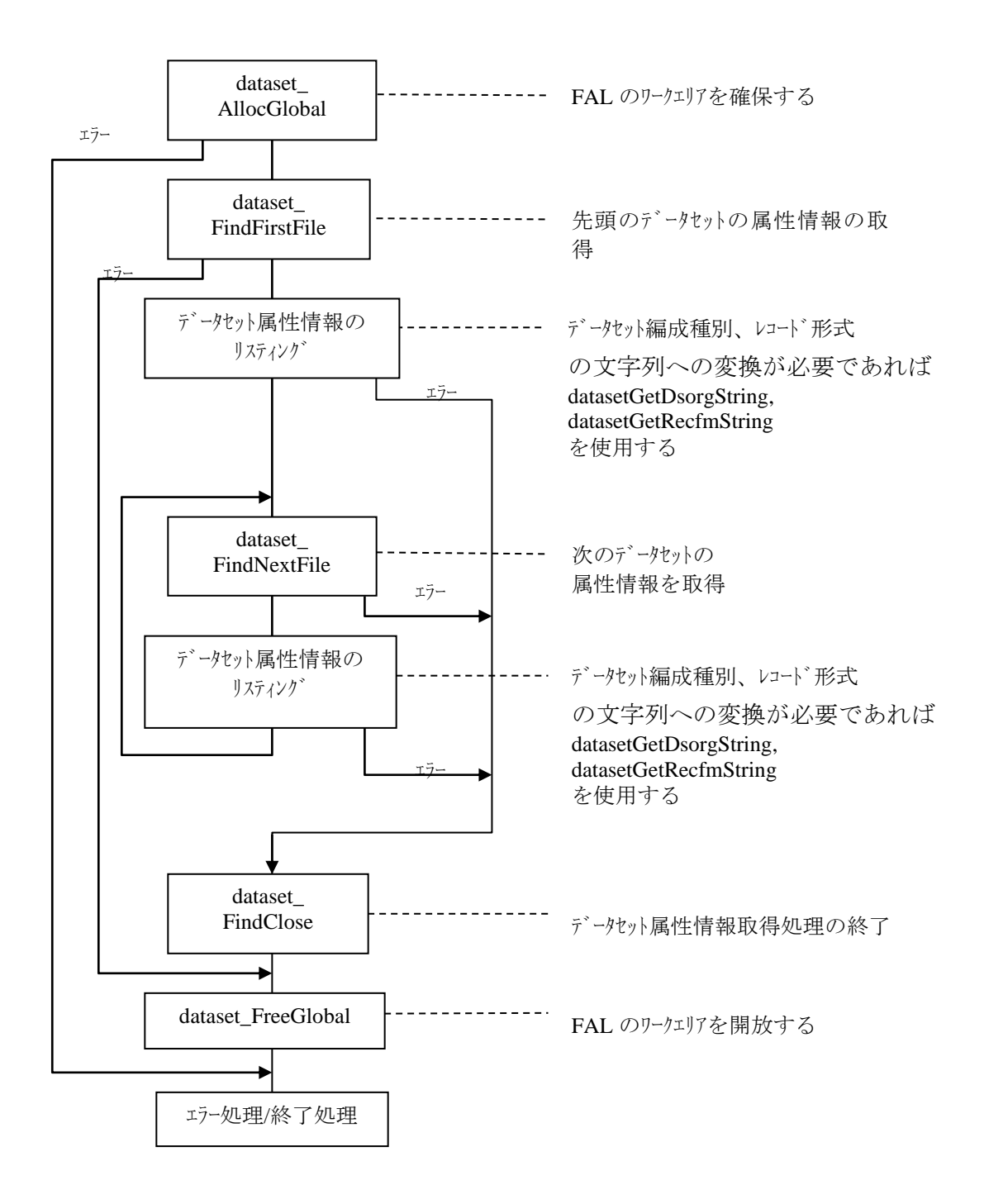

### 7 **FCU** の機能

#### 7.1 ファイル変換機能

- 指定されたメインフレームのデータセットとオープンシステムのファイルとの間でデータ実体だけの転送を行います。 ・処理の対象とするデータは、ファイルの先頭からファイルの終端までの全レコードのデータ実体です。
- (注) ファイルの終端 =・メインフレームのデータセット:EOFレコードまたは最終エクステントの終端 ·オープンシステムのファイル: EOF
- (1) データセットのレコード形式が固定長の場合のデータ編集形式

 メインフレームのデータセットのレコード形式が固定長の場合、データ実体をそのままメインフレームのデータセット とオープンシステムのファイルとの間で転送します。

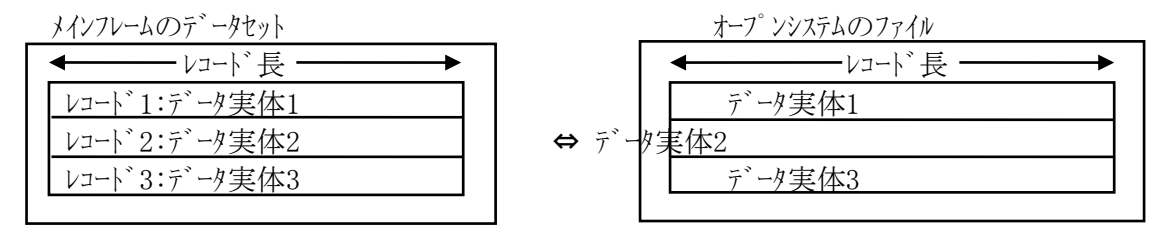

(注) レコード長:データセットの属性として定義されているレコード長で、レコード実体の 長さに一致しています。

図7.1-1 レコード形式=固定長の場合のデータ編集形式

(2) メインフレームのデータセットのレコード形式が可変長の場合のデータ編集形式

メインフレームのデータセットのレコード形式が可変長の場合、データ実体だけ転送します。

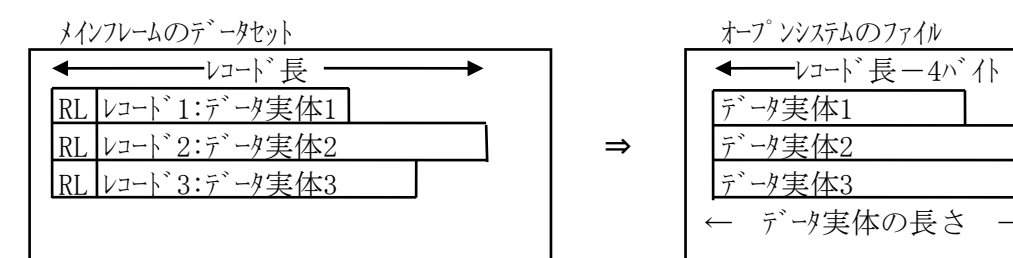

データ実体の長さ

 (注) ・レコード長:データセットの属性として定義されているレコード長で、レコードの最大長を表しています。 ・RL:各レコードの「データ実体の長さ+4バイト」の値を以下の形式で示しています。 メインフレームからオープンシステムへの転送では、オープンシステムのファイルには転送されません。 ・オープンシステムからメインフレームへの転送で、後述のデリミタが指定されていない場合は、 最大レコード長とルコード、長として変換処理を行います。このため、デリジなしで、 可変長レコードの処理を行うとデータが破壊された状態になります。

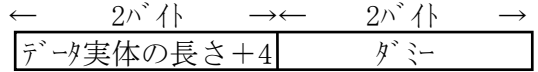

・ブロックの長さを示している情報も転送されません。

図7.1-2 レコード形式=可変長の場合のデータ編集形式

 $\wedge$   $\wedge$  出力機能が指定されている場合、FCUからのデータ出力先を $\wedge$   $\wedge$  (Named pipe)とし、 パイプを経由してUNIX系OS上のアプリケーションプログラム/ユティリティプログラムへデータを転送します。 本機能を使用することにより、ファイル出力の場合よりも高速にメインフレームのデータセットをオープンシステム上 に転送することができます。

 (注) ・本機能は、UNIX系OSのみサポートしています。Windows版はサポートしていません。 (Windows版では、FAL SQL Loader連携時のみパイプ指定可能。 ただし、FAL SQL LoaderはUSP VとVSP,VSP G1000,VSP 5000では未サポートです。)

- ・サポートするデータ転送方向は、メインフレームからオープンシステムへの転送のみです。
- ・本機能を使用する場合は、パイプからデータを受取るアプリケーションプログラム/ユティリティプログラム を用意する必要があります。

タイムアウト値の設定

パイプによるデータ転送において、FCUはパイプへの出力可能状熊(アプリケーションプログラム/ユティリティ プログラム側がデータ読込み可能状態)になるまで待ちます。一定時間待っても書込み可能状態 にならない場合は、タイムアウトエラーとなります。

タイムアウト値は、環境変数に「WAIT\_TIME\_VALUE」として定義することで設定できます。

定義できる範囲は、0~1440(分)です。ここで "0"は無制限です。

環境変数が定義されていない場合(デフォルト)のタイムアウト値は、10分です。

- 環境変数は以下の例を参考に設定して下さい。
- ・ Cシェルの場合: ホームディレクトリの「.cshrc」に以下の1行を追加する。(ファイルが無い場合は作成する) seteny WAIT TIME VALUE 300
- ・ Cシェル以外の場合: ホームディレクトリの「.dtprofile」に以下の2行を追加する。(ファイルが無い場合は作成する) WAIT TIME VALUE=300

export WAIT\_TIME\_VALUE

注:共通デスクトップ環境がないマシンでは、「.profile」に上記行を追加してください。ファイルがない 場合は作成してください。

なお、上記の設定後に一度ログアかし、ログインし直して下さい。

処理シーケンス概要

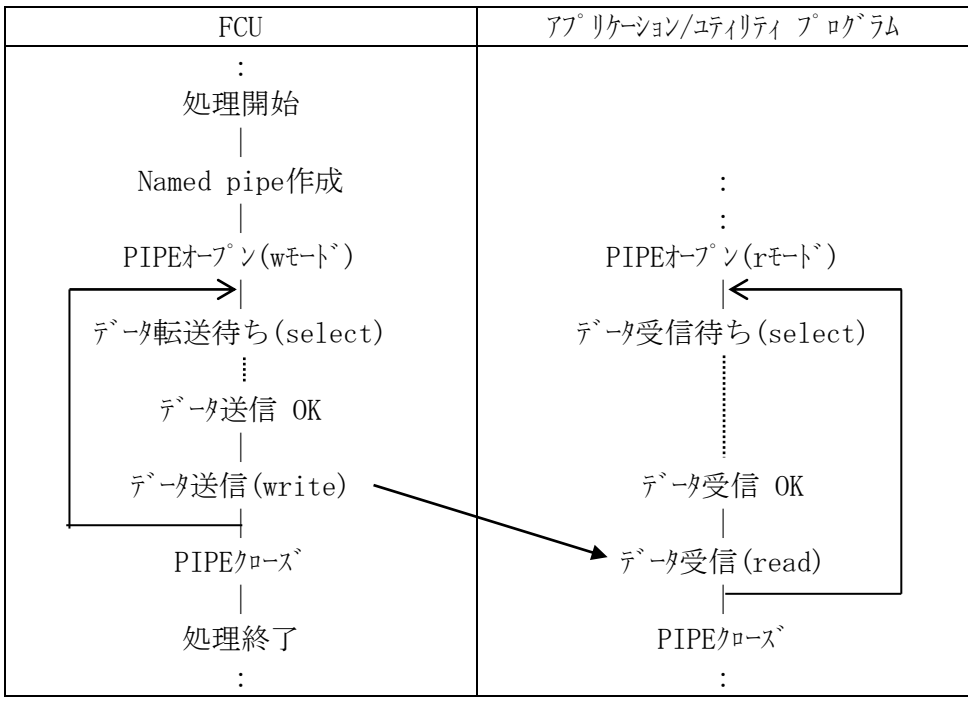

:データの書込み

→ :データ書込み処理の繰返し

# 7.3 コード変換機能

コード変換が指定されている場合、データ実体のコード変換を行います。

コード変換の方法として、FCUが所持するコード変換テーブルを使用する方法とユーザがコード変換テーブルを 指定する方法とがあります。

サポートするコード変換は、EBCDIKとJIS8、 EBCDICとASCIIの変換です。

コード変換は表7.3-1、表7.3-2に従って行います。

 尚、MF側での文字表示内容は、MF側の端末等の仕様により下表と異なる場合があるので、MF側 マニュアルを参照してください。

| H              |                  |                 |                |            |                      |                 |                              |                          |                          |                   |                          |               |                |                |      |                           |
|----------------|------------------|-----------------|----------------|------------|----------------------|-----------------|------------------------------|--------------------------|--------------------------|-------------------|--------------------------|---------------|----------------|----------------|------|---------------------------|
| L              | $\boldsymbol{0}$ | 1               | $\overline{2}$ | 3          | 4                    | 5               | 6                            | 7                        | 8                        | $\boldsymbol{9}$  | A                        | B             | $\mathcal{C}$  | $\mathbf{D}$   | E    | $\boldsymbol{\mathsf{F}}$ |
| $\overline{0}$ | <b>NUL</b>       | <b>DLE</b>      |                |            | <b>SP</b>            | $\&$            |                              | $\mathbf{j}$             | S                        | <sup>y</sup>      | W                        | V             |                | $\bigg\}$      | \$   | $\overline{0}$            |
|                | (00)             | (10)            | (80)           | (90)       | (20)                 | (26)            | (2D)                         | (6A)                     | (73)                     | (BF)              | (77)                     | (79)          | (7B)           | (7D)           | (24) | (30)                      |
| 1              | <b>SOH</b>       | DC1             |                |            | $\circ$              | $\mathbf I$     |                              | $\mathbf k$              | $\overline{f}$           | ķ                 | $\qquad \qquad -$        | Z             | A              | $\overline{J}$ |      | $\mathbf{1}$              |
|                | (01)             | (11)            | (81)           | (91)       | (A1)                 | (AA)            | (2F)                         | (6B)                     | (B1)                     | (C <sub>0</sub> ) | (7E)                     | (7A)          | (41)           | (4A)           | (9F) | (31)                      |
| $\overline{2}$ | <b>STX</b>       | DC <sub>2</sub> |                | <b>SYN</b> | Г                    | $\pmb{\dagger}$ | b                            | $\mathbf{1}$             | $\overline{\mathcal{L}}$ | Ŧ                 | $\boldsymbol{\uplambda}$ |               | B              | $\mathbf K$    | S    | $\overline{2}$            |
|                | (02)             | (12)            | (82)           | (16)       | (A2)                 | (AB)            | (62)                         | (6C)                     | (B2)                     | (C1)              | (CD)                     | (E0)          | (42)           | (4B)           | (53) | (32)                      |
| 3              | <b>ETX</b>       | DC <sub>3</sub> |                |            | T                    | ャ               | $\mathbf c$                  | m                        | ゥ                        | ッ                 | 朩                        |               | $\mathcal{C}$  | L              | T    | 3                         |
|                | (03)             | (13)            | (83)           | (93)       | (A3)                 | (AC)            | (63)                         | (6D)                     | (B3)                     | (C2)              | (CE)                     | (E1)          | (43)           | (4C)           | (54) | (33)                      |
| $\overline{4}$ |                  |                 |                |            | $\ddot{\phantom{0}}$ | $\mathbf{I}$    | d                            | $\mathbf n$              | I.                       | $\bar{\tau}$      | र                        |               | D              | $\mathbf M$    | U    | $\overline{4}$            |
|                | (9C)             | (9D)            | (84)           | (94)       | (A4)                 | (AD)            | (64)                         | (6E)                     | (B4)                     | (C3)              | (CF)                     | (E2)          | (44)           | (4D)           | (55) | (34)                      |
| $\overline{5}$ | HT               | LF              |                |            | $\ddot{\phantom{0}}$ | Е               | $\mathbf e$                  | $\Omega$                 | ŧ                        | ŀ                 | ξ                        |               | E              | N              | V    | 5                         |
|                | (09)             | (0A)            | (85)           | (95)       | (A5)                 | (AE)            | (65)                         | (6F)                     | (B5)                     | (C4)              | (D0)                     | (E3)          | (45)           | (4E)           | (56) | (35)                      |
| 6              |                  | <b>BS</b>       | <b>ETB</b>     |            | ヲ                    | ッ               | $\mathbf f$                  | $\mathfrak{p}$           | $\frac{1}{2}$            | $\ddagger$        | 4                        |               | $\overline{F}$ | $\Omega$       | W    | 6                         |
|                | (86)             | (08)            | (17)           | (96)       | (A6)                 | (AF)            | (66)                         | (70)                     | (B6)                     | (C5)              | (D1)                     | (E4)          | (46)           | (4F)           | (57) | (36)                      |
| $\sqrt{ }$     | DEL              |                 | <b>ESC</b>     | <b>EOT</b> | $\overline{f}$       |                 | g                            | q                        | $\ddagger$               | Ξ                 | y                        |               | G              | $\mathbf{P}$   | X    | $\overline{7}$            |
|                | (7F)             | (87)            | (1B)           | (04)       | (A7)                 | (A0)            | (67)                         | (71)                     | (B7)                     | (C6)              | (D2)                     | (E5)          | (47)           | (50)           | (58) | (37)                      |
| 8              |                  | CAN             |                |            | $\overline{A}$       |                 | h                            | $\rm r$                  | ヶ                        | 又                 | Ŧ                        |               | H              | $\mathsf{Q}$   | Y    | 8                         |
|                | (97)             | (18)            | (88)           | (98)       | (AB)                 | (B0)            | (68)                         | (72)                     | (B8)                     | (C7)              | (D3)                     | (E6)          | (48)           | (51)           | (59) | (38)                      |
| 9              |                  | EM              |                |            | ሳ                    | a               | $\mathbf{i}$                 | $\pmb{\zeta}$            | ヶ                        | 礻                 | ャ                        |               | I              | $\mathbb{R}$   | Z    | 9                         |
|                | (8D)             | (19)            | (89)           | (99)       | (A9)                 | (61)            | (69)                         | (60)                     | (B9)                     | (C8)              | (D4)                     | (E7)          | (49)           | (52)           | (5A) | (39)                      |
| A              |                  |                 |                |            |                      |                 |                              |                          | E                        | J                 | ı                        | b             |                |                |      |                           |
|                | (8E)             | (92)            | (8A)           | (9A)       | (5B)                 | (5D)            | (7C)                         | (3A)                     | (BA)                     | (C9)              | (D5)                     | (DA)          | (E8)           | (EE)           | (F4) | (FA)                      |
| B              | <b>VT</b>        |                 |                |            |                      | ¥               |                              | #                        | $\mathbf t$              | u                 | $\mathbf X$              | П             |                |                |      |                           |
|                | (OB)             | (8F)            | (8B)           | (9B)       | (2E)                 | (5C)            | (2C)                         | (23)                     | (74)                     | (75)              | (78)                     | (DB)          | (E9)           | (EF)           | (F5) | (FB)                      |
| $\mathbf C$    | FF               | FS              |                | DC4        | $\lt$                | $\ast$          | $\%$                         | $\omega$                 | 4                        | $\mathbf V$       | E                        | ŋ             |                |                |      |                           |
|                | (0C)             | (1C)            | (8C)           | (14)       | (3C)                 | (2A)            | (25)                         | (40)                     | (BB)                     | (76)              | (D6)                     | (DC)          | (EA)           | (F0)           | (F6) | (FC)                      |
| $\mathbf{D}$   | CR               | GS              | <b>ENQ</b>     | <b>NAK</b> | (                    | $\lambda$       |                              | $\overline{\phantom{a}}$ | <sup>3</sup>             | $\eta$            | $\overline{z}$           | $\mathcal{L}$ |                |                |      |                           |
|                | (0D)             | (1D)            | (05)           | (15)       | (28)                 | (29)            | (5F)                         | (27)                     | (BC)                     | (CA)              | (D7)                     | (DD)          | (EB)           | (F1)           | (F7) | (FD)                      |
| E              | S <sub>0</sub>   | <b>RS</b>       | ACK            |            | $^{+}$               |                 | $\left\langle \right\rangle$ | $=$                      | λ                        | Ł                 | IJ                       |               |                |                |      |                           |
|                | (0E)             | (1E)            | (06)           | (9E)       | (2B)                 | (3B)            | (3E)                         | (3D)                     | (BD)                     | (CB)              | (D8)                     | (DE)          | (EC)           | (F2)           | (F8) | (FE)                      |
| F              | SI               | <b>US</b>       | <b>BEL</b>     | <b>SUB</b> | Ţ                    |                 | $\overline{?}$               | $\epsilon$               | ł                        | J                 | ル                        |               |                |                |      | E <sub>0</sub>            |
|                | (0F)             | (1F)            | (07)           | (1A)       | (21)                 | (5E)            | (3F)                         | (22)                     | (BE)                     | (CC)              | (D9)                     | (DF)          | (ED)           | (F3)           | (F9) | (FF)                      |

表7.3-1 EBCDIK-JIS8 コード変換表

() 内がJIS8コード

<sup>(1)</sup> FCUが所持するコード変換テーブルを使用する場合

| $\boldsymbol{\mathrm{H}}$<br>L | $\overline{0}$    | $\mathbf{1}$       | $\overline{2}$     | 3                  | $\overline{4}$ | 5              | $\,6$                                | $\overline{7}$                   | 8                         | 9              | A                       | $\, {\bf B}$ | $\mathcal{C}$         | $\mathbf{D}$     | E           | $\rm F$        |
|--------------------------------|-------------------|--------------------|--------------------|--------------------|----------------|----------------|--------------------------------------|----------------------------------|---------------------------|----------------|-------------------------|--------------|-----------------------|------------------|-------------|----------------|
| $\mathbf{0}$                   | <b>NUL</b>        | <b>DLE</b>         | <b>DS</b>          |                    | SP             | &              |                                      |                                  |                           |                |                         |              |                       |                  | ¥           | $\overline{0}$ |
|                                | (00)              | (10)               | (80)               | (90)               | (20)           | (26)           | (2D)                                 | (BA)                             | (C3)                      | (CA)           | (D1)                    | (D8)         | (7B)                  | (7D)             | (5C)        | (30)           |
| $\mathbf{1}$                   | SOH               | DC1                | <b>SOS</b>         |                    |                |                |                                      |                                  | a                         | j              |                         |              | $\boldsymbol{\rm{A}}$ | $\rm J$          |             | $\mathbf{1}$   |
|                                | (01)              | (11)               | (81)               | (91)               | (A0)           | (A9)           | (2F)                                 | (BB)                             | (61)                      | (6A)           | (E5)                    | (D9)         | (41)                  | (4A)             | (9F)        | (31)           |
| $\sqrt{2}$                     | <b>STX</b>        | DC2                | <b>FS</b>          | <b>SYN</b>         |                |                |                                      |                                  | b                         | $\mathbf k$    | $\mathbf S$             |              | $\overline{B}$        | $\rm K$          | S           | $\overline{2}$ |
|                                | (02)              | (12)               | (82)               | (16)               | (A1)           | (AA)           | (B2)                                 | (BC)                             | (62)                      | (6B)           | (73)                    | (DA)         | (42)                  | (4B)             | (53)        | (32)           |
| $\mathfrak{Z}$                 | <b>ETX</b>        | DC3                |                    |                    |                |                |                                      |                                  | $\mathbf c$               | 1              | t                       |              | $\mathcal{C}$         | $\mathbf{L}$     | $\rm T$     | 3              |
|                                | (03)              | (13)               | (83)               | (93)               | (A2)           | (AB)           | (B3)                                 | (BD)                             | (63)                      | (6C)           | (74)                    | (DB)         | (43)                  | (4C)             | (54)        | (33)           |
| $\overline{4}$                 | PF                | TM                 | <b>BYP</b>         | PN                 |                |                |                                      |                                  | d                         | $\mathbf m$    | u                       |              | $\mathbf{D}$          | $\mathbf M$      | U           | $\overline{4}$ |
|                                | (9C)              | (9D)               | (84)               | (94)               | (A3)           | (AC)           | (B4)                                 | (BE)                             | (64)                      | (6D)           | (75)                    | (DC)         | (44)                  | (4D)             | (55)        | (34)           |
| $\mathbf 5$                    | HT                |                    | LF                 | <b>RS</b>          |                |                |                                      |                                  | $\mathop{\rm e}\nolimits$ | $\mathbf n$    | $\mathbf V$             |              | $\mathbf E$           | $\rm N$          | $\mathbf V$ | 5              |
|                                | (09)              | (85)               | (OA)               | (95)               | (A4)           | (AD)           | (B5)                                 | (BF)                             | (65)                      | (6E)           | (76)                    | (DD)         | (45)                  | (4E)             | (56)        | (35)           |
| $\,6\,$                        | LC                | <b>BS</b>          | <b>ETB</b>         | UC                 |                |                |                                      |                                  | $\mathbf f$               | $\circ$        | $\ensuremath{\text{W}}$ |              | $\rm F$               | $\boldsymbol{0}$ | W           | $\,6\,$        |
|                                | (86)              | (08)               | (17)               | (96)               | (A5)           | (AE)           | (B6)                                 | (C <sub>0</sub> )                | (66)                      | (6F)           | (77)                    | (DE)         | (46)                  | (4F)             | (57)        | (36)           |
| $\overline{7}$                 | DEL               | IL                 | <b>ESC</b>         | <b>EOT</b>         |                |                |                                      |                                  | g                         | p              | $\mathbf X$             |              | G                     | $\mathbf{P}$     | $\mathbf X$ | $\overline{7}$ |
|                                | (7F)              | (87)               | (1B)               | (04)               | (A6)           | (AF)           | (B7)                                 | (C1)                             | (67)                      | (70)           | (78)                    | (DF)         | (47)                  | (50)             | (58)        | (37)           |
| $8\,$                          | GE                | CAN                |                    |                    |                |                |                                      |                                  | h                         | q              | y                       |              | $\rm H$               | Q                | Y           | 8              |
|                                | (97)              | (18)               | (88)               | (98)               | (A7)           | (B0)           | (B8)                                 | (C2)                             | (68)                      | (71)           | (79)                    | (E0)         | (48)                  | (51)             | (59)        | (38)           |
| 9                              | <b>RLF</b>        | EM                 |                    |                    |                |                |                                      | $\epsilon$                       | $\mathbf{i}$              | $\,$ $\,$ $\,$ | $\mathbf{z}$            |              | $\mathbf I$           | $\rm R$          | Z           | 9              |
|                                | (8D)              | (19)               | (89)               | (99)               | (AB)           | (B1)           | (B9)                                 | (60)                             | (69)                      | (72)           | (7A)                    | (E1)         | (49)                  | (52)             | (5A)        | (39)           |
| $\boldsymbol{A}$               | <b>SMM</b>        | CC                 | SW                 |                    |                |                |                                      | $\ddot{\cdot}$                   |                           |                |                         |              |                       |                  |             |                |
|                                | (8E)              | (92)               | (8A)               | (9A)               | (D5)           | (21)           | (CB)                                 | (3A)                             | (C4)                      | (5E)           | (D2)                    | (E2)         | (E8)                  | (EE)             | (F4)        | (FA)           |
| B                              | <b>VT</b>         | <b>CUI</b>         | <b>CUI</b>         | CU3                |                | \$             |                                      | $\#$                             |                           |                |                         |              |                       |                  |             |                |
|                                | (0B)              | (8F)               | (8B)               | (9B)               | (2E)           | (24)           | (2C)                                 | (23)                             | (C5)                      | (CC)           | (D3)                    | (E3)         | (E9)                  | (EF)             | (F5)        | (FB)           |
| $\mathcal{C}$                  | FF                | <b>IFS</b>         |                    | DC4                | $\langle$      | $\ast$         | $\%$                                 | $\omega$                         |                           |                |                         |              |                       |                  |             |                |
|                                | (0C)              | (1C)               | (8C)               | (14)               | (3C)           | (2A)           | (25)                                 | (40)<br>$\overline{\phantom{a}}$ | (C6)                      | (CD)           | (D4)                    | (E4)         | (EA)                  | (F0)             | (F6)        | (FC)           |
| $\mathbf{D}$                   | CR                | <b>IGS</b>         | <b>ENQ</b>         | NAK                | (              | $\lambda$      |                                      | (27)                             |                           |                |                         |              |                       |                  |             |                |
|                                | (0D)              | (1D)               | (05)               | (15)               | (28)           | (29)           | (5F)                                 |                                  | (C7)                      | (CE)           | (5B)                    | (5D)         | (EB)                  | (F1)             | (F7)        | (FD)           |
| $\mathbf E$                    | S <sub>0</sub>    | IRS                | <b>ACK</b><br>(06) |                    | $\ddot{}$      |                | $\left\langle \right\rangle$<br>(3E) | $\equiv$                         |                           |                |                         |              |                       |                  |             |                |
| $\mathbf F$                    | (0E)<br><b>SI</b> | (1E)<br><b>IUS</b> | <b>BEL</b>         | (9E)<br><b>SUB</b> | (2B)           | (3B)<br>$\sim$ | $\overline{?}$                       | (3D)<br>$\zeta \, \zeta$         | (C8)                      | (CF)           | (D6)                    | (E6)         | (EC)                  | (F2)             | (F8)        | (FE)           |
|                                | (0F)              | (1F)               | (07)               | (1A)               | (7C)           | (7E)           | (3F)                                 | (22)                             | (C9)                      | $($ DO $)$     | (D7)                    | (E7)         | (ED)                  | (F3)             | (F9)        | (FF)           |
|                                |                   |                    |                    |                    |                |                |                                      |                                  |                           |                |                         |              |                       |                  |             |                |

表7.3-2 EBCDIC-ASCII コート<sup>\*</sup>変換表

( ) 内がASCIIコード

(2) ユーザがコード変換テーブルを指定する場合

 ユーザが変換テーブルを作成し、テーブルを格納したファイルの名称をFCUのパラメタとして指定します。 (コード変換テーブルファイルの指定方法については7.4節を参照して下さい)

・コード変換テーブルは256バイトの大きさで、バイリデータです。

・1バイト単位のコード変換です(漢字コードのような2バイトコードの変換はできません)。

・コード変換テーブルは、変換前データの1バイトのコードを変換テーブルのオフセットとした位置に、変換後コードを 埋め込むようにして作成します。

#### 7.4 パディング機能

 メインフレームからオープンシステムへの転送で、メインフレームデータセットのレコード形式が可変長の場合に、 オープンシステムのファイルとしてはデータ長を一定(メインフレームデータセットで定義されている最大データ長) にそろえ、データ実体が不足する部分をパディングした形式で出力する機能です。

同様にオープンシステムからメインフレームへの転送で、メインフレームデータセットのレコード形式が固定長の場合に、 データ長を一定(メインルームデータャルのレコード長)にそろえ、データ実体が不足する部分をパディングした 形式で出力することもできます。

- (注)・ メインフレームからオープンシステムへの転送で、パディングされたオープンシステムのファイルをメインフレームに戻す ことはできません。
	- ・ オープ ンシステムから メインフレームへの転送で、 パ デ イングされたメイソフレームのデ ータセットをオープ ンシステムに 戻すことはできません。
	- ・ オープンシステムからメインフレームへの転送では、オープンシステムのファイル内の各データの末尾には、 デリミタ(7.5節参照)が付加されている必要があります。

ダミーエリアには以下のデータをパディングします。

- (1) コード変換が指定されていない場合(バイナリ形式のファイルとみなします)、 0x00 をパディングします。
- (2) コード変換が指定されている場合(テキスト形式のファイルとみなします)、 「空白」をパディングします。
- (1) メインフレームからオープンステムへの転送(レコード形式=可変長の場合)

メインフレームのデータセット

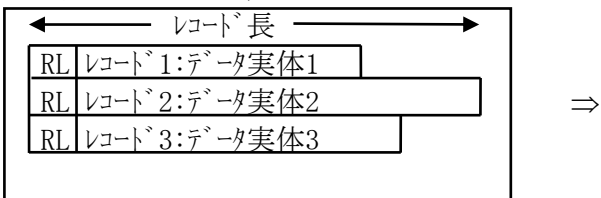

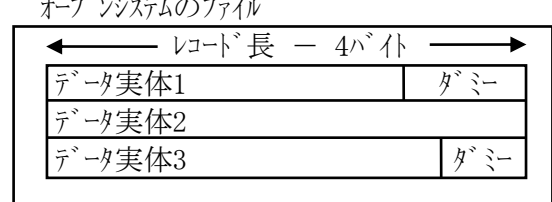

② オープ ソンバトから メインレームへの転送(レコード)形式=固定長の場合)

— レコード長 ・

 $\nu$ コート・3:データ実体3  $\nu$ 

メインフレームのデ゛ータセット オープンシステムのファイル  $\nu$ コート゛1:データ実体1 │ ダミー

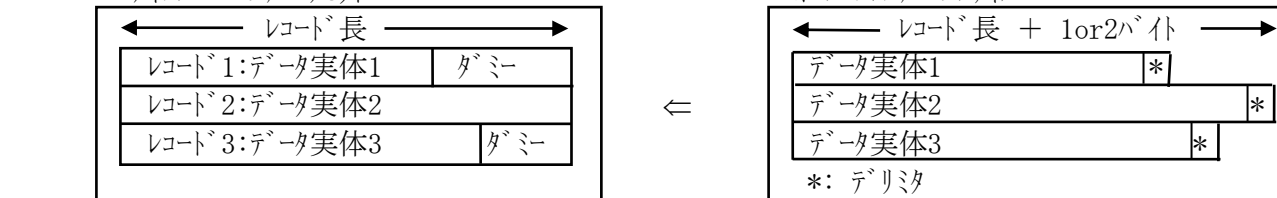

(注) ・レコード長:データセットの属性として定義されているレコード長です。レコード形式が可変長の データセットでは、レコードの最大長を表しています。固定長のデータセットでは、全てのレコードが 同じ長さです。

・RL:各レコードの「データ実体の長さ+4バイト」の値を以下の形式で示しています。

この部分はオープンバホのファイルには転送されません。

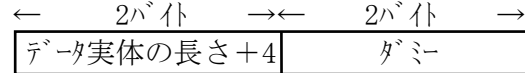

・ブロックの長さを示している情報も転送されません。

図7.4-1 パディング時のデータ編集形式例
### 7.5 デリミタ付加機能

オープンシステムのファイル上で各データを区切るためのデリミタを付加する機能です。

デリミタとしては、

 ・UNIX系OS の場合:"CR"(キャリッジリターン)または"LF"(ラインフィード)を使用します。 ·Windowsの場合:「"CR"(キャリッジリターン)+"LF"(ラインフィード)」を使用します。

- (1) データセットのレコード形式が固定長の場合のデータ編集形式
	- ・メインフレームからオープンシステムの転送では、データ実体の直後にデリミタを付加してオープンシステムのファイルに 格納します。
	- ・オープンシステムからメインフレームへの転送では、データセットのレコード長に従ってデータを切り出し、メインフレームの データセットに格納します。(パディソグなしの場合。パディソグありの場合は、7.4節参照)

・レコード長で切り出したデータの直後(レコード長の直後)にデリミタがない場合は、エラーとなります。

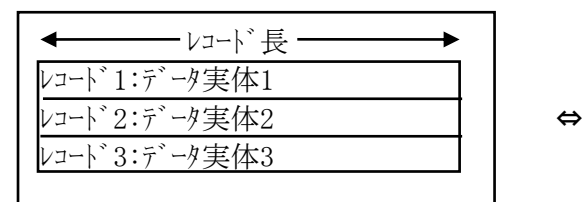

メインフレームのデ゙ータセット オープンシステムのファイル

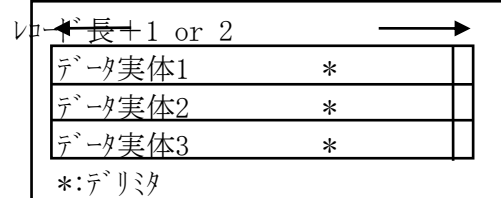

- (注) ・レコード長:データセットの属性として定義されているレコード長で、レコード実体の長さに 一致しています。
	- ・オープンシステムのファイルのデータ長は以下のようになります。
		- ·UNIX系OS の場合:レコード長+デリジタ長(1 or 2バイト)
		- ·Windowsの場合: レコート<sup>\*</sup>長+デリミタ長(2バイト)

図7.5-1 レコード形式=固定長でデリタ付加の場合のデータ編集形式

- (2) メインフレームのデータセットのレコード形式が可変長でパディングなしの場合のデータ編集形式
	- ・メインフレームからオープンシステムのようなよいです。 データ実体の直後にデリミタを付加してオープンシステムの ファイルに格納します。
	- ・オープンシステムからメインフレームへの転送では、デリミタの直前までのデータ実体だけを取り出して メインフレームのデータセットに格納します。

・メインフレームのデータセットにデリミタは転送しません。

・デリシタまでのデータ実体の長さが、メイソフレームの(レコード長ー4)よりも大きい場合、エラーとなります。

・メインフレームのデータセットにデータを格納する際にRLを付加します。

<sup>・</sup>デリミタは転送しません。

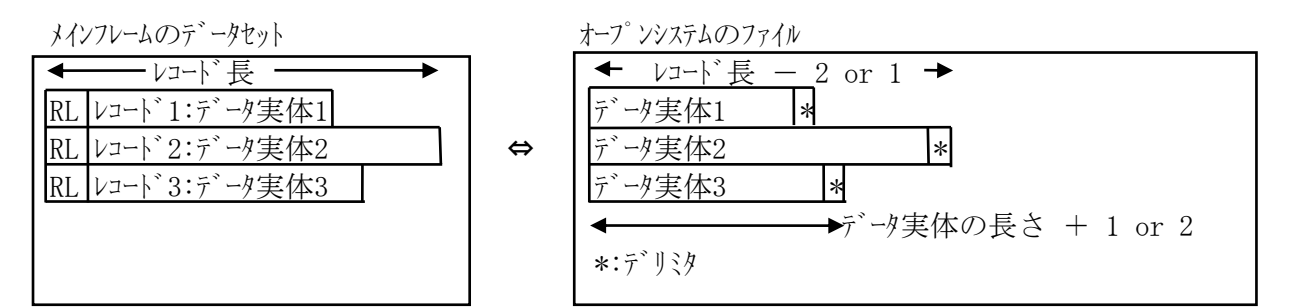

 (注) ・レコード長:データセットの属性として定義されているレコード長で、レコードの最大長を表しています。 ・オープンシステムのファイルのデータ長は以下のようになります。

 ・UNIX系OS の場合:データ実体の長さ+デリミタ長(1 or 2バイト) ・Windowsの場合:データ実体の長さ+デリミタ長(2バイト)

・RL:各レコードの「データ実体の長さ+4バイト」の値を以下の形式で示しています。

RLはオープンシステムのファイルには転送しません。

ブロックの長さを示している情報も転送されません。

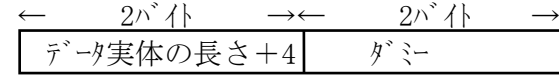

図7.5-2 レコード形式=可変長でパディソバなし・デリミタ有りの場合のデータ編集形式

(3) メインフレームのデータセットのレコード形式が可変長でパディングありの場合のデータ編集形式

メインフレームからオープンシステムへの転送の場合に、データ実体の直後にデリミタを付加します。

 (注) パディングされたオープンシステムのファイルをメインフレームにもどした場合、ダミーエリアを削除しない ため、元のデータセットと同じ形にはなりませんので注意が必要です。

メインフレームのデータセット ちょうしゃ イープンシステムのファイル

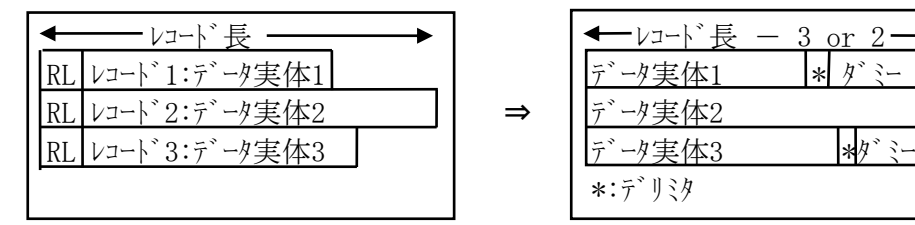

\*:デリミタ

- (注) ・レコード長:データセットの属性として定義されているレコード長で、レコードの最大長を表しています。 ・オープンシステムのファイルのデータ長は以下のようになります。
	- ・UNIX系OS の場合 : レコード長-3 ・Windowsの場合: レコード長ー2
	- ・RL:各レコードの「データ実体の長さ+4バイト」の値を以下の形式で示しています。

RLはオープンシステムのファイルには転送されません。

ブロックの長さを示している情報も転送されません。

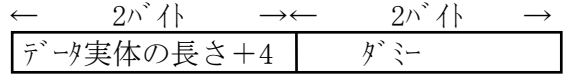

図 7.5-3 レコード形式=可変長でパディング有り・デリジ有りの場合のデータ編集形式

### 7.6 レコード長付加機能

メインフレームからオープンシステムにデータ転送を行う場合でレコード形式が可変長のとき、レコード長を付加した形で オープンシステムのファイルを作成します。

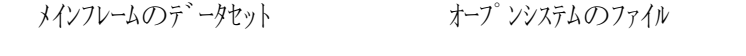

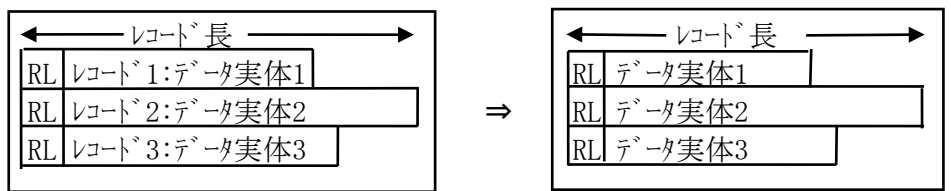

 (注) ・レコード長:データセットの属性として定義されているレコード長で、レコードの最大長を表しています。 ・RL:各レコードの「データ実体の長さ+4バイト」の値を以下の形式で示しています。

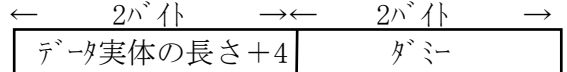

・ブロックの長さを示している情報は転送されません。

図7.6-1 レコード長付加機能

### 7.7 メインフレームーオープンシステム双方向データ転送を行う場合の注意事項

- (1) レコード形式が可変長のメインフレームのデータセットをオープンシステムに転送し、さらに当該ファイルをメインフレーム側に戻して 利用する場合、「デリミタ付加機能」を使用して下さい。「デリミタ付加機能」を使用しないと、元のデータ セットと互換性のあるデータセットに戻すことができません。
- (2) デリミタと同じコードを持つデータをデリミタ以外の意味に使用しているデータセット/ファイルに対して「デリミタ付加 機能」は使用しないで下さい。メイソルームからオープンシステムへのデータ転送は問題ありませんが、オープンシステム からメインフレームへのデータ転送では、本来デリミタでないものがデリミタとみなされ、意図しないデータセットが できたり、FCUの処理でエラーになったりします。
- (3) メインフレームからオープンシステムへの転送時にパディングを指定したファイルを、メインフレームに戻すと元のデータセットとは 互換性がないデータセットになります。また、オープンンステムからメインフレームへの転送時にパディングを指定した ファイルをオープンシステムに戻すと元のファイルとは互換性のないファイルになります。これは、データ転送において、 パディングしたデータを削除することができないためです。
- (4) レコード長付加機能を使用する場合、コード変換/デリミタ付加/パディング機能は使用できません。 コード変換/デリミタ付加/パディング機能を指示するパラメタは全て「No」を指定して下さい。 また、オープンシステムからメインフレームへのデータ転送時には本機能は使用できません。このため、レコード長を 付加したファイルをメインフレームに戻すと、元のデータセットとは互換性のないデータセットが作成されます。

オープンシステム-オープンシステム間のデータ転送の場合

(5) 中間ファイル-オープンシステム間のデータ転送時に、コード変換機能は使用できません。 コード変換を指示するパラメタは、「No」を指定して下さい。

### 7.8 ログ強化機能

(1) ログ強化機能について

ログ強化機能によってOTM転送開始前、転送中、転送終了後のファイルサイズ及び更新日時を採取します。 更に、転送前入力ファイルのコピー取得、転送前とエラー発生時のデータ属性情報をログファイルに出力することがで きます。また、ログ採取に失敗した場合は、OTM転送終了時にFCUをアボート終了することでcoreファイルを 作成します。

(2) サポートバージョン

ログ強化機能をサポートする OS は AIX/Tru64/Solaris/Linux です。対象 OS バージョンは FAL/FCU でサポート しているバージョンとなります。対象の FAL/FCU バージョンは 01-XX-63 以降(XX≧03)となります。以下の ログ強化機能サポートバージョンを参照して下さい。

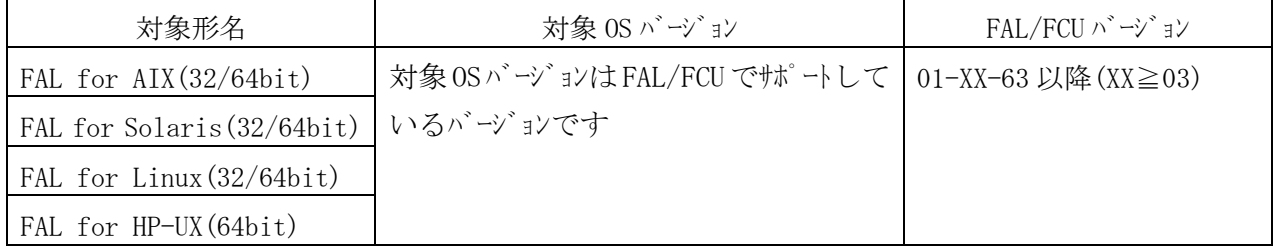

ログ強化機能サポートバージョン

# (3)機能一覧

以下にログ強化機能の一覧を示します。

ログ強化機能一覧

| 項番             | 対象         | 機能               | 内容                                | 備考         |
|----------------|------------|------------------|-----------------------------------|------------|
| $\mathbf{1}$   | <b>FCU</b> | OPEN 側入力ファイル監    | 環境変数によって OPEN 側入力ファイルの監視モード       | 初期値は「通常」   |
|                |            | 視モト゛設定機能         | の通常/詳細を設定する                       | 詳細は(4-1)参照 |
| $\mathfrak{D}$ | <b>FCU</b> | OPEN 側入力ファイルコピ   | 環境変数によって OTM 転送開始前に作成する           | 初期値は「OFF」  |
|                |            | 一作成モード設定機能       | OPEN 側入力ファイルのコピーの作成モードの ON/OFF    | 詳細は(4-2)参照 |
|                |            |                  | を設定する                             |            |
| 3              | <b>FCU</b> | トレースログファイル名設定機   | 環境変数によってトレースログのファイル名を設定する         | 初期値は(4-3)参 |
|                |            | 能                |                                   | 照          |
| $\overline{4}$ | <b>FCU</b> | OPEN 側入力ファイルコピ   | OTM転送開始前に入力ファイルのコピーを作成する          | 詳細は(4-4)参照 |
|                |            | □作成機能            |                                   |            |
| 5              | <b>FCU</b> | OPEN 側入力ファイル監    | OTM転送中にOPEN側入力ファイルが改ざんされて         | 詳細は(4-5)参照 |
|                |            | 視機能              | いないか監視する                          |            |
| 6              | <b>FCU</b> | 転送レコード長ゅグ出力      | OTM転送で1レコード毎に処理されたレコード長をトレ        | 詳細は(4-6)参照 |
|                |            | 機能               | ースログファイルへ出力する                     |            |
| $\tau$         | <b>FCU</b> | FCU エラー(-363)発生時 | FCU エラー(-363)が発生時に転送開始日時/終了日      | 項番2、4の機能   |
|                |            | ログ出力機能           | 時、OPEN 側入力ファイルの情報、入出力バッファの内       | とは別にコピーを   |
|                |            |                  | 容をトレースログファイルに出力し、OPEN側入力ファイルの     | 作成         |
|                |            |                  | コピーを作成する                          | 詳細は(4-7)参照 |
| 8              | <b>FCU</b> | core ダンプ出力機能     | FCU エラー(-363)が発生時で且つ、トレースログファイルが何 | ディスクの空き領域  |
|                |            |                  | らかの理由により作成することが出来なかった             | が足りなかった    |
|                |            |                  | 場合、FCUをアボート終了させる事で情報収集用の          | 場合等        |
|                |            |                  | core ダンプファイルを作成する                 | 詳細は(4-8)参照 |

(4)環境変数の定義

(4-1) OPEN 側入力ファイル監視モード設定機能(FCU)

環境変数 FCU\_E363\_TRACE\_MODE を設定することで、OPEN 側入力ファイルの監視モードを設定する事が できます。以下に FCU\_E363\_TRACE\_MODE と監視モードの関係を示します。

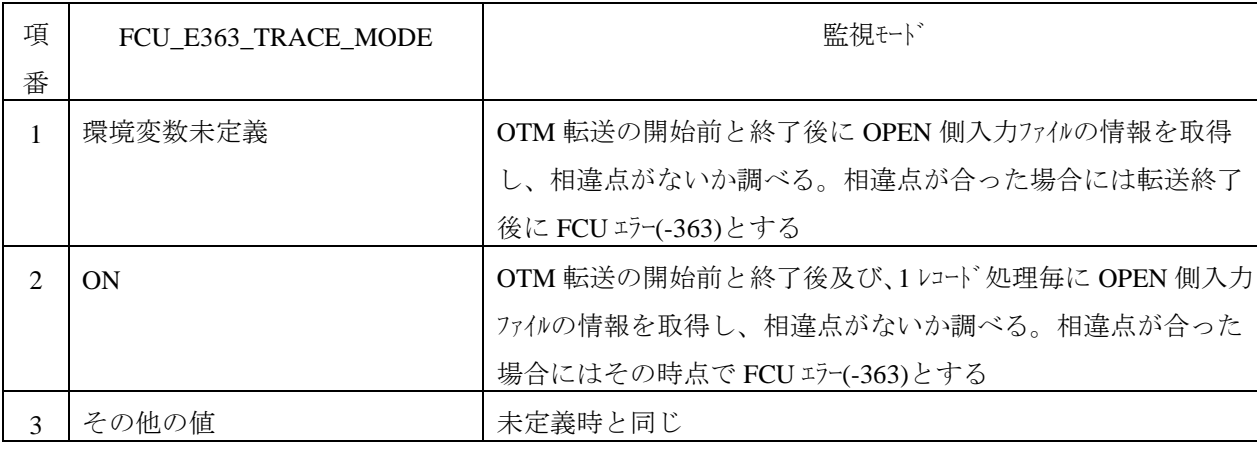

FCU\_E363\_TRACE\_MODE と監視モードの関係

(4-2) OPEN 側入力ファイルコピー作成モード設定機能(FCU)

環境変数 FCU\_E363\_TRACE\_COPY\_FILE を設定することで、OTM 転送開始前に OPEN 側入力ファイルの コピーを作成するかどうかを設定する事ができます。以下に FCU E363 TRACE COPY FILE とコピー作 成モードの関係を示します。

FCU\_E363\_TRACE\_COPY\_FILE とコピー作成モードの関係

| 項番 | FCU_E363_TRACE_COPY_FILE | コピー作成モード                          |  |
|----|--------------------------|-----------------------------------|--|
|    | 環境変数未定義                  | OTM 転送開始前に OPEN 側入力ファイルのコピーを作成しない |  |
|    | OΝ                       | OTM 転送開始前に OPEN 側入力ファイルのコピーを作成する  |  |
|    | その他の値                    | 未定義時と同じ                           |  |

(4-3)トレースログファイル名設定機能(FCU)

環境変数 FCU\_E363\_TRACE\_LOG を設定することで、トレースログ のファイル名を設定する事ができる。以下 に FCU E363 TRACE LOG とトレースログ 出力ディレクトリの関係を示します。

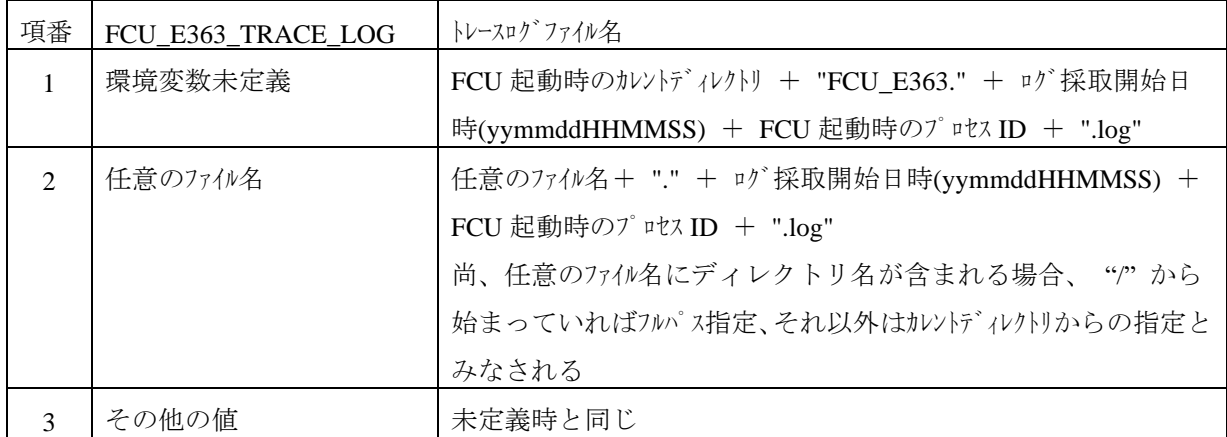

FCU\_E363\_TRACE\_LOG とトレースログ出力ディレクトリの関係

(4-4) OPEN 側入力ファイルコピー作成機能(FCU)

環境変数 FCU\_E363\_TRACE\_COPY\_FILE に ON が設定されていた場合、OTM 転送の開始前で日つ OPEN 側入力ファイルの情報取得後に、OPEN 側入力ファイルのコピーを作成します。 コピーされたファイル名は「OPEN 側入力ファイル名 + "." + ログ採取開始日時(yymmddHHMMSS) + FCU 起 動時のプロセス ID + ".cpy" | となります。

尚、このコピーされたファイルは FCU エラー(-363)が発生せずに OTM 転送が正常終了した場合には削除されま す。

(4-5)OPEN 側入力ファイル改ざん監視機能

OTM 転送中に OPEN 側入力ファイルが改ざんされていないか監視します。

環境変数 FCU\_E363\_TRACE\_MODE が未定義または ON 以外の値が設定されていた場合には、OTM 転送開始前と転送終了時にOPEN 側入力ファイルの情報を取得し、i-node 番号、ファイル更新日時、ファイルサイズ に相違点がないか調べます。相違点が合った場合には OTM 転送終了後に FCU エラー(-363)とします。 また、環境変数 FCU\_E363\_TRACE\_MODE に ON が設定されていた場合には、OTM 転送開始前と転 送終了後及び、1 レコード処理毎に OPEN 側入力ファイルの情報を取得し、i-node 番号、ファイル更新日時、ファイル サイズに相違点がないか調べます。相違点が合った場合にはその時点で FCU エラー(-363)とします。

(4-6)転送レコード長ログ出力機能

OTM転送中にOPEN側入力ファイルから読み込まれた1 レコードのレコード長をトレースログファイルに出力します。尚、 このトレースログファイルは FCU エラー(-363)が発生せずに OTM 転送が正常終了した場合には削除されます。

(4-7)FCU エラー(-363)発生時ログ出力機能

OTM 転送において FCU エラー(-363)が発生した場合には、OTM 転送の開始時刻及びエラー発生時刻、OPEN 側入力ファイルの情報、OTM 転送時に使用していた入出力バッファの内容をトレースログファイルに出力します。 また、OPEN 側入力ファイルのコピーを作成する。コピーされたファイル名は「OPEN 側入力ファイル名 + "." + ログ 採取開始日時(yymmddHHMMSS) + FCU 起動時のプ ロセス ID + ".end.cpy"」となります。

(4-8) core ダンプ 出力機能

OTM 転送において FCU エラー(-363)が発生した場合で且つ、ディスクの空き領域が足りなかった等の理由に よりトレースログファイルを作成することが出来なかった場合には、OTM 転送の開始時刻及びエラー発生時刻、 OTM 転送開始前の OPEN 側入力ファイルの情報及び、エラー発生時の OPEN 側入力ファイルの情報を画面に出力 後、FCU をアボート終了させる事で情報収集用の core ダンプファイルを作成します。

尚、複数の転送パラトナダパークフィルから指定されていても、アボート終了をした時点でそれ以降の転送 は行われずに異常終了します。

また、core ダンプファイルを作成するためには、OTM 転送開始前に「ulimit –c unlimited」とし、core ダンプ ファイルのサイズを無制限にする必要性があります。

(5)ディスク容量の確認

ログ採取に必要なディスク容量を以下に示します。本プログラムを実行する前に必ず以下の条件を確認し て下さい。以下条件のディスク容量を満たしていない場合、ログが正常に採取できない場合があります。

- · OPENサーバ側の入力ファイルを格納するディレクトリ容量
	- →OPENサーバ側の入力ファイルのコピーを作成する為、入力ファイルのサイズと同等以上のディレクトリを準備して下 さい。
- ・FCU起動時のカレントディレクトリの容量
- →coreファイルの生成に約15MBを準備して下さい。
- ・トレースログを出力するディレクトリ容量
	- →下記の計算式によりトレースログのファイル付バを計算しディルトリ容量を準備して下さい。

100KB(\*1)+ (OPEN側入力ファイルのレコード件数) ×2Byte

- \*:データセットのレコード長(RL)及び転送パラメータで可変しますが最大で100KB分必要となります。
	- 例) OPEN側入力ファイルの総レコード件数が100,000レコードの場合、
		- 100KB+ (100,000レコード) ×2Byteで、最大で約296KBとなります。
- (6)エラー発生時に必要となるファイル

実際にエラーが発生した場合は以下のファイルを採取して下さい。

- ・トレースログファイル
- →FCU起動時のカレントディレクトリか、環境変数"FCU\_E363\_TRACE\_LOG"が示すディレクトリ内に存在します。
- ・OPEN側入力ファイルのコピー

→OPEN側入力ファイルと同じディレクトリに存在します。

・coreファイル

→FCU起動時のカレントディレクトリに存在します。

- ・エラー発生時の画面のハードコピー
- ・FALエラー、FALエラーのバックアップ(1世代前のFALエラー)

→/tmpか、環境変数ERR LOG FILEが示すディルトリ内に存在します。

· FALダンプ及びFALダンプのバックアップ(1世代前のFALダンプ)

→/tmpか、環境変数ERR\_DUMP\_FILEが示すディレクトリ内に存在します。

- ・FCUデータ転送時のパラメータ
- ・対象ボリュームのLISTVOLの結果
- (7)特記事項

本機能は MTO 転送時には動作しません。

#### 7.9 競合時に発生する各 OS のシステムエラー

#### 表 7.12-1 M/F との競合に対する各 OS のシステムエラー

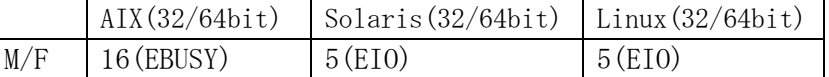

#### 表7.12-2 AIXとの競合による各OSのシステムエラー

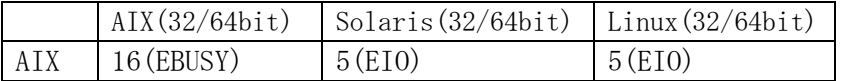

Windowsでは、システムエラーは発生しないがREAD/WIRITEが正常に出来ないためFALエラー(-27)が発生する。

新規にリザーブリトライ機能をご使用になられる場合は、FCUリザーブリトライ機能をご使用されることを推奨致します。 FCUリザーブリトライ機能は、従来版でサポートしておりましたFALリザーブリトライ機能と同等機能・性能となっておりま す。また、FALリザーブリトライ機能は、本プログラムをインストールするサーバ環境(OS, HBAドライバ等)の影響で正しく動作 を行えないことが御座いました。FCUリザーブリトライ機能ではサーバ環境に影響されることなく動作するよう改善 を行っております。

### ※ FCUリザーブリトライ機能のアプリトライ機能を同時に有効と設定が可能ですが、両リザーブリトライ機能を有効 と設定した場合には、FCUリザーブリトライ機能が動作致します。

(1)FCU リザーブリトライ機能について

従来、FAL/FCU によるデータ転送時に対象の中間ボリュームがリザーブされているとシステムエラーが発生して異常終 了していました。しかし、FCU リザーブリトライ機能は環境変数を定義することにより、指定秒数間隔で指 定回数分リトライを行い、その間にリザーブが解除されればデータ転送を最初から開始し再開することが可能 となります。

注1)FAL リザーブリトライ機能と FCU リザーブリトライ機能の両方を有効化した場合は、FCU リザーブリトライ機能が 有効となり FAL リザーブリトライ機能は無効となります。

(2)サポートバージョン

FCU リザーブリトライ機能をサポートする OS と OS バージョン及び FAL/FCU サポートバージョンを以下に示します。 ※下記対象OSバージョン以外で本機能をご使用になる場合は、弊社担当営業もしくは弊社サポートサービを 契約している場合はサポートサービスにお問い合わせ下さい

FCU リサ<sup>・</sup>ープリトライ機能サポートバージョン

| 対象形名                       | 対象 OS バージョン                                                       |                                                        | FAL/FCU バージョン |                |   |
|----------------------------|-------------------------------------------------------------------|--------------------------------------------------------|---------------|----------------|---|
| FAL for AIX(32/64bit)      | 4.3.3 ML02(32/64bit) $\angle 4$ , 5.1 ML02(32/64bit),             |                                                        |               | 01-XX-65 以降(XX |   |
|                            | 5.2 ML01 $(32/64bit)$ , 5.3 ML01 $(32/64bit)$ ,                   |                                                        | $\geq$ 03)    |                |   |
|                            | 6.1 TL01 $(32/64bit)$ $\&2$ , 7.1 $(32/64bit)$ , 7.2 $(32/64bit)$ |                                                        |               |                |   |
| FAL for Solaris (32/64bit) |                                                                   | $8(32/64bit), 9(32/64bit), 10(32/64bit), 11(32/64bit)$ |               |                |   |
| FAL for Linux (32/64bit)   | Redhat                                                            | $AS3.0$ Update3 $(32bit)$                              |               |                |   |
|                            |                                                                   | $(x86)$ (AMD64/Intel64)                                |               |                |   |
|                            |                                                                   | AS3.0 Update4(64bit)                                   |               |                |   |
|                            |                                                                   | $AS4.0$ Update $5(32bit)$                              |               |                |   |
|                            |                                                                   | $(x86)$ (AMD64/Intel64) $\&1$                          |               |                |   |
|                            |                                                                   | AS4.0 Update5 $(64bit)\times1$                         |               |                |   |
|                            |                                                                   | AS5. 1-AS5. 4 (32bit)                                  |               |                |   |
|                            |                                                                   | $(x86)$ (AMD64/Intel64) $\&1$                          |               |                |   |
|                            |                                                                   | AS5. 1-AS5. 4 (64bit) $\&1$                            |               |                |   |
|                            | AS6. 1-AS6. 4 (32bit)                                             |                                                        |               |                |   |
|                            | $(x86)$ (AMD64/Intel64) $\&1$                                     |                                                        |               |                |   |
|                            | SuSE                                                              | SLES9 $(x86)$ (Itanium) (AMD64/Intel64)                |               |                |   |
|                            |                                                                   | SLES10 $(x86)$ (Itanium) (AMD64/Intel64) $\&1$         |               |                |   |
|                            |                                                                   | SLES11 (x86) (Itanium) (AMD64/Intel64) $\&1$           |               |                |   |
| FAL for HP-UX (64bit)      | 11.11[2002/06](32/64bit),                                         |                                                        |               |                |   |
|                            |                                                                   | 11.23[2004/09版]/[2005/04版] (64bit)                     |               |                |   |
|                            | 11.31[2007/02版] (64bit)                                           |                                                        |               |                |   |
| FAL for Windows (32/64bit) | NT4.0 SP6(x86) $\angle 4$ , 2000Server SP4(x86) $\angle 4$ ,      |                                                        | 32bit         | 版              | は |
|                            | Server2003 SP1 (x86) (Itanium) (AMD64/Intel64),                   |                                                        | 01-XX-65 以降   |                |   |
|                            | Server2008 (x86) (Itanium) (AMD64/Intel64) $\angle 3$             |                                                        |               |                |   |
|                            | Server2008 R2 (Itanium) (AMD64/Intel64) $\frac{1}{2}$ 3           |                                                        | 64bit         | 版              | は |
|                            | Server2012 (AMD64/Intel64) *5                                     |                                                        | 01-XX-66 以降   |                |   |
|                            | Server2012 R2 (AMD64/Intel64) *5                                  |                                                        |               |                |   |
|                            | Server2016 (AMD64/Intel64) *6                                     |                                                        |               |                |   |
|                            | Server2019 (AMD64/Intel64) *6                                     |                                                        |               |                |   |

※1 Linux の AS4.0 Update5 以降及び AS5.1-AS5.4,AS6.1-AS6.4,SLES10,SLES11 に対する FAL/FCU サポートバージョ ンは 01-XX-66/26 以降(XX≧05)です。

※2 AIX6.1 以降に対する FAL/FCU サポートバージョンは 01-XX-65/25 以降 (XX≧03)及び 01-XX-66/25 以降 (XX≧05)で す。

- ※3 Windows Server2008/Server2008 R2 に対する FAL/FCU サポートバージョンは 01-XX-66/24 以降(XX≧05)です。
- ※4 01-06-67/21 22 以降は非サポート。
- ※5 Windows Server2012/Server2012 R2 に対する FAL/FCU サポートバージョンは 01-XX-66/26 以降(XX≧05), 01-XX-67/24 以降(XX≧06), 01-XX-68/01 以降(XX≧07)です。
- ※6 Windows Server2016/Server2019 に対する FAL/FCU サポートバージョンは 01-XX-67/26 以降(XX≧06), 01-XX-68/01 以降(XX≧07), 01-XX-69/00 以降(XX=08)です。

(3)機能一覧

以下に FCU リザーブリトライ機能の一覧を示します。

| 項番 | 対象  | 機能               | 内容                                       |  |  |
|----|-----|------------------|------------------------------------------|--|--|
|    | FCU | リトライ有効化設定機能      | 環境変数によってリトライの有効化/無効化を設定する                |  |  |
| 2  |     | 小ライ回数設定機能        | 環境変数によって最大リトブ回数を設定する                     |  |  |
| 3  |     | リトライ待ち時間設定機能     | 環境変数によってリトライ時の待ち時間を設定する                  |  |  |
| 4  |     | リトライ対象エラーコード設定機能 | 環境変数によってリトライの対象となるシステムエラーコードを設定する        |  |  |
| 5  |     | リトライ機能           | 中間ボリュームで対象となるシステムエラーが発生した時、リトライを行う。      |  |  |
| 6  |     | 画面出力/ログ出力機能      | システムエラーにより、何回リトライを行ったか FAL エラーログ (UNIX)、 |  |  |
|    |     |                  | prm. log (Windows) に出力する。                |  |  |

FCU リザーブリトライ機能一覧

(4)環境変数の定義

(4-1) リトライ有効化設定機能(FCU)

環境変数 FCU\_RETRY を設定することで、FAL から中間ボリューム (MF/OPEN)に I/O を出した時に特定のシス テムエラーが発生した場合、リトライを行うかどうか指定する事ができます。以下に FCU\_RETRY と FCU リザーブ リトライ機能の有効化/無効化の関係を示します。

| 項番 | FCU_RETRY       | リトライ回数                            |  |  |  |
|----|-----------------|-----------------------------------|--|--|--|
| 1  | 環境変数未定義         | FCU リザーブリトライ機能を無効化し、現行動作と同様にリトライを |  |  |  |
|    |                 | 行なわず、即時にエラーとする                    |  |  |  |
| 2  | ON              | FCU リザーブリトライ機能を有効化する              |  |  |  |
| 3  | 0 <sub>FF</sub> | FCU リザーブリトライ機能を無効化し、現行動作と同様にリトライを |  |  |  |
|    |                 | 行なわず、即時にエラーとする                    |  |  |  |
| 4  | その他の値           | FCU リザーブリトライ機能を無効化し、現行動作と同様にリトライを |  |  |  |
|    |                 | 行なわず、即時にエラーとする                    |  |  |  |

FCU\_RETRY と FCU リザーブリトライ機能の有効化/無効化の関係

注) FAL\_RETRY=ON と FCU\_RETRY=ON を両方定義した場合は、FCU\_RETRY が有効となり FAL\_RETRY は無効となります。

### (4-2) リトライ回数設定機能(FCU)

環境変数 FCU\_RETRY\_COUNT を設定することで、FAL から中間ボリューム(MF/OPEN)に I/O を出した時に特 定のシステムエラーが発生した場合、リトライを行う最大回数を指定する事ができます。以下に FCU\_RETRY\_COUNT とリトライ回数の関係を示します。

| 項番 | FCU RETRY COUNT | リトライ回数            |
|----|-----------------|-------------------|
|    | 環境変数未定義         | $10 \mid \bar{F}$ |
|    | $\sim$ 600      | 指定回数分までリトライを行う    |
|    | その他の値           | 10  티             |

FCU\_RETRY\_COUNT とリトライ回数の関係

(4-3) リトライ待ち時間設定機能(FCU)

環境変数 FCU\_RETRY\_WAIT\_TIME を設定することで、FAL から中間ボリューム(MF/OPEN)に I/O を出した時に 特定のシステムエラーが発生した場合、リトライを行うまでの待ち時間を秒単位で指定する事ができます。以下 に FCU\_RETRY\_WAIT\_TIME とリトライ待ち時間の関係を示します。

| 項番 | FCU RETRY WAIT TIME | リトライ待ち時間 |
|----|---------------------|----------|
|    | 環境変数未定義             | 1 秒間待つ   |
|    | $1\infty$ 60        | 指定秒数間待つ  |
| Q  | その他の値               | 1秒間待つ    |

FCU\_RETRY\_WAIT\_TIME とリトライ待ち時間の関係

#### (4-4) リトライ対象エラーコード設定機能(FCU)

環境変数 FCU\_RETRY\_TARGET を設定することで、リトライを行う対象となるシステムエラーコードを AIX では 16(EBUSY)、その他 OS では 5(EIO)に加えて最大 5 つまで「,」で区切って指定する事ができます。尚、 6 つ目以降は無効とします。また、数値以外の指定があった場合にはそれ以降の設定を全て無効とし ます。以下に FCU\_RETRY\_TARGET とリトライ対象となるシステムエラーコードの関係を示します。

# ※デフォルト以外のシステムエラーを指定する場合は、弊社担当営業もしくは弊社サポートサービスを 契約している場合はサポートサービスにお問い合わせ下さい。

FCU\_RETRY\_TARGET とリトライ対象となるシステムエラーコードの関係

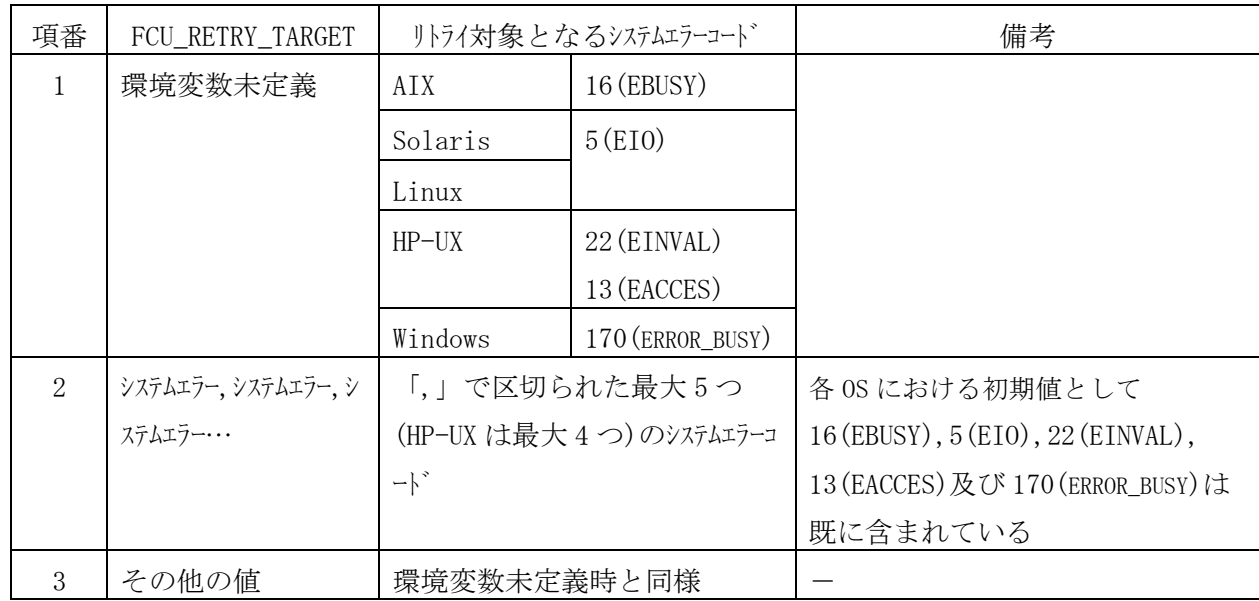

(5)画面出力/ログ出力機能(FCU)

(5-1)リトライ情報画面出力機能(FCU-NW 版のみ)

システムエラーが発生したためにリトライ処理を行ったことを画面に出力する。出力する内容は、FCU エラー値、FAL エラー値、システムについて、リトライ処理を行う毎に出力する。

図 7.10-5.1.に画面出力の書式を示す。

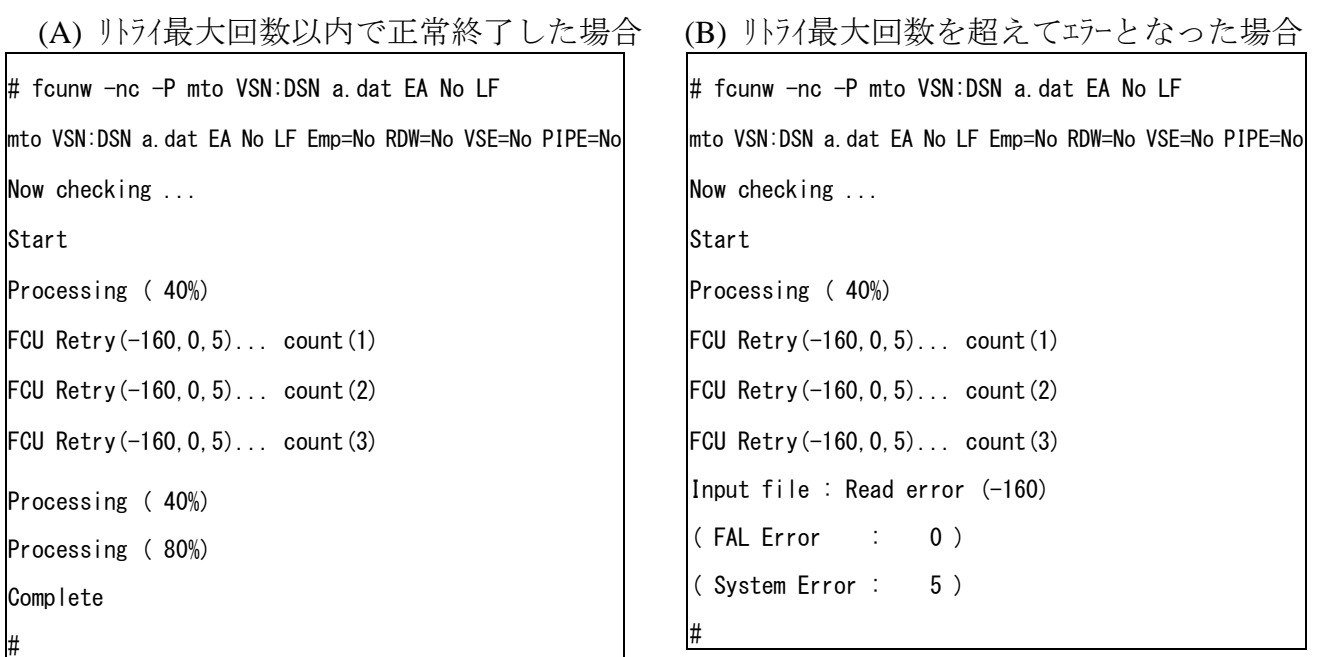

図 7.10-5.1. 画面出力書式

(5-2)リトライ詳細ログ出力機能(FCU)

システムエラーが発生したためにリトライ処理を行ったことを FAL エラーログ ファイルに出力する。出力する内容はリトライ 回数で、処理ログの末尾に付加する。図 7.10-5.2.にリトライ詳細ログの書式を示す。

(Windows の場合システムエラーは、FAL エラーログに、FCU リトライ情報は prm.log の実行時間行右端に表示)

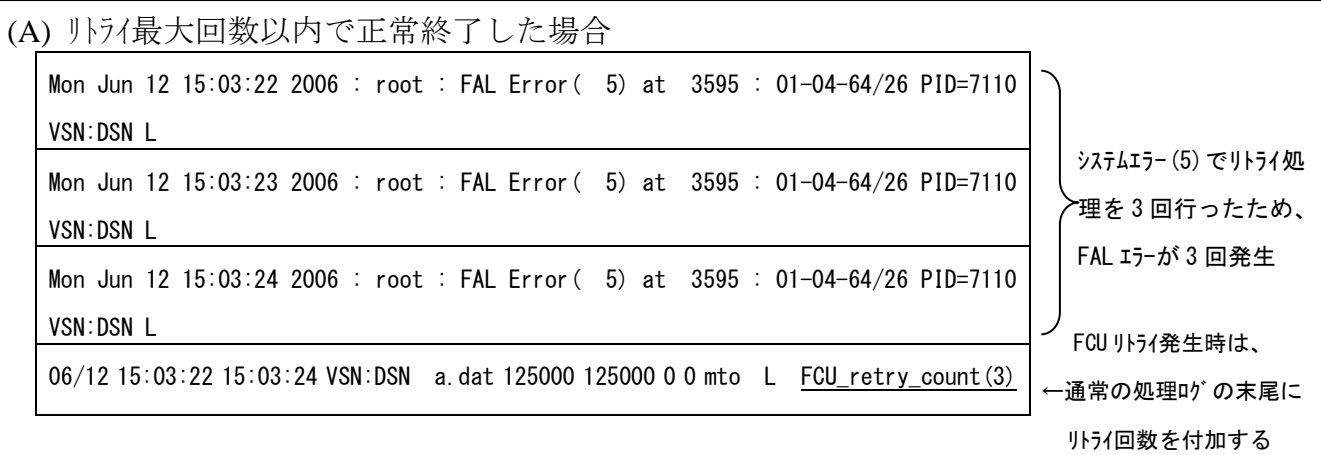

| (B) リトライ最大回数を超えてエラーとなった場合                                                      |                    |  |  |  |  |  |
|--------------------------------------------------------------------------------|--------------------|--|--|--|--|--|
| Mon Jun 12 15:03:22 2006 : root : FAL Error (5) at 3595 : 01-04-64/26 PID=7110 |                    |  |  |  |  |  |
| VSN: DSN L                                                                     | システムエラー (5) でリトライ処 |  |  |  |  |  |
| Mon Jun 12 15:03:23 2006 : root : FAL Error( 5) at 3595 : 01-04-64/26 PID=7110 | >理を3回行ったため、        |  |  |  |  |  |
| VSN: DSN L                                                                     | FAL エラーが 3 回発生     |  |  |  |  |  |
| Mon Jun 12 15:03:24 2006 : root : FAL Error( 5) at 3595 : 01-04-64/26 PID=7110 |                    |  |  |  |  |  |
| VSN: DSN L                                                                     |                    |  |  |  |  |  |
| 06/12 15:03:22 15:03:24 VSN:DSN a.dat 5271 5271 0 0 mto L FCU retry count (3)  | FCU 小ライ発生時は、       |  |  |  |  |  |
|                                                                                | ←通常の処理ログの末尾に       |  |  |  |  |  |
| Mon Jun 12 15:03:25 2006 : root : FCU Error(-160.0.5) PRM=mto.EA.No.LF.Emp=No. | リトライ回数を付加する        |  |  |  |  |  |
| RDW=No. VSE=No. PIPE=No L                                                      |                    |  |  |  |  |  |

図 7.10−5.2.FAL エラーに出力する FCU リトライ詳細ログの書式

(6)異常処理

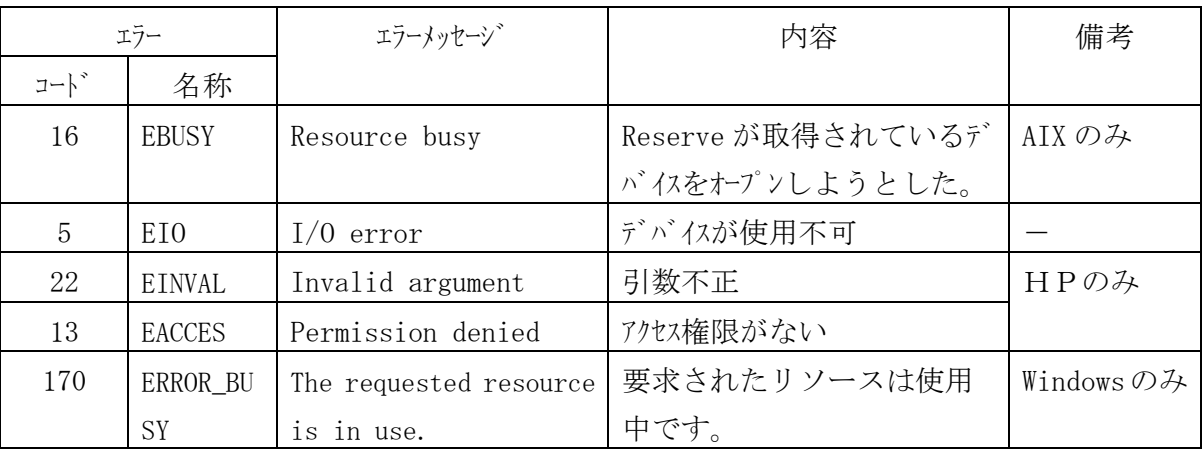

以下に本機能で発生するエラーを示します。

### 7.11 OTM 終了時インターバル機能(Linux のみ)

OTM 終了時インターバル機能は、Linux 版 FAL/FCU の OTM 転送機能において OTM 転送正常終了時に指定された 時間(秒)でイルトバルをとった後に OTM 転送を終了する機能です。

OTM 転送を行った直後にメインフレーム側から当該データセットに対して I/O を出す場合、本機能によって OTM 転送 終了後にイルーバルをとる必要があります。(RHEL7 以降ではイルーバルは必須ではありません。)

(1)OTM 終了時インターバル機能について

OTM 終了時インターバル機能は、1回の OTM 転送が終了する度に環境変数 FCU\_OTM\_INTERVAL に設定した秒数 間分のインターバルをとってから OTM 転送を終了します。もし、OTM 転送時に何らかのエラーが発生した場合 には、インターバルはとらずに異常終了処理を行って即時終了します。

パラメータファイルによる複数転送指定時においてもそれぞれの OTM 転送終了毎にインターバルをとります。 なお、MTO 転送の終了時には、イソリーバルはとりません。

(2)サポートプラットフォーム

以下にサポートするオープンプラットフォームを示します。

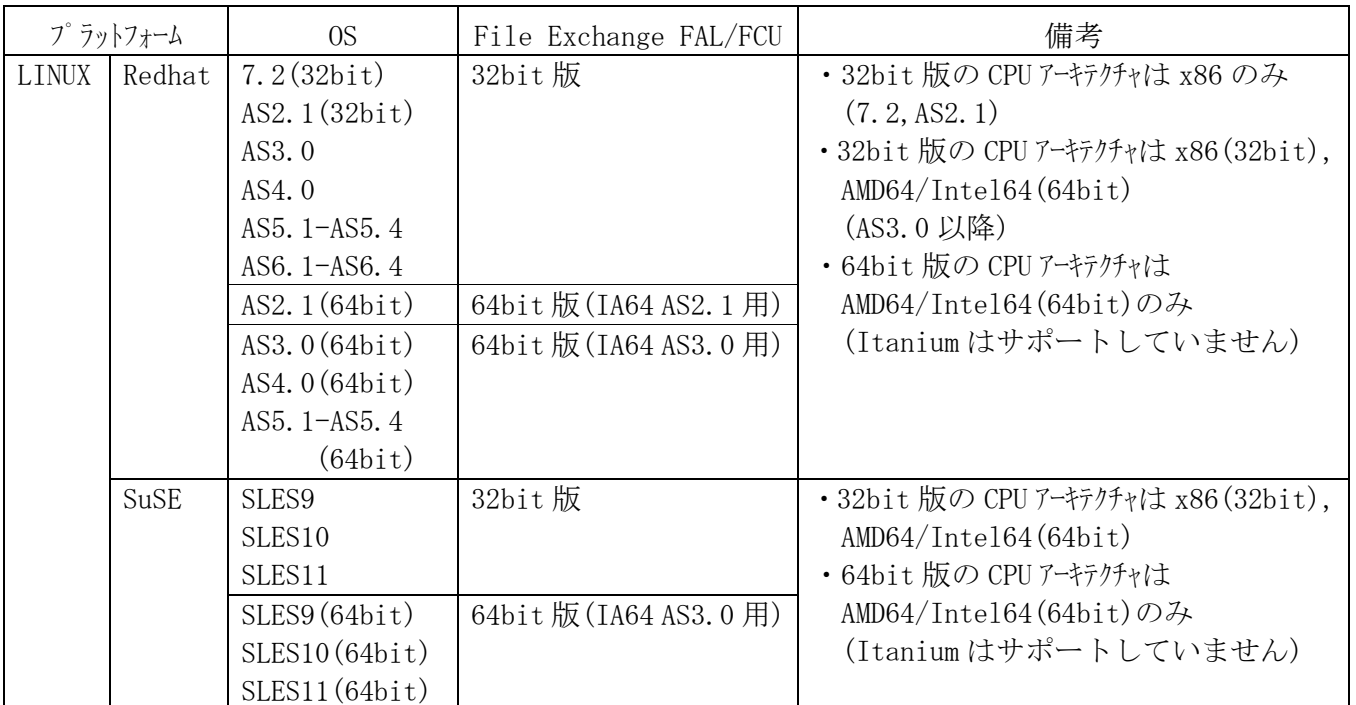

サポートするオープンプラットフォーム

※ AS4.0 Update5 以降とAS5.1-AS5.4, AS6.1-AS6.4, SLES10, SLES11については01-XX-66/26 以降(XX≧05) でのサポートとなります。

#### (3)機能一覧

以下に OTM 終了時イルーバル機能一覧を示します。

OTM 終了時インターバル機能一覧

| 項番 | 対象         | 機能              | 内容                                    |
|----|------------|-----------------|---------------------------------------|
|    | <b>FCU</b> | インターバル時間設定機能    | 環境変数 FCU_OTM_INTERVAL によってインターバル時間を設定 |
|    |            |                 | する。                                   |
| 2  |            | OTM 終了時インターバル機能 | 1回の OTM 転送が正常終了後、指定した時間(秒)でインターバ      |
|    |            |                 | ルをとってから OTM 転送を完了する。                  |
| 3  |            | インターバル中画面出力機能   | インターバルをとっていることを画面に出力する。               |

(4)環境変数の定義

(4-1) インターバル時間設定機能(FCU)

環境変数 FCU\_OTM\_INTERVAL を設定することで、OTM 転送が正常終了する度にとるインターバルの時間を指 定します。以下に FCU\_OTM\_INTERVAL とイルーバル時間の関係を示します。

| 項番 | FCU_OTM_INTERVAL | インターバル時間              | 備考       |
|----|------------------|-----------------------|----------|
|    | 環境変数未定義          | OTM 転送が正常終了後、インターバルをと |          |
|    |                  | らずに終了する。              |          |
| 2  | 60~600の値         | OTM 転送が正常終了後、指定秒数間    | ・値の単位は秒。 |
|    |                  | のインターバルをとってから終了する。    |          |
|    | その他の値            | OTM 転送が正常終了後、イソターバルをと |          |
| 3  |                  | らずに終了する。              |          |

FCU\_OTM\_INTERVAL とインターバル時間の関係

(5)画面出力 (FCU)

- (5-1) インターバル中画面出力機能(FCU)
	- インターバル中であることを画面に出力します。図 7.11-5.1.に画面出力の書式を示します。

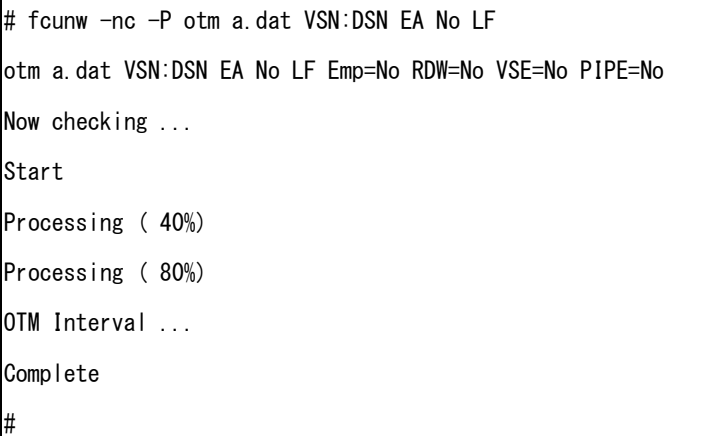

図 7.11-5.1. インターバル中画面出力機能

### 8 **FCU** の使用方法

#### 8.1 環境設定(共用ボリュームの定義)

 FCUからアクセスするメインフレームのデータセットが格納されているボリュームは「共用ボリューム」として定義しておかな ければなりません。共用ボリュームのタイプ(デバイスエミュレーションタイプ)については1.2.2節を参照して下さい。

- (注1)・オープンシステム側でラベル付けを行う際には、メインフレーム側のボリュームに合わせてデータシリンダを 定義して下さい。一致していないと正しいデータ処理ができなくなります。
	- ・オープンメテム側のOSがSolarisの場合、デバイスエミュレーションに合わせて以下のシリンダをデータシリンダ として定義して下さい。

3390-3A: シリンダ番号0から3345 6588-3A: シリンダ番号0から3450 3390-3B: シリンダ番号0から3339 6588-3B: シリンダ番号0から3436 3390-3C: シリンダ番号0から3345 6588-3C: シリンダ番号0から3450 3380-KA: シリンダ番号0から2661 6586-KA: シリンダ番号0から2661 3380-KB: シリンダ番号0から2655 6586-KB: シリンダ番号0から2655 3380-KC: シリンダ番号0から2661 6586-KC: シリンダ番号0から2661 3390-9A: シリンダ番号0から10035 3390-LA: シリンダ番号0から32763 3390-9B: シリンダ番号0から10017 3390-LB: シリンダ番号0から32760 3390-9C: シリンダ番号0から10035 3390-LC: シリンダ番号0から32763 3380-3A: シリンダ番号0から3342 6588-9A: シリンダ番号0から10035 3380-3B: シリンダ番号0から3339 6588-9B: シリンダ番号0から10017 3380-3C: シリンダ番号0から3342 6588-9C: シリンダ番号0から10035 6588-LA:シリンダ番号0から32763 6588-LB:シリンダ番号0から32760 6588-LC:シリンダ番号0から32763

 OPEN-3/8/9/K/Eボリュームは、フォーマットするシリンダ数+4を指定して下さい。 フォーマット可能なシリンダ数は§2.3を参照願います。

- OPEN-L/M/Vボリューム及びLUSEボリュームに関しては、ジオメトリの設定値が異なりますので 詳細はSolarisのSCSI/Fibre Installation Manualを参照して下さい。
- (注2) ・オープンシステム側のOSがSolarisの場合、ボリュームのフォーマット処理のラベルの書込みで以下の ワーニングメッセージが出力されることがありますが、問題ありませんので無視して下さい。 Warning: error writing VTOC. Warning: no backup labels Write label failed
- (注3) ・Solaris/NCR UNIXはボリュームのラベルが必須であり、Windows/Digital UNIXは指定により ラベルを書き込みます。このため、SolarisとNCR UNIX間、Solaris間とNCR UNIX間でも 同じボリュームを共用することはできません。またWindows/Digital UNIXでラベルを書き込むと Solaris/NCR UNIXと Windows/Digital UNIXの間、Windows間とDigital UNIX間で 同じボリュームを共用することができなくなります。 (注:Digital UNIXの記載部分にはTru64 UNIXを含みます。)
- (注4) ・共用ボリュームに対するアクセス権は、デフォルトの状態ではrootに対してのみ与えられています。 ユーザがFAL/FCUを使用するためには、あらかじめ共用ボリュームに対してアクセス権を設定しておく 必要があります。

 (注5) ・一度ラベル付けを行ったボリュームのデバイスエミュレーションタイプを変更した場合には、再度ラベル付けを 行って下さい。

 ・以下のデバイスエミュレーションタイプの変更を実施した場合、Solarisでは、リブート後に古いデバイスエミュ レーションタイプが表示されますが、無視して新タイプに対応したラベル付けを再実行して下さい。 ・3390-3A→3390-3C / 3390-3B→3390-3A / 3390-3B→3390-3C / 3390-3C→3390-3A ・3380-KA→3380-KC / 3380-KB→3380-KA / 3380-KB→3380-KC / 3380-KC→3380-KA ・3380-3A→3390-3C / 3380-3B→3390-3A / 3380-3B→3380-3C / 3380-3C→3380-3A ・6588-3A→6588-3C / 6588-3B→6588-3A / 6588-3B→6588-3C / 6588-3C→6588-3A ・6586-KA→6586-KC / 6586-KB→6586-KA / 6586-KB→6586-KC / 6586-KC→6586-KA ・3390-9A→3390-9C / 3390-9B→3390-9A / 3390-9B→3390-9C / 3390-9C→3390-9A ・3390-LA→3390-LC / 3390-LB→3390-LA / 3390-LB→3390-LC / 3390-LC→3390-LA ・6588-9A→6588-9C / 6588-9B→6588-9A / 6588-9B→6588-9C / 6588-9C→6588-9A ・6588-LA→6588-LC / 6588-LB→6588-LA / 6588-LB→6588-LC / 6588-LC→6588-LA

- ・以下のデバイスエミュレーションタイプの変更を実施した場合、Solarisでは、リブート後に「corrupt label -bad geometry」のエラーメッセージが出力されますが、無視して新タイプに対応したラベル付けを再 実行して下さい。
	- ・3390-3A→3390-3B / 3390-3C→3390-3B ・3380-KA→3380-KB / 3380-KC→3380-KB ・3380-3A→3380-3B / 3380-3C→3380-3B ・6588-3A→6588-3B / 6588-3C→6588-3B ・6586-KA→6586-KB / 6586-KC→6586-KB ・3390-9A→3390-9B / 3390-9C→3390-9B ・3390-LA→3390-LB / 3390-LC→3390-LB ・6588-9A→6588-9B / 6588-9C→6588-9B ・6588-LA→6588-LB / 6588-LC→6588-LB
- (注6) ・メインフレームがMVS/VSEで、以下に示すデバイスエミュレーションタイプの変更を実施した場合、中間ボリューム として使用できない場合があります。

・3390-3R→3390-3A / 3390-3R→3390-3B / 3390-3R→3390-3C

 これに対処する為には、下記のDSF(Device Support Facilities)コマンドを実行して下さい。 ・ボリュームのデータを残したい時 : "REFORMAT"コマンドの "REFVTOC"パラメータ指定 ・ボリュームのデータを残す必要の無い時 : "INIT"(イニシャライズ)コマンド

### 8.2 ボリューム定義ファイルの作成

 ボリューム定義ファイルのファイル名は「datasetmount.dat」です。 FCU実行時のカレントディレクトリに作成して下さい。 UNIX系OSの場合、1個のボリューム定義ファイル中に999件までの定義が可能です。 (999件を超えるパラメータセットを定義した場合、1000件目の処理でエラーとなります。)

Windows系の場合メモリ容量に依存します。

ボリューム定義ファイルの1行の文字数は、2079文字以内で記載して下さい。

 定義したボリュームに新たにデータセットを割り当てた場合は、VTOCのDSCB1にあるデータセットインジケータの 最終ボリュームフラグを確定させるため、必ずM/F側から一度データの書込みを行ってから転送に使用 してください。

### 8.2.1 メインフレームーオープ ンシステム間のデータ交換の場合

 メインフレーム上でのボリュームとオープンシステム上でのボリューム(パーティション)とを対応付けるための情報を 以下の形式で格納したファイルを作成します。

 01-XX-48以降のバージョンでは、ボリューム定義ファイル上同一のVSNが存在しても、VSN識別子を指定する ことにより、両方のボリュームにアクセス可能となりました。01-XX-47以前のバージョンではボリューム定義ファイル 上、上に定義されているボリュームに対して、処理を行っていました。 VSN識別子は英数字、英記号を使用できます。

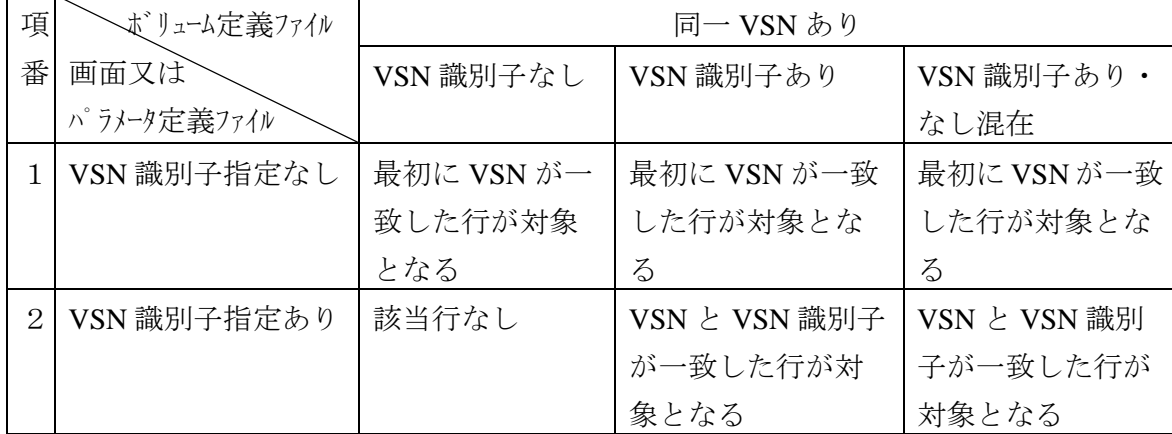

01-XX-48以降における、ボリューム定義ファイルと、パラメータ定義ファイル/画面指定との関係

 (注)本機能はOTO時も可能ですが、同一RAIDに複数のメインフレームが接続された構成において同一VSNが存 在してもメーンフレーム―オープンシステム間のデータ交換を可能とする為に設けたものです。

(1) AIXの場合

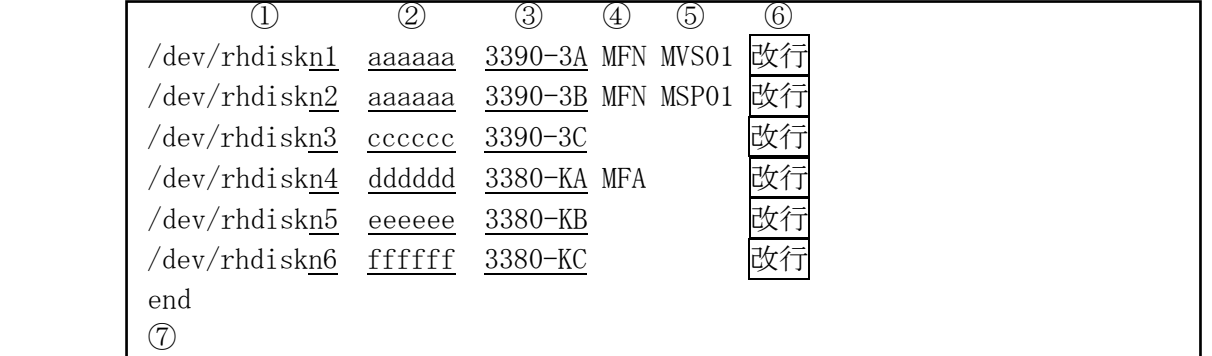

 (注) 上記の記述例はメインフレームのOSがMVS/VSEの場合です。 ③で指定するデバイスエミュレーションタイプは「1.2.2 サポート対象 」のデバイスエミュレーションタイプを 参照して下さい。

- ① オープンシステム上で定義したパーティション名を指定します。 FCU(FAL)はメインフレームのデータセットに対してraw I/Oでアクセスするため、rawデバイスとして定義する 必要があります。ボリューム定義ファイルには複数のボリューム情報を指定することができます。 ただし、複数の行に同じVSNが指定されている場合は、最初の行が選択されます。
	- (注1) JP1/HiCommand Dynamic Link Managerを使用する場合は、①の書式が異なります。 JP1/HiCommand Dynamic Link Managerのソフトウェア添付資料を参照して定義してください。
- ② メインフレーム側で設定したボリュームシリアルナンが、6桁以下の英文字及び英数字 で指定します。
- ③ 共用ボリュームのデバイスエミュレーションタイプを指定します。 ・デバイスエミュレーションタイプの種類につては1.2.2節を参照して下さい。
- ④ MFAの指定があると、XSPとして動作します。なければXSP以外として動作します。 VSN識別子を使用する場合、XSP以外でも本パラメータは必須となります(MFNと指定して下さい)。
- ⑤ VSN識別子を35文字以内で指定します。同一VSNボリュームに複数アクセスする場合に指定します。 省略可能です。
- ⑥「Return」キーを押下します。
- ⑦ end:ボリューム制御情報の終了を示します。 「end」と入力して下さい。
- (注2) 各パラメタの間は、1個以上の「空白」で区切ります。 上記の例の中で、「\_」が付いている箇所は実行環境に合わせた文字/文字列を 入力します。「」が付いていない箇所は例の通りに入力します。
- (注3) 先頭の文字が「#」である行はコメント行とみなします。

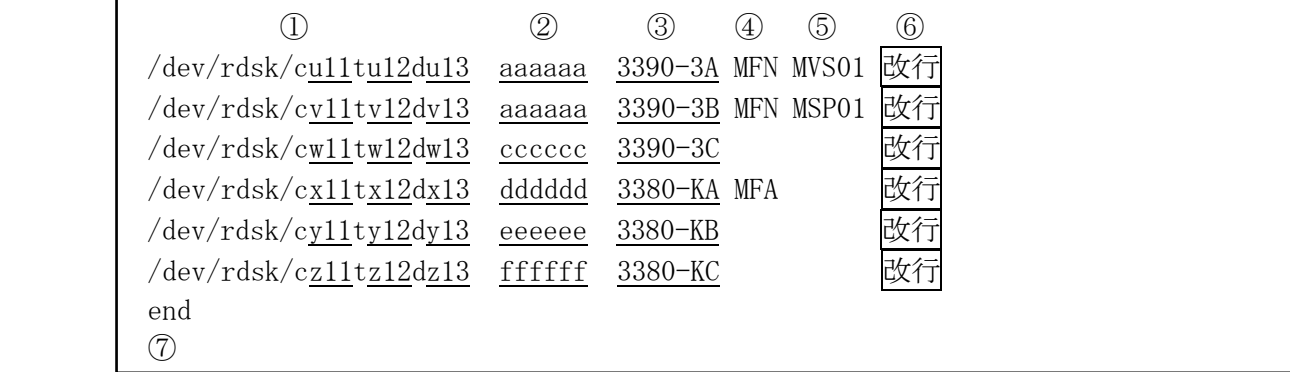

 (注) 上記の記述例はメインフレームのOSがMVS/VSEの場合です。 (3)で指定するデバイスエミュレーションタイプは「1.2.2 サポート対象 」のデバイスエミュレーションタイプを 参照して下さい。

① オープンシステム上で定義したパーティション名を指定します。 FCU(FAL)はメインフレームのデータセットに対してraw I/Oでアクセスするため、rawデバイスとして定義する 必要があります。ボリューム定義ファイルには複数のボリューム情報を定義することができます。 ただし、複数の行に同じVSNが指定されている場合は、最初の行が選択されます。

- (注1) JP1/HiCommand Dynamic Link Managerを使用する場合は、①の書式が異なります。 JP1/HiCommand Dynamic Link Managerのソフトウェア添付資料を参照して定義してください。 (注2) Legacy DSF以外のデバイス・ファイル表記形式には対応していません。
- ② メインフレーム側で設定したボリュームシリアルナンバを、6桁以下の英文字及び英数字で指定します。
- ③ 共用ボリュームのデバイスエミュレーションタイプを指定します。 ・デバイスミュレーションタイプの種類につては1.2.2節を参照して下さい。
- ④ MFAの指定があると、XSPとして動作します。なければXSP以外として動作します。 VSN識別子を使用する場合、XSP以外でも本パラメータは必須となります(MFNと指定して下さい)。
- ⑤VSN識別子を35文字以内で指定します。同一VSNボリュームに複数アクセスする場合に指定します。 省略可能です。
- ⑥「Return」キーを押下します。
- ⑦ end:ボリューム制御情報の終了を示します。

- (注2) 各パラメタの間は、1個以上の「空白」で区切ります。 上記の例の中で、「\_」が付いている箇所は実行環境に合わせた文字/文字列を 入力します。「」が付いていない箇所は例の通りに入力します。
- (注3) 先頭の文字が「#」である行はコメント行とみなします。

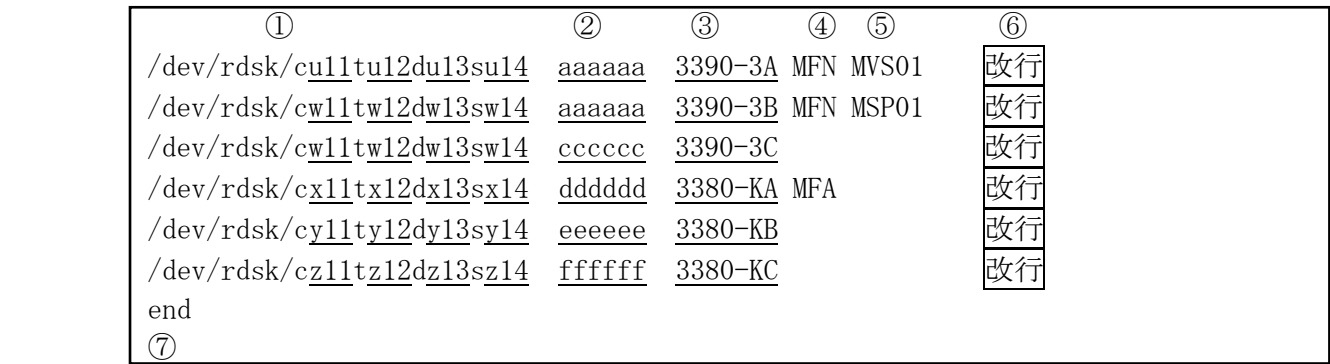

(注) 上記の記述例はメインフレームのOSがMVS/VSEの場合です。

(3)で指定するデバイスエミュレーションタイプは「1.2.2 サポート対象 」のデバイスエミュレーションタイプを 参照して下さい。

① オープンシステム上で定義したパーティション名を指定します。 FCU(FAL)はメインフレームのデータセットに対してraw I/Oでアクセスするため、rawデバイスとして定義する 必要があります。ボリューム定義ファイルには複数のボリューム情報を定義することができます。 ただし、複数の行に同じVSNが指定されている場合は、最初の行が選択されます。

- (注1) JP1/HiCommand Dynamic Link Managerを使用する場合は、①の書式が異なります。 JP1/HiCommand Dynamic Link Managerのソフトウェア添付資料を参照して定義してください。
- ② メインフレーム側で設定したボリュームシリアルナンバを、6桁以下の英文字及び英数字で指定します。
- ③ 共用ボリュームのデバイスエミュレーションタイプを指定します。 ・デバイスエミュレーションタイプの種類につては1.2.2節を参照して下さい。
- ④ MFAの指定があると、XSPとして動作します。なければXSP以外として動作します。 VSN識別子を使用する場合、XSP以外でも本パラメータは必須となります(MFNと指定して下さい)。
- ⑤VSN識別子を35文字以内で指定します。同一VSNボリュームに複数アクセスする場合に指定します。 省略可能です。
- ⑥「Return」キーを押下します。
- ⑦ end:ボリューム制御情報の終了を示します。

- (注2) 各パラメタの間は、1個以上の「空白」で区切ります。 上記の例の中で、「\_」が付いている箇所は実行環境に合わせた文字/文字列を 入力します。「」が付いていない箇所は例の通りに入力します。
- (注3) 先頭の文字が「#」である行はコメント行とみなします。

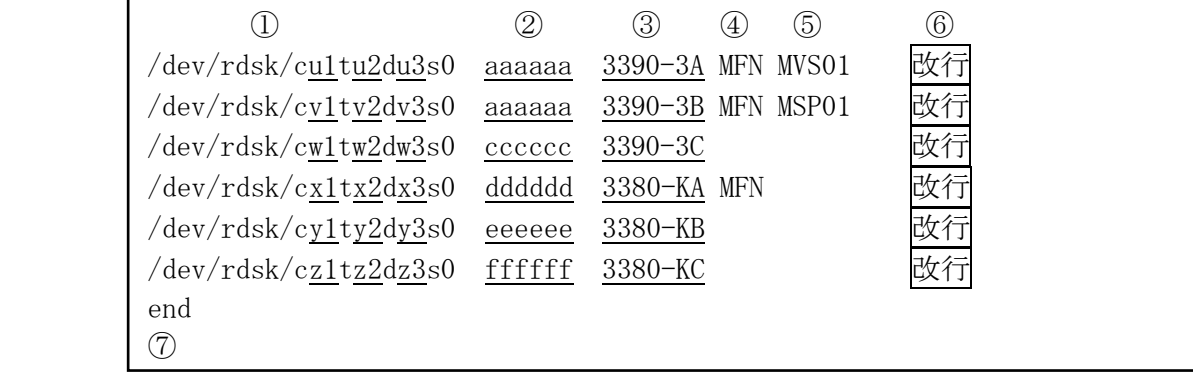

 (注) 上記の記述例はメインフレームのOSがMVS/VSEの場合です。 (3)で指定するデバイスエミュレーションタイプは「1.2.2 サポート対象」のデバイスエミュレーションタイプを 参照して下さい。

① オープンシステム上で定義したパーティション名を指定します。

 FCU(FAL)はメインフレームのデータセットに対してraw I/Oでアクセスするため、rawデバイスとして定義する 必要があります。スライス番号は「0」を使用します。ボリューム定義ファイルには複数のボリューム情報を 定義することができます。ただし、複数の行に同じVSNが指定されている場合は、最初の 行が選択されます。

- ② メインフレーム側で設定したボリュームシリアルナンバを、6桁以下の英文字及び英数字で指定します。
- ③ 共用ボリュームのデバイスエミュレーションタイプを指定します。 ・デバイスエミュレーションタイプの種類につては1.2.2節を参照して下さい。
- ④ VSN識別子を使用する場合、XSP以外でも本パラメータは必須となります(MFNと指定して下さい)。 (MFAの指定があるとXSPとして動作します)
- ⑤ VSN識別子を35文字以内で指定します。同一VSNボリュームに複数アクセスする場合に指定します。 省略可能です。
- ⑥ 「Return」キーを押下します。
- ⑦ end:ボリューム制御情報の終了を示します。

- (注1) 各パラメタの間は、1個以上の「空白」で区切ります。 上記の例の中で、「\_」が付いている箇所は実行環境に合わせた文字/文字列を 入力します。「」が付いていない箇所は例の通りに入力します。
- (注2) 先頭の文字が「#」である行はコメント行とみなします。

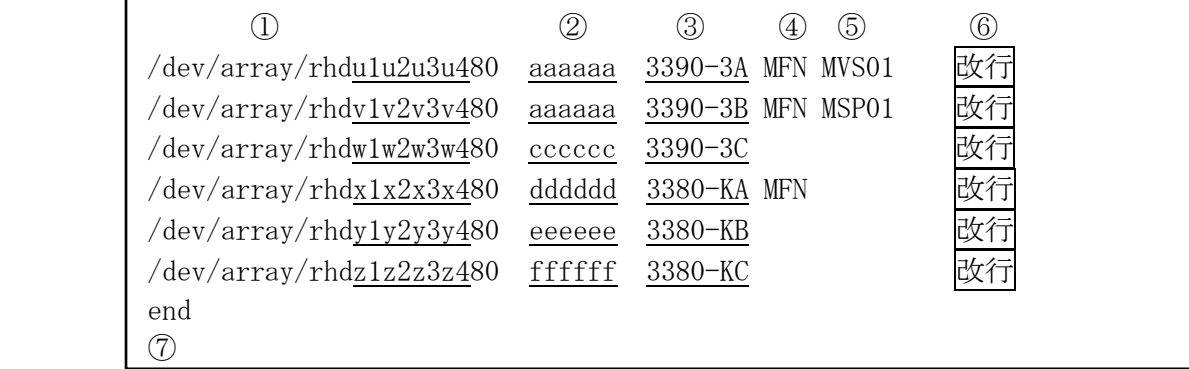

 (注) 上記の記述例はメインフレームのOSがMVS/VSEの場合です。 ③で指定するデバイスエミュレーションタイプは「1.2.2 サポート対象 」のデバイスエミュレーションタイプを 参照して下さい。

① オープンシステム上で定義したデバイススペシャルファイル名を指定します。 ただし、拡張LUN(arrayinitを-xオプション指定時)を使用する場合デバイススペシャル名は以下のフォーマ ットとなります。 /dev/array/rhdxS1S2L1L280 u1/v1/w1/x1/y1/z1/S1: BAのスロット番号(0x0~0x7) u2/v2/w2/x2/y2/z2/S2: SCSIアダプタの論理スロット番号(0x0~0xf)  $u3/v3/w3/x3/v3/z3$ : SCSI ID(0x0 $\sim$ 0x6及び0x8 $\sim$ 0xf)  $u4/v4/w4/x4/y4/z4$ : LUN $(0x0 \sim 0x7)$  L1L2:16進の2桁のLUN(0x00~0x7f) 80 : パーティション番号 (FAL用)

 FCU(FAL)はメインフレームのデータセットに対してraw I/Oでアクセスするため、 rawデバイスとして定義する必要があります。 複数のボリューム情報を定義することができます。 ただし、複数の行に同じVSNが指定されている場合は、最初の行が選択されます。

- ② メインフレーム側で設定したボリュームシリアルナンバを、6桁以下の英文字及び英数字で指定します。
- ③ 共用ボリュームのデバイスエミュレーションタイプを指定します。 ・デバイスエミュレーションタイプの種類につては1.2.2節を参照して下さい。
- ④ VSN識別子を使用する場合、XSP以外でも本パラメータは必須となります(MFNと指定して下さい)。 (MFAの指定があるとXSPとして動作します)
- ⑤ VSN識別子を35文字以内で指定します。同一VSNボリュームに複数アクセスする場合に指定します。 省略可能です。
- ⑥ 「Return」キーを押下します。
- ⑦ end:ボリューム制御情報の終了を示します。 「end」と入力して下さい。
- (注1) 各パラメタの間は、1個以上の「空白」で区切ります。 上記の例の中で、「\_」が付いている箇所は実行環境に合わせた文字/文字列を 入力します。「\_」が付いていない箇所は例の通りに入力します。
- (注2) 先頭の文字が「#」である行はコメント行とみなします。

(6) Digital UNIX / Tru64 UNIXの場合

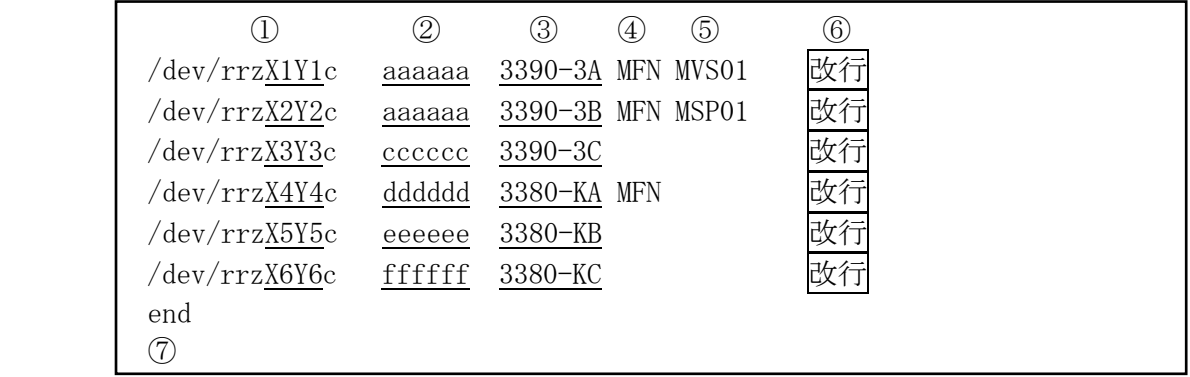

 (注) 上記の記述例はメインフレームのOSがMVS/VSEの場合です。 (3)で指定するデバイスエミュレーションタイプは「1.2.2 サポート対象 」のデバイスエミュレーションタイプを 参照して下さい。

- ① オープンシステム上で定義したデバイス名を指定します。上記表示はTru64 UNIX 4.0F以前のものです。 XnYm(n,m=1~6)の値は、file /dev/rrz\* コマンドにて取得して設定してください。 Tru64 UNIX V5.0は、/dev/rdisk/dskX1c という表示形式となります。 X1の値は、file /dev/rdisk/dsk\*コマンドにて取得して設定して下さい。 FCU(FAL)はメインフレームのデータセットに対してraw I/Oでアクセスするため、rawデバイスとして定義する 必要があります。ボリューム定義ファイルには複数のボリューム情報を定義することができます。 ただし、複数の行に同じVSNが指定されている場合は、最初の行が選択されます。
- ② メインフレーム側で設定したボリュームシリアルナンバを、6桁以下の英文字及び英数字で指定します。
- ③ 共用ボリュームのデバイスエミュレーションタイプを指定します。 ・デバイスエミュレーションタイプの種類につては1.2.2節を参照して下さい。
- ④ VSN識別子を使用する場合、XSP以外でも本パラメータは必須となります(MFNと指定して下さい)。 (MFAの指定があるとXSPとして動作します)
- ⑤VSN識別子を35文字以内で指定します。同一VSNボリュームに複数アクセスする場合に指定します。 省略可能です。
- ⑥「Return」キーを押下します。
- ⑦ end:ボリューム制御情報の終了を示します。

- (注1) 各パラメタの間は、1個以上の「空白」で区切ります。 上記の例の中で、「\_」が付いている箇所は実行環境に合わせた文字/文字列を 入力します。「」が付いていない箇所は例の通りに入力します。
- (注2) 先頭の文字が「#」である行はコメント行とみなします。

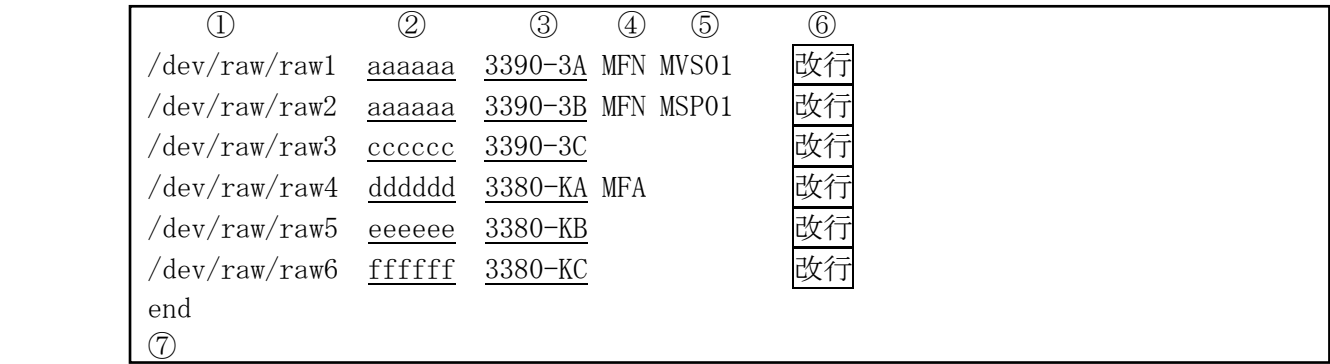

 (注) 上記の記述例はメインフレームのOSがMVS/VSEの場合です。 (3)で指定するデバイスエミュレーションタイプは「1.2.2 サポート対象 」のデバイスエミュレーションタイプを 参照して下さい。

① オープンシステム上で定義したパーティション名を指定します。 FCU(FAL)はメインフレームのデータセットに対してraw I/Oでアクセスするため、rawデバイスとして定義する 必要があります。ボリューム定義ファイルには複数のボリューム情報を定義することができます。 ただし、複数の行に同じVSNが指定されている場合は、最初の行が選択されます。

- (注1) rawデ バイスの設定には、rawコマンドが必要です。rawコマント によりLinux rawキャラクタデ バイス をブロックデバイスにバインドして下さい。rawコマンドについての詳細はオンラインマニュアルを参照し て下さい。
- ② メインフレーム側で設定したボリュームシリアルナンバを、6桁以下の英文字及び英数字で指定します。
- ③ 共用ボリュームのデバイスエミュレーションタイプを指定します。 ・デバイスミュレーションタイプの種類につては1.2.2節を参照して下さい。
- ④ MFAの指定があると、XSPとして動作します。なければXSP以外として動作します。 VSN識別子を使用する場合、XSP以外でも本パラメータは必須となります(MFNと指定して下さい)。
- ⑤VSN識別子を35文字以内で指定します。同一VSNボリュームに複数アクセスする場合に指定します。 省略可能です。
- ⑥「Return」キーを押下します。
- ⑦ end:ボリューム制御情報の終了を示します。

- (注2) 各パラメタの間は、1個以上の「空白」で区切ります。 上記の例の中で、「\_」が付いている箇所は実行環境に合わせた文字/文字列を 入力します。「」が付いていない箇所は例の通りに入力します。
- (注3) 先頭の文字が「#」である行はコメント行とみなします。

(8) Windows NT/2000Server/Server2003/Server2008/Server2008 R2/Server2012/Server2012 R2/ Server2016/Server2019の場合

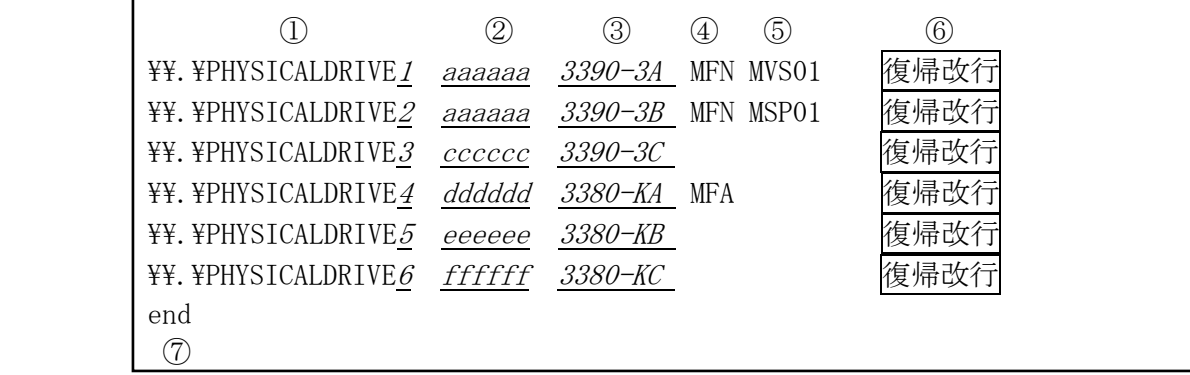

 (注) 上記の記述例はメインフレームのOSがMVS/VSEの場合です。 ③で指定するデバイスエミュレーションタイプは「1.2.2 サポート対象 」のデバイスエミュレーションタイプを 参照して下さい。

- ① 物理ドライブ番号を指定します。
- ② ボリュームシリアル番号を、6桁以下の英数字で指定します。
- ③ デバイスエミュレーションタイプを指定します。

・デバイスエミュレーションタイプの種類につては1.2.2節を参照して下さい。

- ④ MFAの指定があると、XSPとして動作します。なければXSP以外として動作します。 VSN識別子を使用する場合、XSP以外でも本パラメータは必須となります(MFNと指定して下さい)。
- ⑤ VSN識別子を35文字以内で指定します。同一VSNボリュームに複数アクセスする場合に指定します。 省略可能です。
- ⑥「Enter」キーを押下します。
- ⑦ end:ボリューム定義の終了を指示します。 省略可能です。
- (注2) 各パラメタの間は、1個以上の「空白」で区切ります。 上記の例の中で、「\_」が付いている箇所は実行環境に合わせた文字/文字列を 入力します。「」が付いていない箇所は例の通りに入力します。
- (注3) 先頭の文字が「#」である行はコメント行とみなします。

# 8.2.2 オープンシステム-オープンシステム間のデータ交換の場合

中間ボリュームのボリェームパンステム上でのボリューム(パーティション)とき対応付けるための情報を 以下の形式で格納したファイルを作成します。

ボリューム定義ファイルのファイル名は「datasetmount.dat」です。FCU実行時のカレントディレクトリに作成して下さい。

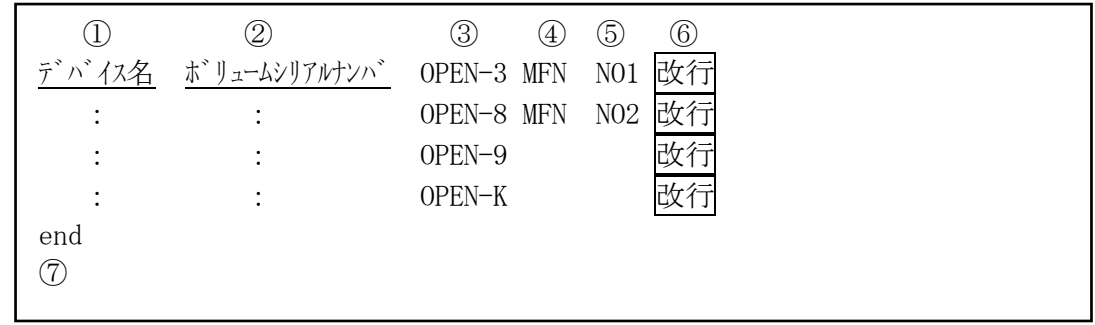

① オープンシステム上で定義した中間ボリュームのrawデバイス名を指定します。

·AIXの場合 :/dev/rhdiskN

・HP-UXの場合 :/dev/rdsk/cN1tN2dN3

- ・Solarisの場合 :/dev/rdsk/cN1tN2dN3sN4
	-

・Linuxの場合 :/dev/raw/rawN

・WindowsNT/2000Server/Server2003/Server2008/Server2008 R2/Server2012/

Server2012 R2/Server2016/Server2019の場合 : \\\\\\\\\\\\PHYSICALDRIVEn (全大文字)

 FCU(FAL)は中間ボリュームのファイルに対してraw I/Oでアクセスするため、rawデバイスとして定義する 必要があります。

複数のボリューム情報を定義することができます。

 ただし、複数の行に同じVSNが指定されている場合は、最初の行が選択されます。(ただし、 フォーマッタはデバイス名とVSNの両方を指定する為、指定されたデバイス名が一致する行の処理を します。)

- (注1) HP-UXの場合はLegacy DSF以外のデバイス・ファイル表記形式には対応していません。
- ② フォーマッタで設定したボリュームシリアルナンバを、6 桁以下の英字(A-Z、@、#、\(\))、数字(0-9) で指定します。
- ③ 中間ボリュームのデバイスエミュレーションタイプを指定します。(全大文字) 「OPEN-3」/「OPEN-8」/「OPEN-9」/「OPEN-K」/「OPEN-E」/「OPEN-L」/「OPEN-M」/「OPEN-V」と 指定します。
- ④ VSN識別子を指定する場合、MFNを指定して下さい。
- ⑤ VSN識別子を35文字以内で指定します。同一VSNボリュームに複数アクセスする場合に指定します。 省略可能です。(フォーマッタ/アロケータでは、VSN識別子を意識した処理は行えません。)

⑥「Return」キーを押下します。

- ⑦ end:ボリューム制御情報の終了を示します。 「end」と入力して下さい。
- (注1) 各パラメタの間は、1個以上の「空白」で区切ります。 上記の例の中で、「\_」が付いている箇所は実行環境に合わせた文字/文字列を 入力します。「」が付いていない箇所は例の通りに入力します。
- (注2) 先頭の文字が「#」である行はコメント行とみなします。

FAL/FCU では、マルボリューム定義ファイルを作成することにより、マルチボリュームにまたがったデータセットの MTO/OTM が可能となります。動作可能なバージョンについては下記を参照して下さい。

(詳細は§4.8 を参照して下さい)

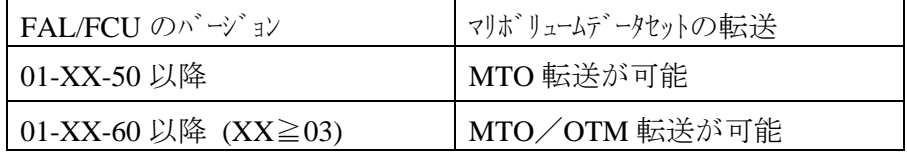

(1)マルチボリューム定義ファイルの格納場所

FCU 実行時のカレントディレクトリに multidef.dat という名称で作成します。その名称を変更したい場合は、 環境変数 FAL MULTI DEF FILE に定義して下さい。

(ディレクトリパス等を含まないファイル名のみ定義してください)

(2)フォーマット

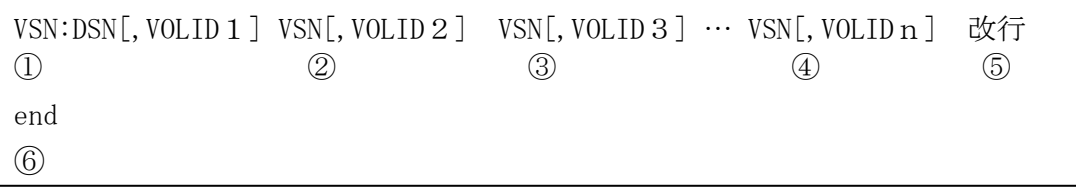

① ボリュームシリアル番号:データセット名[,VSN 識別子]

先頭ボリュームのボリュームシリアル番号、データセット名、VSN 識別子(省略可)を定義してください。

② ボリュームシリアル番号[,VSN 識別子]

2番目のボリュームシリアル番号、VSN 識別子(省略可)を定義する

③ ボリュームシリアル番号[,VSN 識別子]

3番目のボリュームシリアル番号、VSN 識別子(省略可)を定義する

④ ボリュームシリアル番号[,VSN 識別子]

n番目のボリュームシリアル番号、VSN 識別子(省略可)を定義する (n:MAX 30(\*1))

\*1 01-XX-66 以降の場合には n の最大が 61 ボリュームとなります。

- ⑤ 改行コードを定義する(UNIX:LF, NT:CRLF)
- ⑥ マルチボリューム定義ファイルの終了を示します。
- ・各ボリュームシリアル番号の間には空白を定義して下さい。
- ・マルチボリューム情報は複数行指定可能(MAX:999 レコード)です。
- ・各項目ごとの指定可能文字数は、下記通りです。

ボリュームシリアル番号:1-6 文字, データセット名:1-44 文字, VSN 識別子:1-35 文字

1 行の文字数は 1399 バイト(01-XX-66 以降は 2699 バイト)以下(改行を含まない)です。

- ・先頭ボリュームの VSN 識別子の指定は、ボリューム定義ファイル上と同じにしてください。同じでないと同一と みなされず、シングルボリュームとして処理します。
- ・新規に作成したマルチボリュームデータセットは、必ず M/F 側から一度データの書込みを行って VTOC の DSCB1 に あるデータセットインジケータの最終ボリュームフラグを確定させてから転送に使用して下さい。

[指定例]

 VSN001:FAL.DATA.F01 VSN002 VSN003 VSN005:FAL.DATA.M03,MVS01 VSN006 VSN007 VSN008,MVS01 End

### 8.4 パラメタ定義ファイルの作成

パラメタ定義ファイルは **FCU** を起動する際の詳細パラメタを格納しておくファイルです。 パラメタ定義ファイルはエディタ等であらかじめ作成しておくか、**FCU** を起動して作成します。 パラメタ定義ファイルのデフォルトのファイル名は以下です。

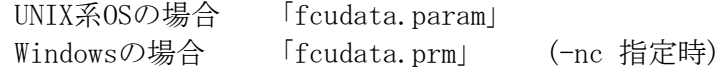

なお、常に操作画面からパラメタ入力する場合には、パラメタ定義ファイルは不要です。

- ・ UNIX系OSの場合、1個のパラメタ定義ファイル中に999件までのパラメタセットを定義できます。 (999件を越えるパラメタセットを定義した場合、1000件目の処理でエラーとなります) 先頭文字が「#」の行はコメント行として扱います。(注5)
- ・ Windowsの場合、1000件を越えて定義してエラーとなる件数はメモリ容量に依存します。 先頭文字が「#」の行はコメソ行として扱います。(注6)
- ・ データ転送の処理はパラメタセットの配列順に行います。

 $\textcircled{1}$  (2) (3) (3) (4) (5) (6) (7) (8) (9) (10) (11) mto VSN:デ-タセット名,VSN識別子 オープンシステムのファイル名 CC PAD DEL Emp=Yes RDW=Yes PIPE=Yes VSE=RF,RL,BL 改行 mto VSN:デ-タセット名 オープンシステムのファイル名 CC PAD DEL Emp=Yes RDW=Yes PIPE=Yes VSE=RF,RL,BL 改行 otm オープンシステムのファイル名 VSN:データセット名,VSN識別子 CC PAD DEL Emp=Yes VSE=RF,RL,BL 改行 otm オープンシステムのファイル名 VSN:データセット名 CC PAD DEL Emp=Yes VSE=RF,RL,BL 改行 end ⑫

 (注)HMDE/KANJI連携時は⑩と⑪の間に 'USER-EDIT フィールド定義ファイル名,編集オプションファイル名'を指定 して下さい。詳細はHMDE/KANJIのユーザーズガイドを参照願います。

・パラメータ一行全体が改行を含めず最大3199文字以内となります。

- ①データ転送の方向を指定します。
	- mto:メインフレームからオープンシステムへのデータ転送であることを示します。 「mto」と入力します。
	- otm: オープンシステムからメインフレームへのデータ転送であることを示します。 「otm」と入力します。
- ②入力となるメインフレームのデータセット名またはオープンシステムのファイル名を指定します。

メインフレームのデータセット名の場合

- ・VSN(ボリュームシリアルナンバ)とデータセット名を「コロン」で区切って指定します。さらに必要であれば、 VSN識別子を「,」で区切って指定します。
- ・VSNは6桁以下の英文字及び英数字で指定します。
- ・マルチボリューム時は先頭ボリュームのVSNを指定して下さい。
- ・データセット名は44桁以下の英文字及び英数字で指定します。
- ・データセット名の中に「空白」を含むことはできません。
- ・VSN識別子は省略可能で、指定する場合は35文字以内の英数字または英記号で指定します。 パラメータ定義ファイル上指定する場合、ボリューム定義ファイル上にもVSN識別子の指定が必要になります。

オープンシステムのファイル名の場合

・以下のいずれかの形式で指定します。

- ・指定名称として最大1024文字以内で定義できます。
- [パスありの場合]

 $/ \tilde{\tau}^*$ ィレクトリ名・・・・・/ディレクトリ名/ファイル名 (UNIX)  $F \rightarrow T$ ;\
\  $\mathbf{H} = \begin{pmatrix} \nabla \cdot \mathbf{H} & \mathbf{H} \\
\mathbf{H} \cdot \mathbf{H} & \mathbf{H} \\
\mathbf{H} \cdot \mathbf{H} & \mathbf{H} \\
\mathbf{H} \cdot \mathbf{H} & \mathbf{H} \\
\mathbf{H} \cdot \mathbf{H} & \mathbf{H} \\
\mathbf{H} \cdot \mathbf{H} & \mathbf{H} \\
\mathbf{H} \cdot \mathbf{H} & \mathbf{H} \\
\mathbf{H} \cdot \mathbf{H} & \mathbf{H} \\
\mathbf{$ 

- [パスなしの場合]
	- ファイル名

ファイル名だけが指定された場合は、カレントディレクトリのファイルが対象となります。

・オープンシステムファイル名の中に「空白」を含むことはできません。

③出力となるメインフレームのデータセット名またはオープンシステムのファイル名を指定します。 ・データセット名、ファイル名の指定形式は入力ファイル名の指定形式と同様です。

④CC:データ実体のコード変換種別を指定します。

- ・FCUが持っているコード変換テーブルを使用してコード変換を行う場合
	- EA: メインフレーム: EBCDICコード⇔ オープンシステム: ASCIIコードの変換をします。
	- EcA: メインフレーム: EBCDICコード⇔ オープンシステム: ASCIIコードの変換をします。
	- EkI: メインフレーム: EBCDIKコード⇔ オープンシステム: IIS8コードの変換をします。

 (メインフレームのOSがMVS/VSE/MSP/XSPの時には、EkJの指定を行わないでください。) No:コード変換は行いません。

- ・ユーザがコード変換テーブルを指定してコード変換を行う場合、コード変換テーブルを格納したファイルの名称を 指定します。
	- ・コート 変換テーブ ルのサイズ は256バイトです。
	- ・コード変換は1バイトずつ実行します。

 ・EA/EcA/EkJ/Noはファイル名として使用できません。文字列:EA/EcA/EkJ/Noが指定された場合は、 FCUが持っているコード変換テーブルによる変換とみなします。

・指定されたファイルが存在しない場合はエラーとなります。

 (注) オープンシステム-オープンシステム間のデータ交換時はコード変換をサポートしておりません。 コード変換種別は、「No」を指定して下さい。

コード変換、ファイル名を指定した場合、エラーとなります。

 HMDE/KANJI連携時もFCUのコード変換をサポートしていませんので、「No」を指定して 下さい。

No以外を指定すると、UNIX版ではエラーとなり、NT版ではNoとして処理を行います。

⑤PAD:パディングの要否を指定します。

Yes:パディングします。

- (注) 「Yes」を指定すると、「RDW=Yes」は指定出来ません。
- No :パディングしません。
- (注) HMDE/KANJI連携時はFCUでのパディングをサポートしていませんので、「No」を指定 して下さい。Yesを指定するとエラーとなります。

⑥DEL:mtoの場合、デリミタを付加するか否かを指定します。otmの場合、デリミタが付加されているか 否かを指定します。 ・データ転送方向がmtoのとき

- ·UNIX系OSの場合 CR:CR(キャリッジリターン)を各データの後に付加します。
	- LF:LF(ラインフィード)を各データの後に付加します。
	- No:デリジは付加しません。データは大きな一つのまとまりに なって見えます。
- ・Windowsの場合 CRLF:CR+LF(復帰改行)を各データの後に付加します。
- No:デリミタは付加しません。
- ・データ転送方向がotmのとき ・UNIX系OSの場合 CR:CRまでを1データとして切り出します。 LF:LFまでを1データとして切り出します。
	- CRLF:CR+LFまでを1データとして切り出します。 本指定はコマンドライン実行時のみ可能です。
	- No:データセットのレコード長に従ってデータを切り出します。 ・Windowsの場合 CRLF:CR+LFまでを1データとして切り出します。
		- No:データセットのレコード長に従ってデータを切り出します。
		- (注) データセットのレコード形式が固定長で、No以外を指定した場合は、パディングの有無に よって転送時のデータ編集形式(データを切り出す方法)が異なります。 詳しくは7.5節を参照して下さい。HMDE/KANII連携時は本パラメータでのデリミタをサポート していませんので、「No」を指定して下さい。No以外を指定するとUNIX版ではエラーと なり、NT版ではNoとして処理を行います。
		- (注) UNIX系OSでmto転送時にデリミタ指定をCRLFとした場合はエラー(-109)となります。
		- (注) UNIX系OSでGUI機能使用時にデリミタ指定をCRLFとした場合はエラー(-109)となります。
		- (注) UNIX系OSでHMDE/KANJI連携時にHMDE/KANJIの定義としてデリミタ指定をCRLFとした 場合はHMDE/KANJIでデリミタとしてCRLFをサポートしていませんのでエラーとなります。

⑦データなしファイルも転送するか否かを指定します。データなしファイルとは以下のファイルのことです。

- ·転送元がメインフレームのデータセットの場合:データレコードもEOFレコードも書かれていないデータセット
- ・転送元がオープンシステムのファイルの場合: ファイルサイズ=0のファイル

本パラメタは省略可能です。省略時は「Emp=No」の解釈となります。

- ・Emp=Yes:転送元がデータなしファイルでもデータ転送の処理を行います。 転送先がオープンシステムの場合、ファイルサイズ=0のファイルが作成されます。 転送先がメインフレームの場合、EOFレコードのみのデータセットが作成されます。
- ・Emp=No :転送元がデータなしファイルの場合、データ転送は実行せず、エラーとします。 ただし、メインフレームOSがVSE/VOS1の場合、0byteレコードをMTO時エラーとなりますが、 0byteファイルを作成してしまいます。

⑧データ転送方向がmtoでメインフレームのデータセットのレコード形式が可変長のとき、レコード長を付加した形で オープンシステムのファイルを作成するか否かを指定します。

なお、本パラメタは省略可能です。省略時は「RDW=No」の解釈となります。

・RDW=Yes:・次図のように各レコードの先頭にレコード長(2進数)を付加します。

- ・本指定のときコード変換、パディング、デリミタの指定は「No」を指定しないとエラー になります。
	- ・otmの場合本指定はエラーとなります。

・レコード形式が固定長の場合、本指定でもRDWは付加されません。

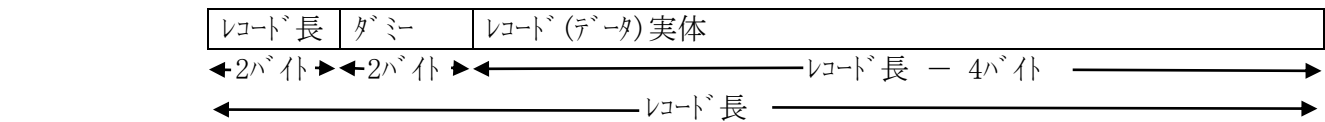

・RDW=No :レコード長は付加しません。データ実体だけをファイル出力します。

 (注) RDW=Yesを指定してメインフレームからオープンシステムに転送したデータセットをメインフレームに戻すと 元のデータセットとは互換性のないデータセットが作成されます。 HMDE/KANII連携時はレコード長付加をサポートしていませんので、「RDW=Yes」は 指定しないで下さい。「RDW=Yes」を指定すると、UNIX版ではエラーとなりますが、 NT版ではNoとして処理を行います。

⑨データ転送方向がmtoのとき、ファイル出力先をオープンシステム専用ボリュームではなく、パイプ(Named pipe)を 使用するか否かを指定します。なお、本パラメタは省略可能です。省略時は「PIPE=No」の解釈となります。

> ・PIPE=Yes:ファイル出力をパイプに指定します。otmの場合、本指定はエラーとなります。 (Named pipe)をファイル名で指定した場合は元のファイル内容を消去し (Named pipe) として使用します。 ・PIPE=No :パイプを指定しません。出力先は通常のファイルとなります。

⑩レコード形式・レコード長・ブロック長が定義されていないデータセットを使用する際に、

レコード形式·レコード長·ブロック長を指定します。(VTOC上にレコード形式/レコード長/ブロック長のいずれかが 設定されてない場合、レコード形式/レコード長/ブロック長の全てを設定して下さい。)

> ・VSE=:レコード形式・レコード長・ブロック長を指定することを意味します。 レコード形式・レコード長・ブロック長を指定しない場合、「VSE=RF,RL,BL」を省略します。

・RF:レコード形式を以下の文字列で指定します。

- F :固定長非ブロック化
- FB:固定長ブロック化
- V :可変長非ブロック化
- VB:可変長ブロック化
- 上記以外の文字列を指定するとエラーとなります。

·RL:レコード長を10進数(バイ数)で指定します。

指定可能な値は以下の範囲です。

・レコード形式=Fのとき:レコード長 = ブロック長

- ・レコード形式=FBのとき:レコード長 = (ブロック長)÷n n:整数
- ·レコート<sup>\*</sup>形式=V/VBのとき:5 ≦ レコート<sup>\*</sup>長 ≦ (ブロック長−4)
- 上記の範囲外の値を指定するとエラーになります。

·BL: ブロック長を10進数(バイ数)で指定します。

指定可能な値は以下の範囲です。

- ・レコード形式=F/FBのとき:1 ≦ ブロック長 ≦ 32760 ・レコード形式=V/VBのとき:9 ≦ ブロック長 ≦ 32760
- 上記の範囲外の値を指定するとエラーになります。
- ・RF、RL、BLの間は1個の「,」で区切ります。違反するとエラーになります。
- ・レコード形式・レコード、アック長が定義されているデータセットに本パラメダ指定された場合、 定義されている情報とパラメタとの一致をチェックし、不一致であればエラーとします。 一致している場合はデータ転送等の処理を実行します。
- (注) オープンシステム-オープンシステム間のデータ交換では、使用しません。(指定した場合の FAL/FCUの扱いは、メインフレーム-オープンシステム間のデータ交換の場合と同様です)

VSE2.4 を FAL/FCU バージョン(01-03-59)によりデータ転送を行なう場合、VSE パラメタの指定値により転送が 無効になるケースがあります。また、VSE パラタを指定しない場合でも VTOC 上のデータの RL、BL の値に より転送が無効になるケースもあります。以下に転送不可時の VSE パラメタの指定条件及び VTOC 上の データの RL,BL の値の条件を示します。

・レコード形式が V(可変長)で VSE パラメタを指定する場合

正常なデータセット属性(5≦RL≦BL-4 が成り立つデータセット属性)では転送可能ですが、 以下に示す VSE パラメタの指定条件に一致しない場合は転送が無効になります。

- $\cdot$  RL $\leq$ 32756
- $\cdot$  BL $\leq$ 32760
- $\cdot$  BL=RL+4

また、VTOC上データの RL 及び BL の値が RL>32756、BL>32760 の場合は、 上記の条件に一致する様に VSE パラメタを指定しなければ、転送が無効になります。 更にまた、VTOC 上データの RL 及び BL の値が RL≦32756、BL≦32760 の場合で、 RL=BL の場合は、

·RL(VSE パラメタに入力する値)=RL(VTOC 上のデータの値)+4≦32756

**・BL(VSE パラメタに入力する値)=BL(VTOC 上のデータの値)+8≤32760** 

上記の指定条件で VSE パラメタを指定しなければ、転送が無効になります。

・レコード形式が V(可変長)で VSE パラメタを指定しない場合

正常なデータセット属性(5≦RL≦BL-4 が成り立つデータセット属性)では転送可能ですが、

VTOC 上のデータの RL,BL の値が以下に示す条件に一致しない場合は転送が無効になります。

 $\cdot$  BL=RL+4 $\leq$ 32760

また、VTOC 上データの RL 及び BL の値が RL>32756、BL>32760 の場合は、

VSE パラメタの値として RL=32756、BL=32760 が指定され転送が行なわれます。

更にまた、VTOC 上データの RL 及び BL の値が RL=BL の場合は、

·RL(VSE パラメタとして指定される値)=RL(VTOC 上のデータの値)+4≦32756

·BL(VSE パラメタとして指定される値)=BL(VTOC 上のデータの値)+8≦32760

上記の条件で VSE パラメタの値として RL、BL それぞれが指定され転送が行なわれます。

・レコード形式が VB(可変長ブロック化)で VSE パラメタを指定する場合

正常なデータセット属性(RL=BL が成り立つデータセット属性)では転送可能ですが、以下に示す VSE パラメタの指定条件に一致しない場合は転送が無効になります。

**・RL(VSE パラメタに入力する値)=RL(VTOC 上のデータの値)+4≦32756** 

・BL(VSE パラメタに入力する値)=BL(VTOC 上のデータの値)+8≦32760

·レコード形式が VB(可変長ブロック化)で VSE パラメタを指定しない場合

上のデータの RL,BL の値が以下に示す条件に一致しない場合は転送が無効になります。

VTOC 上のデータの RL,BL の値が以下に示す条件に一致しない場合は転送が無効になります。  $\cdot$  RL=BL>32752

また、VTOC上データの RL 及び BL の値が RL=BL≦32752 の場合は、VSE パラタの値として RL(VTOC 上のデータの値)+4、BL(VTOC 上のデータの値)+8が指定され転送が行なわれます。  ・UNIX系OSの場合、「Return」キーです。 ・Windowsの場合、「Enter」キーです。

- ⑫end:パラメタの終了を示します。「end」と入力します。 省略可。
	- (注1) 各パラメタの間は、1個以上の「空白」で区切ります。
	- (注2) パラメタ定義ファイルの先頭から「end」行までの間に空白行を含むことはできません。 空白行があるとエラーとなります。ただし、起動パラメタとして「-nw」 が指定されている 場合は、エラーとせずに空白行をスキップします。
	- (注3) Empパラメタ、RDWパラメタ、PIPEパラメタ及びVSEパラメタはどれを先に指定してもかまいません。 ただし、Emp/RDW/PIPE/VSE以外のパラメタより先に指定することはできません。 また、Emp/RDW/PIPE/VSE以外のパラメタは記述例の順番で指定します。
	- (注4) Windowsのバージョン 01-01-34より古いバージョンを既にお使い頂いている場合、 01-01-34以降の新しいバージョンにアップする際、次の点に特にご注意ください。 (1)デフォルトのパラメタ定義ファイルの名称が「fcudata.param」→「fcudata.prm」と 新しくなっています。今お使いのパラメタ定義ファイルの名称を新しい名称に合 わせて変更 (リネーム) してください。
		- (2)操作画面の表示が必須となり、起動パラメタで「-nw」の指定が無くなりました。
	- (注5) UNIX版ではコメント行を以下のように扱います。
		- (1)操作画面を使用しない場合
			- ・コメント行はスキップします。
			- ・「パラメタ定義ファイルの最大行数=999行」のチェックの対象から除外します。
		- (2)操作画面を使用する場合
			- ・コメント行をLoadした場合コメント行の内容は表示せず、「Parameter file : Comment line」をステータス欄に表示します。
			- ・画面操作によるコメント行の作成はできません。
			- コメン行の削除及びコメン行を有効なパラメクに変更することはできます。
			- ・コメソ行も「パラメタ定義ファイルの最大行数=999行」のチェックの対象とします。
	- (注6) Windows版ではコメント行を以下のように扱います。

・コメント行は処理の対象とせずにスキップします。

- ・コメント行は行数のカウントに含めません。
- ・FCUの画面操作によるコメント行の作成/削除/有効なパラメタ行への変更はできません。 エディタで処理して下さい。
- (注7)指定するパラメータとして、①~⑥は必須です。パラメータの数が5以下だとエラーとなります。 パラメータとして11個以上指定すると、それ以降のパラメータは無視されます。 UNIX版では7個目以降でEmp/RDW/PIPE/VSE以外のパラメータを指定すると無視されます。 Windows版では、Emp/RDW/PIPE/VSE以外のパラメータを指定するとエラーとなります。 (Windows版では、SQL Loader連携時以外はPIPEの指定は行わないで下さい。 ただし、FAL SQL LoaderはUSP VとVSP,VSP G1000,VSP 5000では未サポートです。)
#### 8.5 起動方法

FAL/FCUのインストール、ボリューム定義ファイルの作成完了後に起動します。 (パラメタ定義ファイルはFCU起動後に作成することもできます)

#### 8.5.1 UNIX系OSの場合

(1) GUI実行環境がある場合(64bit版のFCUは、GUIを対応していません。) コマンドラインら以下のようにコマンドを入力して下さい。

#### fcu [-nw] [-nc] [param]

・fcu :FCUのプログラム名称です。 「fcu」と入力してください。

·-nw : 本エィリティの操作画面を使用しないで処理を行うときに指定します。 本指定があり、後述の「param」がパラメタの直接指定でない場合、パラメタ定義ファイル中の 全行(最大999行)について連続的に処理します。 「-nw」と入力して下さい。 本パラメタを指定しない場合、図8.6-2に示す操作画面が表示されます。画面上で パラメタの入力・確認・訂正を行い、ファイル変換処理を実行し、結果を確認する方法です。

·-nc :パラメタの内容の確認が不要である場合に指定します。 本指定があるとFCUはパラメの確認応答(「OK」)を待たずにパラメ炉定義ファイル中の 全行(最大999行)について連続的に処理し、実行終了後はFCUを終了します。 「-nc」と入力して下さい。 本パラメタが指定されていない場合、パラメタの表示後「OK」の応答がある までファイル変換処理を実行しません。

·param:FCUの詳細パラメタを格納しているパラメタ定義ファイル名または詳細パラメタ直接指定します。 (パラメタ定義ファイル及び詳細パラメタについては8.4節を参照して下さい)

① パラメタ定義ファイルのファイル名を指定する場合

絶対パスまたは相対パスで指定します。

 例 : ・絶対パス : /ディレクトリ名/ディレクトリ名/ファイル名 ・相対パス : ファイル名 ./ファイル名 ディレクトリ名/ファイル名 ./ディレクトリ名/ファイル名

- ② 詳細パラメタを直接指定する場合(Windows版では本形式の指定はできません)
	- 「-P」と入力した後にパラメタ定義ファイル中に記述する形式と同じ形式で指定します。
		- 例: # fcu -nw -nc -P mto VSNAAA:DSNAME outfile No No No
			- (注) 「-P」の後に指定できるものは詳細パラメタだけです。
				- 「-nw」、「-nc」を指定する場合は「-P」の前に指定して下さい。
			- (注) Windows版で「-P」指定を行った場合の動作については9節を参照 してください。

 本パラメタが指定されていない場合、パラメタ定義ファイルのファイル名を「fcudata.param」と みなして詳細パラメタの読出しを行います。

パラメタ定義ファイルが存在せず、「-nw」、「-nc」が指定されている場合はFCUを終了します。

(注) fcuを「-nw」指定でバックバラウンドプロセスとして起動する場合は、必ず「-nc」指定を行って 下さい。「-nc」指定を行わないでバックグラウンド起動すると、確認応答待ち状態のまま 動作が止まることがあります。

実行終了後、以下のリターン値を返します。(詳細は8.8節を参照して下さい)

- 0:正常終了
- 1:エラー終了

(2) GUI実行環境がない場合

コマンドラインから以下のようにコマンドを入力して下さい。

- ・32bit版の場合: fcunw [-nc] [param]
- ・64bit版の場合: fcunw64 [-nc] [param]

・fcunw/fcunw64 :GUIなしで実行するFCUのプログラム名称です。

・-nc / param : GUI実行環境がある場合と同じ扱いです。

 (注) 本起動形態の場合、前述の「-nw」が指定されたときと同様の動作をします。 fcunwをバックバラウンドプロセスとして起動する場合は、必ず「-nc」を指定して下さい。

#### 8.5.2 Windowsの場合

アドミニストレータ権限のあるユーザでログインします。

- (1) GUI画面を表示する場合
	- 以下の何れかの方法で起動します。
	- ① 「スタート」-「プログラム」-「**FCU**」に登録された **FCU** アイコンをクリックする。
	- ② *C:¥FCU* に移動し、**FCU** アイコンを(ダブル)クリックする。 (*C:¥FCU* は、インストール時のデフォルトディレクトリです。インストール時に変更した場合は、 任意に読み替えて下さい。)
	- ③ **FCU** のショートカットを作成し、そのアイコンを(ダブル)クリックする。
	- ④ コマンドプロンプト(DOS窓)を開き、下記起動オプションによるコマンド入力。

#### [起動オプション]

- ・32bit版の場合: fcu [**-nc**] [**-cl**] [*param*]
- ・64bit版の場合: fcu64 [**-nc**] [**-cl**] [*param*]
	- ・**-nc** : パラメタ定義ファイル中の全行について連続的に処理します。 実行終了後は、FCU を終了します。 指定したパラメータ定義ファイルが存在しない時(指 定なし時は、fcudata.prm)は、fcuを起動しません。
	- ・**-cl** : 実行前にログファイルをクリアします。
	- ・*param*: パラメタ定義ファイル名を指定します。 本パラメタが省略されている場合は、カレントに存在する「**fcudata.prm**」をパラメタ定義ファイル とみなして処理します。「**fcudata.prm**」が存在しない場合、-nc指定がないと、空の 「**fcudata.prm**」を表示します。 指定したパラメタ定義ファイルが存在しない場合、-nc指定がないと空画面を表示します。

#### [リターン値]

- 0 : 正常終了
- -1 : エラー終了
- (注) このリターン値は、「**-nc**」が指定された場合のみです。 パラメタ定義ファイルに指定したパラメタ行の1つの処理に、成功した処理があったと しても、エラーとなった処理が1つでもあればエラー終了が返されます。

--------------------------------------------------------------------------

--------------------------------------------------------------------------

(注) **FCU** のアイコンにパラメタ定義ファイルをドラッグ&ドロップすることでも、**FCU** は起動しますが、 正常に動作しません。

-----------------------------------------------------------------------------

------------------------------------------------------------------------------

(2) GUI画面を表示しない場合

以下の方法で起動します。

① コマンドプロンプト(DOS窓)を開き、下記起動オプションによるコマンド入力。

### [起動オプション]

- ・32bit版の場合: fcunw [**-cl**] [*param*] ( [**-v**] )
- ・64bit版の場合: fcunw64 [**-cl**] [*param*] ( [**-v**] )
	- ・**-cl** : 実行前にログファイルをクリアします。
	- ・*param*: パラメタ定義ファイル名を指定します。 本パラメタが省略されている場合は、カレントに存在する「**fcudata.prm**」をパラメタ定義ファイル とみなして処理します。
	- ・**-v** : FCUのバージョン情報を表示します。 本オプションは、他のオプションと一緒に使用できません。

### [リターン値]

- 0 : 正常終了
- -1 : エラー終了

### 8.6 画面操作

### 8.6.1 UNIX系OSの場合

ことができます。

 FCUを起動すると以下のコピーライト画面と操作画面が表示されます。 コピーライト画面は数秒後に自動的に消えます。 操作画面を操作することによりパラメの設定・変更、ファル変換処理の開始を指示する

## FAL for AIX

File Conversion Utility

Ver. XX-XX-XX/XX

All rights reserved, Copyright (C) 1997, 2002, Hitachi, Ltd.

(注) タイトルは、HP-UXの場合「FAL for HP-UX」、Solarisの場合「FAL for Solaris」 と表示されます。

図8.6-1 コピーライト画面

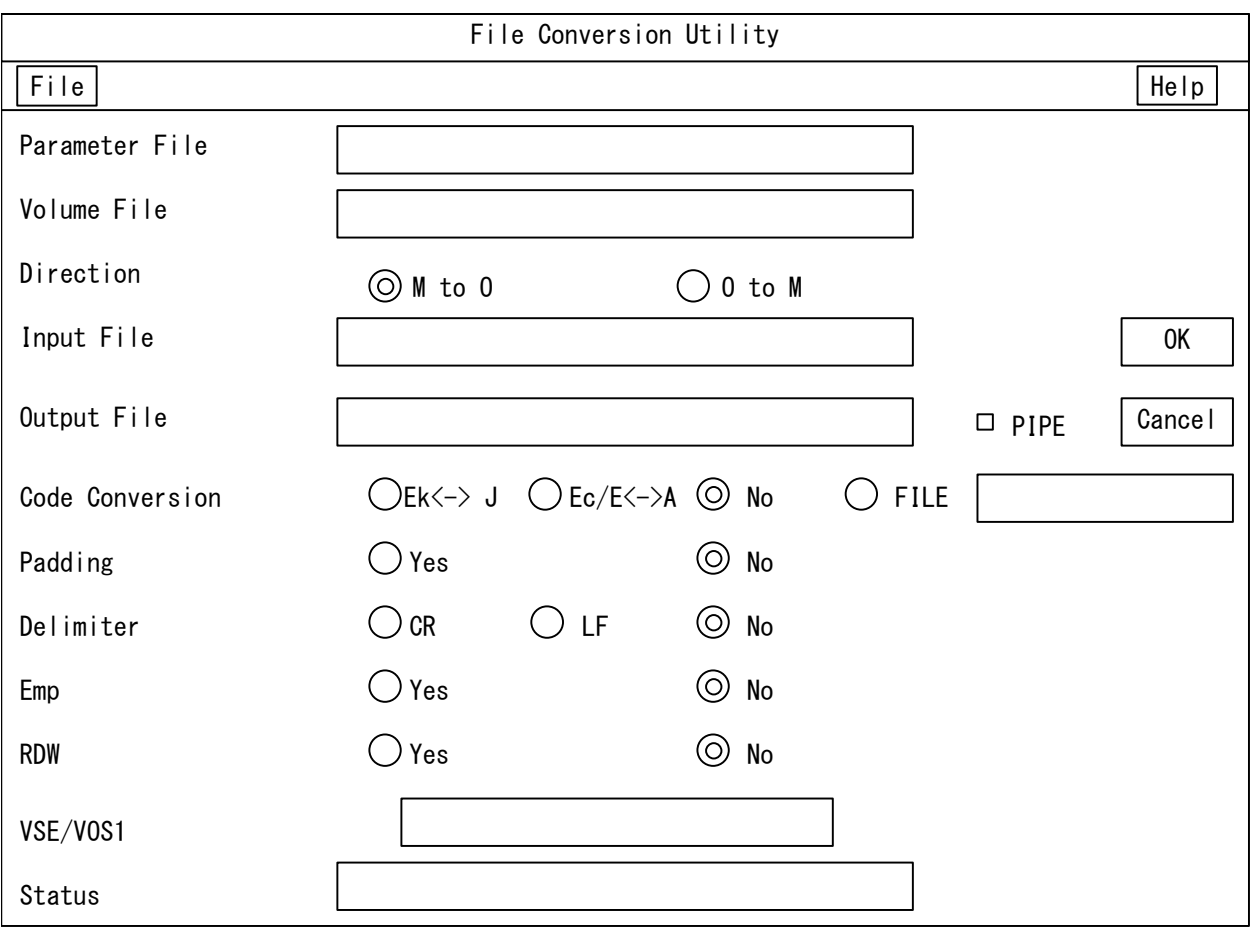

図8.6-2 操作画面

- (注 1) FCU で表示する画面中の文字は英字フォントを使用しているため、 パラメタ定義ファイル、キーボード等から入力した時の文字と画面に表示される文字 とが異なることがあります。 (例:「\」が「\」に変わります。サ文字は表示できません(表示されないか、 他の文字に変わります)。)
- (注2) 組合せが不可の機能に対応するボタンは押下できない状態で表示します。 (例:
	- ・"Direction"が「O to M」で"Padding"「Yes」選択時の "Delimiter"「No」指定。
	- · "Direction"が「M to 0」の場合で、"Input File"のボリュームのエミュレーションタイプが OPEN-X (X:3,8,9,K,E,L,M,V)の場合は、"Code Conversion"の 「Ek<->J」,「Ec/E<->A」,「FILE」(\*) ボタンは選択不可(グレー表示)となります。
	- ・"Direction"が「O to M」の場合で、"Output File"のボリュームのエミュレーションタイプが OPEN-X(X:3,8,9,K,E,L,M,V)の場合は、Code Conversion の 「Ek<->J」,「Ec/E<->A」, 「FILE」(\*)ボタルは選択不可(グレー表示)となります。 (\*)コード変換ファイル入力エリアも入力禁止状態となります)

# $(1)$  File

FCUに起動パラメタの入力以外の処理を指示するときに使用します。 本ボタンをリックすると以下のメニーが表示(プルダウン)されます。

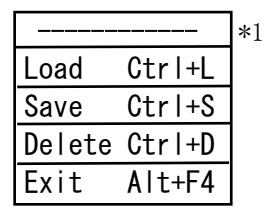

\*1 \*1:本メニューが切離し可能であることを Load Ctrl+L ましています。

Delete Ctrl+D | 本メニューを消去する場合は、本メニュー以外の Exit Alt+F4 | 場所をクリックして下さい。

### $(i)$   $\vert$  Load  $\vert$   $(\text{Ctrl} + \text{L})$

パラメタ定義ファイルから詳細パラメタを読み出し、本画面の各入力パラメタの入力領域に表示します。

- ・パラメタ定義ファイルが作成されていない場合及びパラメタ定義ファイル中に有効な情報がない場合には、 本指示は無効です。
- ・本エティリティ起動時に、パラメタ定義ファイルが作成されていて、当該ファイルに有効なパラメタがあれば、 初期画面にすでに表示されています。
- ・「Load」を指示する毎に次のパラメタットに切り替わり、最後まで表示するとパラメタ定義ファイル 「End line」メッセージを出力します。さらにLoadが指示されると、先頭のパラタセットに戻ります。
- $(ii)$  Save  $(Ctrl + S)$

現在、本画面に入力/表示されている詳細パラメタセットを、ロード元のパラメタセットと置換する形で パラメタ定義ファイルに格納します。

・パラメタ定義ファイルが作成されていない場合は、新たにファイルを作成してパラメタを格納します。 ・パラメタ定義ファイルの最後まで表示した状態(Endlineメッセージを表示した状態)で、操作画面に パラメタを入力し、「Save」を指示するとパラメタセットの追加となります。

## (iii)Delete (Ctrl+D)

現在、操作画面にロードされているパラメタセットをパラメタ定義ファイルから削除します。

・パラメタセットがロードされていない状態での本コマンドの指示は無効です。

## $(iv)$   $\boxed{\text{Exit}}$  (Alt+F4)

FCUプログラムを終了させます。

## $(2)$  Help

ヘルプ情報を表示します。

本ボタンをリックすると以下のメニーが表示(プルダウン)されます。

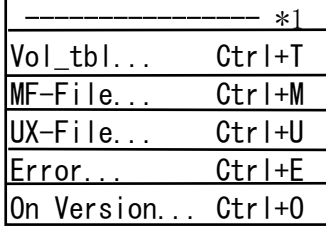

\*1:本メニューが切離し可能であることを 示しています。

> 本にューを消去する場合は、本にュー以外の 場所をクリックして下さい。

HMDE/KANJIインストール時はメニューの最後にEdit\_prmメニューが 表示されHMDE/KANJIのパラメータが表示可能となります。

## $(i)$   $Vol_{th}$  (Ctrl+T)

ボリューム情報(ボリューム定義ファイルの内容)を表示します。

 DEV Type表示の左に '\*'が表示された場合、データ転送が出来ないことを意味します。 (例:3390-3Bに対し、otm方向のデータ転送を指定している場合 '\*'を表示します) ・ボリューム定義ファイルの内容については8.2節を参照して下さい。

## $(i)$  MF-File (Ctrl+M)

 Directionがmtoの時はInputFileに、otmの時はOutputFileに、VSNまたはVSN,VSN識別子を入力 した状態で、MF-File を選択すると、指定されたメインフレームのデータセット名のリストを表示します。 VSN識別子を指定する場合は、ボリューム定義ファイル上にもVSN識別子の指定が必要になります。 ・本機能を使用する場合、

データ転送方向が「M to O」のとき、"Input File"のファイル名入力領域に

データ転送方向が「O to M」のとき、"Output File"のファイル名入力領域に

ボリュームシリアルナンバが指定されていなければなりません。

・上記手順により指定されたボリューム内のデータセット名、データセット編成種別、レコード形式、

ブロック長、レコード長、データセットサイズ、本ユティリティによる処理の可否を表示します。

・ VSN識別子(VSN identification)はボリューム定義ファイル上記載がないとスペースとなります。

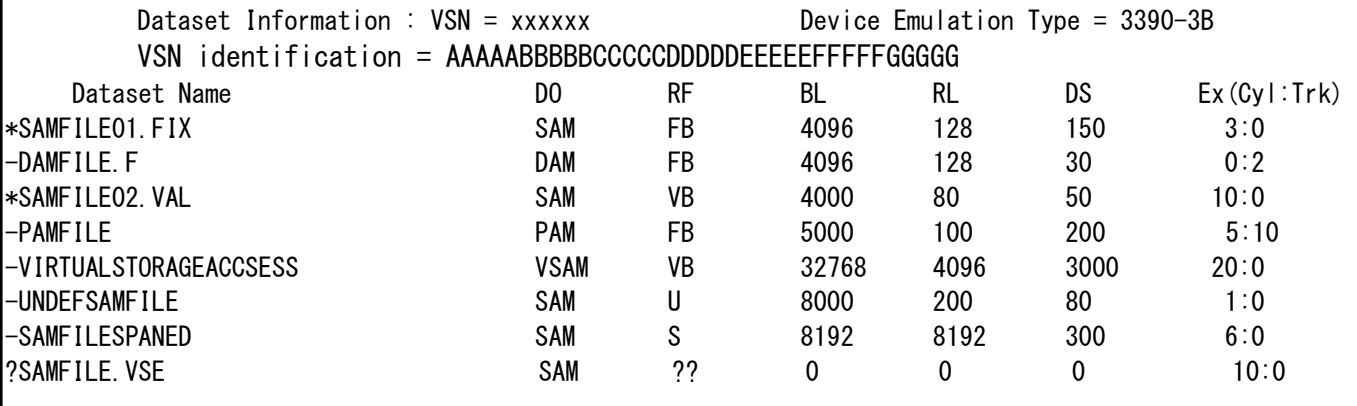

図8.6-3 メインフレームのデータセットのリスト

・"Dataset Name":データセット名

データセット名の前の1文字

- \*:本ユティリティで処理できるデータセットであることを示す。
- -:本ユティリティで処理できないデータセットであることを示す。
- ?:本エィリティで必要とする情報が定義されていないため処理できるか否かが 不明であるか、または表示内容が正しくない可能性があります。RF=??または BL=0 または RL=0の時、VSEパラメタでレコード形式・レコード長・ブロック長を正しくすれ ば処理できるようになります。またデータ量は、DSの値によりません。

・"DO" :データセット編成種別

- SAM :順編成
- DAM :直接編成
- PAM :区分編成
	-
- VSAM :Virtual Storage Access Method編成
- ??? :上記以外の編成種別で、本ユティリティでは識別できません。
- ·"RF" :レコード形式
	- F :固定長レコード
	- FB :固定長ブロック化レコード (XSP時は Fと表示します。)
	- V :可変長レコード
	- VB :可変長ブロック化レコード (XSP時は Vと表示します。)
	- U :不定長レコード
	- S :スパント<sup>\*</sup>レコート<sup>\*</sup>
	- ?? :上記以外のレコード形式で、本ュティリティでは識別できません。
- ·"BL" :ブロック長(バイト)
- ·"RL" :レコード長(バイト)
- •"DS":データセットサイズ(トラック数) マルチボリューム定義ファイルに当該データセットが登録してある場合、全ボリュームのデータセットサイズの 合計を表示します。 DSの値が0の場合、対象データセットは0バイトデータセットとなります。
- ・"Ex(Cyl:Trk)" : アロケート時のデータセットのサイズをシリンダ数 : トラック数で表示します。 マルチボリューム定義ファイルに当該データセットが登録してある場合でも、先頭ボリューム のみのアロケート時のサイズを示します。
- 補足:GUI環境が無い場合には、LISTVOL/LISTVOL64でメインフレームのデータセット名のリストを表示でき ます。 (8.7.1.2参照)
- $(iii)$   $UX-File$  (Ctrl+U)

出力となるUNIXファイルの確認のために、ファイル名のリストを表示します。

- ・本機能を使用する場合、
	- データ転送方向が「M to O」のとき、"Output File"のファイル名入力領域に
	- データ転送方向が「O to M」のとき、"Input File"のファイル名入力領域に

ディレクトリ名の後に"/"を付加する)を指定します。(フィル名は無視します)

- ・ファイル名入力領域にディレクトリ名が指定されている場合、
- 当該ディレクトリ内のファイル名を表示します。
- ・ファイル名入力領域にディレクトリ名が指定されていない場合、 カレントディレクトリ内のファイル名を表示します。

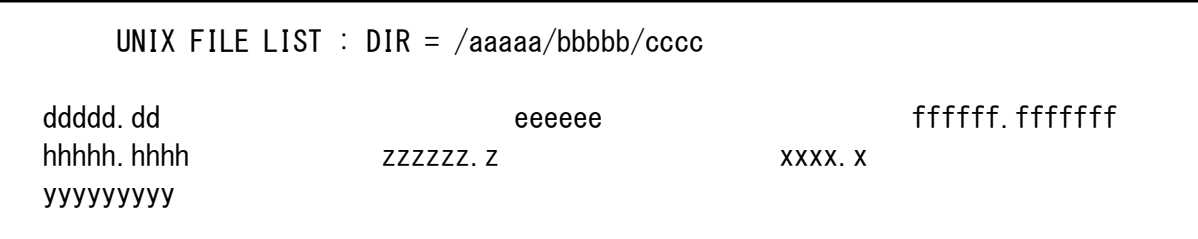

 $(iv)$   $|Error | (Ctrl+E)$ 

最後に発生したエラーに関する情報を表示します。

 $(V)$  | OnVersion |  $(Ctr1+0)$ 

FCUのバージョン情報を表示します。

#### (3) Parameter File

パラメタ定義ファイルの名称を指定します。

・起動時にパラメタ定義ファイルを指定した場合、当該ファイル名を表示します。 指定しなかった場合はデフォルトのパラメタ定義ファイル名(fcudata.param)を表示します。

#### (4) Volume File

ボリューム定義ファイル名を表示します。 ・ボリューム定義ファイル名は「datasetmount.dat」です。

(5) Direction

データの転送方向を表示します。

**M to 0** | : メインフレームのデータセットからオープンシステムのファイルへの転送を意味します。 |O to M│ :オープンシステムのファイルからメインフレームのデータセットへの転送を意味します。

 ・パラメタ定義ファイルが作成されている場合、パラメタ定義ファイル中の「mto」/「otm」の指定に従って 上記ボタンのどちらかのボタンを押下状態にして表示します。

### (6) Input File

データ転送方向が「M to 0」の場合、入力となるメインフレームのデータセット名を指定します。

データ転送方向が「O to M」の場合、入力となるオープンシステムのファイル名を指定します。

・パラメア音義ファイルが作成されている場合、パラメタ定義ファイル中の入力側データセット名またはファイル名を 表示します。

入力がメインフレームのデータセットの場合

- 。<br>「ボリューム・シリアル・ナンバ」と「データセット名」を":"で区切った形式で指定します。
- ・「ボリューム・シリアル・ナンバ」は6桁以下、「データセット名」は44桁以下の英文字及び英数字 で指定します。

#### (例) DK7CE0:SAM F80

 入力がオープンシステムのファイルの場合 ・絶対パスまたは相対パスで指定します。

- (例) ・絶対パス : /ディレクトリ名/ディレクトリ名/ファイル名 ・相対パス : ファイル名 ./ファイル名 ディレクトリ名/ディレクトリ名/ファイル名 ./ ディレクトリ名/ディレクトリ名/ファイル名
- ・パラメタ定義ファイルが作成されている場合、パラメタ定義ファイル中の入力側データセット名または ファイル名を表示します。

## (7) Output File

 データ転送方向が「M to O」の場合、出力となるオープンシステムのファイル名を指定します。 データ転送方向が「M to O」でパイプ指定の場合、パイプ(Named pipe)名を指定します。 データ転送方向が「O to M」の場合、出力となるメインフレームのデータセット名を指定します。 データセット名、ファイル名の指定方法は「Input File」と同様です。 ・パラメタ定義ファイルが作成されている場合、パラメタ定義ファイル中の出力側データセット名、

ファイル名またはパイプ名を表示します。

- (注1) データ転送方向が「M to O」でファイルがすでに存在する場合は、当該ファイルの先頭からデータを オーバライトします。このとき、オーバライトを行ってよいかどうかの確認メッセージを「Status」 表示領域に出力します。オーバライトしてよければ「OK」をクリックし、ファイル変換を中止するの であれば「Cancel」をクリックして下さい。
	- ファイルが存在しない場合は、新たにファイルを作成してデータを書き込みます。
- (注2) データ転送方向が「O to M」の場合、常にオーバライトになります。 データセットの新規作成、エリアの自動拡張は行いません。

## (8) PIPE

データ転送方向がmtoのとき、パイプ(Named pipe)出力の要否を指定します。

- ·パイプ出力を指定する時は、PIPEの前のトグルボタンをチェックして下さい。
- ・ファイル出力をする時はトグルボタンのチェックをはずして下さい。

・パラメタ定義ファイルが作成されている場合、パラメタ定義ファイルのパイプ指定の要否に合わせて、 チェックの有無を表示します。

#### (9) Code Conversion

データ実体に対するコード変換の要否を指定します。

- ・EBCDIC⇔ASCIIのコード変換が必要であれば「Ec/E<->A」を、EBCDIK⇔JIS8のコード変換が必要で あれば「Ek<->J」を、コード変換テーブルファイルを使用してコード変換を行うのであれば「FILE」を、 コード変換不要であれば「No」をクリックして下さい。
- ・パラメタ定義ファイルが作成されている場合、パラメタ定義ファイル中のコード変換要否の指定に合わせて、 「Ek<->J」か「Ec/E<->A」か「No」か「FILE」のいずれかを押下状態にして表示します。
- ·コード変換テーブルフィルを使用してコード変換を行う場合、「FILE」の後ろのテキストボックスに当該ファイル名 を入力して下さい。ファイル名の指定形式はInput File / Output FileのUNIXファイル名の指定形式 と同様です。

オープンシステム間データ転送の場合

- ・コード変換はサポートしておりません。コード変換指定パラメタは「No」を指定して下さい。
- ・コード変換、ファイル名を指定するとエラーになります。
- ・パラメタ定義ファイルが作成されている場合、パラメタ定義ファイル中のコード変換の指定がされていると、 エラーとなります。

(注)GUIなし環境の場合

 起動パラメータにコード変換が指定された場合はエラーとし次のパラメータの処理を行います。 起動オプションとして、"-nc"指定で起動された場合に、パラメータにコード変換が指定された場合も エラーとし、次のパラメータの処理を行います。 次のパラメータが無い場合は、処理を終了します。

## $(10)$  Padding

パディングの要否を指定します。

- ・メインフレームからオープンシステムへの転送で、メインフレームデータセットのデータ形式が可変長の場合、 UNIXファイルとしてはデータ長を一定にし、データ実体が不足する部分をパディングした 形式で出力するか否かを指定します。
- ・オープンシステムからメインフレームへの転送で、メインフレームデータセットのデータ形式が固定長の場合、 データ長を一定にし、データ実体が不足する部分をパディングした形式で出力するか否かを 指定します。
- ・パディングが必要であれば「Yes」を、不要であれば「No」をクリックして下さい。
- ・パラメタ定義ファイルが作成されている場合、パラメタ定義ファイル中のパディング要否の指定に 合わせて、「Yes」か「No」のいずれかを押下状態にして表示します。
- (11) Delimiter
	- (i) データ転送方向が「M to O」の場合 UNIXファイルへのデータ書込み時に、デリシタを付加するか否かを指定します。 ・デリミタの付加が必要であれば「CR」または「LF」を、不要であれば「No」をクリックして下さい。 ・「CR」/「LF」が指定されている場合、各データ実体の後に「CR」/「LF」を付加してUNIXファイルに書き 込みます。
	- (ii)データ転送方向が「O to M」の場合

 UNIXファイルからのデータ読出し時に、デリミタが付加されているか否か(デリミタを取り除くか否か) を指定します。

- ・UNIXファイルにデリミタとして「CR」/「LF」が付加されていれば「CR」/「LF」を、デリミタが付加されていな ければ「No」をクリックして下さい。
- ・「CR」/「LF」が指定されている場合、デリミタを取り除いてメインフレームのデータセットに書き込みます。
- ・「No」が指定された場合は、デリミタが無いものとみなして転送します。
- ・ Paddingを指定した場合は、UNIXファイルにデリミタが付加されている必要があります。 「No」は指定できません。
- ・転送時のデータ編集形式は、7.5節を参照して下さい。
- ・UNIXファイルにデリミタとして「CRLF」が使用されている場合はエラーとなります。
- (iii)パラメタ定義ファイルが作成されている場合、パラメタ定義ファイル中のデリミタ要否の指定に従って 「CR」、「LF」または「No」を押下状態にして表示します。

### $(12)$  Emp

- データなしファイルを転送の対象とするか否かを指定します。
	- ・データなしファイルを転送の対象とする場合、「Yes」をクリックして下さい。
	- ・データなしファイルを転送の対象としない場合、「No」をクリックして下さい。
	- ・パラメタ定義ファイルが作成されている場合、パラメタ定義ファイル中のEmpパラメタの指定に従って 「Yes」または「No」を押下状態にして表示します。

## $(13)$  RDW

RDW(各レコード対応のレコード長)を付加するか否かを指定します。

・RDWを付加するとき「Yes」、付加しないとき「No」を指定して下さい。

 ・パラメタ定義ファイルが作成されている場合、パラメタ定義ファイル中のRDWパラメタの指定に従って 「Yes」または「No」を押下状態にして表示します。

## $(14)$  VSE/VOS1

 レコード形式・レコード長・ブロック長が定義されていないデータセットを使用する場合に、レコード形式・ レコード長・ブロック長を「,」で区切って指定します。レコード形式・レコード長・ブロック長の指定形式、 値の制限等については8.4節を参照して下さい。(一部が定義されてない場合でも全て指定が 必要となります。

 パラメタ定義ファイルが作成されている場合、パラメタ定義ファイル中のVSEパラメタの内容を表示します。 (注) オープンシステム-オープンシステム間のデータ交換時では使用しません。

# $(15)$  OK

ファイル変換処理の開始を指示します。

- ・必要データの入力を終了し、FCUにファイル変換処理の開始を指示するときに クリックして下さい。
- ・オーバライトの確認に対して「OK」をクリックするとオーバライトが実行されます。
- (注) ファイル変換処理開始後に本ボタン(及び他のボタン)をクリックすると、当該指示は保留され、 ファイル変換処理終了後に実行されます。ファイル変換処理実行中にみだりにボタンをリック することは避けて下さい。

### $(16)$  Cancel

FCUへの処理依頼をキャンセルします。

・本画面へのデータ入力中にのみ有効です。

「Cancel」が指示されると操作画面は初期状態に戻ります。

・ファイル変換処理開始後に「Cancel」を指示しても、処理は中断できません。

# $(17)$  Status

ファイル変換処理の進捗状況またはエラー情報を表示します。

- ・データセットのサーチ/属性チェック中は、「Now checking」を表示します。
- ・ファイル変換開始時、「Start」を表示します。
- ・ファイル変換処理実行中は、処理の進捗度を「%」で表示します。(ただし、UNIX版ではメインフレームが VSE/VOS1の場合、MTO時は進行度を表示しません。)
- ・ファイル変換処理が終了したときに「Complete」を表示します。
- ・エラーが発生し、ファイル変換処理が中断した場合は、エラー情報を表示します。

(18) ファイル変換処理の再実行の確認

 ファイル変換処理を実行後、パラメタを全く変えることなくファイル変換処理を指示すると、 同じ処理を再実行してもよいか否かを確認するために以下の画面を表示します。 同じ処理を再実行するのであれば「Execute」、再実行しないのであれば「Cancel」を 指示して下さい。

(注) ファイル変換処理の実行を指示する際に、

「OK」ボタンを何回も連続してリックした場合も本画面が表示されます。

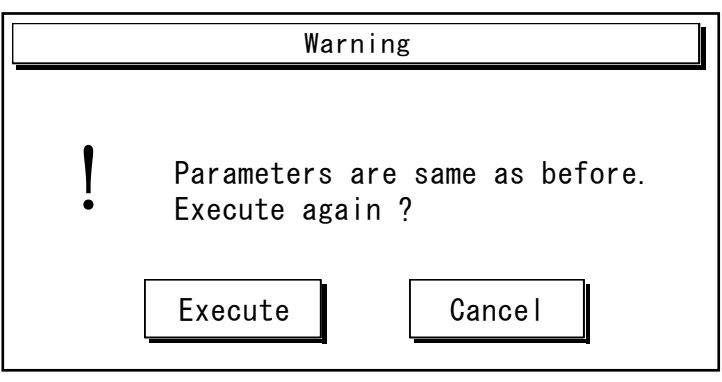

図8.6-5 ワーニング画面

### 8.6.2 Windows の場合

#### 8.6.2.1 基本操作説明

 ここでは、基本的な FCU の使い方をご理解いただくために、標準的な操作手順を例で示します。 以下の例は、図 8.6.2-1 に示すようなパラメタ定義ファイル(Test.prm)を FCU の画面を使い定義作成した後、 さらに、これを使って実際にファイル変換を実行するまでの基本手順です。

[この例の前提条件]

- ① メインフレームの VOLSER(AAAAAA)に、データセット(DATASET1, DATASET2)が正しく存在するものとします。
- ② オープンシステムファイル(E:\test\data.txt)は、既に作成され、DATASET2 の編成、レコード形式等に合致する データであるものとします。
- ③ SCSI ケーブル等の物理的、論理的な接続は既に完了しているものとします。
- ④ オープンシステム、RAID 等の機器類の電源は投入され、正常に動作しているものとします。

mto AAAAAA:DATASET1 E:test\out1.txt EA No CRLF Emp=No RDW=No otm E:\test\data.txt AAAAAA:DATASET2 EA No CRLF Emp=No RDW=No mto AAAAAA:DATASET2 E:\test\out2.txt EA No CRF Emp=No RDW=No end

図 8.6.2-1 基本操作で例として使用するパラメタ定義ファイル(Test.prm)

この例の操作は、次の(1)~(11) の手順に大きく分かれています。

- (1) FCU 起動前に行うこと
- (2) FCU の起動
- (3) 1 件目のパラメタ行の入力
- (4) 2 件目のパラメタ行の入力
- (5) 3 件目のパラメタ行の入力
- (6) 3 件目のパラメタ行の修正
- (7) ディスク上のパラメタ定義ファイルへの保存
- (8) ディスク上の既存のパラメタ定義ファイルを開く
- (9) 1 件目のパラメタ行の実行(単独実行)
- (10) 2~3 件目のパラメタ行の実行(連続実行)
- (11) FCU の終了

#### (1)FCU 起動前に行うこと

- 1) アドミニストレータ権限のあるユーザでログインします。
- 2) WindowsNT の場合「スタート」 「設定」 「コントロール パネル」から「SCSI アダプタ」を選択します。

Windows2000Server の場合「スタート」 - 「プログラム」 - 「管理ツール」 - 「コンピュータの管理」 -「デバイスマネージャ」から「ディスクドライブ」を選択します。

 WindowsServer2003/Server2008/Server2008 R2/Server2012/Server2012 R2 /Server2016/Server2019 の場合

「スタート」-「コントロール」-「管理ツール」-「コンピュータの管理」-「システムツール」から「デバイスマネージャ」を選択します。

- 3) ハードディスク (RAID)がどのように認識されているか確認します。
- 4)WindowsNT の場合「スタート」‐「プログラム」‐「管理ツール(共通)」‐「ディスクアドミニストレータ」を選択します。 Windows2000Server の場合「スタート」 -「プログラム」 -「管理ツール」 -「コンピュータの管理」から 「ディスクの管理」を選択します。 WindowsServer2003/Server2008/Server2008 R2/Server2012/Server2012 R2 /Server2016/Server2019 の場合 「スタート」-「コントロール、ネル」-「管理ツール」-「コンピュータの管理」-「ストレージ」から「デバイスマネージャ」を選択します。
- 5)物理ディスク番号を確認します。
- 6)ボリューム定義ファイルを作成します

(これは、作成例です。)

\\.\PHYSICALDRIVE2 AAAAAA 3380-KA ¥¥ ¥PHYSICALDRIVE3 BBBBBB 3380-KA end

図 8.6.2-2 ボリューム定義ファイル(datasetmount.dat)

(2)FCU の起動

- 1)「スタート」‐「プログラム」‐「Fcu」‐「fcu」を選択します。
- 2)FCU 本体画面が起動するので、
	- 「Volume Info」ボリッシ ミックングルーム情報ダイアリズを表示します。

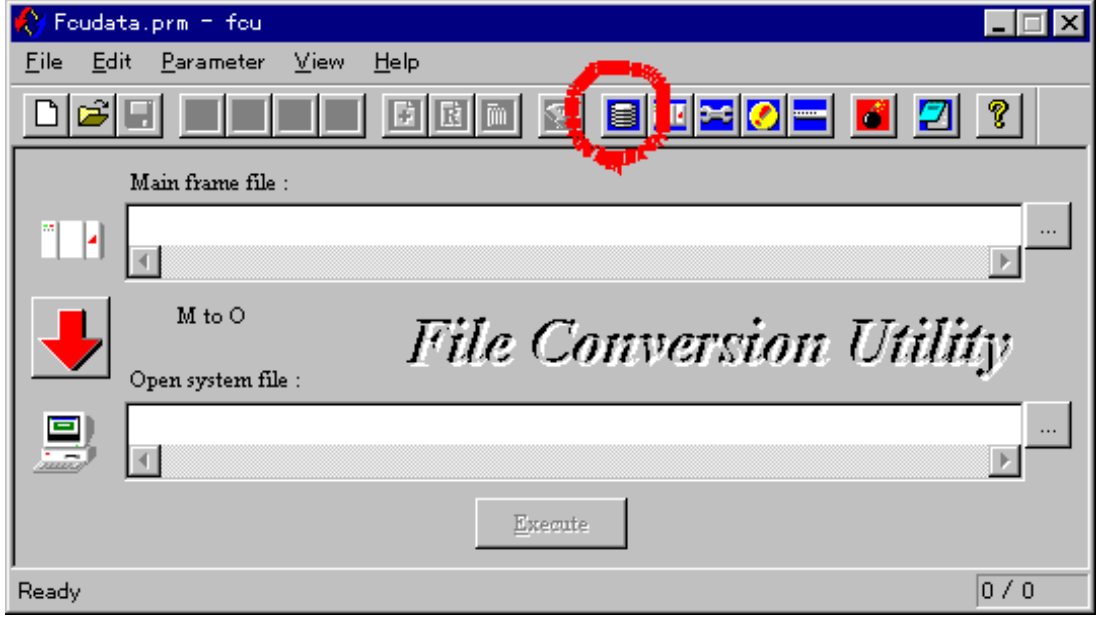

図 8.6.2-3 FCU 本体画面

3) ボリューム情報ダイアリグに ○ が表示されていることを確認します。 (×が表示されている場合は、ボリューム定義ファイルを修正します。)

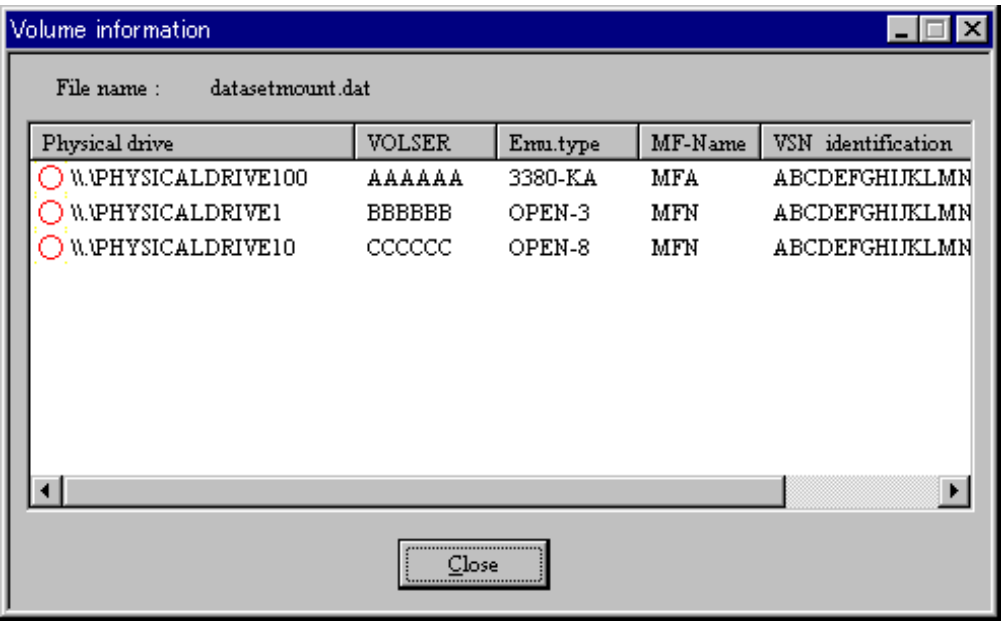

 $\boxtimes$  8.6.2-4 Volume information  $\cancel{y}$  ( $\cancel{7}$ u $\cancel{7}$ )

## (3)1 件目のパラメタ行の入力

1)データ転送方向は、既に mto 方向が選択されているので、何もしません。

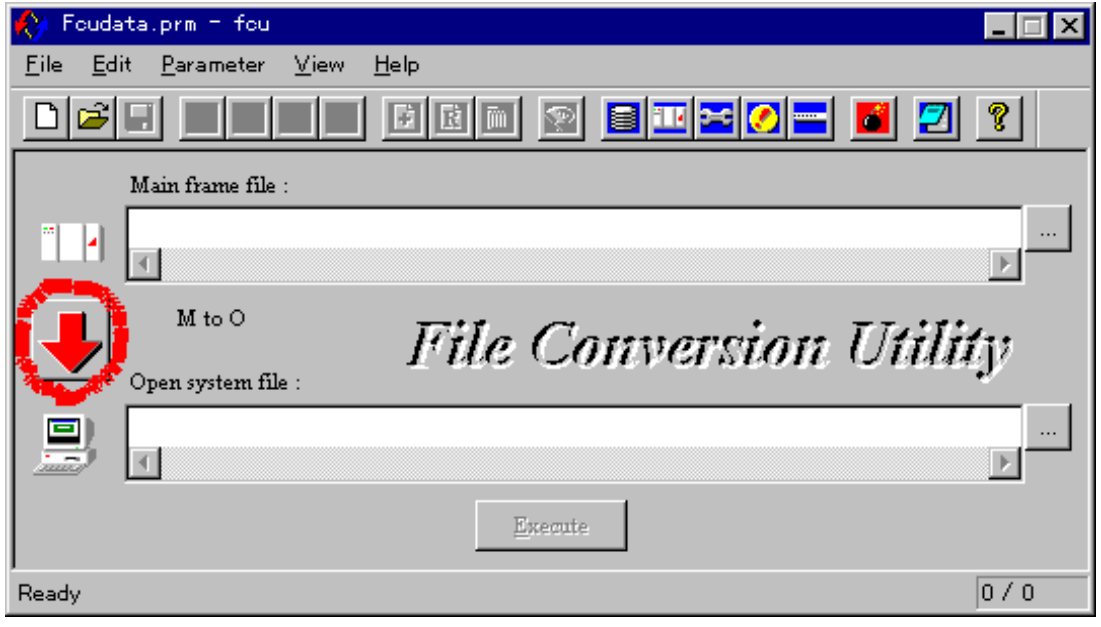

図 8.6.2-5 FCU 本体画面

 $\Box$   $\Box$ 

Ø

ଂ

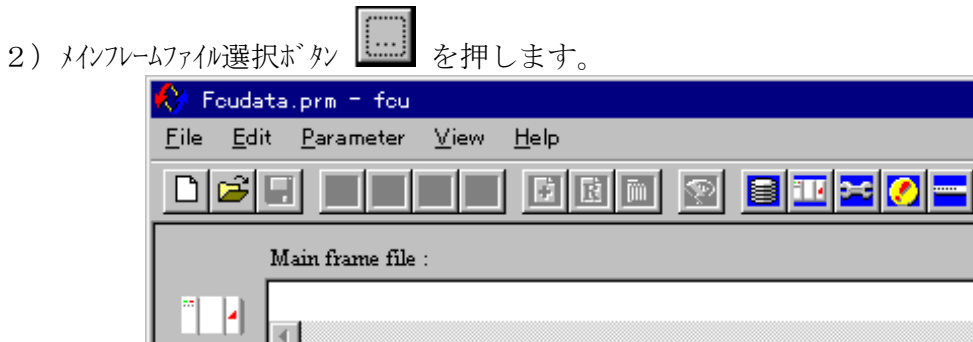

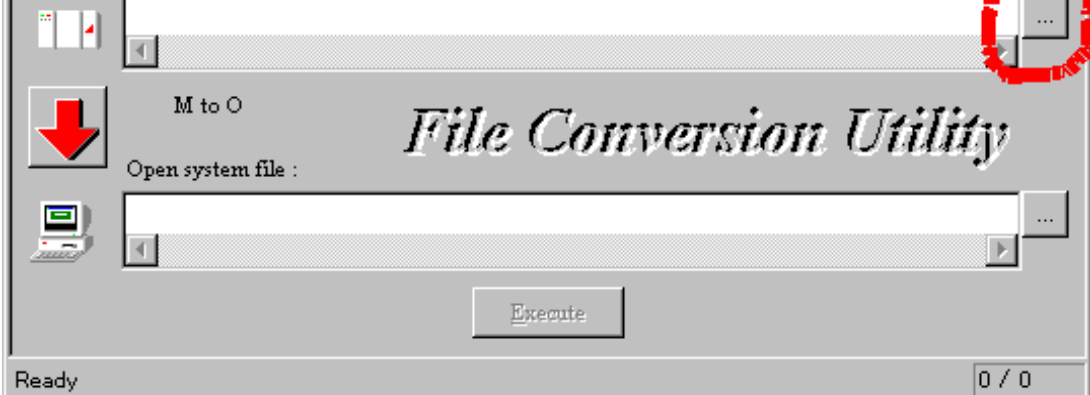

図 8.6.2-6 FCU 本体画面

3) メインフレームファイル選択ダイアログが表示されます。

| $\vert x \vert$<br>****** MF-File select *****<br>- 10 |                                                       |     |    |    |    |                                |                         |         |
|--------------------------------------------------------|-------------------------------------------------------|-----|----|----|----|--------------------------------|-------------------------|---------|
|                                                        | VOLSER:<br>BBBBBB, ABCDEFGHIJKLMNOPQRSTUWXYZ1234567 - |     |    |    |    | Device emulation type: 3380-KA |                         |         |
|                                                        | Dataset                                               | DO  | RF | BL | RL | DS                             | $\text{Ex}(\text{Cyl})$ | Ex(Trk) |
|                                                        | O dataseti                                            | SAM | V  | 84 | 80 |                                |                         | 0.      |
|                                                        | $\bigcirc$ DATASET2                                   | SAM | V  | 84 | 80 | 11                             | 10                      | 10      |
|                                                        |                                                       |     |    |    |    |                                |                         |         |
|                                                        | <br>Close                                             |     |    |    |    |                                |                         |         |

図 8.6.2-7 メインフレームファイル選択ダイアログ

- 4)メインフレーム選択ダイアログの 「VOLSER」 コンボボックスより AAAAAA を選択します。
- 5) DATASET1 をダブルリックします。
- 6)Main frame file 欄に入力されました。

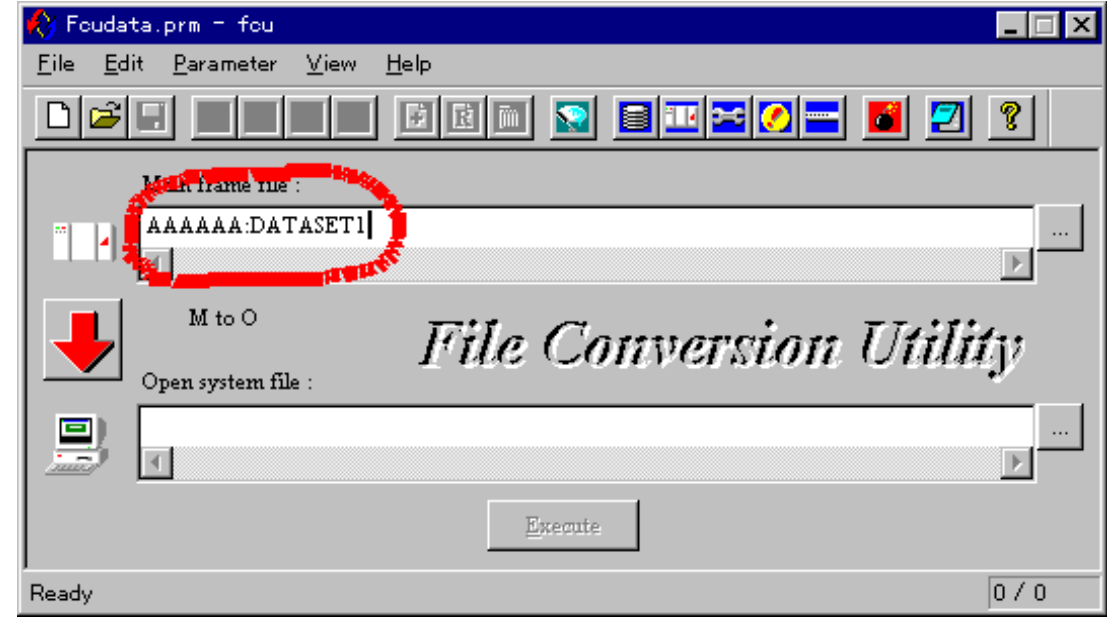

図 8.6.2-8 FCU 本体画面

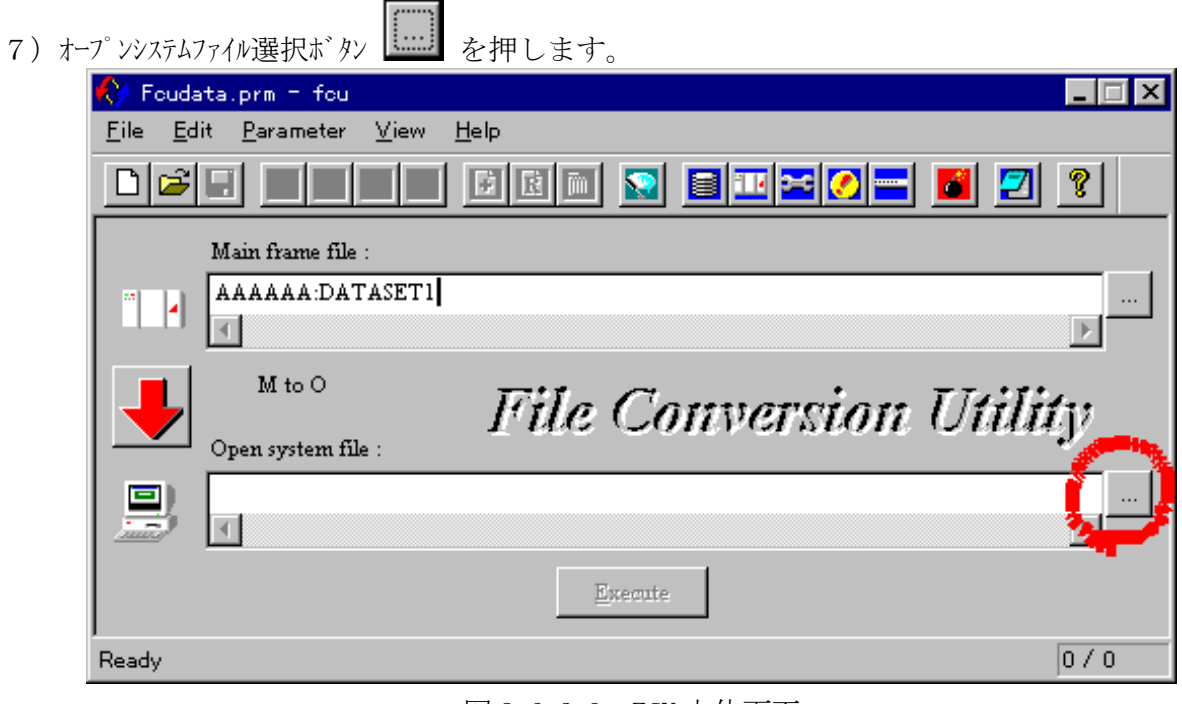

図 8.6.2-9 FCU 本体画面

8)ファイルを開くダイアログが表示されます。

ファイルを開くダイアログのファイル名欄に直接オープンシステムファイル名を入力し、開くボタンを押します。

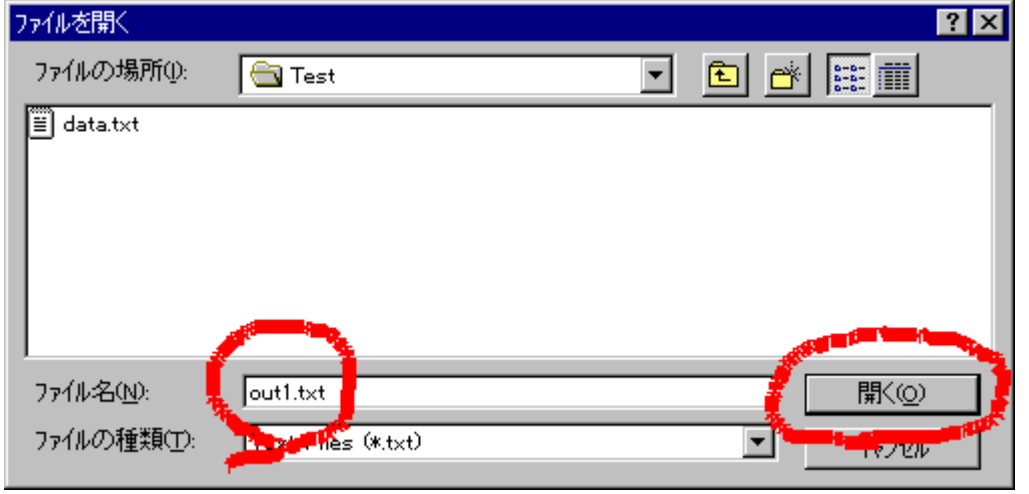

図 8.6.2-10 ファイルを開くダイアログ

9) Open system file 欄に入力されました。

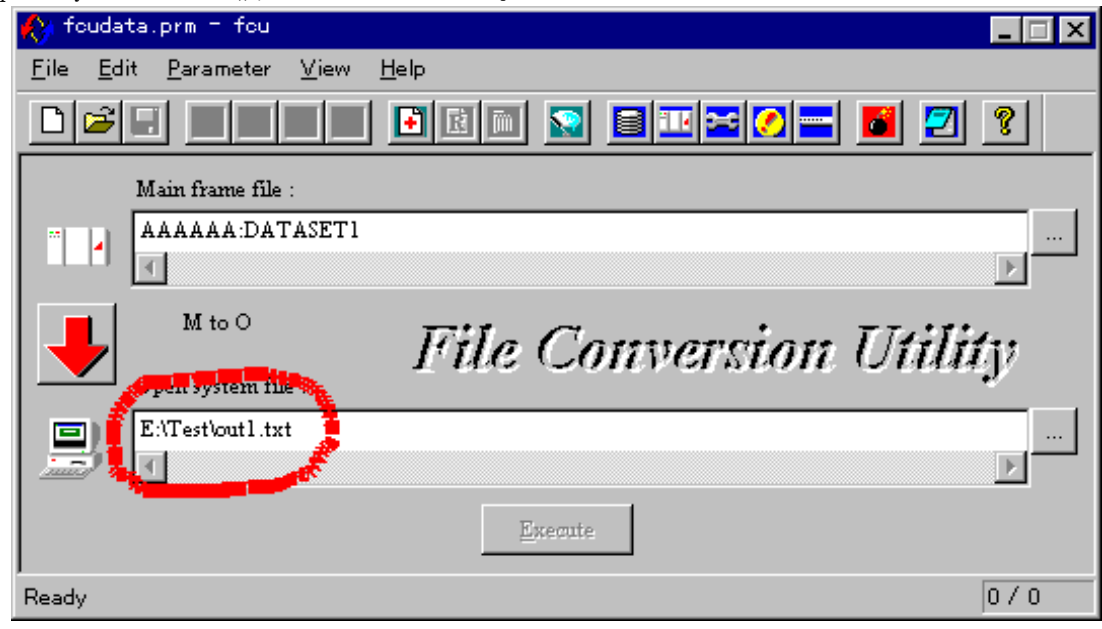

図 8.6.2-11 FCU 本体画面

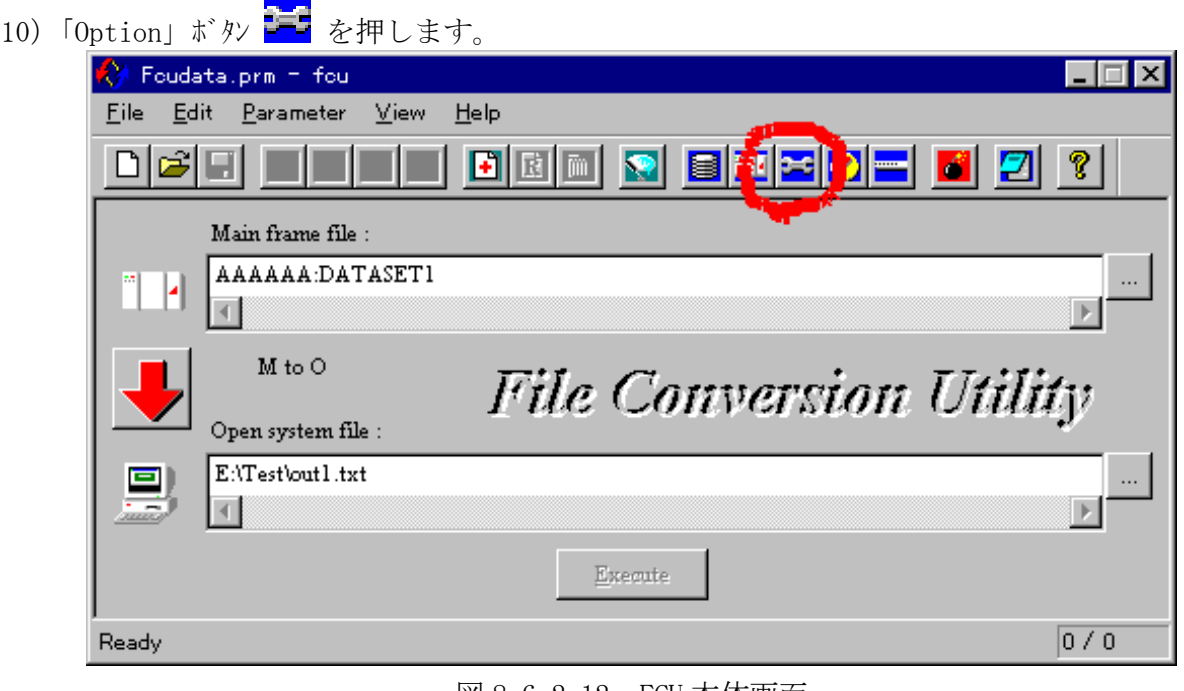

- 図 8.6.2-12 FCU 本体画面
- 11) Option ダイアログが表示されるので、「EBCDIC <--> ASCII」 ラジオボタンを選択し、「Delimiter」 チェックボックスをチェックします。設定終了後、「Close」ボタンを押下します。

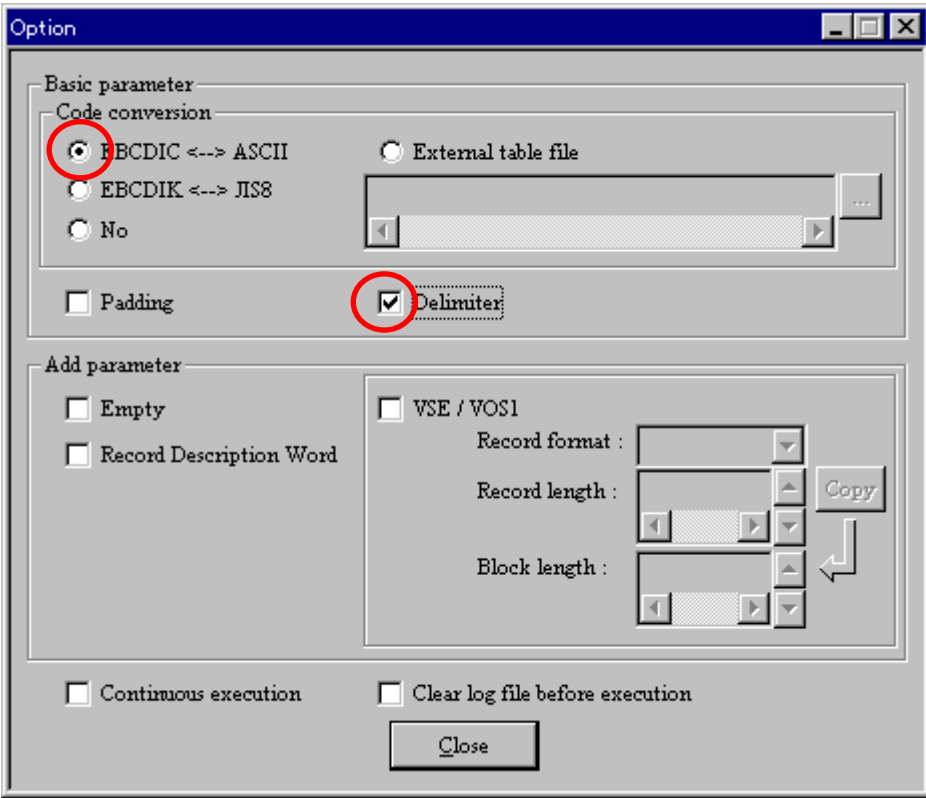

 $\boxtimes$  8.6.2-13 Option  $\ddot{\jmath}$  ( $\ddot{\jmath}$ 

12)「Insert」ボッソ ー を押して、メモリ上で編集中のパラメタ定義ファイルに登録します。

この操作により、FCU 本体画面及び、Option ダイアリブで指定した内容が、メモリ上で編集中の パラメタ定義ファイルに取り込まれます。

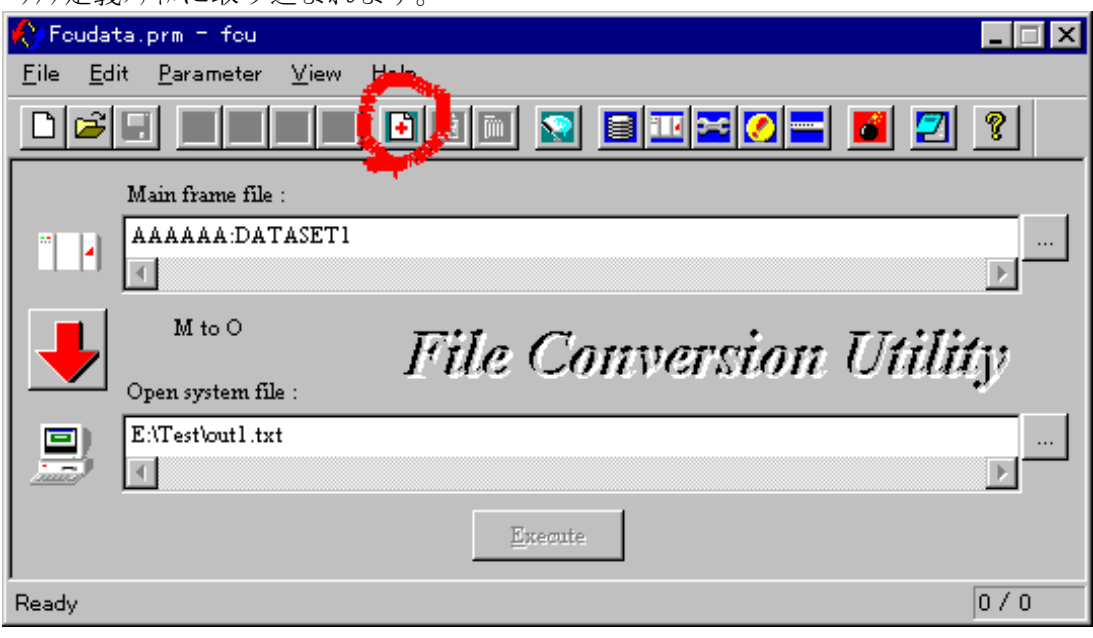

図 8.6.2-14 FCU 本体画面

13)ステータスバーが 1 / 1 になり、1 件登録されたことが分かります。

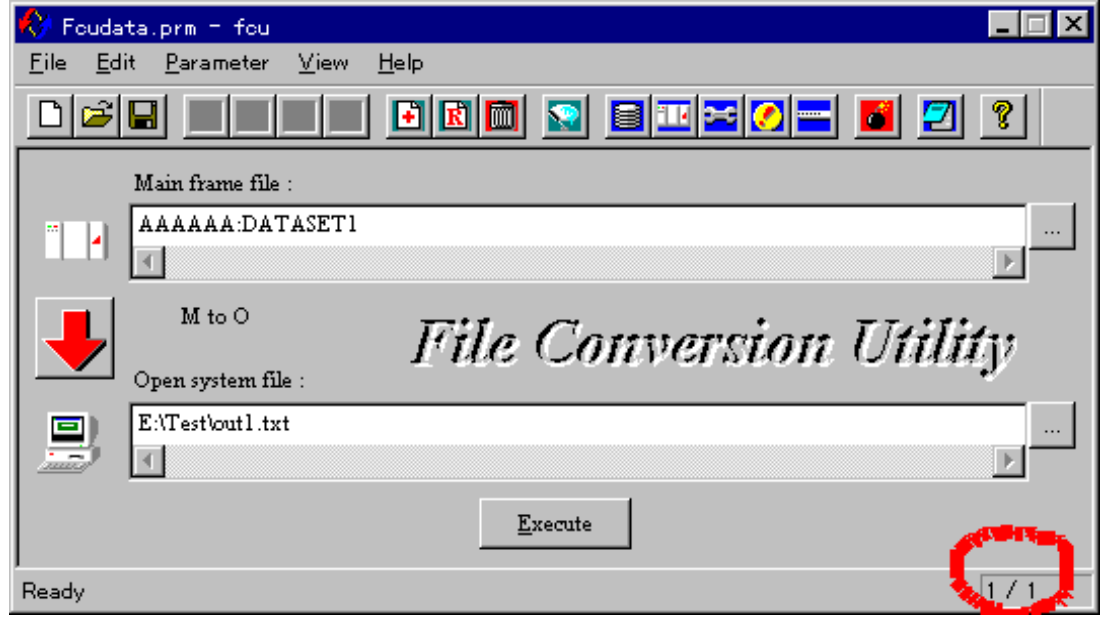

図 8.6.2-15 FCU 本体画面

## (4)2 件目のパラメタ行の入力

- 1) 2件目は、データ転送方向を otm とする為、データ転送方向ボタンをクリックさせ
	- 矢印を↑します。データ転送方向が otm になります。

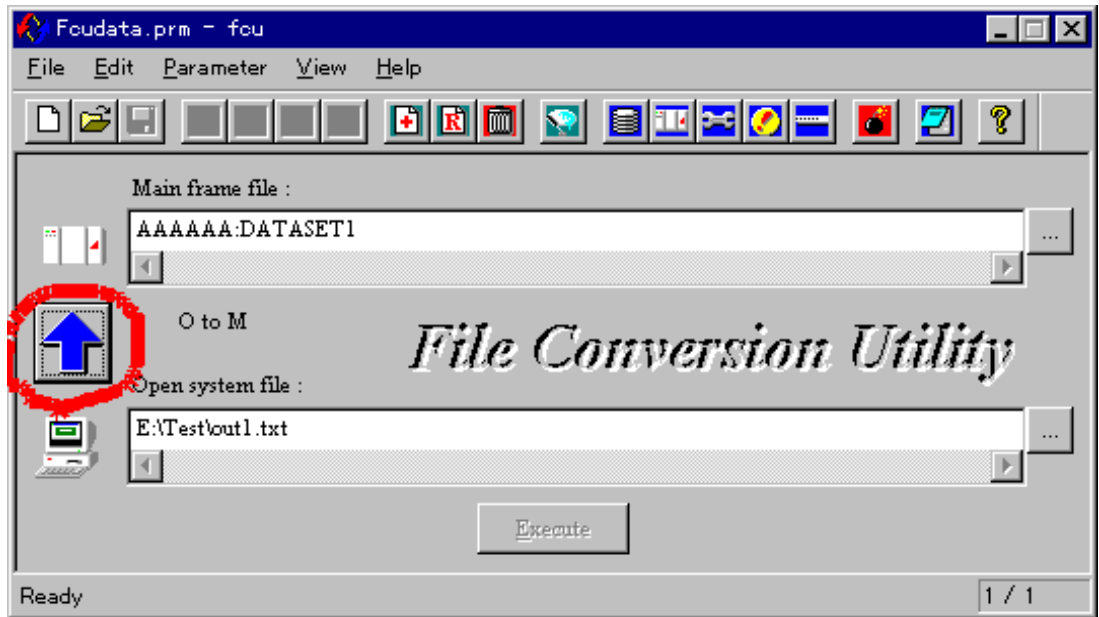

図 8.6.2-16 FCU 本体画面

2) メインフレームファイル選択ボタン **[ …]** を押します。

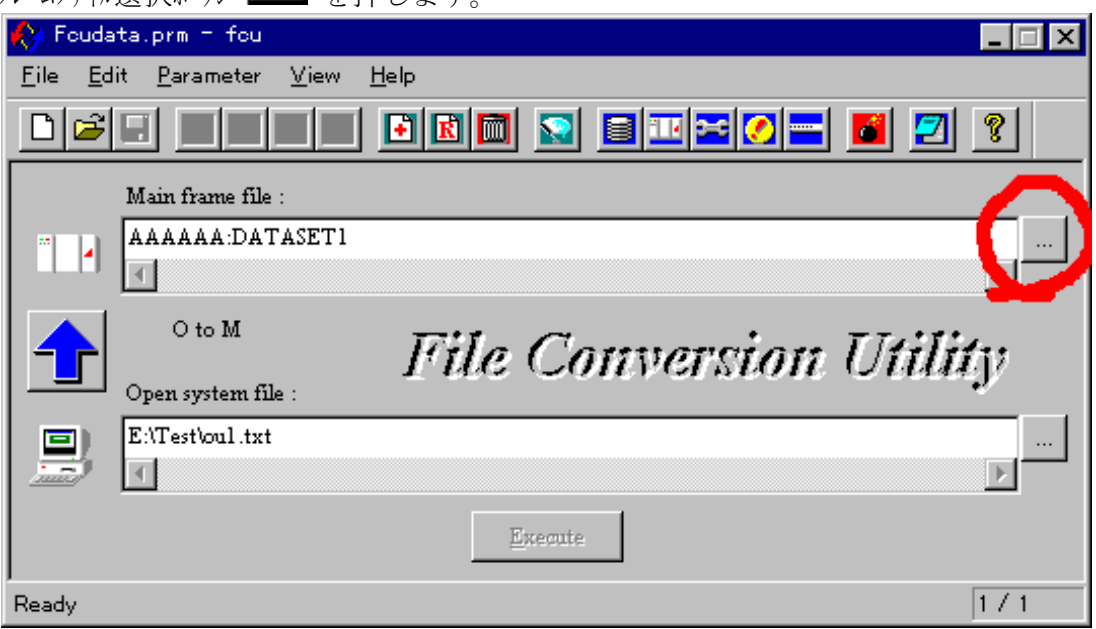

図 8.6.2-17 FCU 本体画面

3) メインフレームファイル選択ダイアログが表示されます。

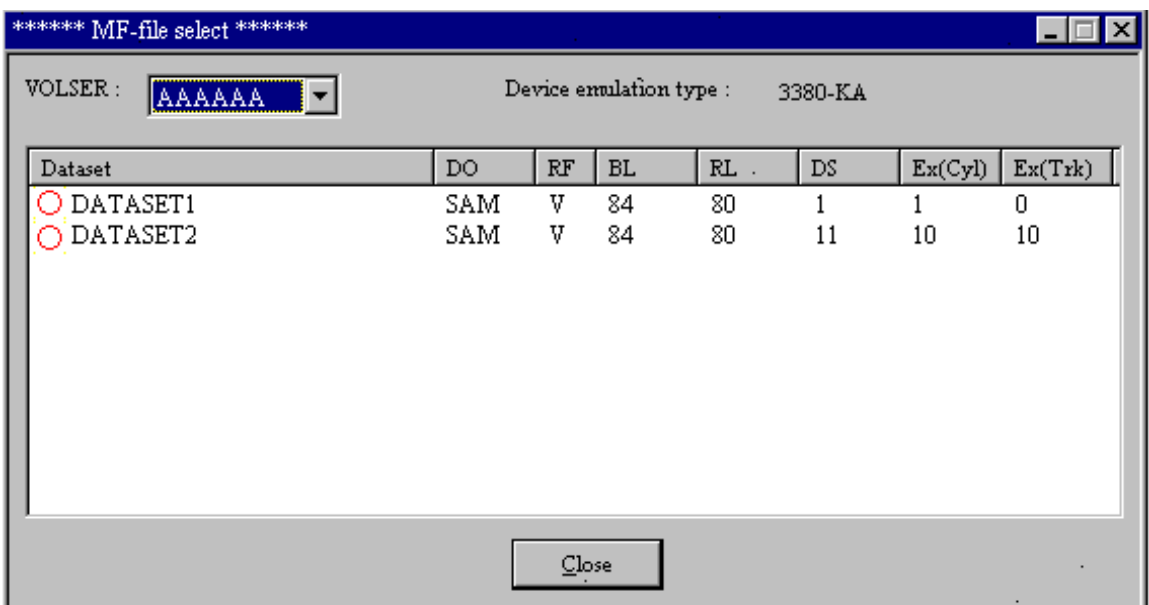

図 8.6.2-18 メインフレームファイル選択ダイアログ

- 4)メインフレーム選択ダイアログの 「VOLSER」 コンボボックスより AAAAAA を選択します。
- 5) DATASET2 をダブルリックします。
- 6) Main frame file 欄に file 名が入力されます。

次にオープンソステムファイル選択ボタン | | | を押します。

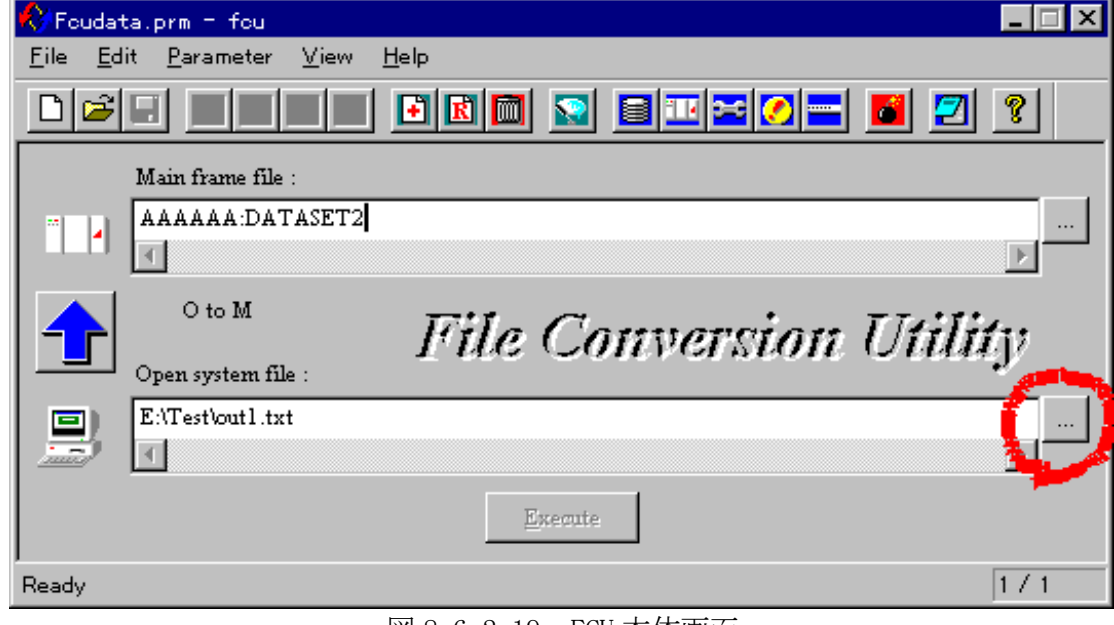

図 8.6.2-19 FCU 本体画面

7) ファイルを開くダイアリブが表示されます。次に表示されている data.txt をダブルリックします。

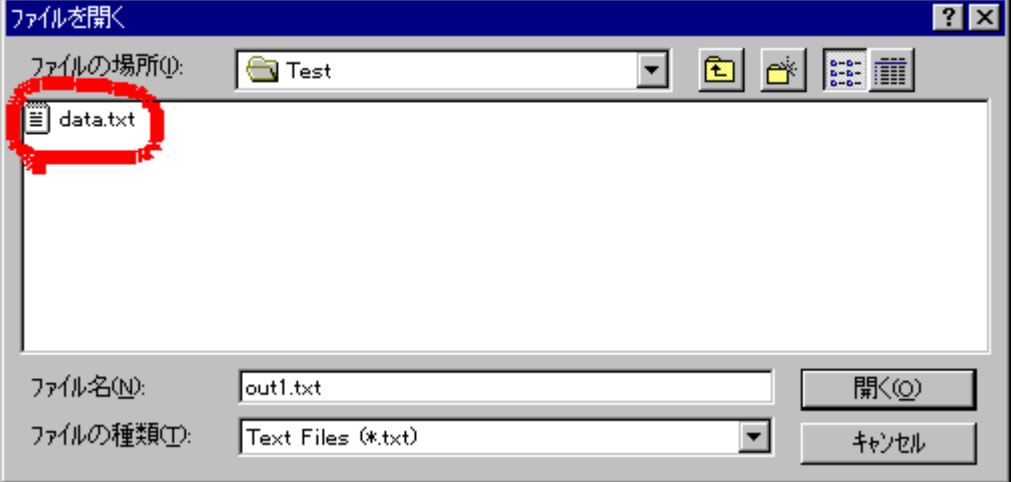

図 8.6.2-20 ファイルを開くダイアログ

8) Open system file 欄に入力されました。

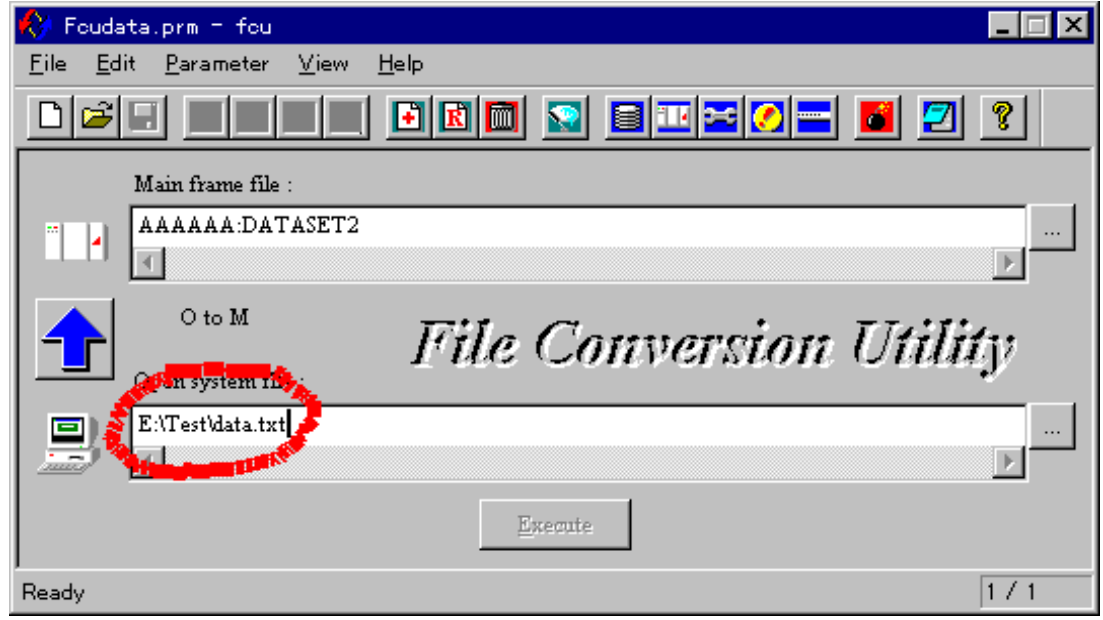

図 8.6.2-21 FCU 本体画面

9) Option ダイアログの内容は、1 件目と同じなので、何もしません。

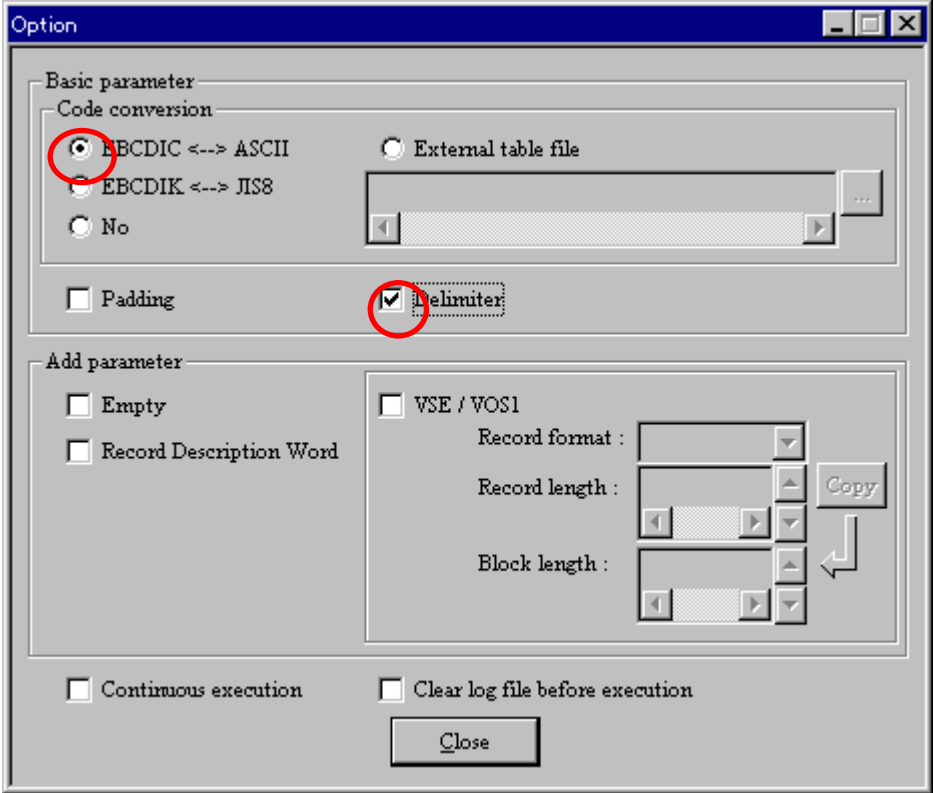

図 8.6.2-22 Option ダイアログ

10)「Insert」 ボタン ー を押して、メモリ上で編集中のパラメタ定義ファイルに登録します。

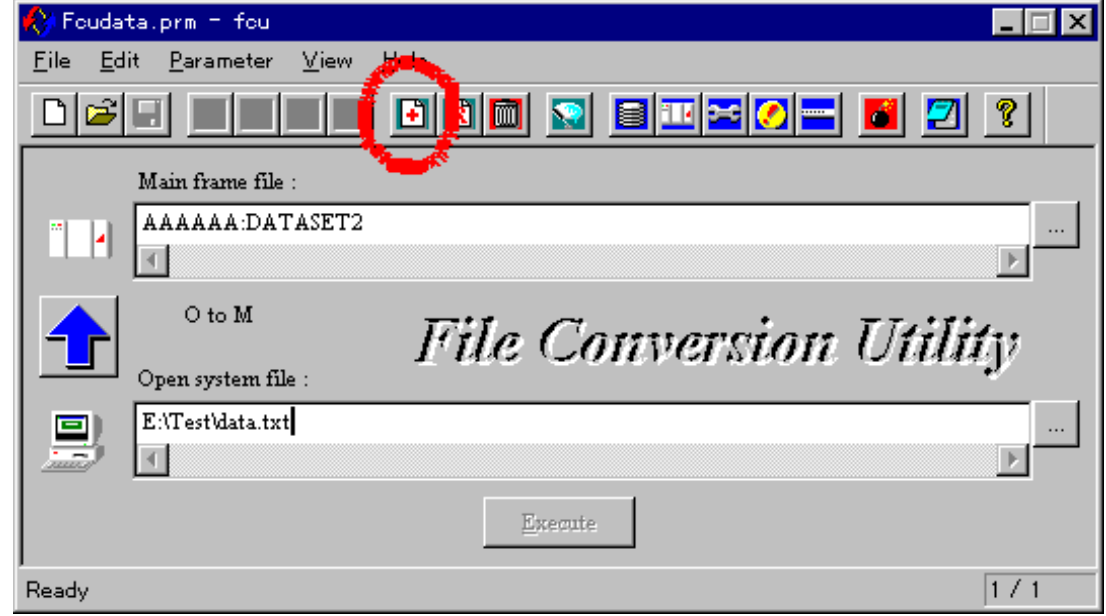

図 8.6.2-23 FCU 本体画面

11) ステータスバーが 2 / 2 になり、2 件登録されたことが分かります。

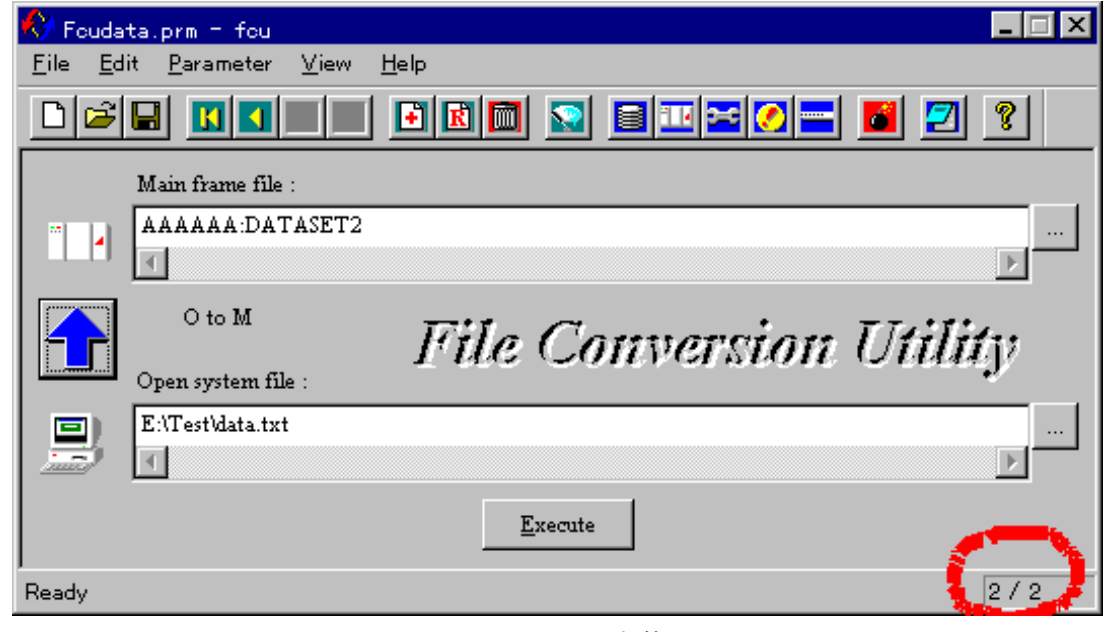

図 8.6.2-24 FCU 本体画面

### (5) 3 件目のパラメタ行の入力

1) 3 件目は、データ転送方向を mto とする為、データ転送方向ボタンをクリックさせ 矢印を↓します。データ転送方向が mto になります。

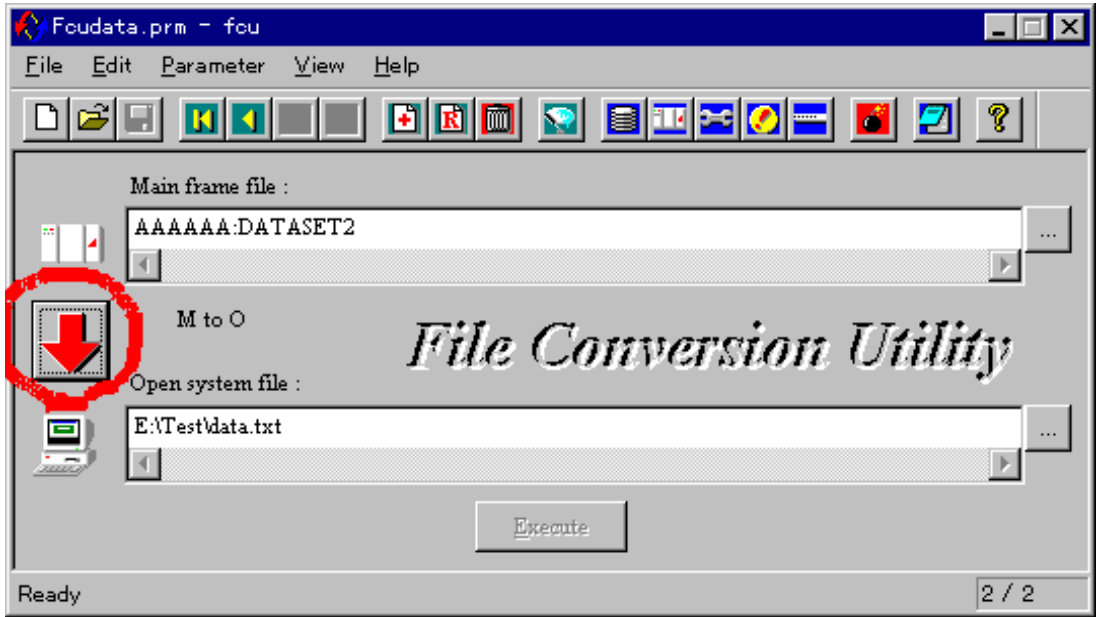

図 8.6.2-25 FCU 本体画面

2)メインフレームファイル名は、2 件目と同じなので、何もしません。

次にオープンシステムファイル名は、Open system file 欄に直接入力することにします。

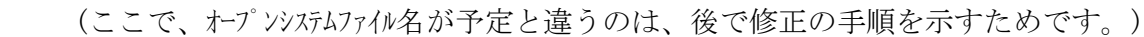

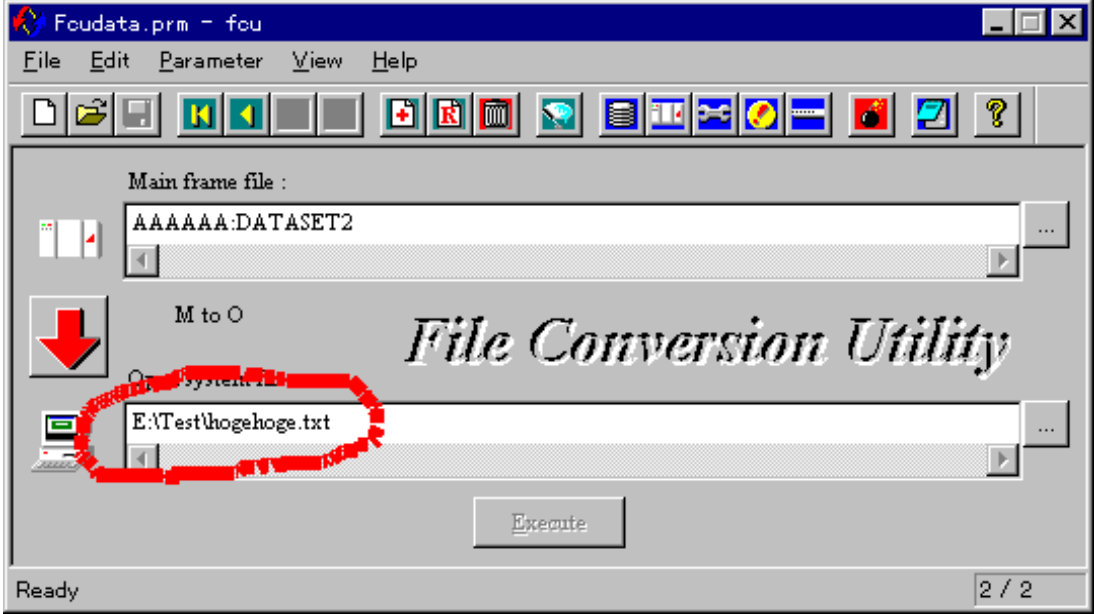

図 8.6.2-26 FCU 本体画面

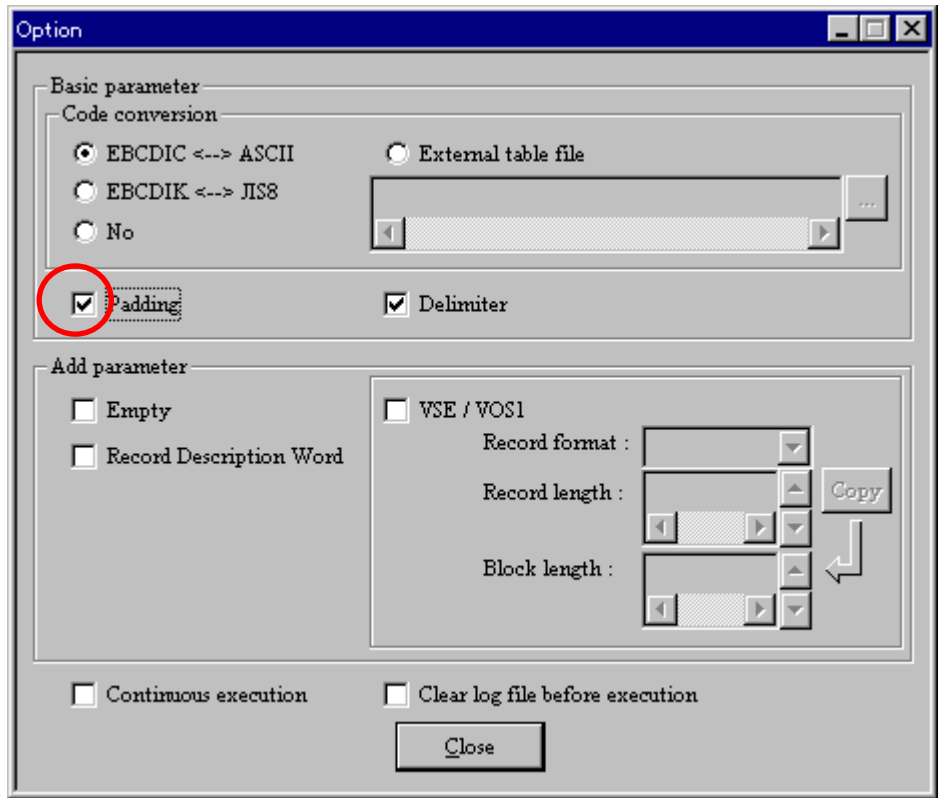

 $\boxed{\boxtimes}$  8.6.2-27 Option  $\cancel{y}$   $\cancel{777}$ 

4)「Insert」 ボタン ト を押して、メモリ上で編集中のパラメタ定義ファイルに登録します。

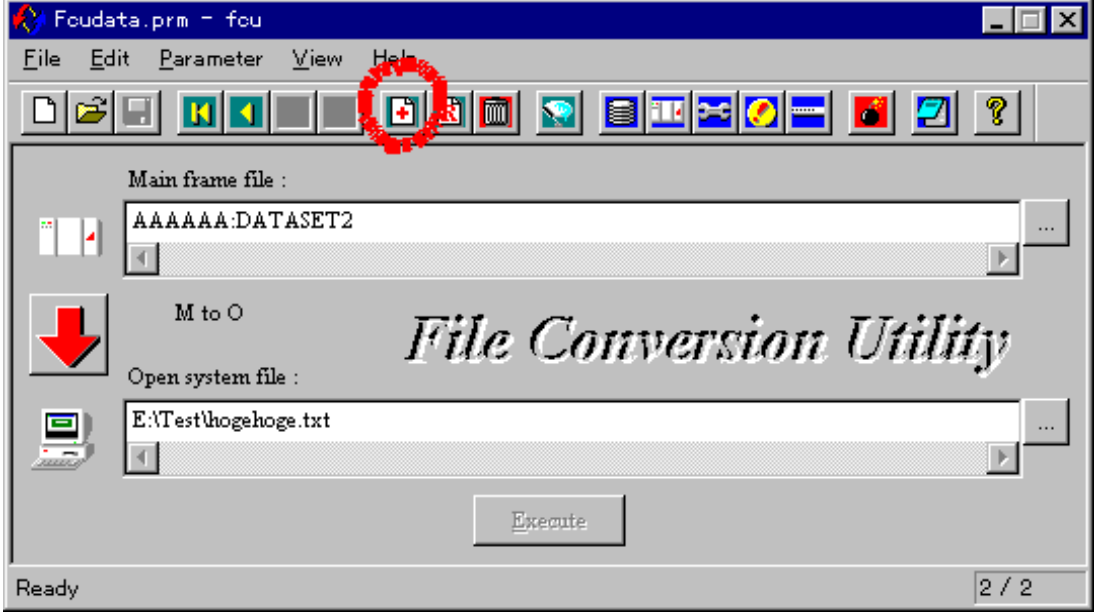

図 8.6.2-28 FCU 本体画面

5)ステータスバーが 3 / 3 になり、3 件登録されたことが分かります。

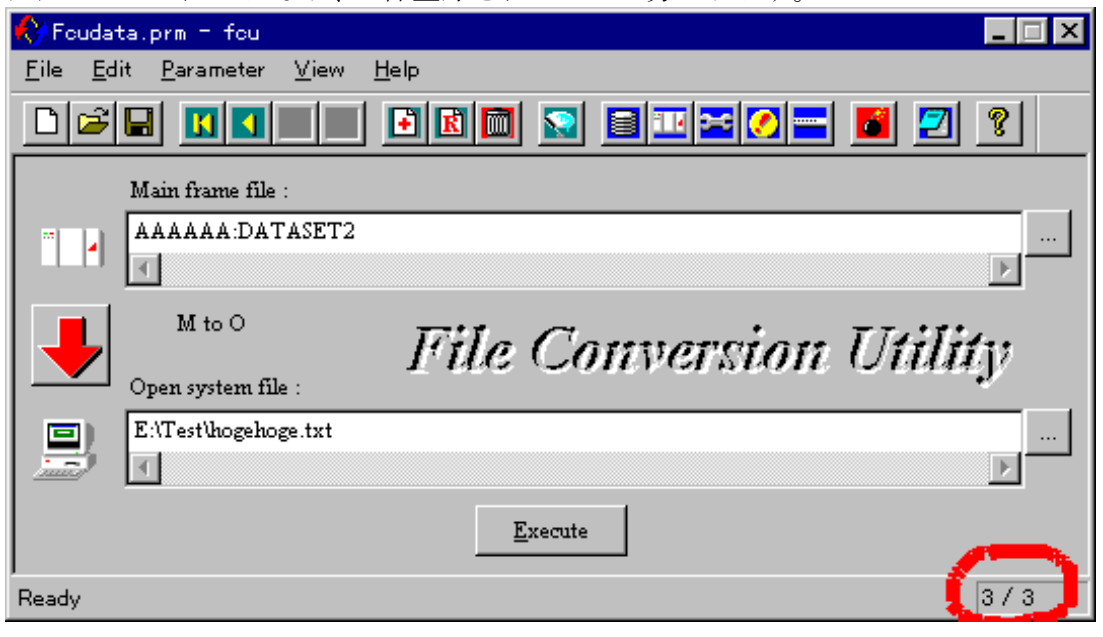

図 8.6.2-29 FCU 本体画面

- (6) 3 件目のパラメタ行の修正
	- 1)修正の前に 3件目のパラタ行は、どのように記録されているか見てみることにします。
	- 2) Parameter line ボル を押します。

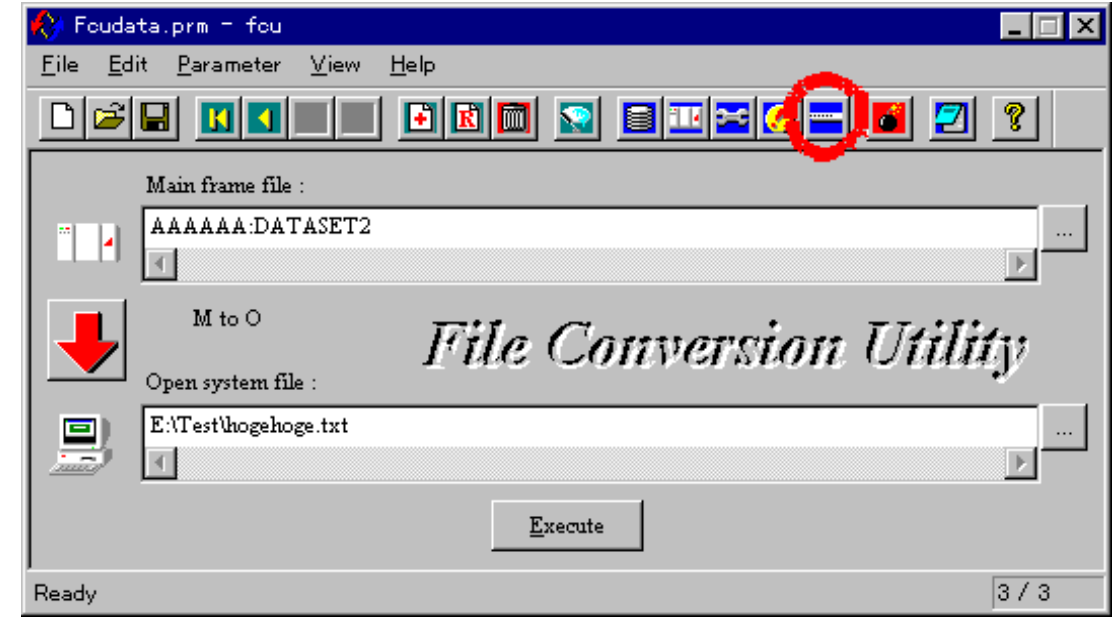

図 8.6.2-30 FCU 本体画面

3) Parameter line ダイルグが表示されます。

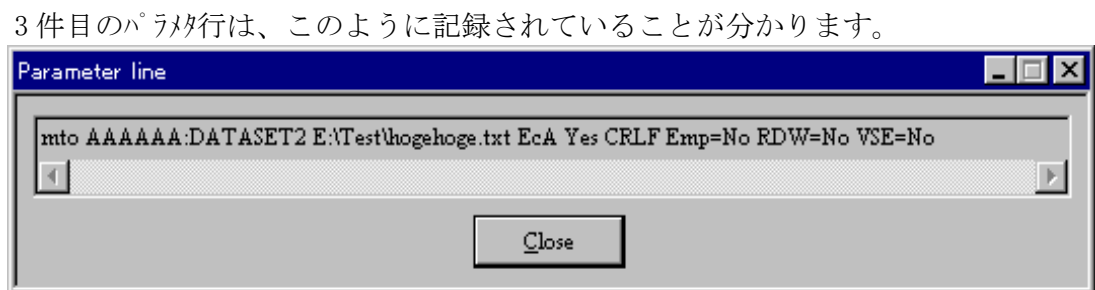

図 8.6.2-31 Parameter line ダイアリグ

4)オープンシステムファイル名を予定のファイル名に直接修正します。

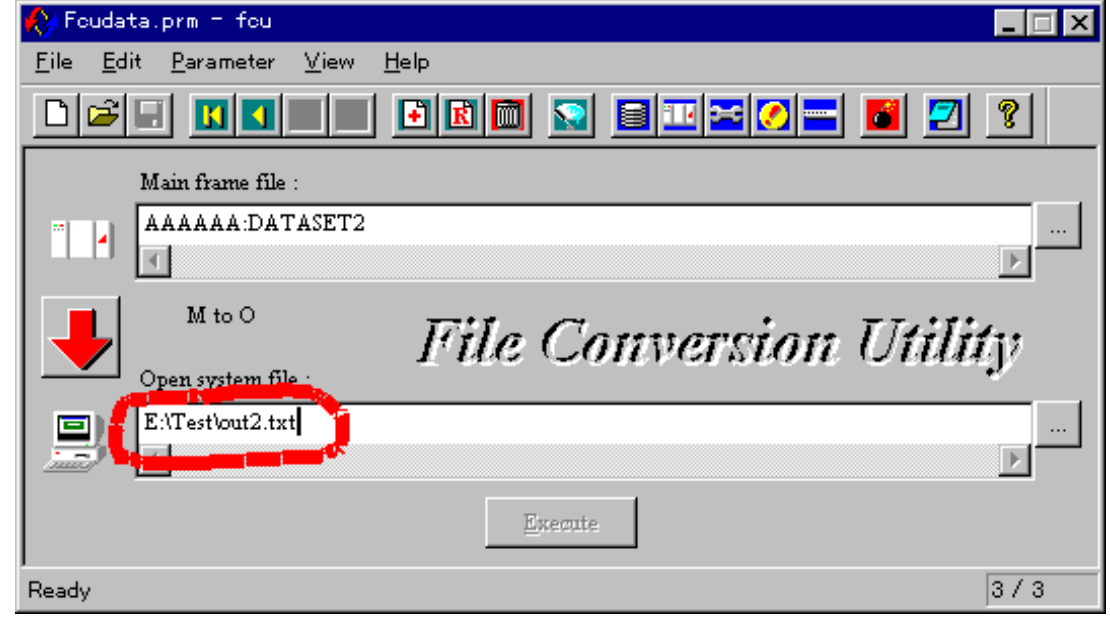

図 8.6.2-32 FCU 本体画面

- 5) オープ ソンステムフィル名を修正したことにより、FCU 本体画面上のボタンの状態に変化が現れています。 このように、FCU 本体画面のメインフレームファイル名、又は、オープンシステムファイル名、又は、オプションダイアログ の Basic parameter 又は、Add parameter を修正すると、「Save」ボッ ■ 及び「Execute」
	- **Contract Contract**

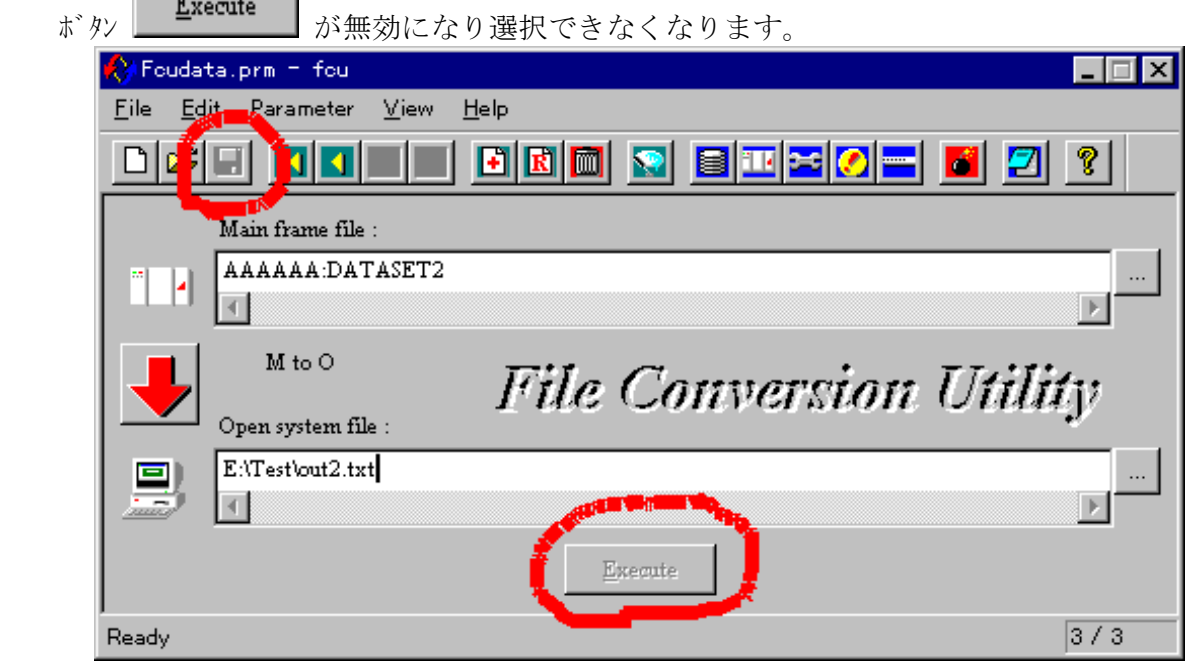

図 8.6.2-33 FCU 本体画面

 6)ここまでの操作で、3 件目のパラメタ行がどのように記録されているかを確認するために、 Parameter line ダイログを見てみます。

オープンシステムファイル名の修正前とまだ同じ内容です。

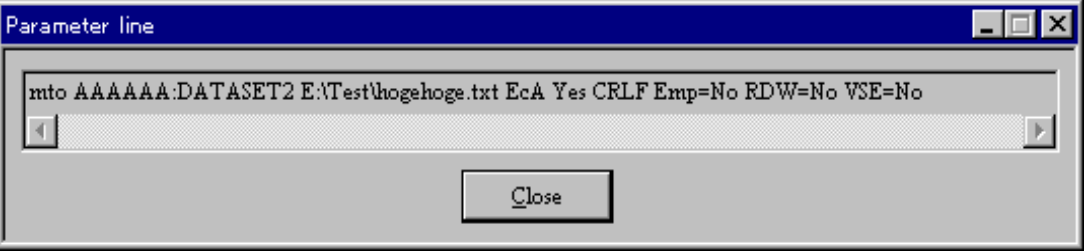

 $\boxtimes$  8.6.2-34 Parameter line  $\ddot{\jmath}$  ( $\ddot{\jmath}$ 

- 7) Parameter line ダイアログに表示される内容を更新するためには、「Insert」 ボタン ┣┩ 又は、 ---------<br>「Replace」ボタン KN を押して(まだ押しません。)、メモリ上で編集中のパラメタ定義ファイルに登録します。 、<br>(今回は、3件目の修正なので、「Replace」ボタン K<br>
を押す必要があります。(まだ押しません。)) しかし、その前にオプションダイアログに加えていた変更を予定通りに修正しておきます。
- 8) Option ダイアログの 「Padding」 チェックボックスを外します。

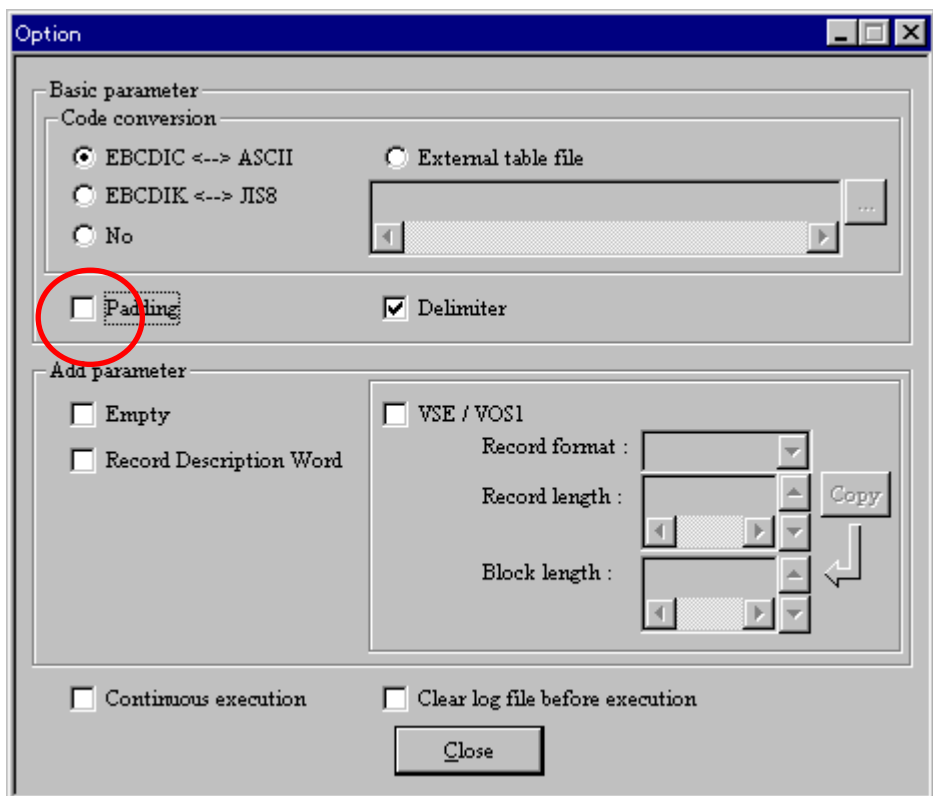

図 8.6.2-35 Option ダイアログ

9)「Replace」ボッソ K を押して、メモリ上で編集中のパラメタ定義ファイルに、現在、画面上で指定 されている内容を反映します。

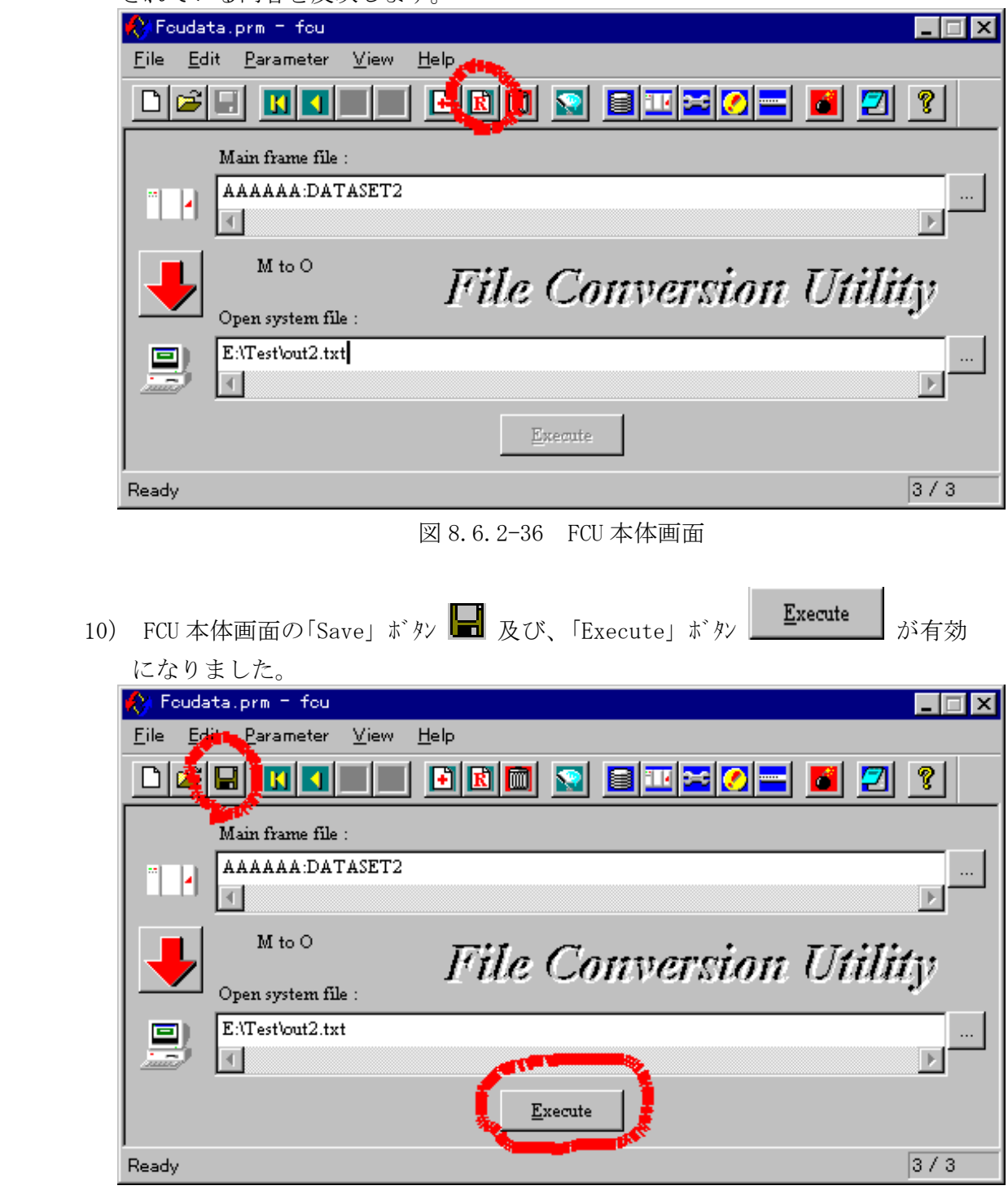

図 8.6.2-37 FCU 本体画面

11) Parameter line ダイアログを見てみましょう。

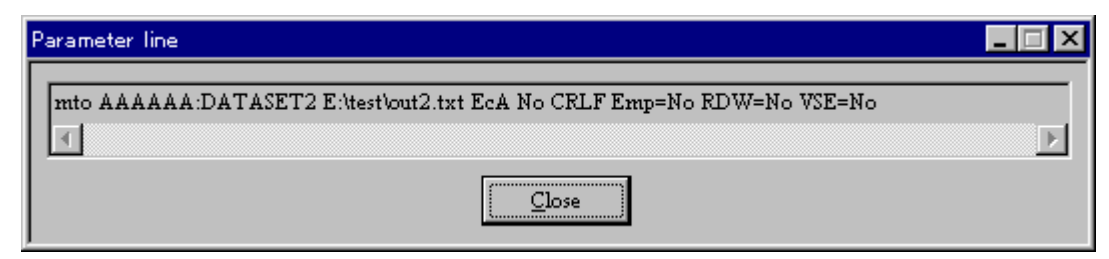

修正した内容に更新されていることが分かります。

図 8.6.2-38 Parameter line ダイアログ

(7)ディスク上のパラメタ定義ファイルへの保存

1)「Save」ボタン ■ を押します。ここからの操作により初めて、メモリ上で編集中のパラメタ定義 ファイルの内容が、カレントディレクトリの「Fcudata.prm」ファイルに保存されます。

 (この操作を行わなければ FCU の終了時、パソコンメモリ上で編集した結果が一時的なものとして 全て破棄されます。)

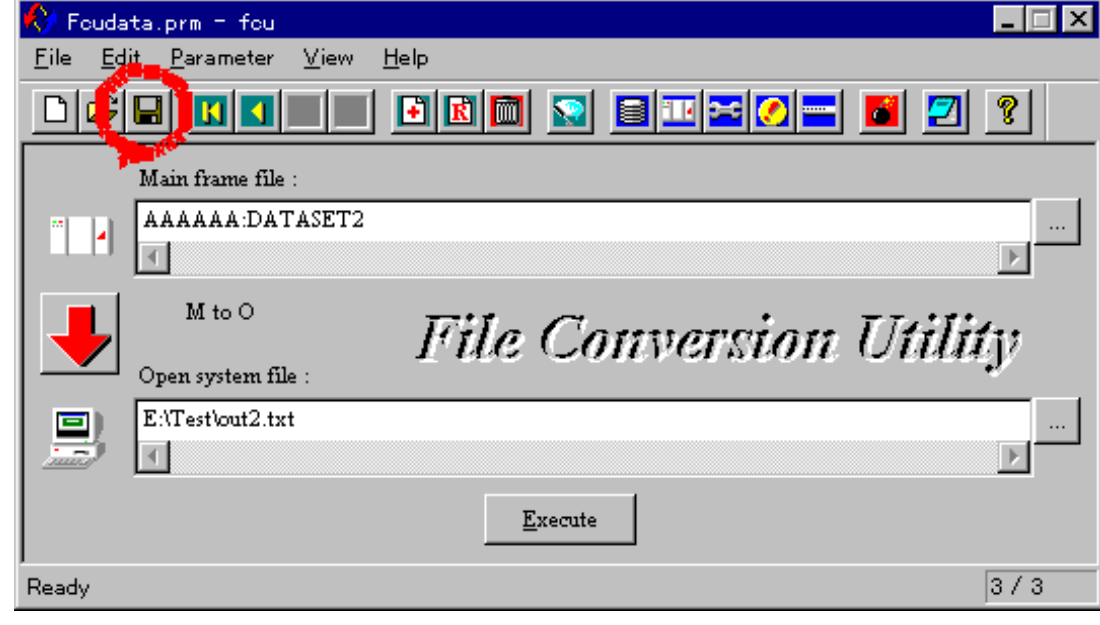

図 8.6.2-39 FCU 本体画面

2)他の名前で、保存する場合、[File]-[Save As]メニューを選択してください。「名前を付けて保存」 ダイアログが表示されます。

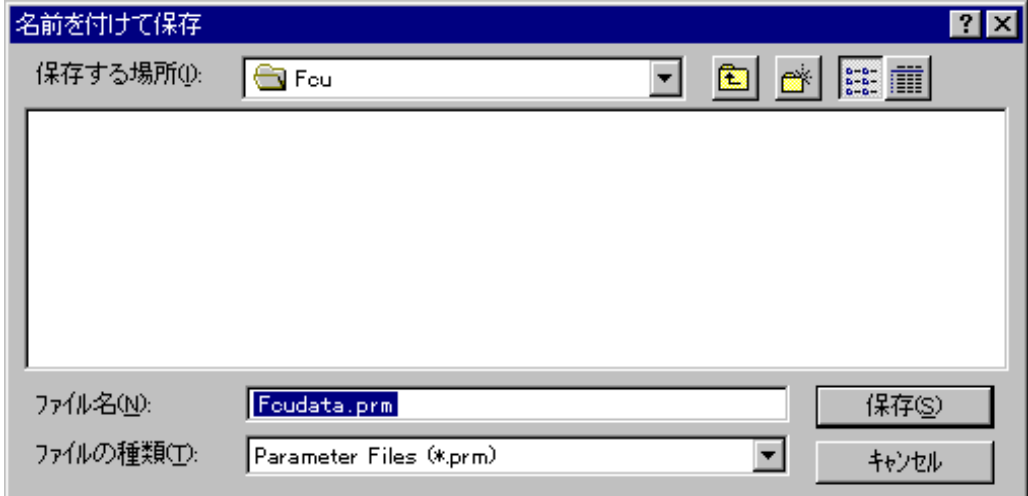

図 8.6.2-40 名前を付けて保存ダイアログ
3) ファイル名に保存するパラメタ定義ファイル名(Test.prm)を入力し、保存ボタンを押します。

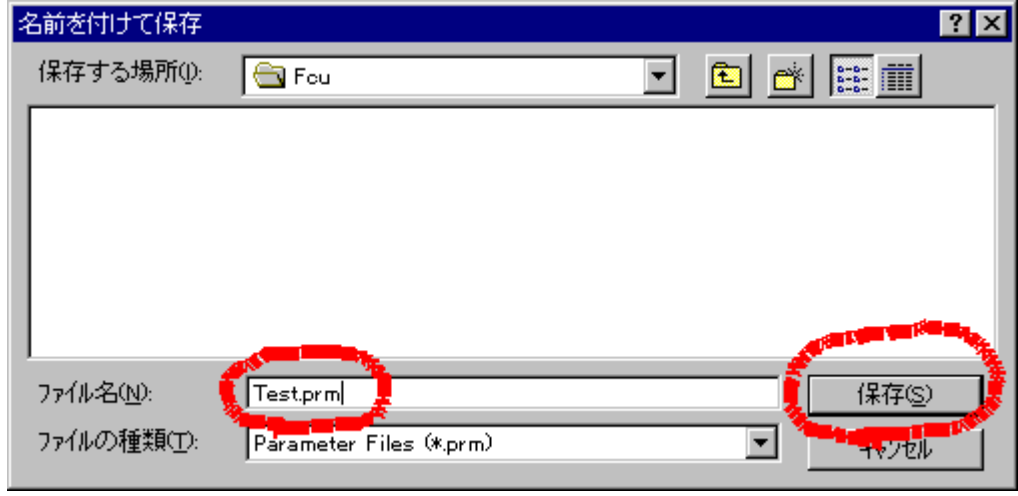

図 8.6.2-41 名前を付けて保存ダイアログ

- 4) ディスク上のパラメタ定義ファイルに保存されました。
	- (タイトルバーの文字が、Test.prm に変わりました。)

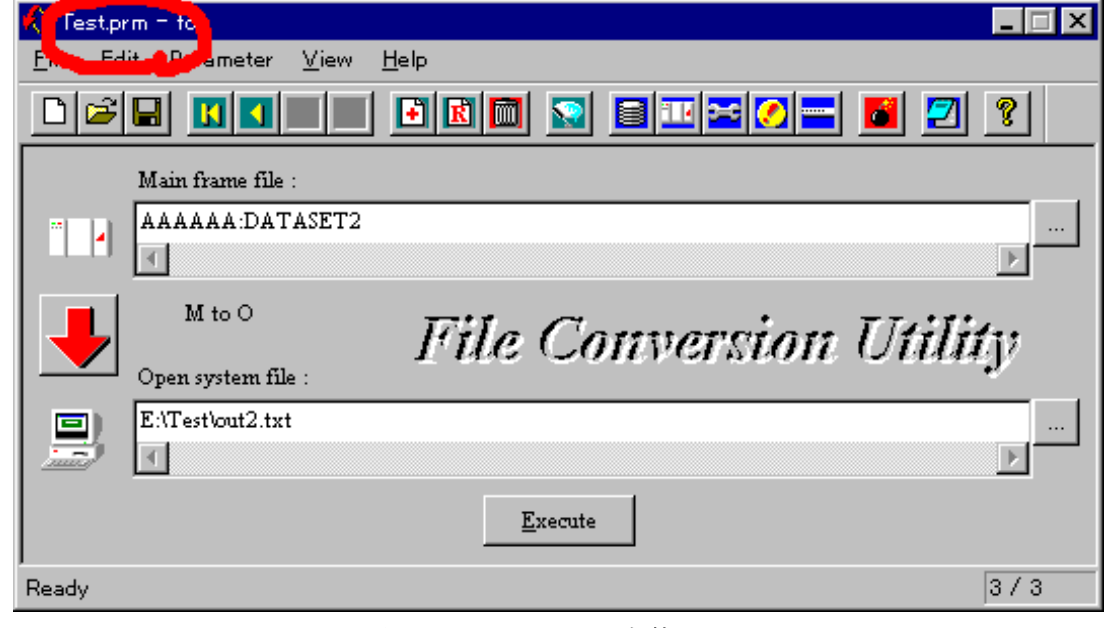

図 8.6.2-42 FCU 本体画面

mto AAAAAA:DATASET1 E:\test\out1.txt EcA No CRLF Emp=No RDW=No VSE=No otm E:\test\data.txt AAAAAA:DATASET2 EcA No CRLF Emp=No RDW=No VSE=No mto AAAAAA:DATASET2 E:\test\out2.txt EcA No CRLF Emp=No RDW=No VSE=No

図 8.6.2-43 パラメタ定義ファイル

- (8)ディスク上の既存のパラメタ定義ファイルを開く
	- 1) 既存のパラメタ定義ファイルをオープンする手順を示すために、ここで一度「New」ボタン を押します。

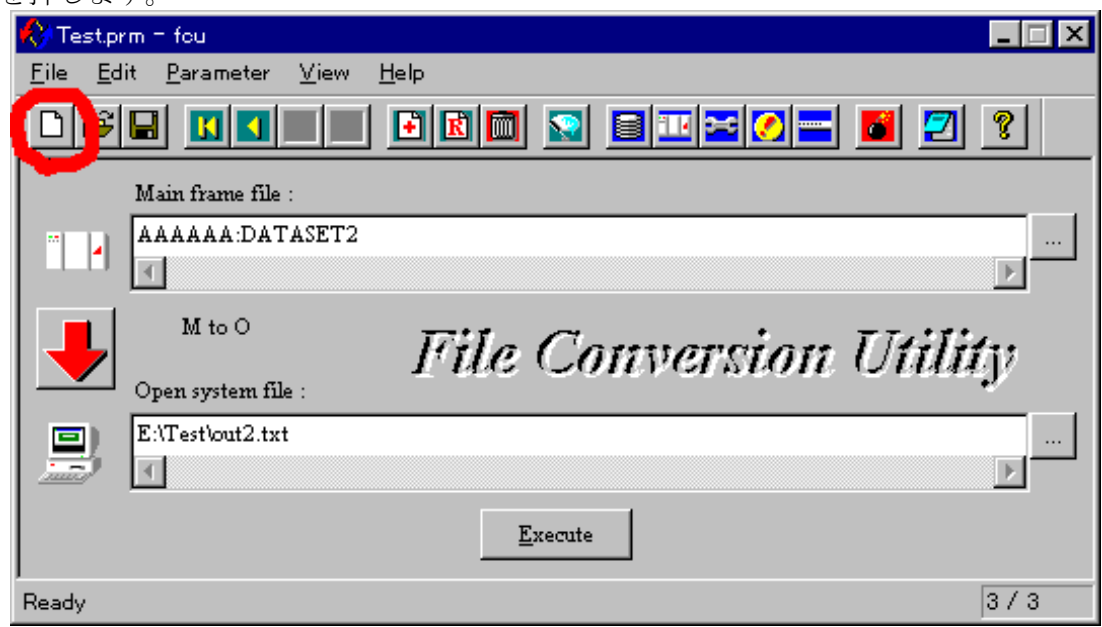

図 8.6.2-44 FCU 本体画面

- 2)新規作成状態になりました。
	- (タイトルバーとツールバーの表示からも新規であることが分かります。)

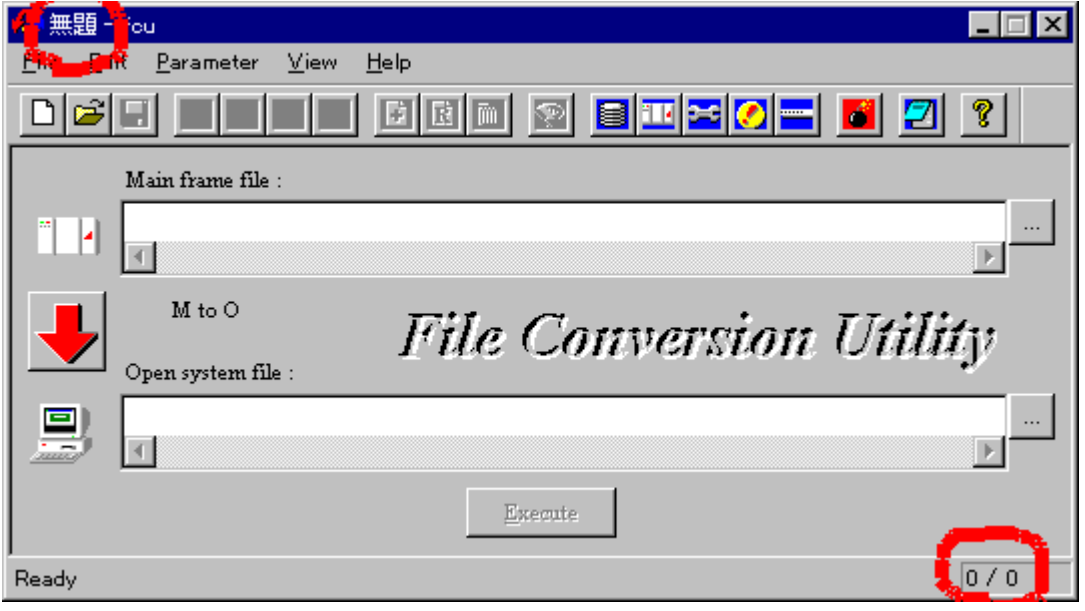

図 8.6.2-45 FCU 本体画面

3)「Open」 ボタン を押します。

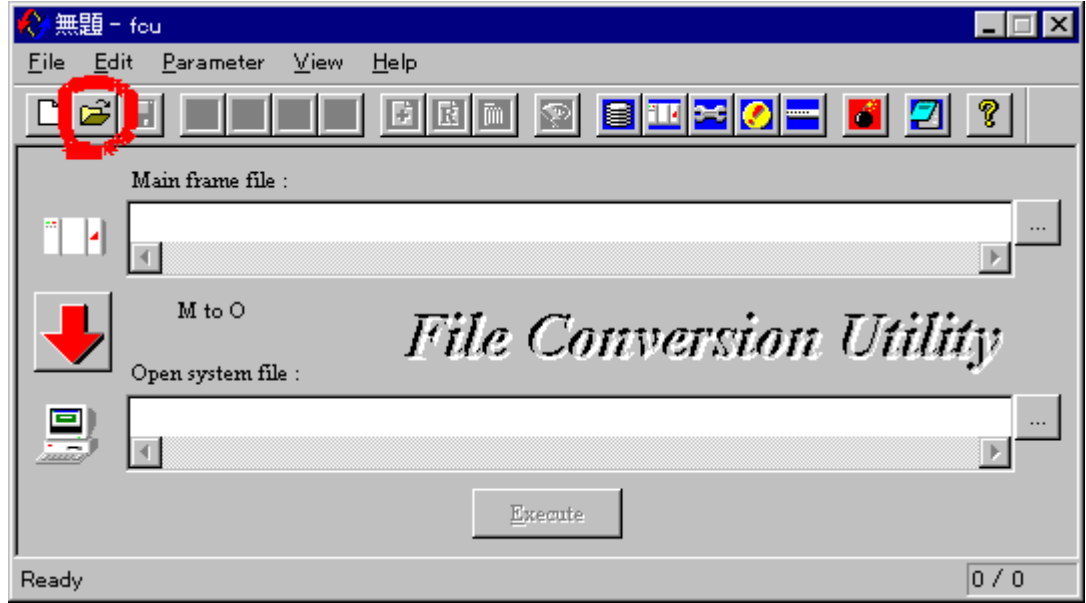

図 8.6.2-46 FCU 本体画面

- 4)開くダイアログが表示されます。
	- 次に既存のパラメタ定義ファイル(Test.prm)をダブルクリックします。

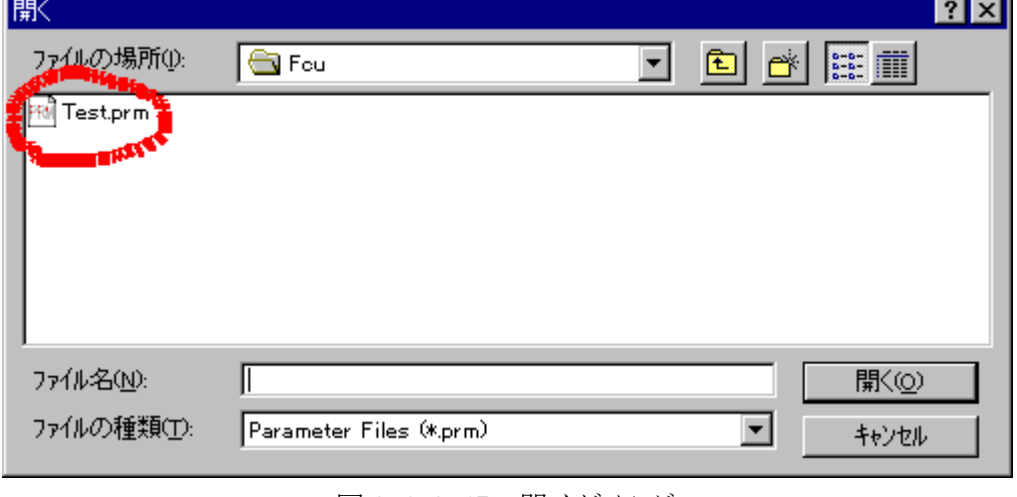

図 8.6.2-47 開くダイアログ

5) 既存のパラメタ定義ファイルが読み込まれました。

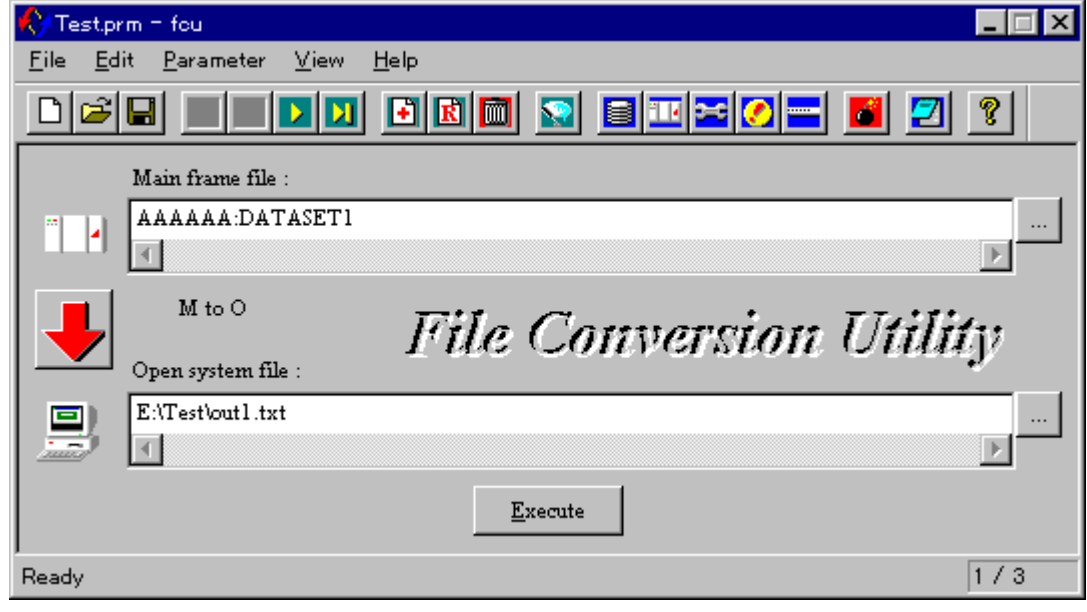

図 8.6.2-48 FCU 本体画面

(9) 1 件目のパラメタ行の実行(単独実行)

(これは、例です。1 件目の実行を単独実行で行わなければならない訳ではありません。)

1)ログファイルを見易くするために、Option ダイアログの「Clear log file before execution」 チェックボックスをチェックしておきます。

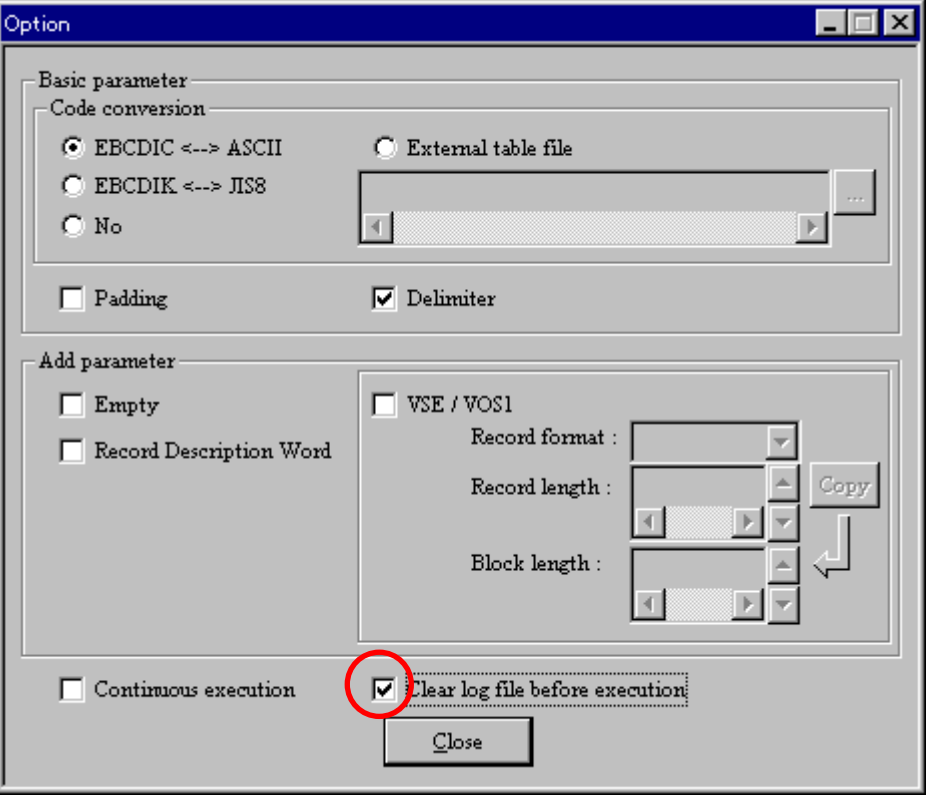

 $\boxtimes$  8.6.2-49 Option  $\cancel{y}$  (アログ

2) 連続実行(Continuous execution)時、途中結果(個々の正常/異常)を目視確認しながら 作業したい場合は、Error Information ダイアグを予め開いて、画面上 FCU 本体画面と重な らない見易い位置に配置してください。

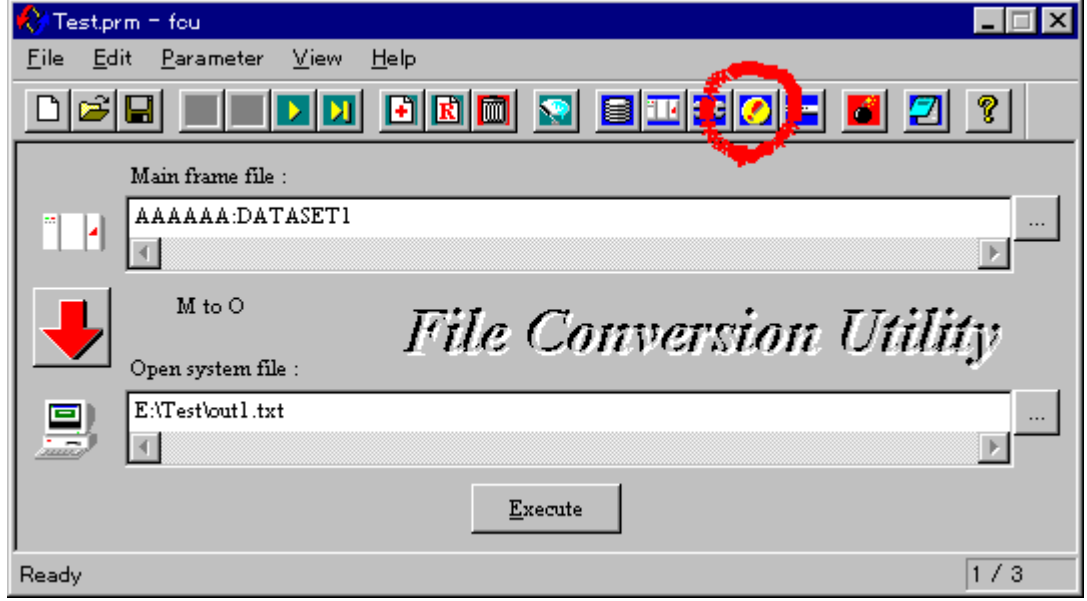

図 8.6.2-50 FCU 本体画面

3) Error information グイアリブを表示しました。

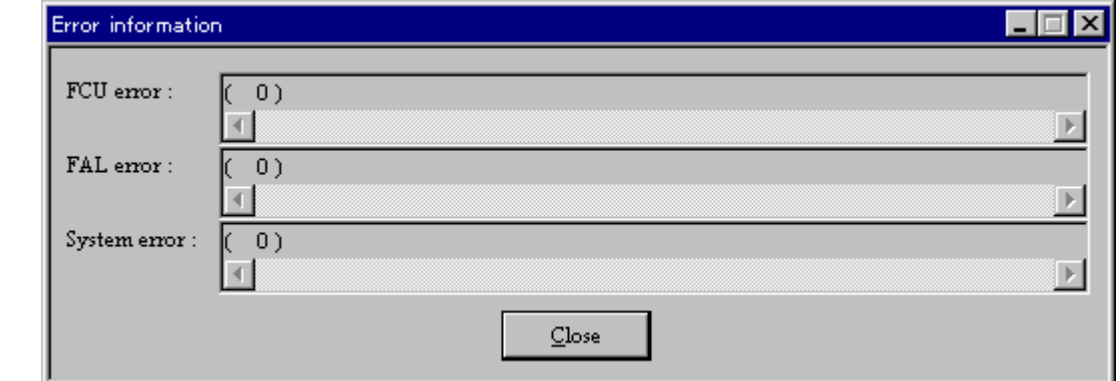

図 8.6.2-51 Error Information ダイアリグ

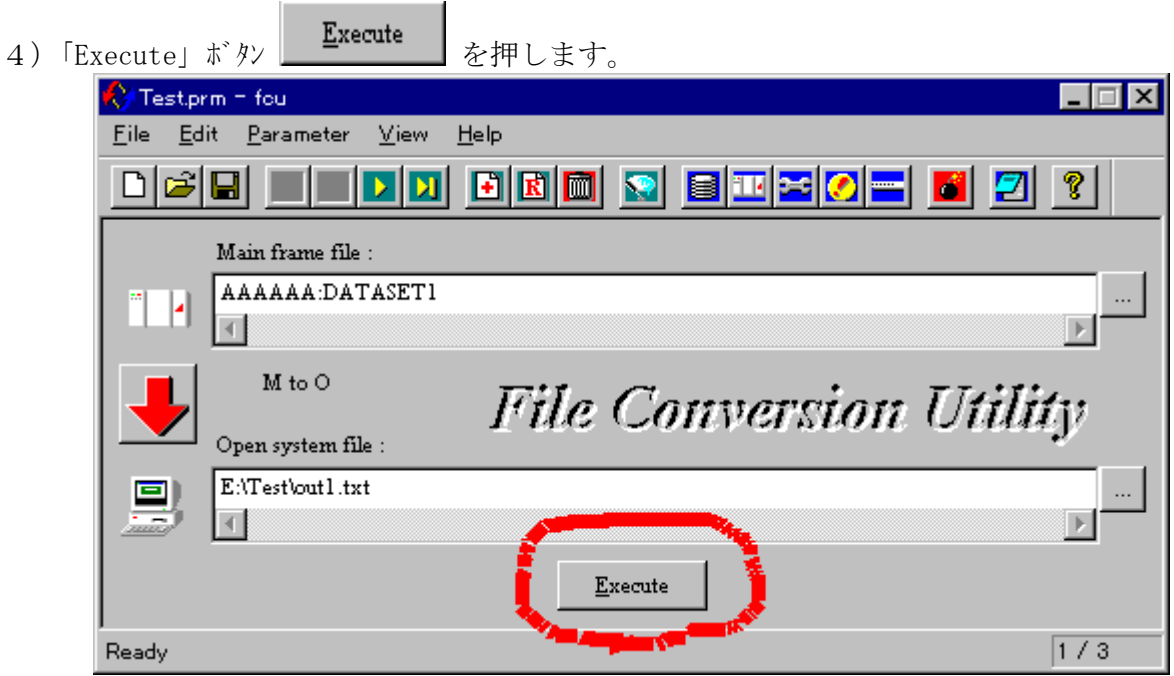

図 8.6.2-52 FCU 本体画面

5)「Execute」ダイアログが表示され、進行状態を表示します。

 (ただし、VSE パラメータの指定を行うと、MTO 時は進行状態の表示を行いません。) 正常終了すると、下図の状態となります。

単独実行の場合、「Execute」ダイアログを表示したままの状態で終了します。

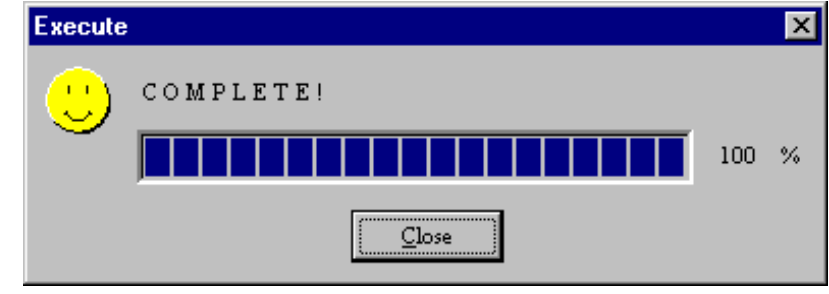

図 8.6.2-53 Execute ダイアログ

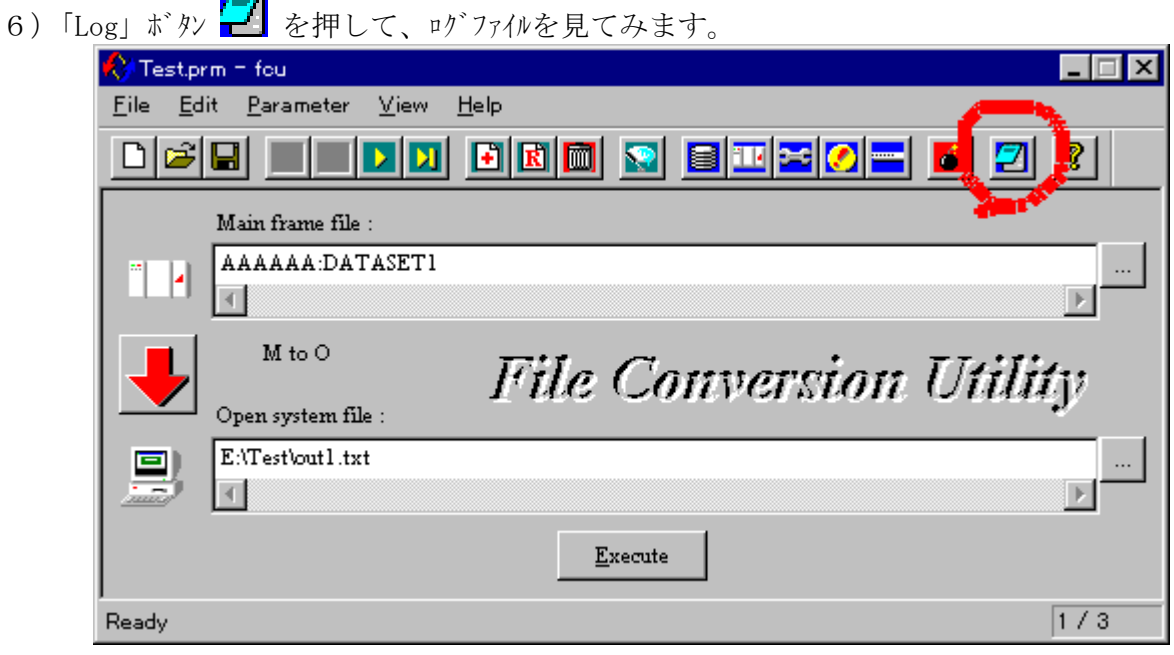

図 8.6.2-54 FCU 本体画面

| i î<br>  test.prm.log = 妊帳              |  |
|-----------------------------------------|--|
| 編集(E)<br>  検索(S) <br>ヘルフ (H)<br>ファイル(E) |  |
| Wed Oct 21 1999                         |  |
| 17:47:24 17:58:34 100 100 0 0           |  |
| $\parallel$ (1/3)                       |  |
| ∥( C O M P L E T E ! )                  |  |
| $\mathbb{FCU}$ err : ( $0$              |  |
| ∥FAL err : (                            |  |
| ∥Sys err∶(                              |  |
|                                         |  |
|                                         |  |
|                                         |  |

7)ログファイルが表示されました。

 $\boxtimes$  8.6.2-55 ログファイル

(10) 2~3 件目のパラメタ行の実行(連続実行)

(これは、例です。2~3 件目の実行を連続実行で行わなければならない訳ではありません。)

1)「Next」ボタン と押し、2件目のパラメタ行をロードします。

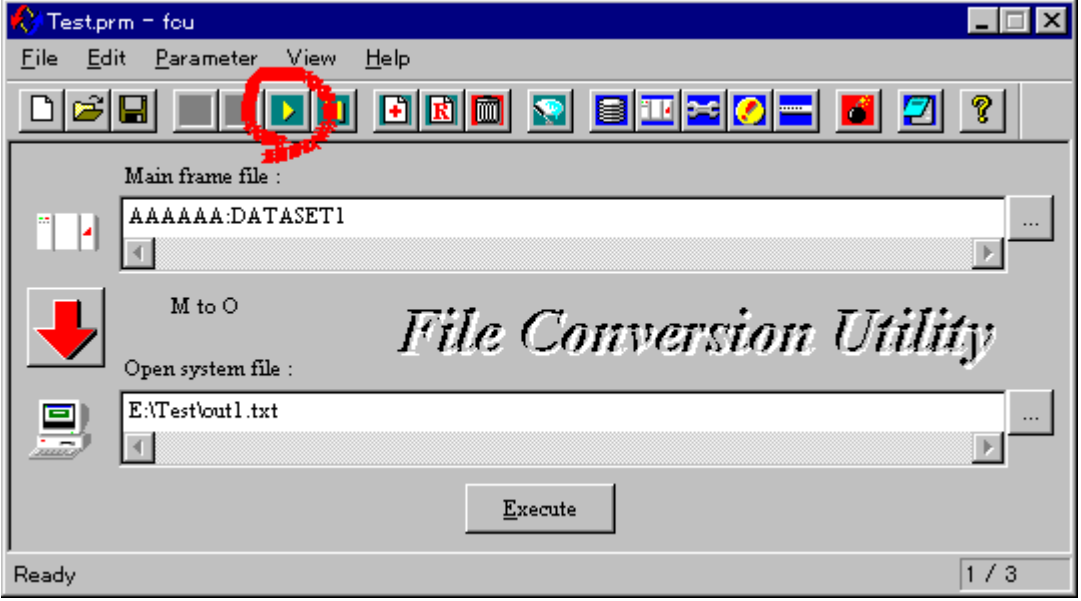

図 8.6.2-56 FCU 本体画面

2) 2 件目のパラメタ行をロードしました。

(ステータスバーの右下の表示でも、2 件目がロードされたことが分かります。)

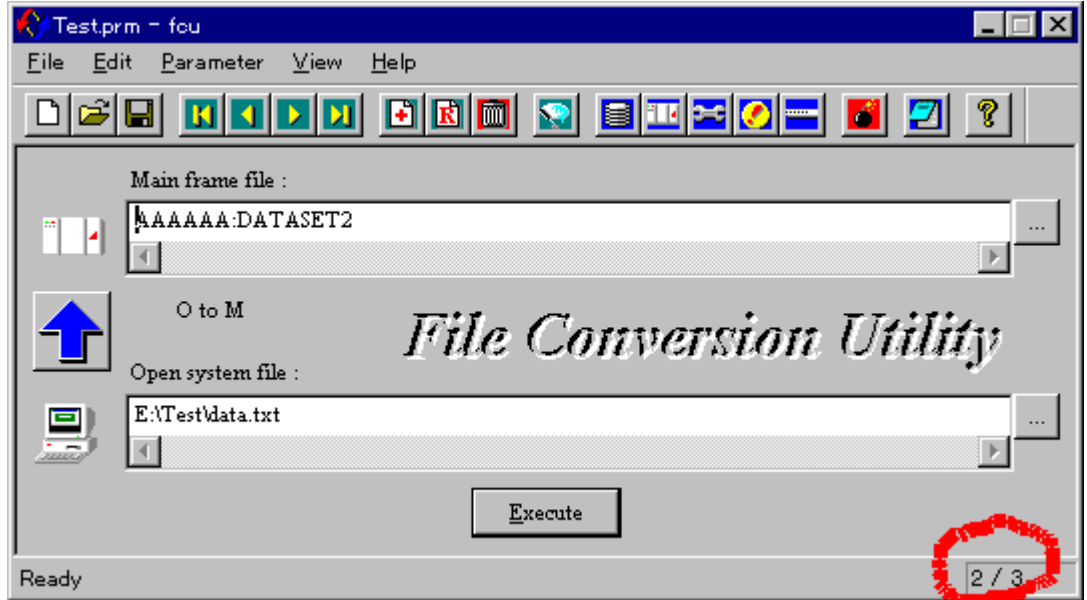

図 8.6.2-57 FCU 本体画面

 3)連続実行させるため、Option ダイアログの「Continuous execution」 チェックボックスを チェックします。

次に1件目のログを削除したくないため、Option ダイアリグの

「Clear log file before execution」 チェックボックスのチェックを外します。

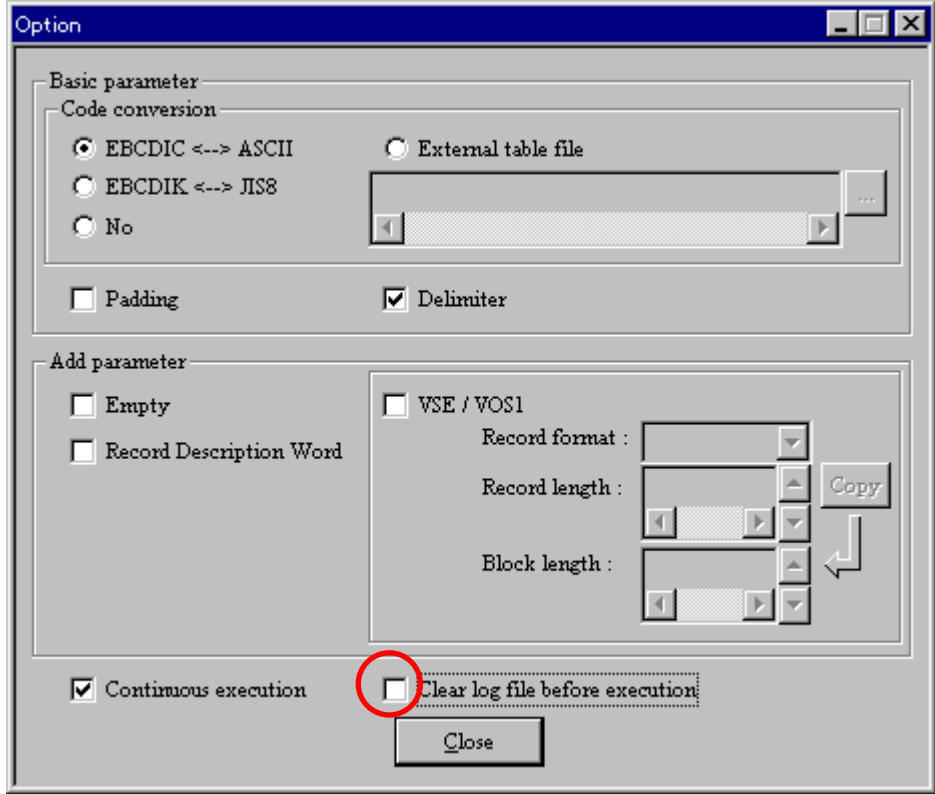

図 8.6.2-58 Option ダイアログ

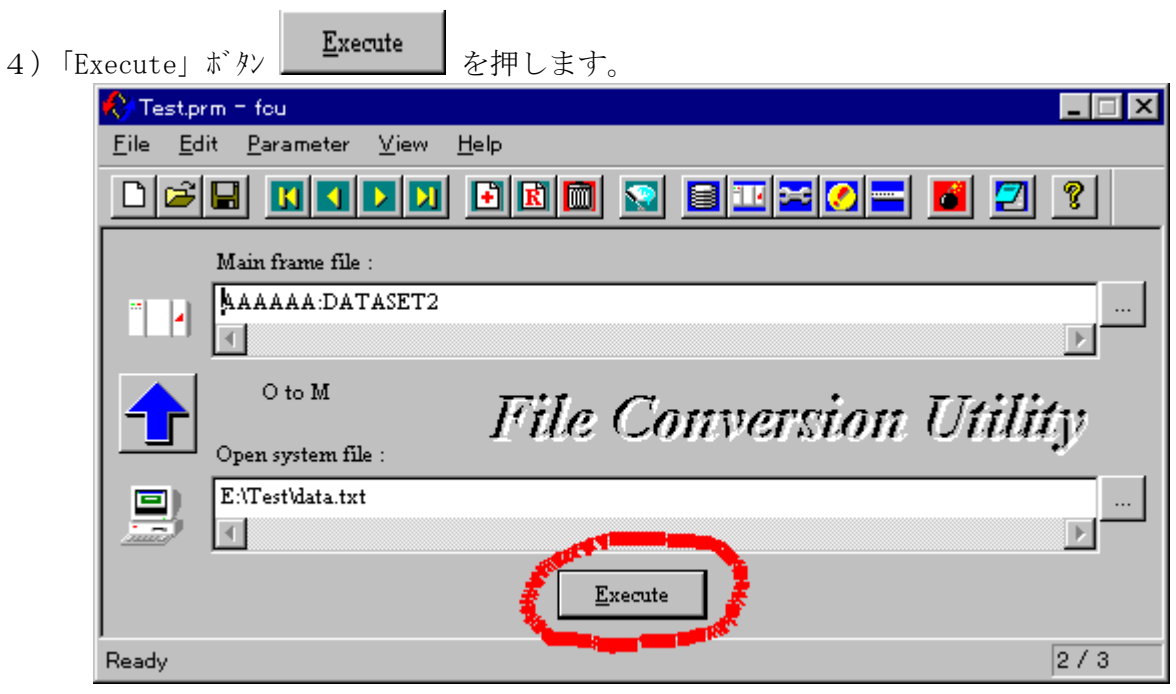

図 8.6.2-59 FCU 本体画面

5) 2~3 件目の処理毎に、「Execute」ダイアログが表示されます。

(これは、正常終了した場合です。)

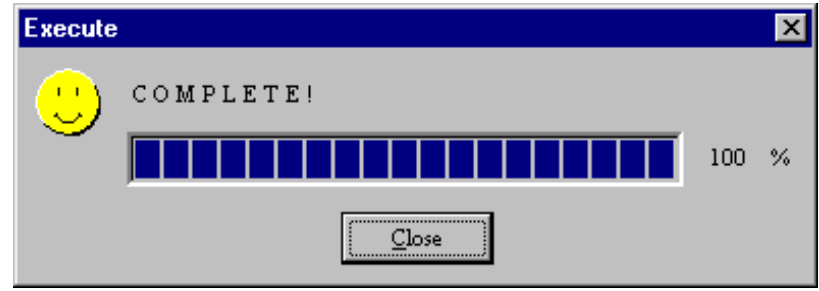

 $\boxtimes$  8.6.2-60 Execute  $\oint$   $\hat{f}$ 

6)連続実行が終了しました。

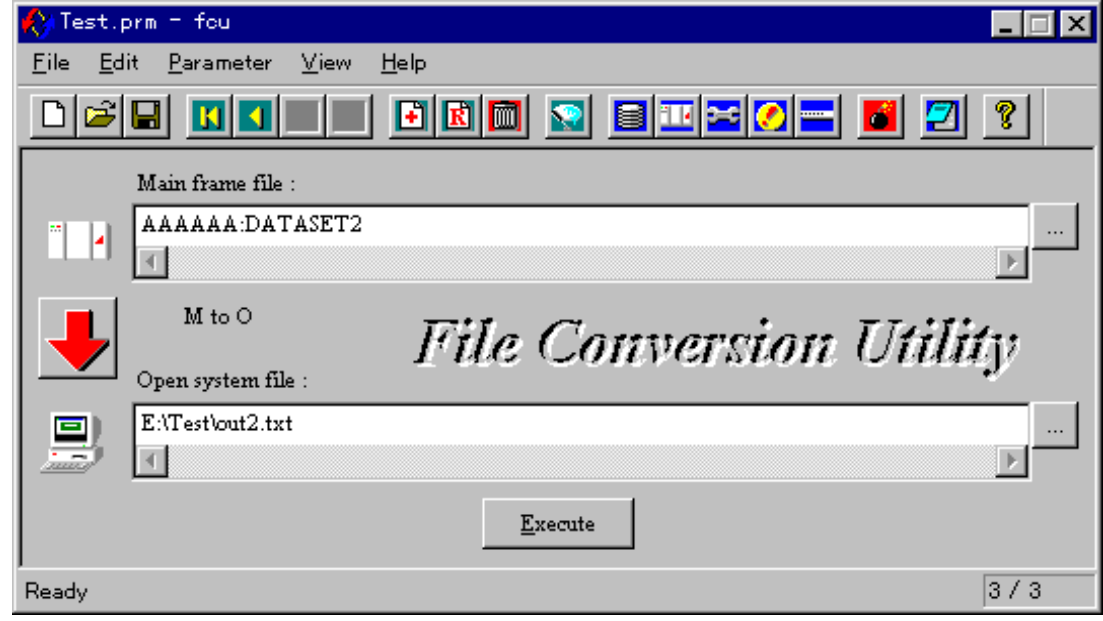

図 8.6.2-61 FCU 本体画面

連続実行の場合、「Execute」ダイアログ を閉じた状態で終了します。

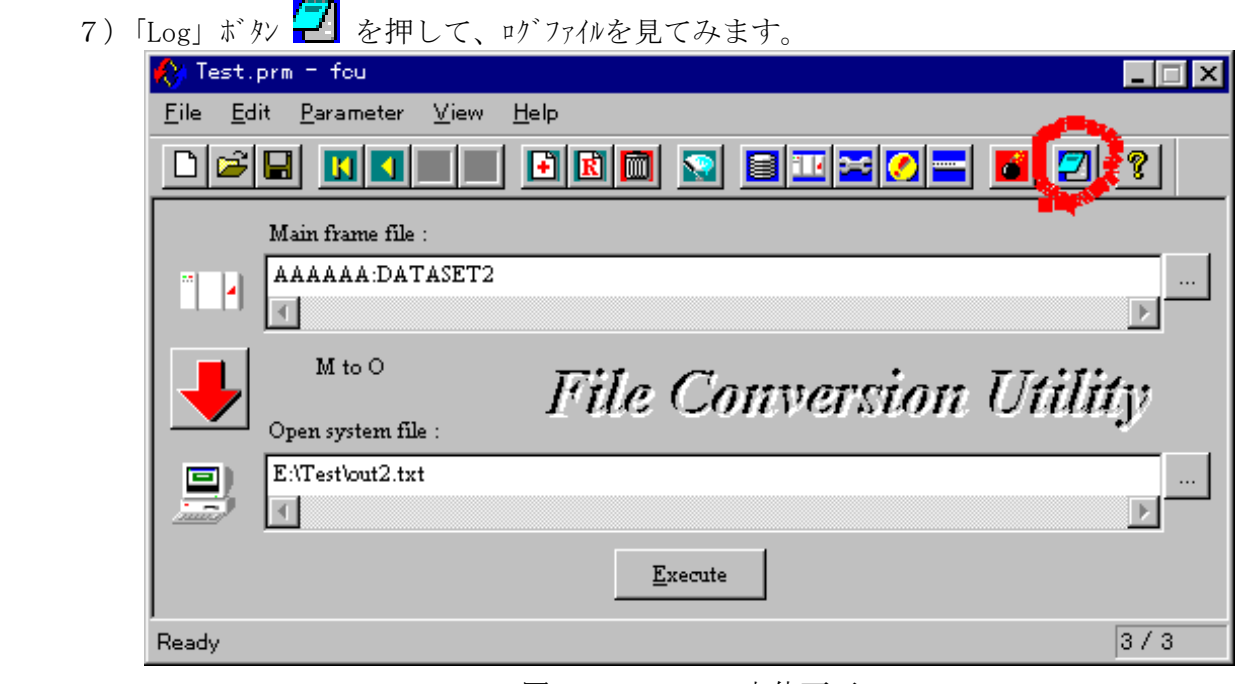

- 図 8.6.2-62 FCU 本体画面
- 8)ログファイルが表示されました。

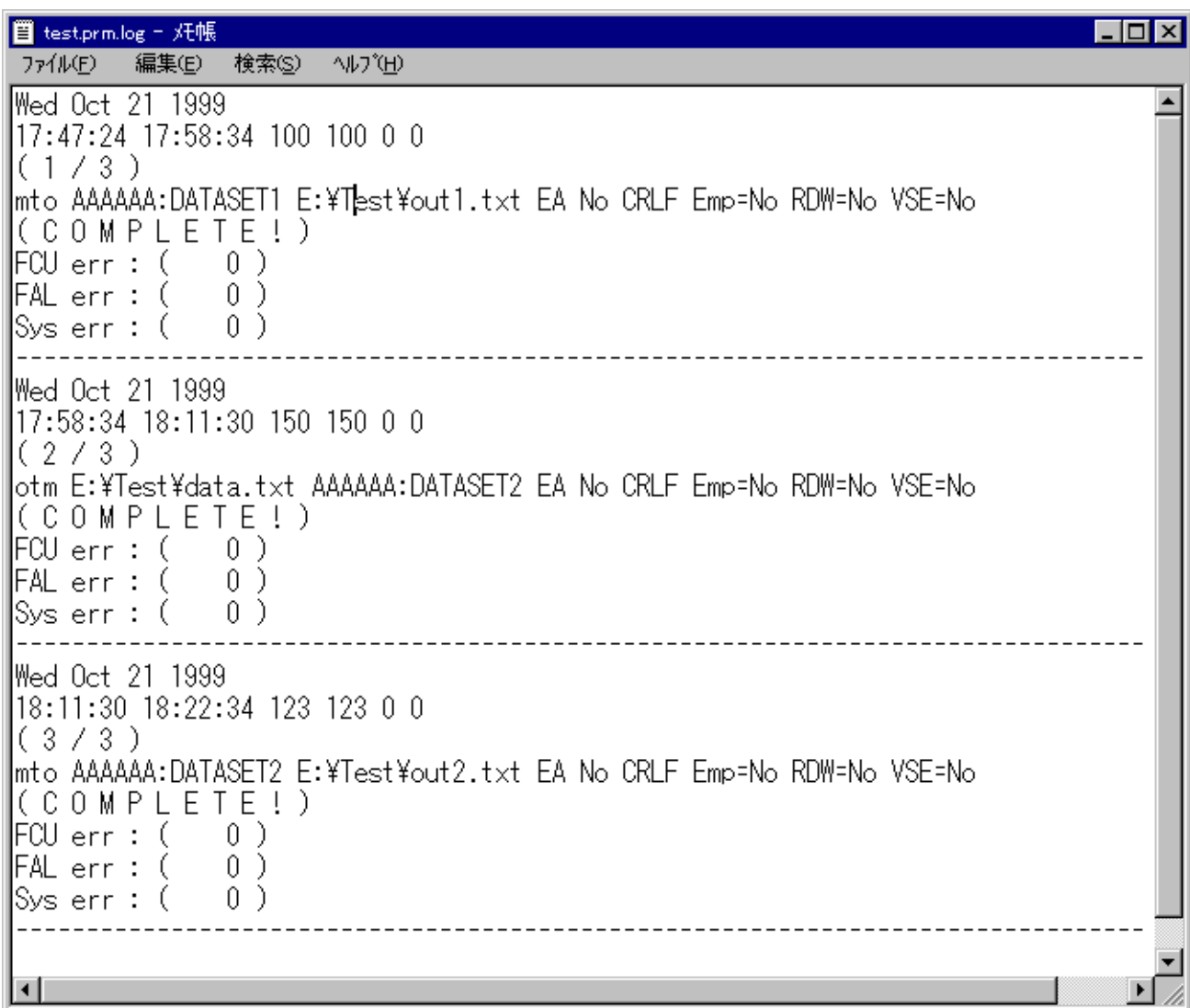

図 8.6.2-63 ログファイル

# (11) FCU の終了

1) クローズボタンをクリックします。

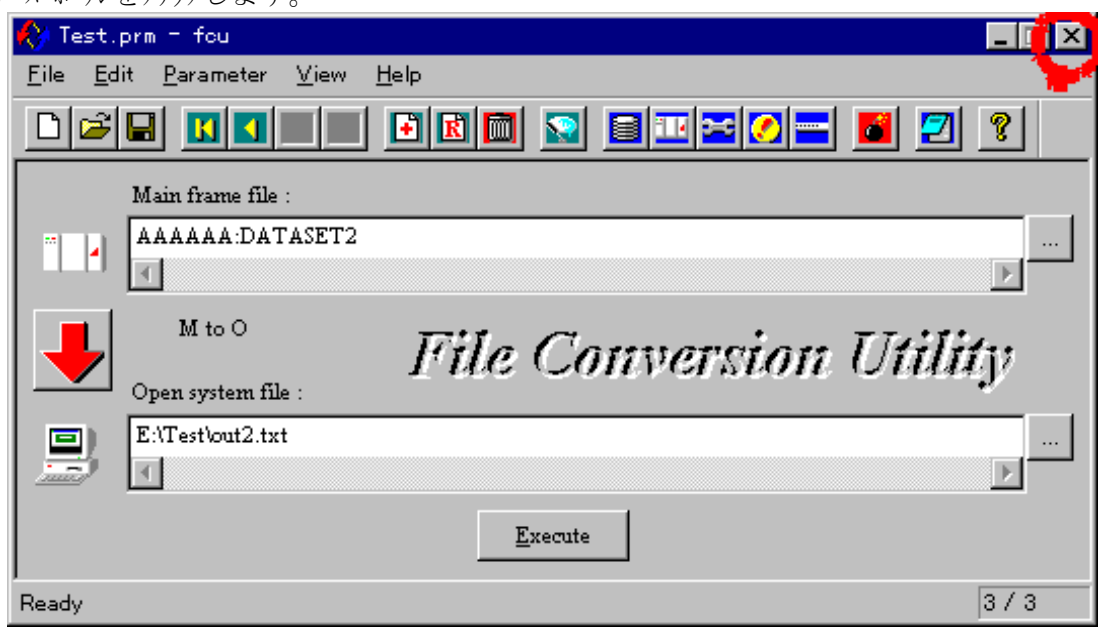

図 8.6.2-64 FCU 本体画面

- 2)FCU を終了します。
- 以上で、全ての操作が完了しました。

# 8.6.2.2 画面機能詳細

ここでは、各画面に設けられたドューやボタンの機能を説明します。

起動すると最初にスプラッシュ画面、次に **FCU** 本体画面が表示されます。 (スプラッシュ画面は、一定時間が経過すると自動的にクローズします。)

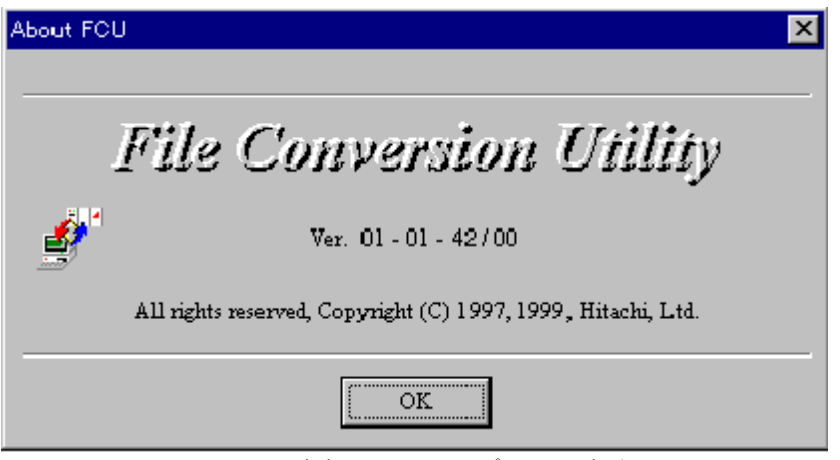

図 8.6.2-65 スプラッシュ画面

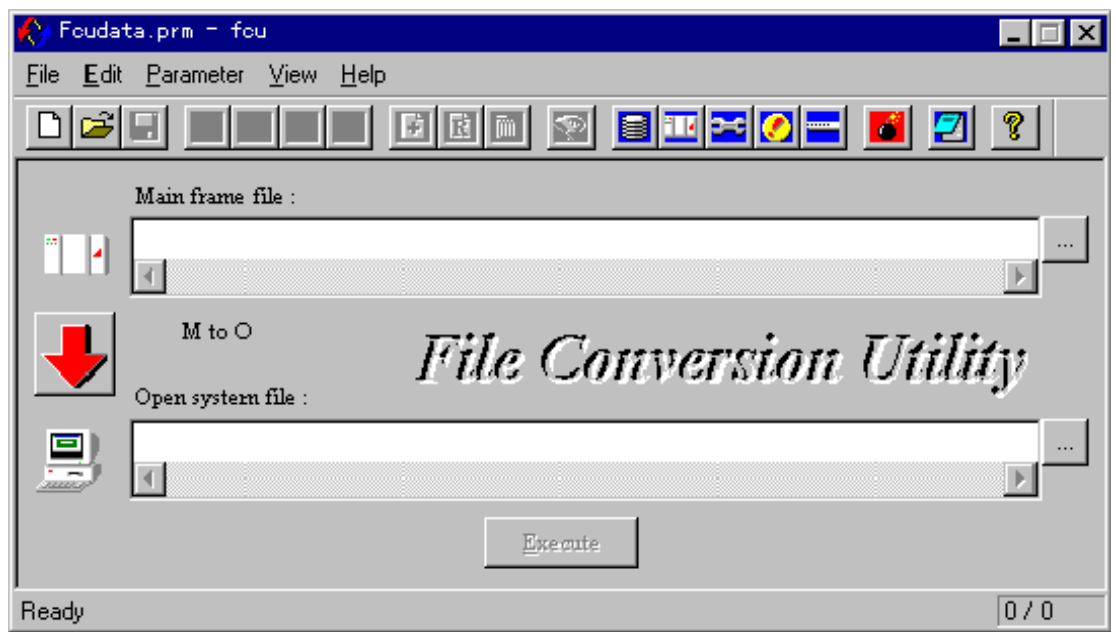

#### 図 8.6.2-66 **FCU** 本体画面

------------------------------------------------------------------------------------------------------------------------ (注) **FCU** 画面中の文字は英字フォントを使用しているため、日本語が表示できません。 オープンシステムファイルに指定するフォルダ及び、ファイル名に日本語を使用しないで下さい。 又、「\」「\」と表示されます。

------------------------------------------------------------------------------------------------------------------------

#### 8.6.2.2.1 **File** メニュー

パラメタ定義ファイルの操作、**FCU** の終了を指示する場合に選択します。

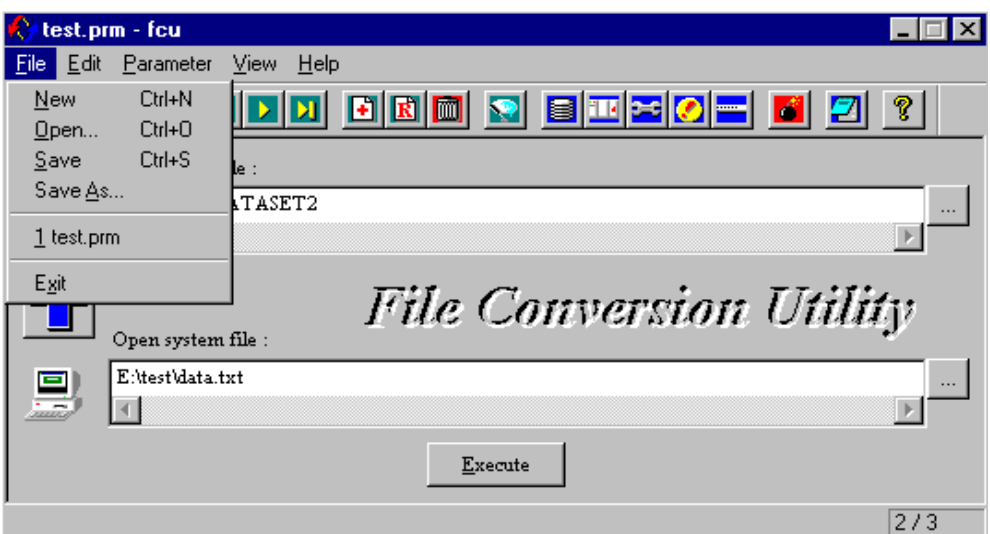

#### 図 8.6.2-67 **File** メニュー

#### (1) **New (Ctrl + N)**

新規にパラメタ定義ファイルを作成する場合に選択します。

------------------------------------------------------------------------------------------------------------------------

(注) 「**Save**」を行うまでパラメタ定義ファイルは、メモリ上に編集されるだけで、ディスク上の ファイルには反映されません。

------------------------------------------------------------------------------------------------------------------------

------------------------------------------------------------------------------------------------------------------

#### (2) **Open (Ctrl + O)**

既存のパラメタ定義ファイルを開く場合に選択します。

#### (3) **Save (Ctrl + S)**

メモリ上に編集中のパラメタ定義ファイルをディスクへ保存する場合に選択します。

(注) 現在位置のパラメタ行は、パラメタ行ダイアログに表示されている内容が保存され ます。 FCU 本体画面及び、オプションダイアログのパラメタは、単に変更しただけでは パラメタ行ダイアログに反映されません。 パラメタ行ダイアログに反映させるためには、「**Insert**」又は、「**Replace**」 ボタン(又は、メニュー)を選択する必要があります。 パラメタ行ダイアログに反映した場合は、「**Save**」が有効になります。 **Save** 時、パラメタ定義ファイルの 「**end**」文以降は削除されます。 ----------------------------------------------------------------------------------------------------

(4) **Save As...**

 ファイル参照ダイアログを使って、メモリ上に編集中のパラメタ定義ファイルを別名でディスク保存する場合に 選択します。

(5) **Exit** 

**FCU** を終了する場合に選択します。

# 8.6.2.2.2 **Edit** メニュー

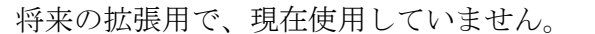

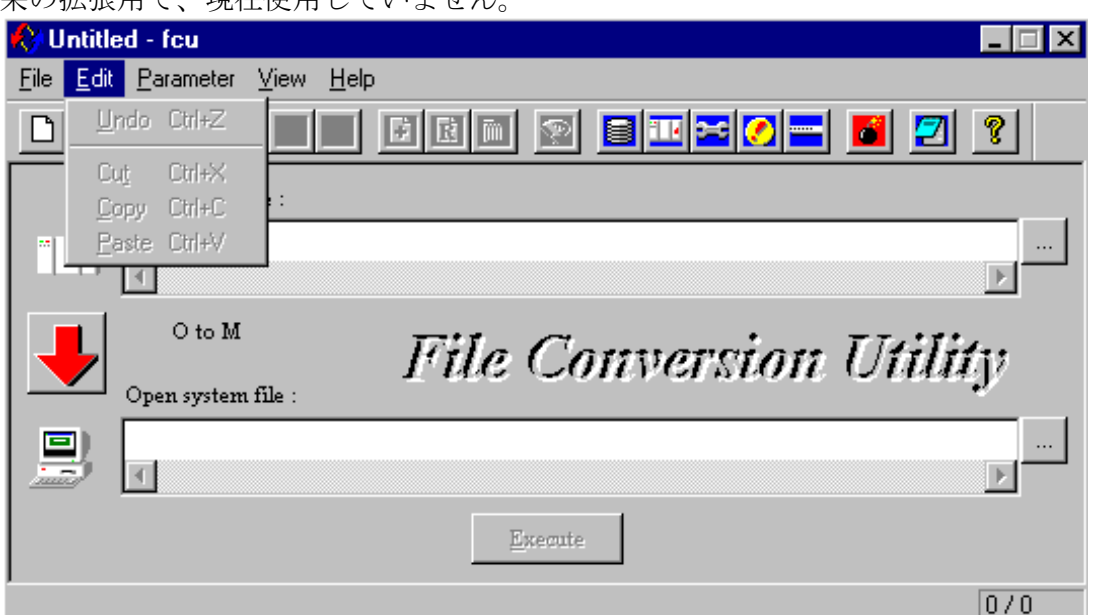

図 8.6.2-68 **Edit** メニュー

# 8.6.2.2.3 **Parameter** メニュー

メモリ上で編集中のパラメタ定義ファイルを操作したり、画面のクリアを行う場合に選択します。

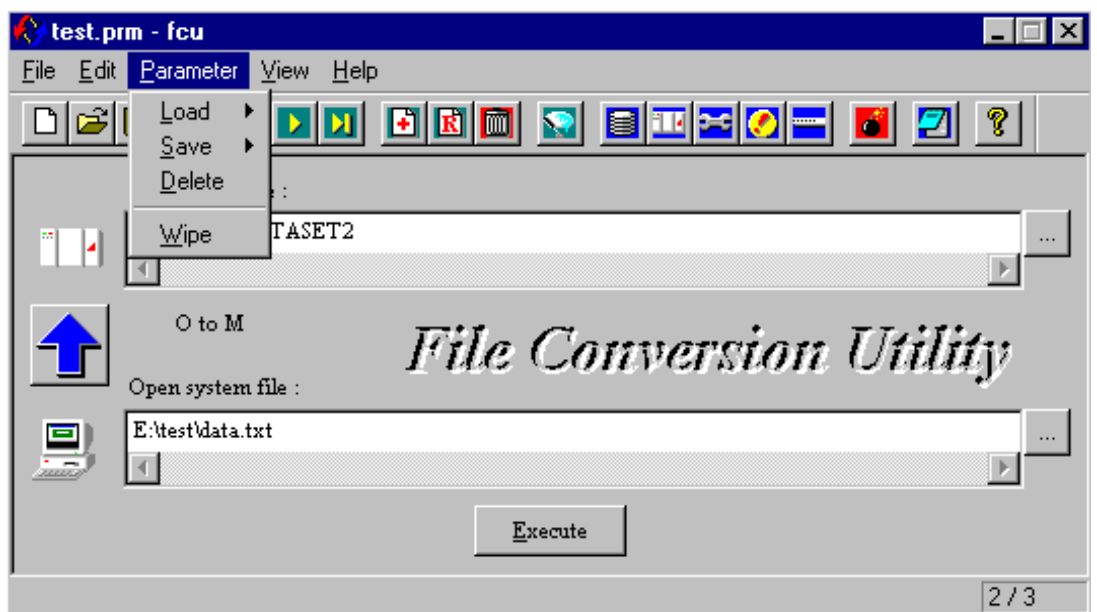

図 8.6.2-69 **Parameter** メニュー

# (1) **Load**

メモリ上で編集中のパラメタ定義ファイルに対する次の操作メニューを表示します。

- ① **Previous :** 現在位置の前のパラメタ行をロードします。
- ② **Next :** 現在位置の次のパラメタ行をロードします。
- ③ **Top :** 先頭位置のパラメタ行をロードします。
- ④ **Bottom :** 最終位置のパラメタ行をロードします。
- (注) ××位置とは、パラメタ定義ファイルの何行目かと言うことに相当します。 ステータスバーの右下に表示されている数字がそうです。

--------------------------------------------------------------------------------------------------------

--------------------------------------------------------------------------------------------------------

#### (2) **Save**

- メモリ上で編集中のパラメタ定義ファイルに対する次の操作メニューを表示します。
	- ① **Insert :** 現在位置のパラメタ行の次に挿入します。
	- ② **Replace :** 現在位置のパラメタ行を置換します。
	- ---------------------------------------------------------------------------------------------------- (注) **FCU** 本体画面及び、オプションダイアログのパラメタを変更した場合は、本項目を選択 する必要があります。 本項目を選択しないと、「**Execute**」及び、「**Save**」ボタンが有効になりません。

-------------------------------------------------------------------------------------------------------------------------

#### (3) **Delete**

メモリ上で編集中のパラメタ定義ファイルに対して、現在位置のパラメタを削除する場合に選択します。

--------------------------------------------------------------------------------------------------------------------------- (注) 「**Save**」を行うまでは、パラメタ定義ファイルから実際に削除される訳ではありません。 ----------------------------------------------------------------------------------------------------

#### (4) **Wipe**

画面に表示中のパラメタを再入力し易くするため、一斉にクリアしたい場合に選択します。

-------------------------------------------------------------------------------- (注) 現在位置のパラメタが削除される訳ではありません。 --------------------------------------------------------------------------------

#### 8.6.2.2.4 **View** メニュー

各情報ダイアログを操作する場合に選択します。

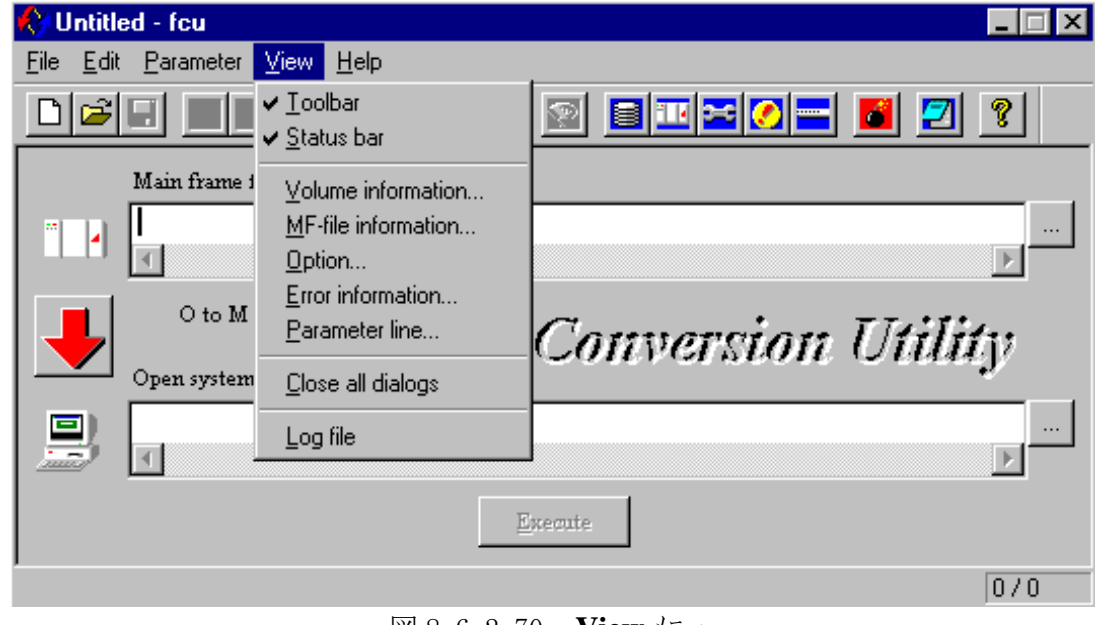

図 8.6.2-70 **View** メニュー

#### (1) **Toolbar**

ツールバーの表示/非表示を切り替えます。

#### (2) **Status Bar**

ステータスバーの表示/非表示を切り替えます。

# (3) **Volume information**

ボリューム情報を表示する場合に選択します。

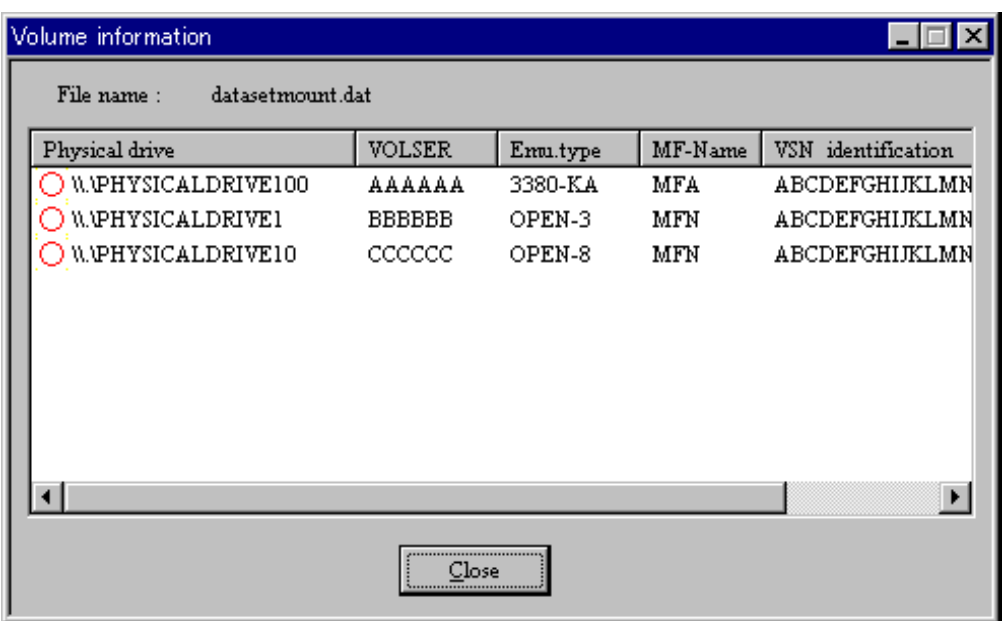

図 8.6.2-71 ボリューム情報ダイアログ

表示される内容は、ボリューム定義ファイルの内容です。 先頭の ○ は、ボリューム定義ファイルの記述が正しいことを示します。 記述が正しくない場合は、× を表示します。

#### (4) **MF-file information**

次の①~⑨のメインレームファイル情報(メインレームのデータセットの情報)を表示する場合に選択します。

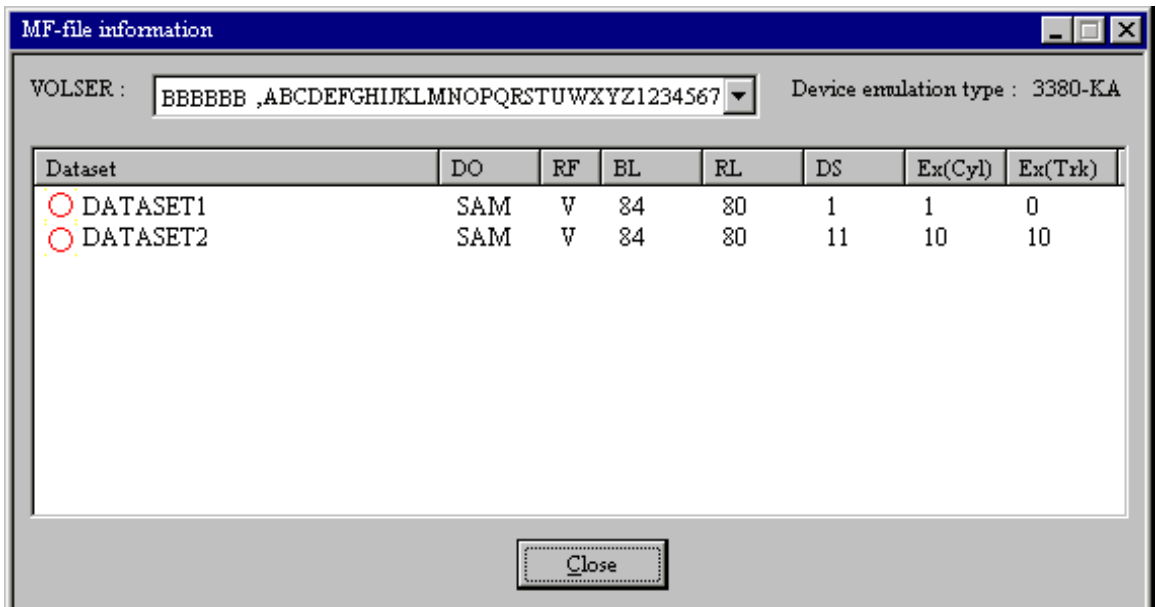

#01-XX-47 以前では VOLSER 欄に VSN 識別子を表示しません。

図 8.6.2-72 メインフレーム情報ダイアログ

- ① データセット有効/無効フラグ
	- : **FCU** で処理できるデータセットであることを示します。
	- × : **FCU** で処理できないデータセットであることを示します。
	- ? : 本ユティリティで必要とする情報が定義されていないため処理できるか否かが不明で あるか、または表示内容が正しくない可能性があります。RF=??または BL=0 または RL=0の時、VSEパラメタでレコード形式・レコード長・ブロック長を正しくすれば処理 できるようになります。またデータ量は、DSの値によりません。
- ② **Dataset** (データセット名)
- ③ **DO** (データセット編成)
	- **SAM :** 順編成
	- **DAM :** 直接編成
	- **PAM :** 区分編成

**VSAM :** Virtual Storage Access Method 編成

**??? :** 上記以外の編成

- ④ **RF** (レコード形式)
	- **F** : 固定長レコード
	- **FB:** 固定長ブロック化レコード (XSP 時は F と表示します。)
	- **V** : 可変長レコード
	- **VB:** 可変長ブロック化レコード(XSP 時は V と表示します。)
	- **U** : 不定長レコード
	- **S** : スパンドレコード
	- **?** : 上記以外のレコード形式
- ⑤ **BL** (ブロック長)
- ⑥ **RL** (レコード長)
- ⑦ **DS** (データセットサイズ)

単位 : トラック

マルチボリューム定義ファイルに当該データセットが登録してある場合、全ボリュームのデータセットサイズの 合計を表示します。 DS の値が0の場合、対象データットは0 パイトデータットとなります。

- ⑧ **Ex(Cyl)** (データセットアロケート時のシリンダ数) マルチボリューム定義ファイルに当該データセットが登録してある場合でも、先頭ボリュームのみの アロケート時のサイズを示します。
- ⑨ **Ex(Trk)**(データセットアロケート時のトラック数) マルチボリューム定義ファイルに当該データセットが登録してある場合でも、先頭ボリュームのみの アロケート時のサイズを示します。
- (5) **Option**

次の①~⑨のオプションを表示し、その指定内容を確認·変更したい場合に選択します。

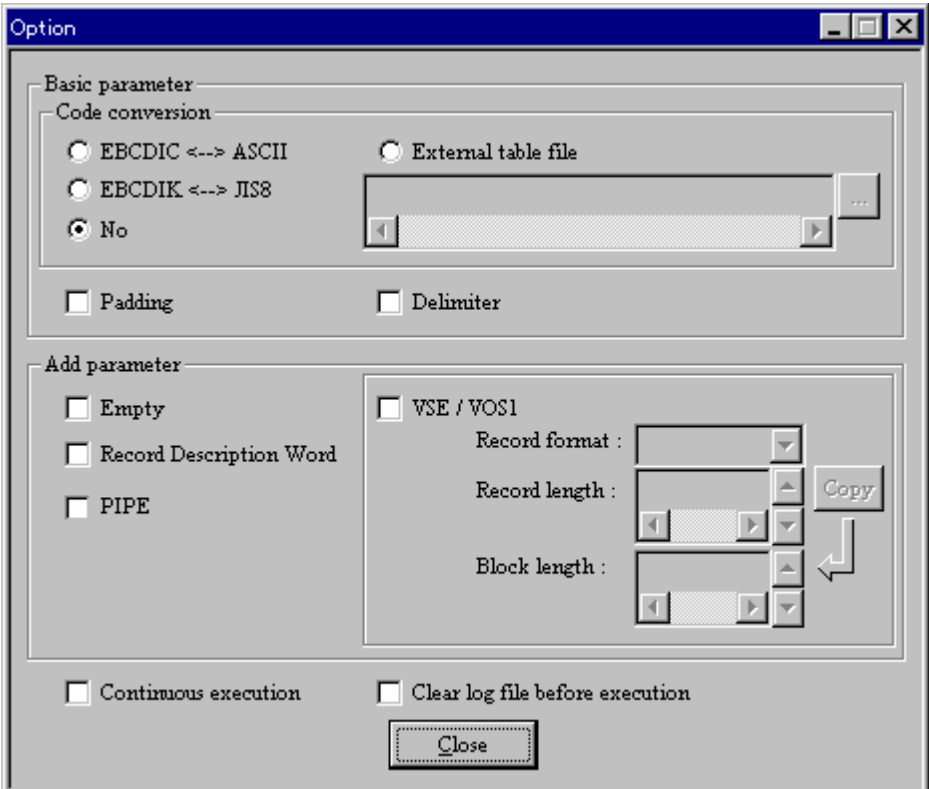

図 8.6.2-73(1) オプションダイアログ (その1)

#### ① **Code conversion**

コード変換の要否を指定します。

- ・ **EBCDIC <--> ASCII :** EBCDIC と ASCII 間のコード変換を行います。
- · **EBCDIK <-->.JIS8 :** EBCDIK と JIS8 間のコード変換を行います。
- ・ **No :** コード変換を行いません。
- ・**External table file** :ユーザが指定したコード変換テーブルに従ってコード変換を行います。 下のテキストボックスにコード変換テーブルファイルの名称を入力します。

-------------------------------------------------------------------------------------------------------------------------------- (注 1) オープンシステム-オープンシステム間のデータ交換時は、コード変換をサポートしていません。 デバイスエミュレーションタイプが OPEN-X(X:3,8,9,K,E,L,M,V)の場合は、Code Conversion の 「EBCDIC<->ASCII」,「EBCDIK<->JIS8」,「External table file」ボタンは選択不可(グレー表示) となります。パラメータ定義ファイルからの読み込み時、コード変換の指定が No 以外の時エラーと なります。 ----------------------------------------------------------------------------------------------------

#### ② **Padding**

パディングの要否を指定します。 詳細については 7.4 節を参照して下さい。

#### ③ **Delimiter**

デリミタの要否を指定します。 詳細については 7.5、8.4 節を参照して下さい。

#### ④ **Empty**

ファイルサイズが 0 のファイルを転送の対象とするか否かを指定します。 詳細については 8.4 節を参照して下さい。

#### ⑤ **Record Description Word**

各データの先頭にデータ長を示す情報を付加した形でオープンシステム側のファイルを作成 するか否かを指定します。

詳細については 8.4 節を参照して下さい。

----------------------------------------------------------------------------------------------- (注) 本チェックボックスをチェックした場合、以下のものは無効となります。

> **EBCDIC <--> ASCII** ラゾ オボ タン **EBCDIK <--> JIS8** ラジ<sup>\*</sup>オボ<sup>\*</sup>タン **Padding** チェックボックス **Delimiter** チェックボックス

# ⑥ **Continuous execution**

連続実行するか否かを指定します。

-------------------------------------------------------------------------------------------------------------- (注) 連続実行は、現在位置のパラメタ行から最後のパラメタ行までを連続実行 します。 連続実行中(**-nc** で起動した場合は除く。)に、本チェックを外せば、 現在実行中の処理が終了した時点で、連続実行を止めることができます。

--------------------------------------------------------------------------------------------------------------

-----------------------------------------------------------------------------------------------

#### ⑦ **Clear log file before execution**

 $-$ 

実行前にログファイルをクリアするか否かを指定します。

#### ⑧ **PIPE**

FAL SQL Loader 連携時に指定します。MTO 時の出力ファイルがパイプファイルになります。

--------------------------------------------------------------------------------------------------------------

(注) FAL SQL Loader 連携時以外は、指定しないでください。 ただし、FAL SQL Loader は USP V と VSP, VSP G1000, VSP 5000 では未サポートです。

#### ⑨ **VSE/VOS1**

 レコード形式、レコード長、ブロック長が定義されていないデータセットを扱う場合にレコード形式、 レコード長、ブロック長を指定します。(メインフレームが VSE/VOS1 の場合指定が必要です。) (注) オープンシステム-オープンシステム間のデータ交換では使用しません。

・**Record format**:レコード形式を以下の文字列で指定します。

- **F** :固定長非ブロック化 **FB**:固定長ブロック化
- **V** :可変長非ブロック化
- **VB**:可変長ブロック化
- ・**Record length**:レコード長(バイト数)を以下の範囲で指定します(十進数)。 ·レコート<sup>\*</sup>形式=F : レコート<sup>\*</sup>長=ブロック長 ・レコード形式=**FB**:レコード長=ブロック長÷n n:整数 ・レコード形式=**V** :5≦レコード長≦(ブロック長-4) ·レコート<sup>\*</sup>形式=VB:5≤レコート<sup>\*</sup>長≤(ブロック長-4)

 ・**Block length**:ブロック長(バイト数)を以下の範囲で指定します(十進数)。 ・レコード形式=**F** :1≦ブロック長≦32760 ・レコード形式=**FB**:1≦ブロック長≦32760 ・レコード形式=**V** :9≦ブロック長≦32760 ・レコード形式=**VB**:9≦ブロック長≦32760

各情報値は手入力及びメニューからの選択が可能です。

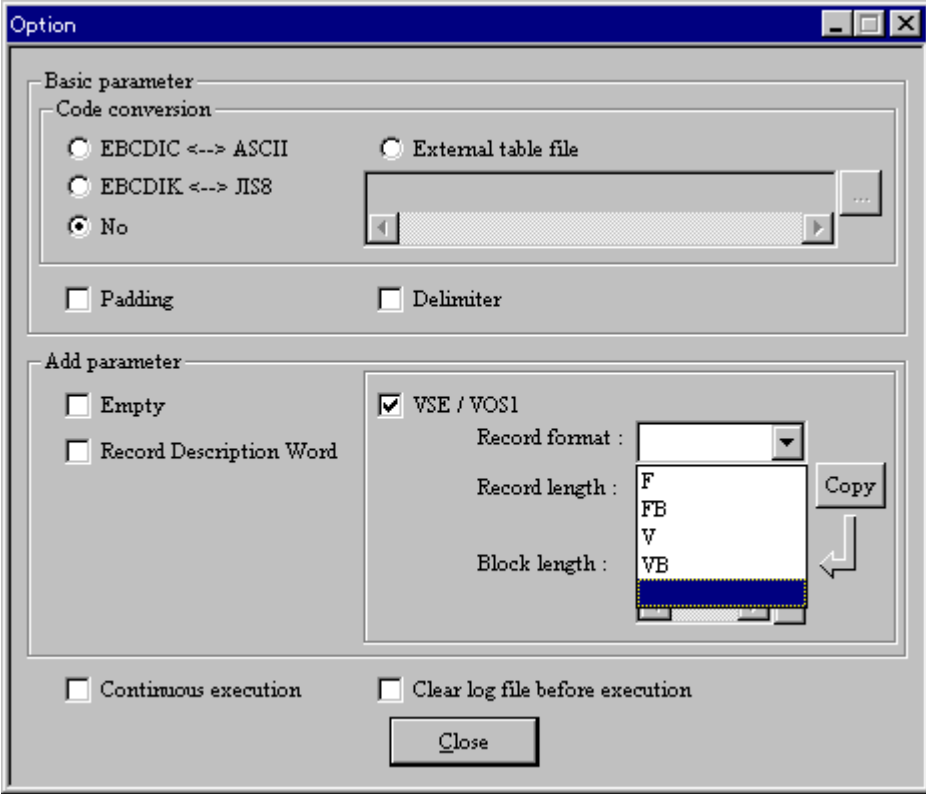

図 8.6.2-73(2) オプションダイアログ (その2)

#### (6) **Error information**

エラー情報を表示する場合に選択します。

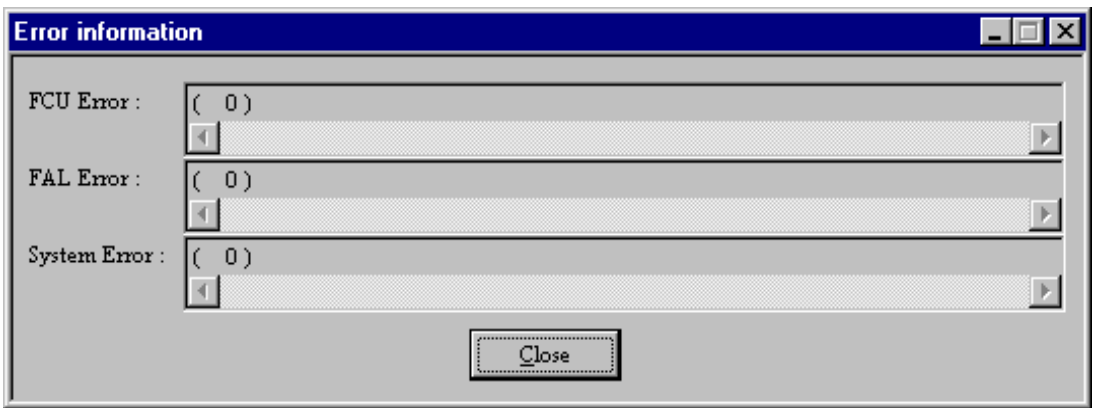

図 8.6.2-74 エラー情報ダイアログ

**FCU Error** : **FCU** のエラー番号及び、エラーメッセージを表示します。 **FAL Error** : **FAL** のエラー番号及び、エラーメッセージを表示します。 **System Error** : システムのエラー番号及び、エラーメッセージを表示します。

#### (7) **Parameter line**

パラメタ行を表示する場合に選択します。

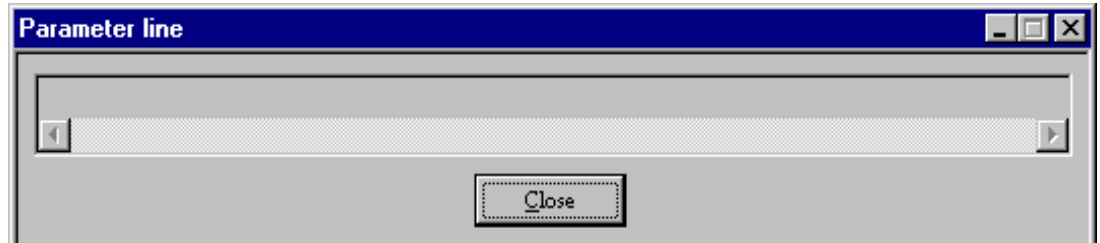

図 8.6.2-75 パラメタ行ダイアログ

(注) パラメタ行は、パラメタ定義ファイルの1行に相当する情報で、現在位置のパラメタ行が表示 されます。

--------------------------------------------------------------------------------------------------------------------------

--------------------------------------------------------------------------------------------------------------------------

#### (8) **Close all dialog**

全ダイアログをクローズする場合に選択します。

#### (9) **Log file**

ログファイルの内容を表示する場合に選択します。

 $\Box$ o $\times$ ■ test.prm.log = 妊帳 ファイル(E) 編集(E) 検索(S) ヘルプ(H)  $\blacktriangle$ Wed Oct 21 1999 |17:47:24 17:58:34 100 100 0 0  $(1/3)$ Imto AAAAAA:DATASET1 E:¥Test¥out1.txt EA No CRLF Emp=No RDW=No VSE=No (COMPLETE!)  $FCU$  err :  $\bar{C}$  $0)$ |FAL err : (  $0$ )  $0$ ) lSvs err : ( Wed Oct 21 1999 |17:58:34 18:11:30 150 150 0 0  $(2/3)$ |otm E:¥Test¥data.txt AAAAAA:DATASET2 EA No CRLF Emp=No RDW=No VSE=No (COMPLETE!)  $0)$ |FCU err : ( - $0)$ |FAL err : ( |Sys err : (  $0$ ) Wed Oct 21 1999 |18:11:30 18:22:34 123 123 0 0  $(3/3)$ |mto AAAAAA:DATASET2 E:\Test\out2.txt EA No CRLF Emp=No RDW=No VSE=No (COMPLETE!) |FCU err : (  $0$ ) |FAL err : (  $0$ ) |Sys err : (  $0)$  $\blacktriangleright$ 

図 8.6.2-76 ログファイル

ログは、パラメタ定義ファイル名に 「*.log*」 を付加したファイルに記録されます。

例) パラメタ定義ファイル : *Test.prm* ログファイル : *Test.prm.log*

(注) ログファイルをクリアしないままでいると、実行中ディスクが一杯になる場合が あります。

--------------------------------------------------------------------

 オプションダイアログの 「**Clear log file before execution**」をチェックしておくと、 実行前にログファイルのクリアを行います。

但し、ログファイルはパラメタ定義ファイル毎に分散して作成される為、

 「**Clear log file before execution**」をチェックしておくだけでは上記問題を 回避できないかも知れません。

 その場合は、任意にログファイル(又は、他の不要なファイル)を削除して、 ディスクの空領域を確保して下さい。

--------------------------------------------------------------------

# 8.6.2.2.5 **Help** メニュー

バージョン情報を表示する場合に選択します。

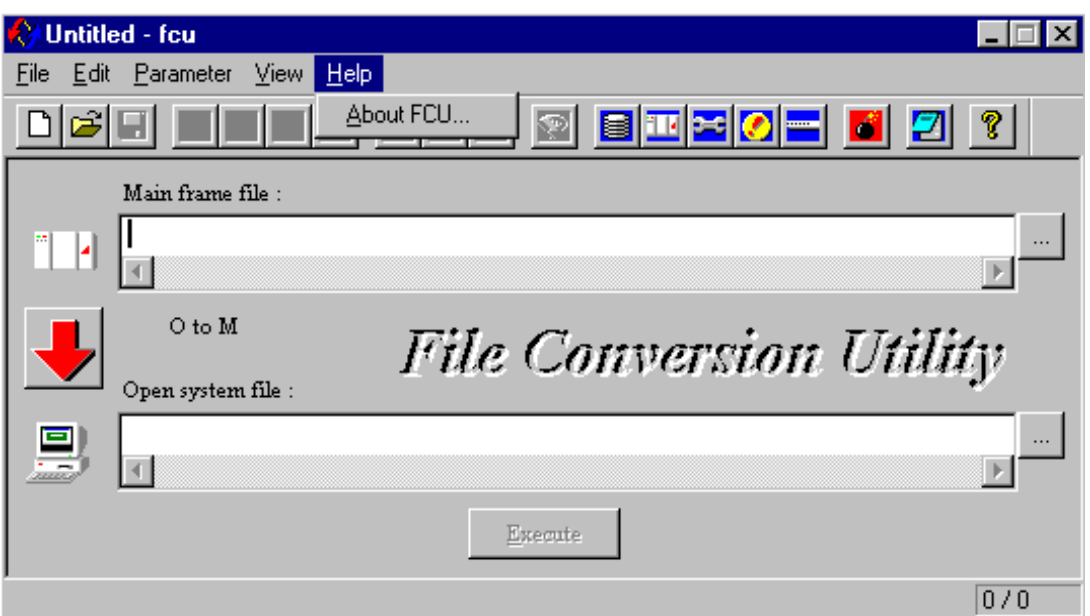

図 8.6.2-77 Help メニュー

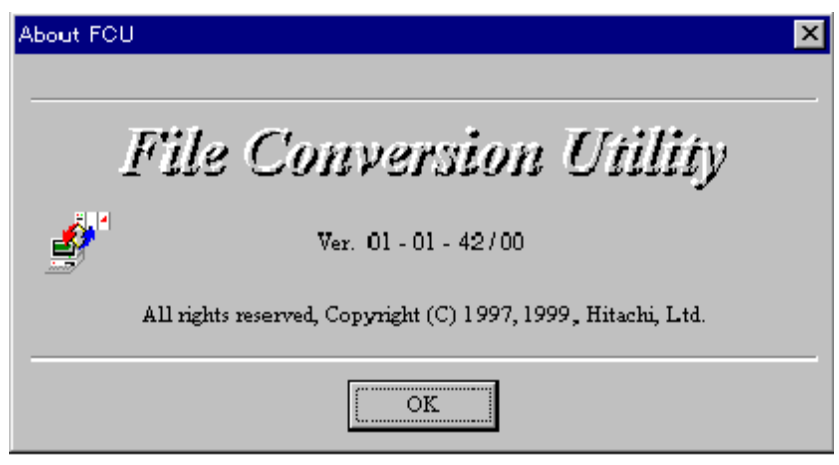

図 8.6.2-78 バージョン情報

- (1) **New**  $\vec{x}$ <sup>*\* }* $\gamma$ </sup> メニューの「File」 - 「New」 と同じ処理を行います。
- (2) **Open** ボタン メニューの「File」 - 「Open」 と同じ処理を行います。
- (3) **Save** ボタン メニューの「File」 - 「Save」 と同じ処理を行います。
- K (4) **Top** ボタン メニューの「Parameter」 - 「Load」 - 「Top」 と同じ処理を行います。
- $\mathbf{C}$ (5) **Previous** ボタン メニューの「Parameter」 - 「Load」 - 「Previous」 と同じ処理を行います。
- Þ (6) **Next** ボタン メニューの「Parameter」 - 「Load」 - 「Next」 と同じ処理を行います。
- $\mathbf{N}$ (7) **Bottom** ボタン メニューの「Parameter」 - 「Load」 - 「Bottom」 と同じ処理を行います。
- l+l (8) **Insert** ボタン メニューの「Parameter」 - 「Save」 - 「Insert」 と同じ処理を行います。
- kl (9) **Replace** ボタン メニューの「Parameter」 - 「Save」 - 「Replace」 と同じ処理を行います。
- liiil (10) **Delete** ボタン メニューの「Parameter」 - 「Delete」 と同じ処理を行います。
- (11) **Wipe screen** ボタン メニューの「Parameter」 - 「Wipe」 と同じ処理を行います。
- (12) **Volume info**  $\vec{x}$   $\hat{y}$ メニューの「View」 - 「Volume information」 と同じ処理を行います。
- ىڭ (13) **MF-file info** ボタン メニューの「View」 - 「MF-file information」 と同じ処理を行います。
- (14) **Option** ボタン メニューの「View」 - 「Option」 と同じ処理を行います。

(15) **Error info** ボタン メニューの「View」 - 「Error information」 と同じ処理を行います。 (16) **Parameter line** ボタン メニューの「View」 - 「Parameter line」 と同じ処理を行います。 6 (17) **Close all dialogs** ボタン メニューの「View」 - 「Close all dialogs」 と同じ処理を行います。 (18) **Log** ボタン メニューの「View」 - 「Log file」 と同じ処理を行います。 (19) **About FCU** ボタン メニューの「Help」 - 「About FCU」 と同じ処理を行います。 8.6.2.2.7 **Direction** ボタン データ転送方向を指定します。クリック毎に反転します。 .<br>: メインフレーム → オープンシステム への転送を指定します。 :オープンシステム → メインフレーム への転送を指定します。

# **8.6.2.2.8 Main frame file 欄**

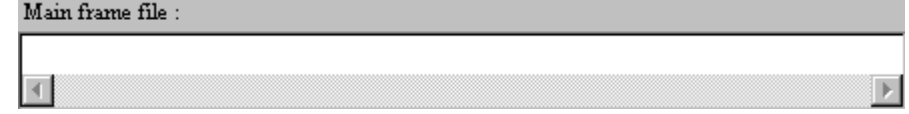

メインフレームファイル名を指定します。

メインフレームファイル名は、「ボリュームシリアルナンバ」と「データセット名」を ":" で区切った形式で 指定します。

#### 例) **AAAAAA:DATASET**

必要であれば、VSN 識別子を"," で区切った形式で指定します。

#### 例) **AAAAAA:DATASET,MF-MVS01**

「ボリュームシリアルナンバ」は6桁以下、「データセット名」は44桁以下の英数字で指定します。 01-XX-48 以降は小文字も入力可能です。

#### 8.6.2.2.9 **Open system file** 欄

Open system file :

オープンシステムファイル名を指定します。

(注) オープンシステムファイル名及び、そのパスにスペースが含まれる入力を行い、 パラメタ定義ファイルに保存した場合、読み出し時にそのパラメタ行はエラー となります。(パラメタ定義ファイルは、各パラメタのセパレータとしてスペースを 用いているためです。)

--------------------------------------------------------------

--------------------------------------------------------------

 $\overline{E}$ 

# 8.6.2.2.10 メインフレームファイル選択ボタン

本ボタンをクリックすると、メインレームファイル選択ダイログが表示されます。

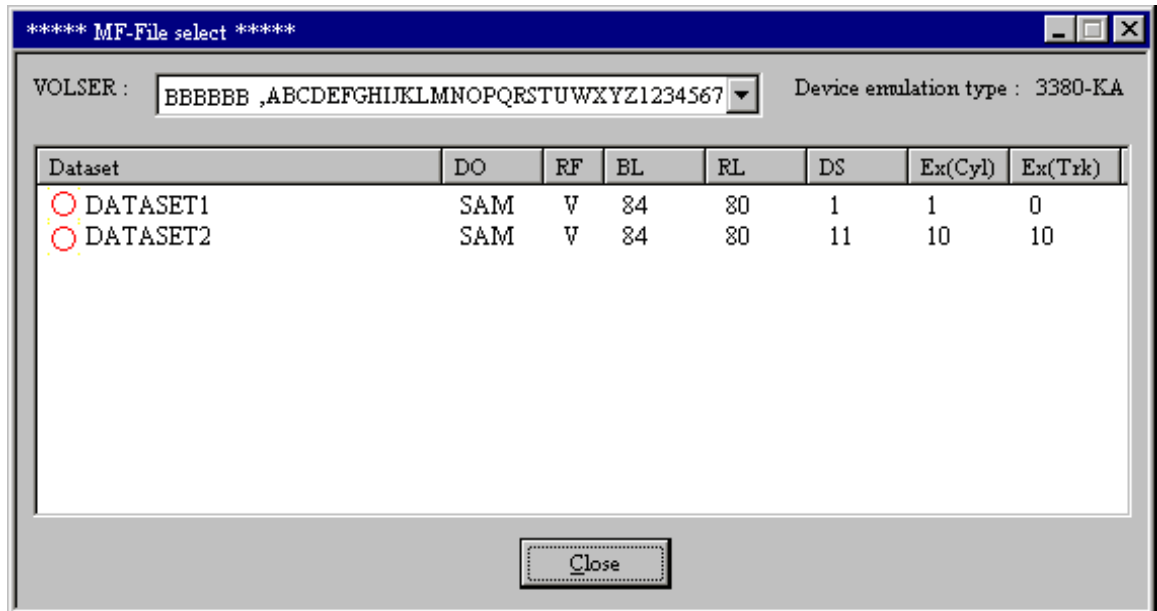

図 8.6.2-79 メインフレームファイル選択ダイアログ

データセットを選択するには、選択したいデータセットをダブルクリックします。

(注) 本ダイアログは、メインフレーム情報ダイアログと同じですが、有効なデータセット (先頭に〇がついているデータセット)のみ表示されます。 又、タイトルバーに表示される文字が異なります。

----------------------------------------------------------------

----------------------------------------------------------------

# 8.6.2.2.11 オープ ンシステムファイル選択ボ タン

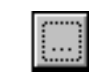

本ボタンをクリックすると、ファイル選択ダイアログが表示されます。

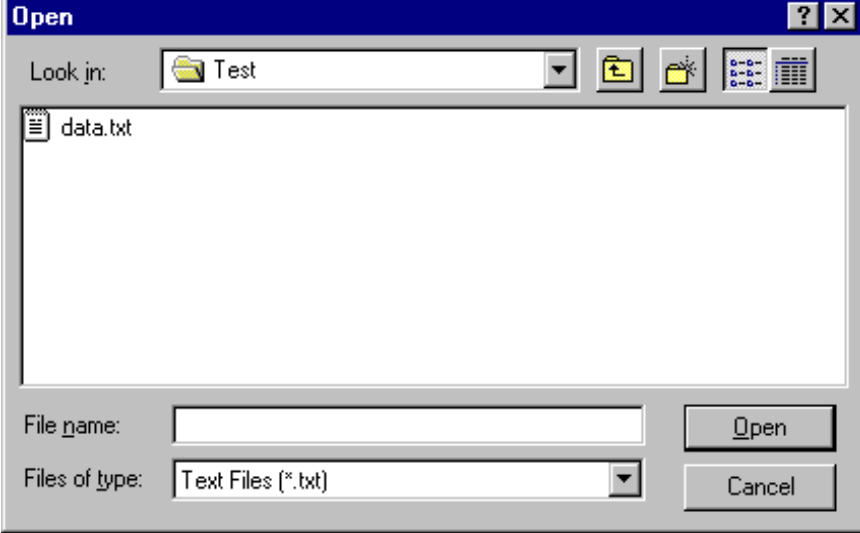

図 8.6.2-80 オープ ソシステムファイル選択ダイアログ

# 8.6.2.2.12 **Execute** ボタン

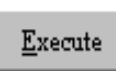

データ転送の開始を指示します。

データ転送先のファイルに既にデータが作成されていても、FCU はファイルの先頭からオーバライトします。 このため、FCU 実行すると元のデータは書き換えられてしまいますので、データ転送先ファイルの 指定には十分注意して下さい。

(注) **FCU** 本体画面及び、オプションダイアログのパラメタを変更した場合は、「**Insert**」又は、「**Replace**」 を選択しないと本ボタンが有効になりません。

 又、パラメタにエラーがある場合も、本ボタンは有効になりません。 ---------------------------------------------------------------

---------------------------------------------------------------

# 8.6.2.2.13 実行ダイアログ

「**Execute**」ボタンが押された場合に進行状態を表示します。

 (ただし、VSE パラメータの指定を行うと、MTO 時は進行状態の表示を行いません。) 実行中は、「**Close**」ボタンでなく、「**Cancel**」ボタンを表示します。

(1) 正常終了した場合

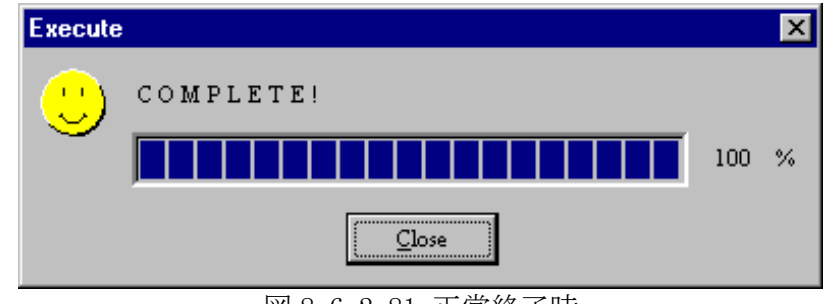

図 8.6.2-81 正常終了時

(2) エラー終了した場合

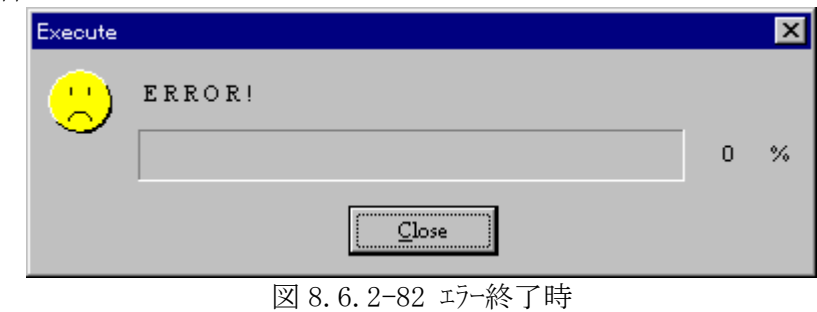

(3) キャンセルした場合

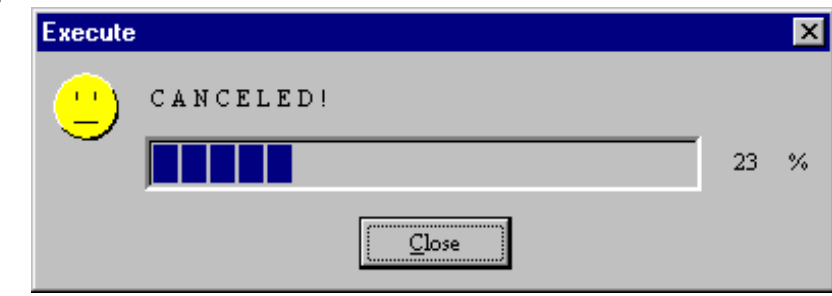

図 8.6.2-83 キャンセル時

8.6.2.2.14 ステータスバー

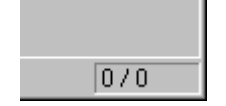

現在のパラメタ位置 / 全体のパラメ外件数 を表示します。

#### 8.7 操作画面以外の操作及び情報の表示

#### 8.7.1 UNIX系OSの場合

#### 8.7.1.1 FCU

 操作画面を使用しない(fcuを"-nw"指定で起動またはfcunwを起動)場合の操作及びFCU が表示する情報は次のようになります。

(1) 詳細パラメタの表示及びパラメタの確認

 FCUは、起動コマンドを投入したウィンドウに、パラメタ定義ファイルから得た詳細パラメタを表示し、 確認応答を要求します。パラメタを確認し、ファイル変換処理を実行してもよければ"ok"を、実行してはな らないのであれば"cancel"を応答して下さい。FCUは、"ok"が応答された場合はファイル変換 処理を開始し、"cancel"が応答された場合は次の詳細パラメタを読み出し、確認応答を要求します。詳 細パラメタの終了を検出した場合は処理を終了します。なお、起動パラメタで"-nc"が指定された場合、 確認応答は要求しません。パラメタ表示後、直ちにファイル変換処理を開始します。

File Conversion Utility Ver. バーゾッ名 mto VSN:データセット名 UNIXファイル名 CC PAD DEL ok/cancel ?

(注) パラメタの詳細については8.4節を参照して下さい。 図8.7-1 パラメタの確認

(2) チェック中の表示

ファイルの有無等をチェック中のとき、「Now checking」を表示します。

(3) オーバライトの確認

 出力となるオープンシステムのファイルがすでに存在している場合、オーバライトの可否を確認します。オーバライトして よければ"ok"を、オーバライトしないのであれば"cancel"を応答して下さい。"cancel"が応答された場合 のFCUの動作は、上記(1)と同様です。なお、起動パラメタで"-nc"が指定されている場合、 オーバライトの可否の確認応答を要求することなく、ファイル変換処理(オーバライト)を開始します。

Overwrite ? ok/cancel ?

図8.7-2 オーバライトの確認

(4) 処理開始の表示

ファイル変換処理を開始するとき、「Start」を表示します。

(5) ファイル変換処理結果の表示

 ファイル変換処理が正常終了した場合は、"Complete"のメッセージを表示します。 異常終了の場合は、エラーメッセージを出力します。 また、正常終了の場合の、異常終了の場合1を終了ステータスとして返します。(この終了ステータスは、 Cシェルの場合「\$status」、Bシェル/Kシェルの場合「\$?」に入ります)

(6) ファイル変換処理の繰返し

パラ $\mathcal{W}$ デジタンの全パラメタの処理が終了するまで、上記(1)から(3)の処理を繰り返します。 終了ステータスは全処理が正常に終了した場合にのみ「0」を返します。

指定されたボリュームのデータセット名の一覧を標準出力に表示します。

コマンドを実行する前に以下を確認して下さい。

- ①コマンド実行対象のボリュームがボリューム定義ファイルに登録されていること。
- ②マルチボリュームデータセットを割り当てた場合は転送対象のデータセットを割り当てた全てのボリュームがマルチボリューム定 義ファイルに登録されていること。
- ③コマンド実行対象のボリュームにデータセットが新規に割り当てられた場合は、VTOC の DSCB1 にあるデータセット インジケータの最終ボリュームフラグを確定させるため、コマンド実行前に M/F 側から一度データ書込みが実行済み であること。
- (1) 実行方法

以下のコマソドとパラメタによりLISTVOL(32bit版)/LISTVOL64(64bit版)を実行させます。

listvol VSN,VSN識別子

- listvol64 VSN,VSN識別子
	- VSN :VSN(ボリュームシリアルナンバ)は6桁以下の英文字及び英数字で指定します。

1~6文字以外のVSNを指定するとエテとなります。またボリューム定義ファイルに存在しない VSNを指定するとエラーとなります。

VSN識別子:VSN識別子を35文字以内の英数字及び英記号で指定可能です。(省略可)

(2) 表示内容

 上記手順により指定されたボリューム内のデータセット名、データセット編成種別、レコード形式、レコード長、 ブロック長、最終ブロックのアドレス、データセットエクステントサイズ(シリンダ数:トラック数)、FAL/FCUによる処理 の可否を表示します。

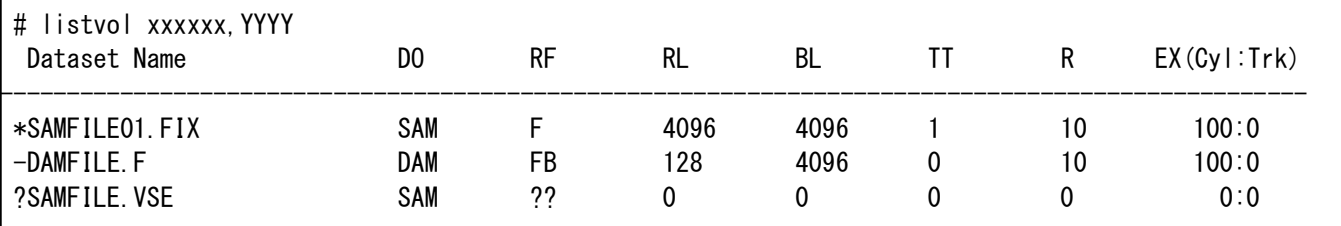

図8.7-3 LISTVOLの表示内容

・"Dataset Name":データセット名

データセット名の前の1文字

- \*:FCUで処理できるデータセットであることを示します。
- -:FCUで処理できないデータセットであることを示します。
- ?:本エアリティで必要とする情報が定義されていないため処理できるか否かが 不明であるか、または表示内容が正しくない可能性があります。RF=??または BL=0 または RL=0の時、VSEパラメタでレコード形式・レコード長・ブロック長を正しくすれ ば処理できるようになります。またデータ量は、TT Rの値によりません。

・"DO" :データセット編成種別

- SAM :順編成
- DAM :直接編成
- PAM :区分編成
- VSAM :Virtual Storage Access Method編成
- ??? :上記以外の編成種別で、本ユティリティでは識別できません。
- ·"RF" :レコード形式
	- F :固定長レコード
	- FB :固定長ブロック化レコード
	- V :可変長レコード
	- VB ;可変長ブロック化レコード
	- U :不定長レコード
	- S :スパント<sup>\*</sup>レコート<sup>\*</sup>
	- ?? :上記以外のレコード形式で、本エティリティでは識別できません。
- •"RL" :レコード長(バイト)
- ·"BL" : ブロック長(バイト)
- ·"TT+R":最終ブロックのアドレス マルチボリューム定義ファイルに当該データセットが登録してある場合、全ボリュームのデータセットサイズ の合計を表示します。

TT+Rの値が共に0の場合、対象データセットは0バイトデータセットとなります。

·"EX(Cyl:Trk)" :データエクステントサイズ(シリンダ数:トラック数)

 マルチボリューム定義ファイルに当該データセットが登録してある場合でも、先頭ボリューム のみのアロケート時のサイズを示します。

(3) リターン値

実行終了後、以下のリターン値を返します。

0:正常終了

1:エラー終了

(4) エラーメッセージ

処理中に異常を検出した場合は、エラーコード、エラーメッセージを標準エラー出力へ表示します。 また、エラーログファイルにもエラー情報を出力します。 (詳細は、8.8節を参照して下さい)

(5) 注意事項

 ボリューム定義ファイルを作成しておく必要があります。 (詳細は、8.2節を参照して下さい) レコード形式がFBXやVBXの時LISTVOLのRFはFB、VBと表示されます。

# 8.7.2 Windowsの場合

8.7.2.1 FCU

操作画面を使用しない(fcunwを起動)場合の操作及びFCUが表示する情報は次のようになります。

(1) 詳細パラメタの表示及びパラメタの確認 FCUは、起動コマンドを投入したウィンドウに、パラメタ定義ファイルから得た詳細パラメタを表示し、直ちにファイル 変換処理を開始します。

詳細パラメタの終了を検出した場合は処理を終了します。

 fcunw fcudata.prm \*\*\* fcudata.prm \*\*\* start

mto VSN:データセット名 Windowsファイル名 CC PAD DEL

- (注)パラメタの詳細については8.4節を参照して下さい。 図8.7-4 FCUパラメタの表示
- (2) チェック中の表示 ファイルの有無等をチェック中のとき、「Now checking」を表示します。
- (3) 処理開始の表示 ファイル変換処理を開始するとき、「Start」を表示します。
- (4) ファイル変換処理結果の表示 ファイル変換処理が正常終了した場合は、"COMPLETE"のメッセージを表示します。 異常終了の場合は、エラーメッセージを出力します。 また、正常終了の場合の、異常終了の場合1を終了ステータスとして返します。
- (5) ファイル変換処理の繰返し パラメタ定義ファイル中の全パラメタの処理が終了するまで、上記(1)から(4)の処理を繰り返します。 終了ステータスは全処理が正常に終了した場合にのみ「0」を返します。
- (6) 注意事項

パラメタ定義ファイルを作成しておく必要があります。

 パラメタ定義ファイルが存在しないか、もしくはパラメタが不正の場合、次のメッセージが表示されます。 A parameter definition file doesn't exist, or it is illegal.

 指定されたボリュームのデータセット名の一覧を標準出力に表示します。(01-XX-66以降適用) コマンドを実行する前に以下を確認して下さい。

①コマンド実行対象のボリュームがボリューム定義ファイルに登録されていること。

- ②マルチボリュームデータセットを割り当てた全てのボリュームがマルチボリューム定 義ファイルに登録されていること。
- ③コマンド実行対象のボリュームにデータセットが新規に割り当てられた場合は、VTOC の DSCB1 にあるデータセット インジケータの最終ボリュームフラグを確定させるため、コマンド実行前に M/F 側から一度データ書込みが実行済み であること。
- (1) 実行方法

以下のコマソドとパラメタによりLISTVOL(32bit版)/LISTVOL64(64bit版)を実行させます。

listvol VSN,VSN識別子

- listvol64 VSN,VSN識別子
	- VSN :VSN(ボリュームシリアルナンバ)は6桁以下の英文字及び英数字で指定します。

1~6文字以外のVSNを指定するとエテとなります。またボリューム定義ファイルに存在しない VSNを指定するとエラーとなります。

VSN識別子:VSN識別子を35文字以内の英数字及び英記号で指定可能です。(省略可)

(2) 表示内容

 上記手順により指定されたボリューム内のデータセット名、データセット編成種別、レコード形式、レコード長、 ブロック長、最終ブロックのアドレス、データセットエクステントサイズ(シリンダ数:トラック数)、FAL/FCUによる処理 の可否を表示します。

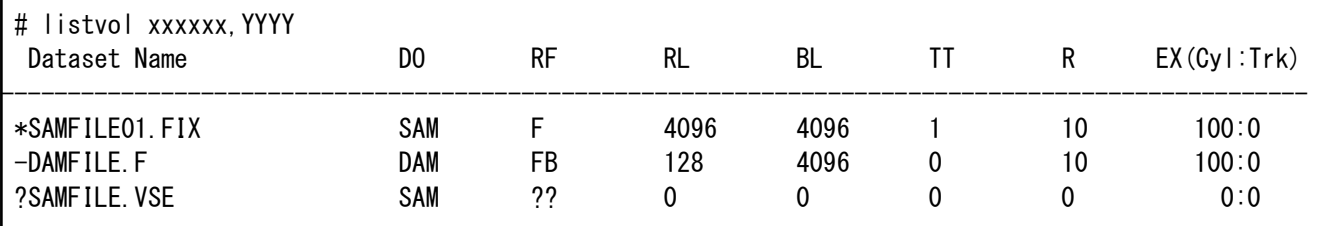

図8.7-5 LISTVOLの表示内容

・"Dataset Name":データセット名

データセット名の前の1文字

- \*:FCUで処理できるデータセットであることを示します。
- -:FCUで処理できないデータセットであることを示します。
- ?:本エィリティで必要とする情報が定義されていないため処理できるか否かが 不明であるか、または表示内容が正しくない可能性があります。RF=??または BL=0 または RL=0の時、VSEパラメタでレコード形式・レコード長・ブロック長を正しくすれ ば処理できるようになります。またデータ量は、TT Rの値によりません。

・"DO" :データセット編成種別

- SAM :順編成
- DAM :直接編成
- PAM :区分編成
- VSAM :Virtual Storage Access Method編成
- ??? :上記以外の編成種別で、本ユティリティでは識別できません。
- ·"RF" :レコード形式
	- F :固定長レコード
	- FB :固定長ブロック化レコード
	- V :可変長レコード
	- VB ;可変長ブロック化レコード
	- U :不定長レコード
	- S :スパント<sup>\*</sup>レコート<sup>\*</sup>
	- ?? :上記以外のレコード形式で、本エティリティでは識別できません。
- ・"RL" :レコート<sup>\*</sup>長(バイト)
- ·"BL":  $7 \times 1999 = (N \times 1)$
- ·"TT+R":最終ブロックのアドレス マルチボリューム定義ファイルに当該データセットが登録してある場合、全ボリュームのデータセットサイズ の合計を表示します。

TT+Rの値が共に0の場合、対象データセットは0バイトデータセットとなります。

·"EX(Cy1:Trk)":データエクステントサイズ (シリンタン数:トラック数)

 マルチボリューム定義ファイルに当該データセットが登録してある場合でも、先頭ボリューム のみのアロケート時のサイズを示します。

(3) リターン値

実行終了後、以下のリターン値を返します。

0:正常終了

1:エラー終了

(4) エラーメッセージ

処理中に異常を検出した場合は、エラーコード、エラーメッセージを標準エラー出力へ表示します。 また、エラーログファイルにもエラー情報を出力します。 (詳細は、8.8節を参照して下さい)

- (5) 注意事項
	- ボリューム定義ファイルを作成しておく必要があります。 (詳細は、8.2節を参照して下さい)

# 8.8 エラー情報

FCUが出力するエラーコードとエラーメッセージには以下のものがあります。

(注1) 表8.8-1、2のエラーコードの中で、エラーコード欄に「\*\*」が付いているエラーコードは、エラーメッセージ欄で説明 している原因の他に、当該ファイル/ボリュームへの競合(メインフレームーオープンシステム間/オープンシステムーオープンシステム 間の同時アクセス(リザーブコンフリクト))が原因となって発生することがあります。 エラーメッセージ欄で記述している事項の調査とともに、競合が発生して(リザーブが掛かって)いないか を調査して下さい。 なお、このとき以下のシステムエラーが発生していることもあります。

 $\frac{1}{2}$ また、磁気ディスク装置の異常がオープンシステムのOSからエラーとして報告されないために、「\*\*」を付与 したエラーコードがFCUの実行結果として報告される場合もあります。この場合は、エラーメッセージ欄で 記述している事項の調査とともに、磁気ディスク装置に何らかの異常が発生していないかを調査 して下さい。

- (注2) エラー情報のうち、正のエラーコードはシステムエラーです。 システムエラーについては、UNIX系OSの場合、標準エラーファイル(errno.h)で定義されています。 Windowsの場合は、Microsoft Visual C++に付属の errno.h となります。
- (注3) 表8.8.1-1,2のエラーコート の中でエラーコート 欄に「(K)」が付いているエラーコート は、HMDE/KANJIと 連携のみ発生します。詳細については、HMDE/KANJIユーザーズガイドを参照願います。

#### 8.8.1 UNIX系OSの場合

表 8.8-1 FCU(LISTVOL/LISTVOL64)のエラーコート、エラーメッセージ

| エラーコート゛ | 内<br>容                                                                                                    |
|---------|----------------------------------------------------------------------------------------------------|
| $-100$  | No Parameter file (パラタ定義ファイルが見つかりません)                                                                                                    |
|         | ⇒ パラメタ定義ファイル名を指定している場合:指定したパラメタ定義ファイルが作成してあるかを確認し                                                                                                   |
|         | てください。                                                                                                    |
|         | パラメタ定義ファイル名を指定してない場合:カレントディレクトリにデフォルトのパラメタ定義ファイル(fcudata.param)                                                                                     |
|         | が作成してあるかを確認してください。                                                                                                    |
| $-101$  | Parameter file: Open error (パラタ定義ファイルのオープンに失敗しました)                                                                                                  |
| $**$    | ⇒ OS でエラーを検出しています。 OS のシステムエラーコードが示すエラー内容を確認してください。                                                                                                 |
| $-102$  | Parameter file: Read error (パラメタ定義ファイルのリードに失敗しました)                                                                                                  |
| $**$    | ⇒ OS でエラーを検出しています。OS のシステムエラーコードが示すエラー内容を確認してください。                                                                                                  |
| $-103$  | Parameter file: No Valid error (パラカ定義ファイルが正しくありません)                                                                                                 |
| $**$    | ⇒ パラメタ定義ファイルが正しく記述されているか確認してください(8.4節参照)                                                                                                    |
| $-107$  | Parameter file: CODE_CONV error (パラメタのコード変換種別指定が正しくありません。)<br>⇒オープンシステムーオープンシステム間のデータ交換時のコード変換種別は「No」である必要があります。 コード<br>変換種別は「No」を指定してください。(8.4節参照) |
| $-108$  | Parameter: PADDING error (パラリタのパディソグが正しくありません)                                                                                                    |
|         | ⇒ パディングは「Yes」または「No」である必要があります。 パディングは「Yes」または「No」を指                                                                                                |
|         | 定してください。(8.4節参照)                                                                                                    |
| $-109$  | Parameter: DELIMITER error (パラメタのデリミタが正しくありません)                                                                                                    |
|         | ⇒ デリミタは「CR」/「LF」/「No」のいずれかである必要があります。 デリミタは「CR」/「LF」/「No」のいず                                                                                        |
|         | れかを指定してください(8.4節参照)                                                                                                    |

表8.8-1 FCU (LISTVOL/LISTVOL64) のエラーコート・エラーメッセージ

| エラーコート゛ | 容<br>内                                                                   |
|---------|--------------------------------------------------------------------------|
| $-110$  | Paramter file: Open error (パラメタ定義ファイルのオープンに失敗しました)                       |
| **      | ⇒ OS でエラーを検出しています。OS のシステムエラーコードが示すエラー内容を確認してください。                       |
| $-111$  | Paramter file: Write error (パラメタ定義ファイルのライトに失敗しました)                       |
| **      | ⇒ OS でエラーを検出しています。OS のシステムエラーコードが示すエラー内容を確認してください。                       |
| $-112$  | Paramter file : Close error (パラタ定義ファイルのクローズに失敗しました)                      |
| **      | ⇒ OS でエラーを検出しています。OS のシステムエラーコードが示すエラー内容を確認してください。                       |
| $-114$  | Parameter: No input file name (パラメタの入力ファイル名が指定されていません)                   |
|         | ⇒ 入力ファイル名を指定して下さい。                                                       |
| $-115$  | Parameter: VSN error (VSN が見つかりません)                                      |
|         | ⇒ パラメタの VSN が正しいか確認してください。(8.4節参照)                                       |
|         | またボリューム定義ファイル内に VSN が定義してあるか確認してください。                                    |
| $-116$  | Parameter: Input file name error (パラリタの入力ファイル名が正しくありません)                 |
|         | ⇒ 入力ファイル名が正しいか確認してください。                                                  |
| $-117$  | Parameter: Dataset name error (パラメタのデータセット名が正しくありません)                    |
|         | ⇒データセット名が正しいか確認してください。(8.4節参照)                                           |
| $-118$  | Parameter: Output file name error (パラメタの出力ファイル名が正しくありません)                |
|         | ⇒ 出力ファイル名が正しいか確認してください。                                                  |
| $-119$  | Input file: Open error (入力ファイルのオープンに失敗しました)                              |
|         | ⇒ FAL エラーコード、システムエラーコードを確認してください。(付録 ログフォーマット例参照)                        |
| $**$    | FAL エラーコードが表示されている場合:FAL エラーコードの内容を確認してください。(表 4.7-1                     |
|         | 参照)                                                                      |
|         | またシステムエラーコードが表示されている場合 : OS のシステムエラーコードが示すエラー内容を確認してくだ                   |
|         | さい。                                                                      |
| $-120$  | Overwrite ? (OK/Cancel) (出力ファイルにオーバライトします)                               |
|         | ⇒ 出力ファイルが既に存在しています。                                                      |
|         | オーバライトしてよい場合は「OK」を、別のファイルを指定し直す場合は「Cance1」を応答します。                        |
| $-121$  | Output file : No output file name (パラタの出力ファイル名が指定されていません)                |
|         | ⇒ 出力ファイル名を指定して下さい。                                                       |
| $-122$  | Output file: Open error (出力ファイルのオープンに失敗しました)                             |
| $**$    | ⇒ OS でエラーを検出しています。OS のシステムエラーコードが示すエラー内容を確認してください。                       |
| $-124$  | Volume definition : MFtype error (ボリューム定義ファイル内の MF タイプが正しくありません。)        |
|         | ⇒ ボリューム定義ファイル内の MF タイプは「MFA」か「MFN」のいずれかである必要があります。MF タ                   |
|         | イプは「MFA」か「MFN」を指定してください(8.2節参照)                                          |
| $-125$  | Volume definition : VSN error (VSN が正しくありません)                            |
| $**$    | ⇒ ボリューム定義ファイル内およびパラメタの VSN を確認してください。(8.2節、8.4節参照)                       |
| $-126$  | Volume definition : Partition name error (ボリューム定義ファイルのパーティション名が正しくありません) |
|         | ⇒ ボリューム定義ファイル内のパーティション名が正しいか確認してください。                                    |
表8.8-1 FCU (LISTVOL/LISTVOL64) のエラーコート、エラーメッセージ

| エラーコート | 内<br>容                                                                            |  |  |  |
|--------|-----------------------------------------------------------------------------------|--|--|--|
| $-127$ | Volume definition: Emulation error (ボリューム定義ファイルのエミュレーションタイプが正しくありません)             |  |  |  |
|        | ⇒ ボリューム定義ファイル内のデバイスエミュレーションタイプを確認してください。(1.2.2節参照)                                |  |  |  |
| $**$   |                                                                                   |  |  |  |
| $-128$ | Volume definition file : Open error (ボリューム定義ファイルのオープンに失敗しました)                     |  |  |  |
| **     | ⇒ OS でエラーを検出しています。OS のシステムエラーコードが示すエラー内容を確認してください。                                |  |  |  |
|        | (例) ボリューム定義ファイルが作成されていない場合、エラーコード=2                                               |  |  |  |
|        | (No such file or directory)が発生します。                                                |  |  |  |
| $-129$ | Volume definition file: Read error (ボリューム定義ファイルのリードに失敗しました)                       |  |  |  |
| $**$   | ⇒ OS でエラーを検出しています。OS のシステムエラーコードが示すエラー内容を確認してください。                                |  |  |  |
| $-130$ | Volume definition file: No data (ボリューム定義ファイルにデータがありません)                           |  |  |  |
| $**$   | ⇒ ボリューム定義ファイル内に有効なデータがありません。 ボリューム定義ファイルを確認してください。                                |  |  |  |
| $-131$ | Volume definition file : Close error (ボリューム定義ファイルのクローズに失敗しました)                    |  |  |  |
| $**$   | ⇒ OS でエラーを検出しています。OS のシステムエラーコードが示すエラー内容を確認してください。                                |  |  |  |
| $-132$ | Volume definition file: No valid error (ボリューム定義ファイル内のパラメタが正しくありません)               |  |  |  |
|        | ⇒ ボリューム定義ファイルを確認してください。(8.2節参照)                                                   |  |  |  |
| $-135$ | <b>Parameter error : No dataset name</b> (Help の MF-File の指示で入力ファイル名 (VSN)が指定されてい |  |  |  |
|        | ません)                                                                              |  |  |  |
|        | ⇒ Input File にVSNを入力して、Help→MF-Fileを指示してください。(8.6.1節参照)                           |  |  |  |
| $-136$ | Parameter error : VSN error (Help メニューの MF-File の指示で Input File の VSN が正しくありま     |  |  |  |
|        | せん)                                                                               |  |  |  |
|        | ⇒ Input File の VSN を確認してください。(8.6.1 節参照)                                          |  |  |  |
| $-137$ | Dataset error: No dataset (Help メニューの MF-File が指示されましたがデータセットがありません)              |  |  |  |
|        | ⇒ データセットが存在する VSN を指定して、He1p→MF-Fi1e を指示してください。(8.6.1 節参照)                        |  |  |  |
| $-138$ | Dataset error: Search error (データセットが見つかりません)                                      |  |  |  |
|        | ⇒ パラメタで指定した VSN を確認してください。                                                        |  |  |  |
| **     | FALエラーコード、システムエラーコードを確認してください。(付録 ログフォーマット例参照)                                    |  |  |  |
|        | FAL エラーコードが表示されている場合:FAL エラーコードの内容を確認してください。(表4.7-1参照)                            |  |  |  |
|        | またシステムエラーコードが表示されている場合:OS のシステムエラーコードが示すエラー内容を確認してくだ                              |  |  |  |
|        | さい。                                                                               |  |  |  |
| $-139$ | Dataset error: Close error (データセットのクローズに失敗しました)                                   |  |  |  |
|        | ⇒ FAL エラーコード、システムエラーコードを確認してください。(付録 ログフォーマット例参照)                                 |  |  |  |
|        | FAL エラーコードが表示されている場合:FAL エラーコードの内容を確認してください。(表4.7-1参照)                            |  |  |  |
|        | またシステムエラーコードが表示されている場合:OS のシステムエラーコードが示すエラー内容を確認してくだ                              |  |  |  |
|        | さい。                                                                               |  |  |  |
| $-140$ | Input file error : Invalid organization type (データセットの編成種別が正しくありません)               |  |  |  |
|        | ⇒ データセットの編成種別を確認してください。(1.2.2節参照)                                                 |  |  |  |

|         | 2X V . U . I                                                      |  |  |
|---------|-------------------------------------------------------------------|--|--|
| エラーコート゛ | 容<br>内                                                            |  |  |
| $-141$  | Input file error : Invalid record format (データセットのレコード形式が正しくありません) |  |  |
|         | ⇒ データセットのレコード形式を確認してください。(1.2.2節参照)                               |  |  |
| $-142$  | Input file error : Invalid block length (データセットのブロック長が正しくありません)   |  |  |
|         | ⇒ データセットのブロック長を確認してください。(1.2.2節参照)                                |  |  |
| $-143$  | Input file error : Invalid record length (データセットのレコード長が正しくありません)  |  |  |
|         | ⇒ データセットのレコード長を確認してください。(1.2.2節参照)                                |  |  |
| $-144$  | Input file error : No data (データセットにデータがありません)                     |  |  |
| $**$    | ⇒データセットにデータがあるか確認してください。                                          |  |  |
|         | 1istvol で表示された TT+R の値が 0 か、Help の MF-File を指示してデータセットの属性情報を表     |  |  |
|         | 示した際のDSの値が0の場合はデータセットにデータがありません。                                  |  |  |
| $-150$  | Input file: Open error (mto 転送実行時、入力ファイルのオープンに失敗しました)             |  |  |
| $**$    | ⇒ FALエラーコード、システムエラーコードを確認してください。(付録 ログフォーマット例参照)                  |  |  |
|         | FAL エラーコードが表示されている場合:FAL エラーコードの内容を確認してください。(表4.7-1参照)            |  |  |
|         | またシステムエラーコードが表示されている場合:OS のシステムエラーコードが示すエラー内容を確認してくだ              |  |  |
|         | さい。                                                               |  |  |
| $-151$  | Output file: Open error (mto 転送実行時、出力ファイルのオープンに失敗しました)            |  |  |
| $**$    | ⇒ OS でエラーを検出しています。OS のシステムエラーコードが示すエラー内容を確認してください。                |  |  |
| $-152$  | Output file : Get file data error (mto 転送実行時の出力ファイルのデータ取得エラー)     |  |  |
|         | ⇒ トラブル発生時の情報収集をしてください。(10節参照)                                     |  |  |
| $-153$  | Processing data: Length check error (mto 時の処理データ長不一致)             |  |  |
|         | ⇒ トラブル発生時の情報収集をしてください。(10 節参照)                                    |  |  |
| $-155$  | Buffer: Memory allocation error (バッファメモリのアロケーションに失敗しました)          |  |  |
|         | ⇒ OS でエラーを検出しています。OS のシステムエラーコードが示すエラー内容を確認してください。                |  |  |
| $-160$  | Input file: Read error (mto 転送実行時、入力ファイルのリードに失敗しました)              |  |  |
| $**$    | ⇒ FALエラーコート、システムエラーコート、を確認してください。(付録 ログフォーマット例参照)                 |  |  |
|         | FAL エラーコードが表示されている場合:FAL エラーコードの内容を確認してください。(表4.7-1参照)            |  |  |
|         | またシステムエラーコードが表示されている場合:OS のシステムエラーコードが示すエラー内容を確認してくだ              |  |  |
|         | さい。                                                               |  |  |
| $-161$  | Output file: Write error (mto 時、出力ファイルのライトに失敗しました)                |  |  |
| **      | ⇒ OS でエラーを検出しています。OS のシステムエラーコードが示すエラー内容を確認してください。                |  |  |
| $-162$  | Output file: Code convert error (mto 時、出力ファイルのコード変換に失敗しました)       |  |  |
|         | ⇒ FAL のエラーコードを参照し、表 4.7-1 によりエラーの内容を確認してください。                     |  |  |
| $-163$  | Get processing data error (プロセスデータの取得に失敗しました)                     |  |  |
|         | ⇒ FAL のエラーコードを参照し、表 4.7-1 によりエラーの内容を確認してください。                     |  |  |
| $-165$  | Dataset error: Invalid data (データセット中にレコード長が不当なデータがあります)           |  |  |
|         | ⇒ データセットを再作成してください。                                               |  |  |

表8.8-1 FCU(LISTVOL/LISTVOL64)のエラーコート、エラーメッセージ

表8.8-1 FCU (LISTVOL/LISTVOL64) のエラーコート・エラーメッセージ

| エラーコート゛ | 内<br>容                                                                        |  |  |  |  |
|---------|-------------------------------------------------------------------------------|--|--|--|--|
| $-170$  | Input file: Close error (入力ファイルのクローズに失敗しました)                                  |  |  |  |  |
| $**$    | ⇒ FAL エラーコード、システムエラーコードを確認してください。(付録 ログフォーマット例参照)                             |  |  |  |  |
|         | FAL エラーコードが表示されている場合:FAL エラーコードの内容を確認してください。(表4.7-1参照)                        |  |  |  |  |
|         | またシステムエラーコードが表示されている場合 : OS のシステムエラーコードが示すエラー内容を確認してくだ                        |  |  |  |  |
|         | さい。                                                                           |  |  |  |  |
| $-171$  | Output file : Close error (出力ファイルのクローズに失敗しました)                                |  |  |  |  |
| **      | ⇒ OS でエラーを検出しています。OS のシステムエラーコードが示すエラー内容を確認してください。                            |  |  |  |  |
| $-180$  | UNIX file : Invalid directory name (Help メニューの UX-File の指示でディレクトリが見つかりません)    |  |  |  |  |
|         | ⇒ ディレクトリ名の指定を確認してください。(8.6.1節参照)                                              |  |  |  |  |
| $-181$  | UNIX file : Not a directory (Help メニューの UX-File の指示でディレクトリでないものがディレクトリとして     |  |  |  |  |
|         | 指定されました)                                                                      |  |  |  |  |
|         | ⇒ ディレクトリ名の指定が正しいか確認してください。                                                    |  |  |  |  |
| $-182$  | UNIX file : Open Directory error (Help メニューの UX-File の指示でディレクトリのオープンに失敗しました)  |  |  |  |  |
| $**$    | ⇒ OS でエラーを検出しています。OS のシステムエラーコードが示すエラー内容を確認してください。                            |  |  |  |  |
| $-183$  | UNIX file : Close directory error (Help メニューの UX-File の指示でディレクトリのクローズに失敗しました) |  |  |  |  |
|         | ⇒ OS でエラーを検出しています。OS のシステムエラーコードが示すエラー内容を確認してください。                            |  |  |  |  |
| $-190$  | Input file name: No data (パラメタの Save が指示されましたが、入力ファイル名が指定されていません)             |  |  |  |  |
|         | ⇒ 入力ファイル名を入力してから Save を指示して下さい。                                               |  |  |  |  |
| $-191$  | Output file name : No data (パラメタの Save が指示されましたが、出力ファイル名が指定されていま              |  |  |  |  |
|         | せん)                                                                           |  |  |  |  |
|         | ⇒ 出力ファイル名を入力してから Save を指示して下さい。                                               |  |  |  |  |
| $-192$  | Parameter file name: No data (パラメタ定義ファイル名が指定されていません)                          |  |  |  |  |
|         | ⇒ パラメタ定義ファイル名を指定して下さい。                                                        |  |  |  |  |
| $-200$  | Parameter file: End line (パラメタファイルの最終行に到達しました)                                |  |  |  |  |
|         | ⇒ 正常に終了しました。FCUを終了してください。                                                     |  |  |  |  |
| $-201$  | Parameter: Direction error (パラメタのデータ転送方向が正しくありません)                            |  |  |  |  |
|         | ⇒ データ転送方向は「mto」または「otm」である必要があります。 データ転送方向が「mto」または                           |  |  |  |  |
|         | 「otm」となっているか確認してください。(8.4節参照)                                                 |  |  |  |  |
| $-202$  | Parameter file: Too many data (パラタの個数が多すぎます)                                  |  |  |  |  |
|         | ⇒ パラメタ数を規定値以下としてください。(8.4節参照)                                                 |  |  |  |  |
| $-203$  | Parameter: Empty select error (パラタ「Emp=」の指定が正しくありません)                         |  |  |  |  |
|         | ⇒ パラメタ「Emp=」は「Emp=Yes」または「Emp=No」である必要があります。パラメタ「Emp=」が                       |  |  |  |  |
|         | 「Emp=Yes」または「Emp=No」となっているか確認してください。(8.4節参照)                                  |  |  |  |  |
| $-204$  | Parameter: RDW select error (パラタ「RDW=」の指定が正しくありません)                           |  |  |  |  |
|         | ⇒ パラメタ「RDW=」は「RDW=Yes」または「RDW=No」である必要があります。パラメタ「RDW=」が                       |  |  |  |  |
|         | 「RDW=Yes」または「RDW=No」となっているか確認してください。(8.4 節参照)                                 |  |  |  |  |
| $-205$  | RDW error : CODE_CONV unsupport (「RDW=Yes」でコード変換指定が「No」でない)                   |  |  |  |  |
|         | ⇒ パラメタ「RDW=Yes」を指定した場合コード変換は「No」を指定して下さい。(8.4 節参照)                            |  |  |  |  |
| $-206$  | RDW error : PADDING unsupport (「RDW=Yes」でパディング指定が「No」でない)                     |  |  |  |  |
|         | ⇒ パラメタ「RDW=Yes」を指定した場合パディングは「No」を指定して下さい。(8.4節参照)                             |  |  |  |  |

エラーコード しんしんしゃ しんしゃ しんしゃ しんしゃ 内 いっと しゃく 容 **-207 RDW error : DELINITER unsupport** (「RDW=Yes」でデリジ指定が「No」でない) ⇒ パラメタ「RDW=Yes」を指定した場合デリミタは「No」を指定して下さい。(8.4節参照) **-210 Parameter file : Comment line** (パラメタファイルのコメント行を検出しました) ⇒ 異常ではありません。Load を指示して次の処理を行ってください。(8.6.1 節参照) **-220 Parameter : VSE select error** (VSE パラタが正しくありません) ⇒ VSE パラメタの個数とパラメタ間のカンマの有無を確認してください。(8.4節参照) **-221 Parameter : VSE record format error** (VSE パラメタのレコード形式が正しくありません) ⇒ VSE パラメタのレコート゛形式を確認してください。(8.4節参照) **-222 Parameter : VSE record length error** (VSE パラメタのレコード長が正しくありません) ⇒ VSE パラメタのレコード長が規定の値になっているか確認してください。(8.4節参照) -223 Parameter : VSE block length error (VSE パラメタのブロック長が正しくありません) ⇒ VSE パラメタのブロック長が規定の値になっているか確認してください。(8.4節参照) **-230 No codeconv table file** (コード変換テーブルフィルが見つかりません) ⇒ 指定したコード変換テーブルファイルが格納されていることを確認してください。 **-231 Codeconv table : Open error** (コート・変換テープ ルファイルのオープ ンに失敗しました) ⇒ OS でエラーを検出しています。OS のシステムエラーコードが示すエラー内容を確認してください。 **-233 Codeconv table : Close error** (コード変換テーブルファイルのクローズに失敗しました) ⇒ OS でエラーを検出しています。OS のシステムエラーコードが示すエラー内容を確認してください。 **-234 Codeconv table : Get file data error** (コード変換テーブ ルファイルのサイズ 取得に失敗しました) ⇒ OS でエラーを検出しています。OS のシステムエラーコードが示すエラー内容を確認してください。 **-235 Codeconv table : File size error** (コード変換テープ ルフィルのサイズが正しくありません) ⇒ コード変換テーブルファイルのサイズを確認してください。(7.3節参照) **-236 Codeconv table function : Invalid argument** (コード変換元データがありません) ⇒トラブル発生時の情報収集をしてください。(10節参照) -238 | Codeconv table name : No data (コード変換テーブル74ル名が指定されていません) ⇒ コード変換テーブル7イル名を指定してください。(8.6.1節参照) **-250 Named pipe : Create error** (Named PIPE の作成に失敗しました) ⇒ OS でエラーを検出しています。OS のシステムエラーコードが示すエラー内容を確認してください。 **-251 Parameter : PIPE error** (パラタ「PIPE=」の指定が正しくありません) ⇒ パラメタ「PIPE=」は「PIPE=Yes」または「PIPE=No」である必要があります。パラメタ「PIPE=」 が「PIPE=Yes」または「PIPE=No」になっているか確認してください。 otm では「PIPE=No」を指定するか、「PIPE=」の指定を削除して下さい。 **-252 Named pipe : Time out** (パイプ処理がタイムアウトしました) ⇒ パイプを経由してデータを受け取るアプリケーションプログラム/ユティリティプログラムが起動されているか確 認してください。 また、環境変数の「WAIT\_TIME\_VALUE」の設定値を見直してください。(7.2 節参照) **-253** Named pipe : Wait time out value error (パイプ処理のタイムアウトの設定値が正しくありません) ⇒ 環境変数の「WAIT\_TIME\_VALUE」の値を確認して下さい。(7.2節参照) **-254 Named pipe : Select error** (パイプ処理に失敗しました) ⇒ OS でエラーを検出しています。OS のシステムエラーコードが示すエラー内容を確認してください。

表8.8-1 FCU (LISTVOL/LISTVOL64) のエラーコート・エラーメッセージ

| エラーコード        | 容<br>内                                                                                                    |  |  |  |
|---------------|----------------------------------------------------------------------------------------------------|--|--|--|
| $-260$        | Parameter: CODE_CONVE select error(USER_EDIT) (USER-EDIT 時のコード変換指定が正しく                                           |  |  |  |
| (K)           | ありません)                                                                                                    |  |  |  |
|               | ⇒ パラメタ「USER-EDIT」を指定した場合コード変換は「No」を指定してください。(8.4節参照)                                                             |  |  |  |
| $-261$        | Parameter: Delimiter select error(USER_EDIT) (USER-EDIT 時のデリジ指定が正しくありません)                                        |  |  |  |
| (K)           | ⇒ パラメタ「USER-EDIT」を指定した場合デリミタは「No」を指定してください。(8.4節参照)                                                              |  |  |  |
| $-263$        | Parameter: RDW select error(USER_EDIT) (パラメタUSER-EDIT時の RDW 指定が正しくありません)                                         |  |  |  |
| (K)           | ⇒ パラメタ「USER-EDIT」を指定した場合は「RDW=No」を指定してください。(8.4節参照)                                                              |  |  |  |
| $-266$        | Edit log buf : Allocation error (バッファの確保に失敗しました)                                                                 |  |  |  |
| (K)           | ⇒ OS でエラーを検出しています。OS のシステムエラーコードが示すエラー内容を確認してください。                                                               |  |  |  |
| $-268$        | OtoM Edit log buf : Allocation error (バッファの確保に失敗しました)                                                            |  |  |  |
| (K)           | ⇒ OS でエラーを検出しています。OS のシステムエラーコードが示すエラー内容を確認してください。                                                               |  |  |  |
| $-270$        | UOC error: Record Length Error (HMDE/KANJI で変換したレコード長が正しくありません)                                                  |  |  |  |
| (K)           | ⇒ HMDE/KANJI で変換したレコード長がデータセットのレコード長を越えています。 HMDE/KANJI のフィールド                                                   |  |  |  |
|               | 定義ファイルの内容を確認してください。(HMDE/KANJI ユーザーズガイド参照)                                                                       |  |  |  |
| $-271$        | Parameter : UOC I/O Mode select error (HMDE/KANJI 連携でエラーが発生しました)                                                 |  |  |  |
| (K)           | ⇒ トラブル発生時の情報収集をしてください。(10節参照)                                                                                    |  |  |  |
| $-272$        | UOC error: Invalid delimiter or padding value (HMDE/KANJI のパディソグ/デリタ指定が正しくありません)                                 |  |  |  |
| (K)           | ⇒ HMDE/KANJI のフィールド定義ファイルのパディング/デリミタ指定を確認してください。(HMDE/KANJI ユー                                                   |  |  |  |
|               | ザーズガイド参照)                                                                                                    |  |  |  |
| $-273$        | UOC error : Version file open error (バージョンファイルのオープンに失敗しました)                                                      |  |  |  |
| (K)           | ⇒ OS でエラーを検出しています。OS のシステムエラーコードが示すエラー内容を確認してください。<br>UOC error : Version file read error (バージョンファイルのリードに失敗しました) |  |  |  |
| $-274$        | ⇒ OS でエラーを検出しています。OS のシステムエラーコードが示すエラー内容を確認してください。                                                               |  |  |  |
| (K)           | UOC error: Version file close error (バージョンファイルのクローズに失敗しました)                                                      |  |  |  |
| $-275$<br>(K) | ⇒ OS でエラーを検出しています。OS のシステムエラーコードが示すエラー内容を確認してください。                                                               |  |  |  |
| $-300$        | Data error: Invalid record length (otm 転送 (パディング 指定あり)実行時のデータ長が正しくありません)                                         |  |  |  |
|               | ⇒ 入力ファイルのレコード長がデータセットのレコード長より短いことを確認して下さい。(7.4節参照)                                                               |  |  |  |
| $-301$        | Dataset error: Invalid record format (otm 転送 (パディング指定あり)実行時のレコード形式が正し                                            |  |  |  |
|               | くありません)                                                                                                    |  |  |  |
|               | ⇒ データセットのレコード形式を確認してください。(7.4節参照)                                                                                |  |  |  |
| $-302$        | Parameter: Delimiter error (otm 転送 (パディング指定あり)実行時のデリミタ指定が正しくありません)                                               |  |  |  |
|               | ⇒ otm 転送(パディング指定あり)時はデリミタ「No」は指定できません。 デリミタ指定を確認してく                                                              |  |  |  |
|               | ださい。(7.4節、8.4節参照)                                                                                                |  |  |  |
| $-319$        | Dataset: Open error (データセットのオープンに失敗しました)                                                                         |  |  |  |
|               | ⇒ FAL エラーコード、システムエラーコードを確認してください。(付録 ログフォーマット例参照)                                                                |  |  |  |
| **            | FAL エラーコードが表示されている場合:FAL エラーコードの内容を確認してください。(表4.7-1参照)                                                           |  |  |  |
|               | またシステムエラーコードが表示されている場合: OS のシステムエラーコードが示すエラー内容を確認してください。                                                         |  |  |  |
|               | (例)ボリューム定義ファイル中のパーティション名が実際のパーティション名と違っている                                                                       |  |  |  |
|               | 場合、エラーコード=6(No such device)が発生します。                                                                               |  |  |  |

表8.8-1 FCU (LISTVOL/LISTVOL64) のエラーコート、エラーメッセージ

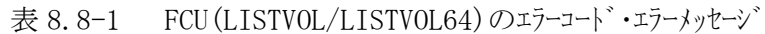

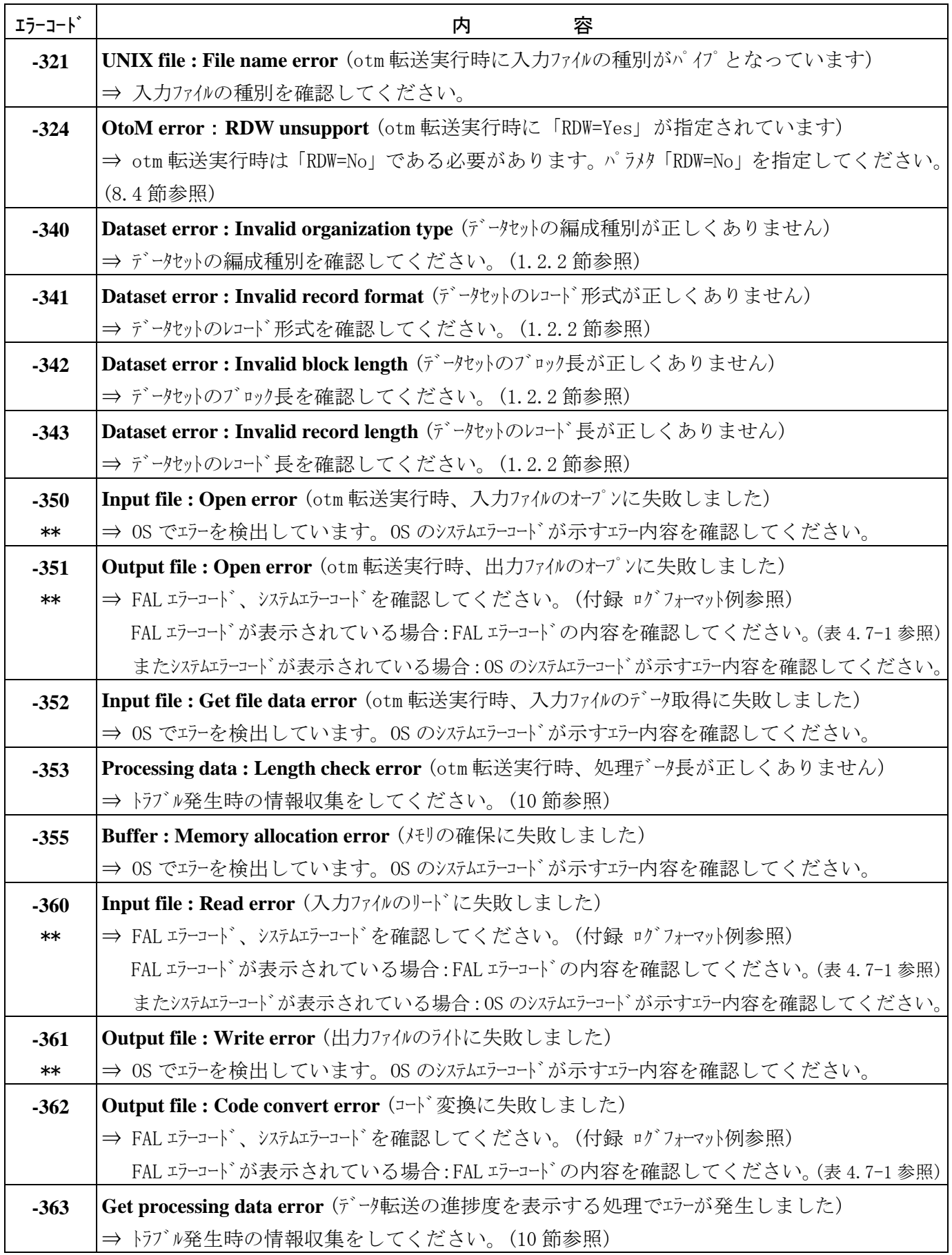

表8.8-1 FCU (LISTVOL/LISTVOL64) のエラーコート・エラーメッセージ

| エラーコート゛ | エラーメッセージ                                                           |  |  |
|---------|--------------------------------------------------------------------|--|--|
| $-370$  | Input file: Close error (入力ファイルのクローズに失敗しました)                       |  |  |
| $**$    | ⇒ OS でエラーを検出しています。OS のシステムエラーコードが示すエラー内容を確認してください。                 |  |  |
| $-371$  | Output file: Close error (出力ファイルのクローズに失敗しました)                      |  |  |
| $**$    | ⇒ FALエラーコード、システムエラーコードを確認してください。(付録 ログフォーマット例参照)                   |  |  |
|         | FAL エラーコードが表示されている場合:FAL エラーコードの内容を確認してください。(表4.7-1参照)             |  |  |
|         | またシステムエラーコードが表示されている場合: OS のシステムエラーコードが示すエラー内容を確認してください。           |  |  |
| $-379$  | UNIX file: No data $($ オープンシステムファイルにデータがありません)                     |  |  |
| **      | ⇒ パラメタに指定したオープンシステムファイル名が正しいか確認してください。 またデータを作成してくだ                |  |  |
|         | さい。                                                                |  |  |
| $-380$  | No UNIX file (指定した入力ファイルがありません)                                    |  |  |
|         | ⇒ 入力ファイル名を確認してください。また入力ファイルが存在するか確認してください。                         |  |  |
| $-381$  | UNIX file: Open error (入力ファイルのオープンに失敗しました)                         |  |  |
| $**$    | ⇒ OS でエラーを検出しています。OS のシステムエラーコードが示すエラー内容を確認してください。                 |  |  |
| $-382$  | Output file: Unsupport record format (出力ファイルのレコード形式が正しくありません)      |  |  |
|         | ⇒ 指定したデータセットのレコード形式を確認してください。(1.2.2節参照)                            |  |  |
| $-383$  | Input file: Invalid format (入力ファイルのレコード長が正しくありません)                 |  |  |
| **      | ⇒ 入力ファイルのレコード長がデータセットのレコード長よりも短くなっています。 入力ファイルのデリミタ位置を             |  |  |
|         | 確認してください。                                                          |  |  |
| $-384$  | Input file: Invalid delimiter position (入力ファイルのレコード長が正しくありません)     |  |  |
| **      | ⇒ 入力ファイルのレコード長がデータセットのレコード長を超えています。 入力ファイルのデリミタ位置を確認して             |  |  |
|         | ください。                                                              |  |  |
| $-385$  | Input file : File seeking error (入力ファイルの検索に失敗しました)                 |  |  |
|         | ⇒ OS でエラーを検出しています。OS のシステムエラーコードが示すエラー内容を確認してください。                 |  |  |
| $-390$  | Input File name: Length error (パラメタ定義ファイル内の入力ファイル名の長さが正しくありません)    |  |  |
|         | ⇒ パラメタ定義ファイル内の入力ファイル名を確認してください。(8.4 節参照)                           |  |  |
| $-391$  | Output File name: Length error (パラメタ定義ファイル内の出力ファイル名の長さが正しくありません)   |  |  |
|         | ⇒ パラメタ定義ファイル内の出力ファイル名を確認してください。 (8.4節参照)                           |  |  |
| $-392$  | Codeconv table: Length error (パラメタ定義ファイル内のコード変換ファイル名の長さが正しくありません)  |  |  |
|         | ⇒ パラメタ定義ファイル内のコード変換ファイル名を確認してください。(8.4節参照)                         |  |  |
| $-393$  | VSE Parameter : Length error (パラ炒定義ファイル内の VSE パラ炒の長さが正しくありません)     |  |  |
|         | ⇒ パラメタ定義ファイル内の VSE パラメタを確認してください。(8.4節参照)                          |  |  |
| $-394$  | Partition name: Length error (ボリューム定義ファイル内のパーティション名の長さが正しくありません)   |  |  |
|         | ⇒ ボリューム定義ファイル内のパーティション名を確認してください。(8.2節参照)                          |  |  |
| $-395$  | VSN: Length error (ボリューム定義ファイル内の VSN の長さが正しくありません)                 |  |  |
|         | ⇒ ボリューム定義ファイル内の VSN を確認してください。(8.2節参照)                             |  |  |
| $-396$  | Emulation type: Length error (ボリューム定義ファイル内のエミュレーションタイプが正しくありません)   |  |  |
|         | ⇒ ボリューム定義ファイル内のエミュレーションタイプを確認してください。(8.2節参照)                       |  |  |
| $-397$  | Volume definition file: Length error (ボリューム定義ファイルの1行の文字数が正しくありません) |  |  |
|         | ⇒ ボリューム定義ファイルの1行の文字数を確認してください。(8.2節参照)                             |  |  |

| エラーコート゛ | エラーメッセージ                                                                       |  |  |  |
|---------|--------------------------------------------------------------------------------|--|--|--|
| $-398$  | Parameter file: Length error (パラカ定義ファイルの1行の文字数が正しくありません)                       |  |  |  |
|         | ⇒ パラメタ定義ファイルの1行の文字数を確認してください。(8.4節参照)                                          |  |  |  |
| $-399$  | Volume definition : VSN identification length error (ボリューム定義ファイル内の VSN 識別子の長さが |  |  |  |
|         | 正しくありません)                                                                      |  |  |  |
|         | ⇒ ボリューム定義ファイル内の VSN 識別子を確認してください。(8.2節参照)                                      |  |  |  |
| -400    | Parameter : Invalid input file name (コード変換指定は無効です)                             |  |  |  |
|         | ⇒ トラブル発生時の情報収集をしてください。(10節参照)                                                  |  |  |  |

表 8.8-1 FCU (LISTVOL/LISTVOL64) のエラーコート・エラーメッセージ

補足:UNIX系OSシステムエラーコード一覧

errno.hに記載のものと、異なる意味合いの場合があります。

| エラーコート゛      | 意味                                                  | 備考            |
|--------------|-----------------------------------------------------|---------------|
| 5 EI0        | Solarisの場合、パーティションの設定を実際のボリュームサイズより小さくした            | 0tm時 FCU -351 |
|              | 場合に発生します。⇒フォーマットコマンドにてただしくパーティションの設定を行              | Mto時 FCU -160 |
|              | ってください。                                             |               |
|              | AIXでかつFibreの場合root以外のユーザーで、FAL/FCUを動かすと発生し          | $FCU - 138$   |
|              | ます。⇒AIXのパッチが必要です。OSメーカーに問い合わせて下さい。                  |               |
|              | ポリューム定義ファイルのエミュレーションタイプが間違えています。 ⇒ SANRISE側及        |               |
|              | びUSP VまたはVSP, VSP G1000, VSP 5000側のディスクタイプとボリューム定義フ |               |
|              | アイルのエミュレーションタイプを合わせてから再度転送を行ってください。                 |               |
| 6 ENXIO      | ポリューム定義ファイルのエミュレーションタイプが間違えています。 ⇒ SANRISE側及        |               |
|              | びUSP VまたはVSP, VSP G1000, VSP 5000側のディスクタイプとボリューム定義フ |               |
|              | アイルのエミュレーションタイプを合わせてから再度転送を行ってください。                 |               |
| 22<br>ETNVAL | 共有メモリとして確保可能な最大値/最小値の範囲が小さい場合発生し                    |               |
|              | ます。FAL/FCUでは8~1048576byteの共有メモリを確保します。この値が          |               |
|              | 最大値/最小値の範囲内に収まるように、共有メモリとして確保できる最                   |               |
|              | 小/最大値を変更して下さい。                                      |               |
|              | ポリューム定義ファイルのエミュレーションタイプが間違えています。 ⇒ SANRISE側及        |               |
|              | びUSP VまたはVSP, VSP G1000, VSP 5000側のディスクタイプとボリューム定義フ |               |
|              | アイルのエミュレーションタイプを合わせてから再度転送を行ってください。                 |               |
| 28<br>ENOSPC | 共有メモリとして確保可能な識別子の数を超えた場合に発生します。                     |               |
|              | FAL/FCUでは3つの共有メモリを確保しますので多重起動する場合又は他                |               |
|              | のアプリケーションを同時に起動する場合は、共有メモリとして確保できる識別                |               |
|              | 子の数を変更して下さい。                                        |               |

## 8.8.1.1 UNIX系0Sその他のエラーメッセージ一覧

以下のメッセージは画面に出力されます。

| 項 | メッセージ                            | 発生条件                                            | 対処方法                                           | 備考 |
|---|----------------------------------|-------------------------------------------------|------------------------------------------------|----|
| 番 |                                  |                                                 |                                                |    |
|   | Parameter data number is invalid |                                                 | 転送パラトゥをP で直接指定する際に、-P   -P の後に正しく転送パラトゥを設定して下さ |    |
|   |                                  | の後に記述するパラトリの個数が異なります  い                         |                                                |    |
|   |                                  |                                                 | 例 USER-EDIT 指定対間違えていないか等                       |    |
|   | Input File name: Length error    | 転券パラメータをーP で直接指定する際に 入力 入ナロァイル名を1024 文字以内にして下さい |                                                |    |

表8.8.1-1 FCUのエラーメッセージ

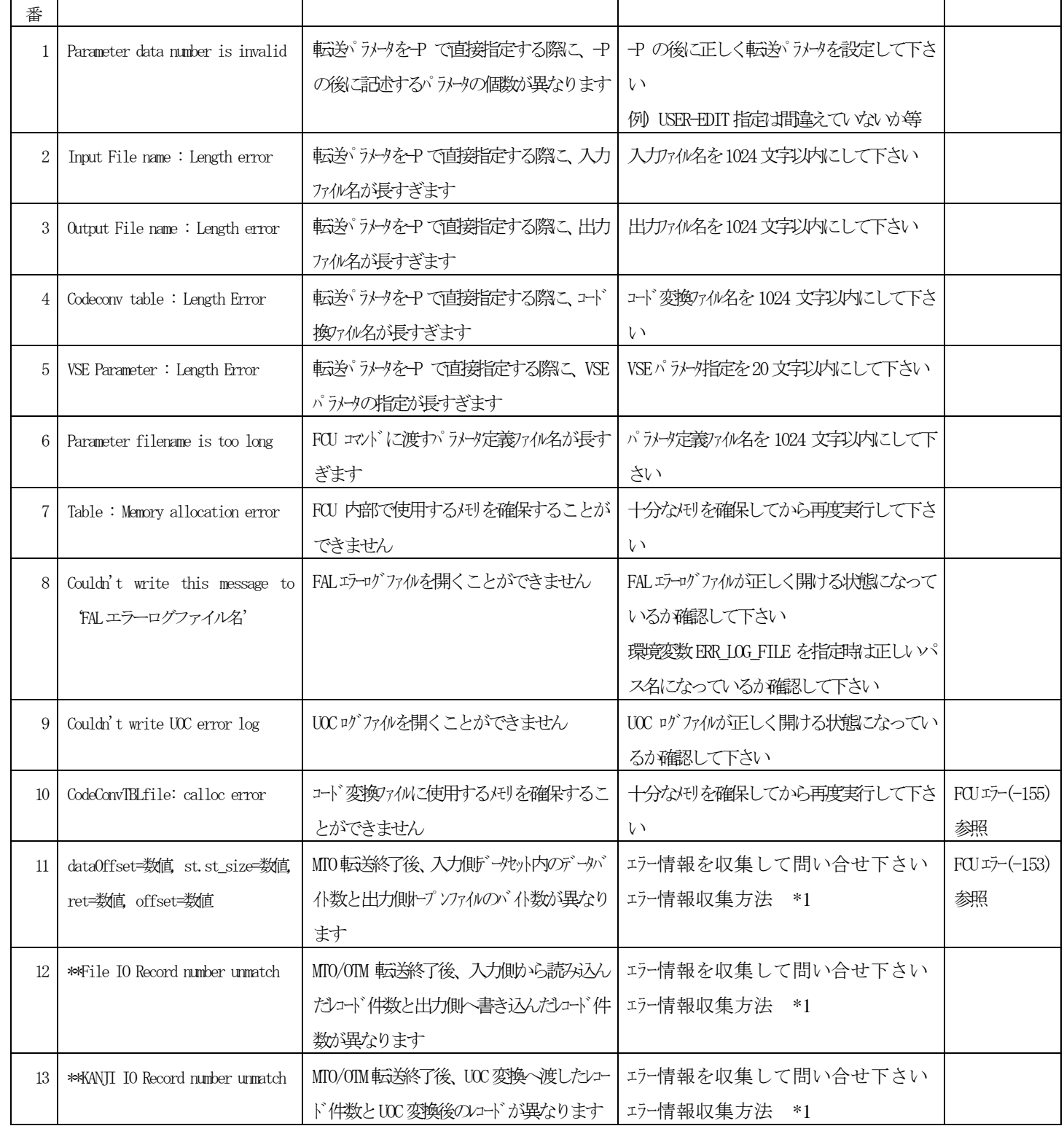

| 曞                | メッセージ                      | 発生条件                      | 対処方法              | 備考 |
|------------------|----------------------------|---------------------------|-------------------|----|
| 14               | fast_close: error          | MTO 転连時のエラー処理中に出力側トプソフ    | エラー情報を収集して問い合せ下さい |    |
|                  | または                        | アイルのクローズに失敗               | ェラー情報収集方法 *1      |    |
|                  | close                      |                           |                   |    |
| 15 <sup>15</sup> | st.st_size=数值, data0ffset= | OTM転送終了後、入力側サープンファイルのバイト数 | エラー情報を収集して問い合せ下さい |    |
|                  | 数値 error=数値                | と出力側データセットへ書き込んだバイト数が     | ェラー情報収集方法 *1      |    |
|                  |                            | 異なる                       |                   |    |
| 16               | st. st_size=数值 data0ffset= | OTM転送終了後、入力側トプソファイルのバイ様女  | エラー情報を収集して問い合せ下さい |    |
|                  | 数値 error=数値                | と出力側データセットへ書き込んだバイト数が異    | ェラー情報収集方法 *1      |    |
|                  |                            | なる                        |                   |    |
| 17               | close error                | OTM 転连時のエテ処理中に入力側トプソファイル  | エラー情報を収集して問い合せ下さい |    |
|                  | または                        | のクローズに失敗                  | ェラー情報収集方法 *1      |    |
|                  | fclose                     |                           |                   |    |
| 18               | -363 error found!<br>Now   | OTM 転送時こ出力側オープンファイルへ外     | エラー情報を収集して問い合せ下さい |    |
|                  | copying $\dots$            | 部から改ざんが発生                 | ェラー情報収集方法 *1      |    |
| 19               | Couldn't write<br>this     | 環境変数『ERR_LOG_FILE』に不正なパ   | 適正なパス名を指定して下さい。   |    |
|                  | message to 'ERR_LOG_FILE   | ス名を指定し、FAL エラーへの書         |                   |    |
|                  | の値'                        | き込みが失敗                    |                   |    |

表8.8.1-1 FCUのエティッセージ

\*1:第10章 トラブル発生時の情報収集を参照してください。

# 8.8.2 Windows の場合

表8.8-2 FCU(LISTVOL/LISTVOL64)のエラーコート、エラーメッセージ

| エラーコート゛ | 内<br>容                                                                                                 |  |  |
|---------|----------------------------------------------------------------------------------------------------|--|--|
| $-100$  | Parameter definition file: Open error (パラメタ定義ファイルのオープンに失敗しました)                                         |  |  |
|         | ⇒ OS でエラーを検出しています。OS のシステムエラーコードが示すエラー内容を確認してください。                                                     |  |  |
| $-101$  | Parameter: Count error (パラタ定義ファイルのパラタ数が正しくありません)                                                       |  |  |
|         | ⇒ パラメタ定義ファイルのパラメタ数を確認してください。 (8.4節参照)                                                                  |  |  |
| $-102$  | Parameter: Direction error (パラカ定義ファイルのデータ転送方向が正しくありません)                                                |  |  |
|         | ⇒ データ転送方向は「mto」または「otm」である必要があります。データ転送方向は「mto」または「otm」                                                |  |  |
|         | を指定してください。(8.4節参照)                                                                                     |  |  |
| $-103$  | Parameter: Main frame file name error (メインフレームファイル名が入力されていません)                                         |  |  |
|         | ⇒ メインフレームファイル名を入力してください。                                                                               |  |  |
| $-104$  | Parameter: Open system file name error (オープンシステムファイル名が入力されていません)                                       |  |  |
|         | ⇒ オープンシステムファイル名を入力してください。                                                                              |  |  |
| $-105$  | Parameter: Code conversion error (パラメタのコード変換種別指定が正しくありません)                                             |  |  |
|         | ⇒ オープンシステム-オープンシステム間のコード交換種別の指定は 「No」 である必要があります。 コード変換種                                               |  |  |
|         | 別は「No」を指定してください。(8.4節参照)                                                                               |  |  |
| $-106$  | Parameter: Padding error (パラメタのパディング指定が正しくありません)                                                       |  |  |
|         | ⇒ パディング指定は「Yes」または「No」である必要があります。 パディング指定は 「Yes」 または 「No」                                              |  |  |
|         | を指定してください。(8.4節参照)                                                                                     |  |  |
| $-107$  | Parameter: Delimiter error (パラタのデリタ指定が正しくありません)                                                        |  |  |
|         | ⇒ デリミタの指定は「CRLF」または「No」のいずれかである必要があります。 デリミタの指定は「CRLF」                                                 |  |  |
|         | または「No」を指定してください。(8.4節、8.7節参照)                                                                         |  |  |
| $-108$  | Parameter: Add parameter error (パラリグが正しくありません)                                                         |  |  |
|         | ⇒ デリミタパラメタ以降のパラメタを確認して下さい。(8.4節参照)                                                                     |  |  |
| $-109$  | Parameter: Empty duplication error (パラタ「Emp=」が複数指定されています)                                              |  |  |
|         | ⇒ パラメタ「Emp=」の指定は1つだけにしてください。(8.4節参照)                                                                   |  |  |
| $-110$  | Parameter: RDW duplication error (パラメタ「RDW=」が複数指定されています)                                               |  |  |
|         | ⇒ パラメタ「RDW=」の指定は1つだけにしてください。(8.4節参照)                                                                   |  |  |
| $-111$  | Parameter: VSE duplication error (パラタ「VSE=」が複数指定されています)                                                |  |  |
|         | ⇒ パラメタ「VSE=」の指定は1つだけにしてください。(8.4節参照)<br>Parameter: VSE record format error (パラパ「VSE=」のレコード形式が正しくありません) |  |  |
| $-112$  | ⇒ パラメタ「VSE=」のレコード形式を確認してください。(8.4節参照)                                                                  |  |  |
| $-113$  | Parameter : VSE record length error (パラメタ「VSE=」のレコード長が正しくありません)                                        |  |  |
|         | ⇒ パラメタ「VSE=」のレコード長を確認してください。(8.4節参照)                                                                   |  |  |
| $-114$  | Parameter: VSE block length error (パラタ「VSE=」のブロック長が正しくありません)                                           |  |  |
|         | ⇒ パラメタ「VSE=」のブロック長を確認してくいださい。(8.4節参照)                                                                  |  |  |
| $-115$  | Parameter: VSE count error (パラリ 「VSE=」のパラリリ数が正しくありません)                                                 |  |  |
|         | ⇒ パラメタ「VSE=」のパラメタの個数とパラメタ間のカンマの有無を確認してください。(8.4節参照)                                                    |  |  |

| エラーコート゛ | 内<br>容                                                                                                    |  |  |  |  |
|---------|----------------------------------------------------------------------------------------------------|--|--|--|--|
| $-116$  | Parameter: VSN unmach error (パラタ VSN が正しくありません)                                                                     |  |  |  |  |
|         | ⇒ パラメタ VSN の文字数を確認してください。(8.2 節、8.4 節参照)                                                                            |  |  |  |  |
| $-117$  | Parameter: PIPE duplication error (パラタ「PIPE=」が複数指定されています)                                                           |  |  |  |  |
|         | ⇒ パラメタ「PIPE=」の指定は1つだけにしてください。                                                                                       |  |  |  |  |
| $-118$  | Parameter: PIPE error (パラタ「PIPE=」の指定が正しくありません)                                                                      |  |  |  |  |
|         | ⇒ otm 転送実行時、「PIPE=」は 「No」 を指定するか、指定を削除する必要があります。 「PIPE=No」                                                          |  |  |  |  |
|         | を指定するか、「PIPE=」指定を削除してください。(8.4節参照)                                                                                  |  |  |  |  |
| $-120$  | Volume definition file : Open error (ボリューム定義ファイルのオープンに失敗しました)                                                       |  |  |  |  |
|         | ⇒ OSでエラーを検出しています。OSのシステムエラーコードが示すエラー内容を確認してください。                                                                    |  |  |  |  |
| $-121$  | Volume definition file: Length error (ボリューム定義ファイルの1行の文字数が正しくありません)                                                  |  |  |  |  |
|         | ⇒ ボリューム定義ファイルの1行の文字数を確認してください。(8.2節参照)                                                                              |  |  |  |  |
| $-122$  | Volume definition : Pysical drive Length error (ボリューム定義ファイルのパーティション名の文字数が正しく                                        |  |  |  |  |
|         | ありません)                                                                                                    |  |  |  |  |
|         | ⇒ ボリューム定義ファイルのパーティンョン名の文字数を確認してください。(8.2節参照)                                                                        |  |  |  |  |
| $-123$  | Volume definition: VOLSER Length error (ボリューム定義ファイルの VSN の文字数が正しくありません)                                             |  |  |  |  |
|         | ⇒ ボリューム定義ファイルの VSN の文字数を確認してください。(8.2節参照)                                                                           |  |  |  |  |
| $-124$  | Volume definition: Emulation type length error (ボリューム定義ファイルのエミュレーションタイプが正しくありません)                                   |  |  |  |  |
|         | ⇒ ボリューム定義ファイルのエミュレーションタイプを確認してください。(8.2節参照)                                                                         |  |  |  |  |
| $-125$  | Volume definition : MF type length error (ボリューム定義ファイルの MF タイプが正しくありません)<br>⇒ ボリューム定義ファイルの MF タイプを確認してください。(8.2 節参照) |  |  |  |  |
| $-126$  | Volume definition : VSN identification length error (ボリューム定義ファイルの VSN 識別子の文字数が正                                     |  |  |  |  |
|         | しくありません)                                                                                                    |  |  |  |  |
|         | ⇒ ボリューム定義ファイルの VSN 識別子の文字数を確認してください。(8.2 節参照)                                                                       |  |  |  |  |
| $-127$  | Volume definition : No valid error (ボリューム定義ファイルのパラメタが正しくありません)                                                      |  |  |  |  |
|         | ⇒ ボリューム定義ファイルを確認してください。(8.2節参照)                                                                                     |  |  |  |  |
| $-128$  | Volume definition : Read error (ボリューム定義ファイルのリードに失敗しました)                                                             |  |  |  |  |
|         | ⇒ OS でエラーを検出しています。OS のシステムエラーコードが示すエラー内容を確認してください。                                                                  |  |  |  |  |
| $-129$  | Volume definition : Close error (ボリューム定義ファイルのクローズに失敗しました)                                                           |  |  |  |  |
|         | ⇒ OS でエラーを検出しています。 OS のシステムエラーコードが示すエラー内容を確認してください。                                                                 |  |  |  |  |
| $-130$  | Dataset: No dataset error (パラメタで指定した VSN にデータセットがありません)                                                             |  |  |  |  |
|         | ⇒ パラメタで指定した VSN を確認してください。                                                                                          |  |  |  |  |
|         | FALエラーコート`、システムエラーコードを確認してください。(付録 ログフォーマット例参照)<br>FALエラーコードが表示されている場合: FALエラーコードの内容を確認してください。(表4.7-1参照)            |  |  |  |  |
|         | またシステムエラーコードが表示されている場合: OSのシステムエラーコードが示すエラー内容を確認してください。                                                             |  |  |  |  |
| $-131$  | Dataset: Search error (パラタで指定した VSN にデータセットが見つかりません)                                                                |  |  |  |  |
|         | ⇒ パラメタで指定した VSN を確認してください。                                                                                          |  |  |  |  |
|         | FALエラーコード、システムエラーコードを確認してください。(付録 ログフォーマット例参照)                                                                      |  |  |  |  |
|         | FALエラーコードが表示されている場合 : FALエラーコードの内容を確認してください。(表4.7-1参照)<br>またシステムエラーコードが表示されている場合 : OSのシステムエラーコードが示すエラー内容を確認してください。  |  |  |  |  |

表8.8-2 FCU (LISTVOL/LISTVOL64) のエラーコート、エラーメッセージ

エラーコード 内 容 **-132 Dataset : Information get error** (データセットのオープンに失敗しました) ⇒ FAL エラーコード、システムエラーコードを確認してください。(付録 ログフォーマット例参照) FALエラーコードが表示されている場合:FALエラーコードの内容を確認してください。(表4.7-1参照) またシステムエラーコードが表示されている場合:OSのシステムエラーコードが示すエラー内容を確認してください。 **-133 Dataset : Organization error** (データセットの編成種別が正しくありません) ⇒データセットの編成種別を確認してください。(1.2.2節参照) **-134 Dataset : Record format error** (データセットのレコード形式が正しくありません) ⇒データットのレコード形式を確認してください。(1.2.2節参照) **-135 Dataset : Block length error** (データセットのブロック長が正しくありません) ⇒ データセットのブロック長を確認してください。(1.2.2節参照) -136 **Dataset : Record length error** (データセットのレコード長が正しくありません) ⇒データセットのレコード長を確認してください。(1.2.2節参照) **-137 Dataset : Dataset size error** (データセットのデータがありません) ⇒ 「Emp=No」を指定していますが、データセットにデータがありません。データを確認してください。 (8.4 章参照) **-138 Dataset : Close error** (データセットのクローズに失敗しました) ⇒ FAL エラーコード、システムエラーコードを確認してください。(付録 ログフォーマット例参照) FALエラーコードが表示されている場合:FALエラーコードの内容を確認してください。(表4.7-1参照) またシステムエラーコードが表示されている場合:OS のシステムエラーコードが示すエラー内容を確認してください。 **-150 Main frame file : Open error** (メインフレームファイルのオープンに失敗しました) ⇒ FAL エラーコード、システムエラーコードを確認してください。(付録 ログフォーマット例参照) FALエラーコードが表示されている場合:FALエラーコードの内容を確認してください。(表4.7-1参照) またシステムエラーコードが表示されている場合:OS のシステムエラーコードが示すエラー内容を確認してください。 **-151 Main frame file : Read error** (メインフレームファイルのリードに失敗しました) ⇒ FAL エラーコード、システムエラーコードを確認してください。(付録 ログフォーマット例参照) FALエラーコードが表示されている場合:FALエラーコードの内容を確認してください。(表4.7-1参照) またシステムエラーコードが表示されている場合: OSのシステムエラーコードが示すエラー内容を確認してください。 **-152 Main frame file : Write error** (メインフレームファイルのライトに失敗しました) ⇒ FAL エラーコード、システムエラーコードを確認してください。(付録 ログフォーマット例参照) FALエラーコードが表示されている場合:FALエラーコードの内容を確認してください。(表4.7-1参照) またシステムエラーコードが表示されている場合:OSのシステムエラーコードが示すエラー内容を確認してください。 -153 **Main frame file : Close error** (メインフレームファイルのクローズに失敗しました) ⇒ FAL エラーコート、システムエラーコードを確認してください。(付録 ログフォーマット例参照) FALエラーコードが表示されている場合:FALエラーコードの内容を確認してください。(表4.7-1参照) またシステムエラーコードが表示されている場合:OS のシステムエラーコードが示すエラー内容を確認してください。 **-154 | Main frame file : Record format error** (メインフレームファイルのレコード形式に対しパディング指示が正しくありません) ⇒ レコード形式が可変長かつデータ転送方向「otm」の場合、パディングは「No」を指定してください。 (8.4 節参照) **-170 | Open system file : Open error** (オープ ンシステムファイルのオープ ンに失敗しました) ⇒ オープ ンシステムファイル名を確認して下さい。システムエラーコードが表示されている場合、OS のシステムエラーコード が示すエラー内容を確認してください。

表 8.8-2 FCU (LISTVOL/LISTVOL64) のエラーコート゛・エラーメッセージ゛

| エラーコート゛ | 内<br>容                                                                              |  |  |
|---------|-------------------------------------------------------------------------------------|--|--|
| $-171$  | Open system file : Read error (オープンシステムファイルのリードに失敗しました)                             |  |  |
|         | ⇒ OS のシステムエラーコードが示すエラー内容を確認してください。                                                  |  |  |
| $-172$  | Open system file : Write error (オープンシステムファイルのライトに失敗しました)                            |  |  |
|         | ⇒ OS のシステムエラーコードが示すエラー内容を確認してください。                                                  |  |  |
| $-173$  | Open system file : Close error (オープ ンシステムファイルのクローズ に失敗しました)                         |  |  |
|         | ⇒ OS のシステムエラーコードが示すエラー内容を確認してください。                                                  |  |  |
| $-174$  | Open system file: No data error $(\nabla^{\gamma} y)$ is $\nabla^{\gamma} y$        |  |  |
|         | ⇒ パラメタに指定したオープンシステムファイル名が正しいか確認してください。またデータを作成してください。                               |  |  |
| $-175$  | Open system file: Delimiter(CR) position error (オープ ンシステムファイルのデリミタ (CR) 位置がデータセットの  |  |  |
|         | レコード長と異なっています)                                                                      |  |  |
|         | ⇒ オープンシステムファイルのデリミタ位置とデータセットのレコード長が一致しているか確認してください。(7.5                             |  |  |
|         | 節参照)                                                                                |  |  |
| $-176$  | Open system file: Delimiter(LF) position error (オープ ンシステムファイルのデリミタ (LF) 位置がデータセットのレ |  |  |
|         | コード長と異なっています)                                                                       |  |  |
|         | ⇒ オープンシステムファイルのデリミタ位置とデータセットのレコード長が一致しているか確認してください。(7.5                             |  |  |
|         | 節参照)                                                                                |  |  |
| $-178$  | Open system file: Record length error (オープ ンシステムファイルのデータ長が正しくありません)                 |  |  |
|         | ⇒ オープンシステムファイルのデータ長がデータセットのレコード長と異なっています。                                           |  |  |
|         | オープンシステムファイルのデータ長を確認して下さい。(4節、7節参照)                                                 |  |  |
| $-190$  | Code conversion error (コード変換に失敗しました)                                                |  |  |
|         | ⇒ FAL のエラーコードを参照してくだい。(表 4.7-1 参照)                                                  |  |  |
| $-200$  | Process data get error (データ転送の進捗度を表示する処理でエラーが発生しました)                                |  |  |
|         | ⇒ トラブル発生時の情報収集をしてください。(10節参照)                                                       |  |  |
| $-220$  | External table file : Open error (コード変換テーブルファイルのオープンに失敗しました)                        |  |  |
|         | ⇒ OS でエラーを検出しています。OS のシステムエラーコードが示すエラー内容を確認してください。                                  |  |  |
| $-221$  | External table file : Size error (コード変換テーブルファイルが正しくありません)                           |  |  |
|         | ⇒ コード変換テーブルファイルのサイズを確認してください。(7.3節参照)                                               |  |  |
| $-222$  | External table file : Read error (コード変換テーブルフィルのリードに失敗しました)                          |  |  |
|         | ⇒ OS でエラーを検出しています。 OS のシステムエラーコードが示すエラー内容を確認してください。                                 |  |  |
| $-223$  | External table file : Close error (コード変換テープ ルファイルのクローズ に失敗しました)                     |  |  |
|         | ⇒ OS でエラーを検出しています。OS のシステムエラーコードが示すエラー内容を確認してください。                                  |  |  |
| $-240$  | Parameter: Direction, Padding, Delimiter combination error (パラメタのデータ転送方向/パディング/     |  |  |
|         | デリジの指定が正しくありません)                                                                    |  |  |
|         | ⇒ パラメタのデータ転送方向/パディング/デリミタの指定を確認してください。 (8.4節参照)                                     |  |  |

表 8.8-2 FCU (LISTVOL/LISTVOL64) のエラーコート・エラーメッセージ

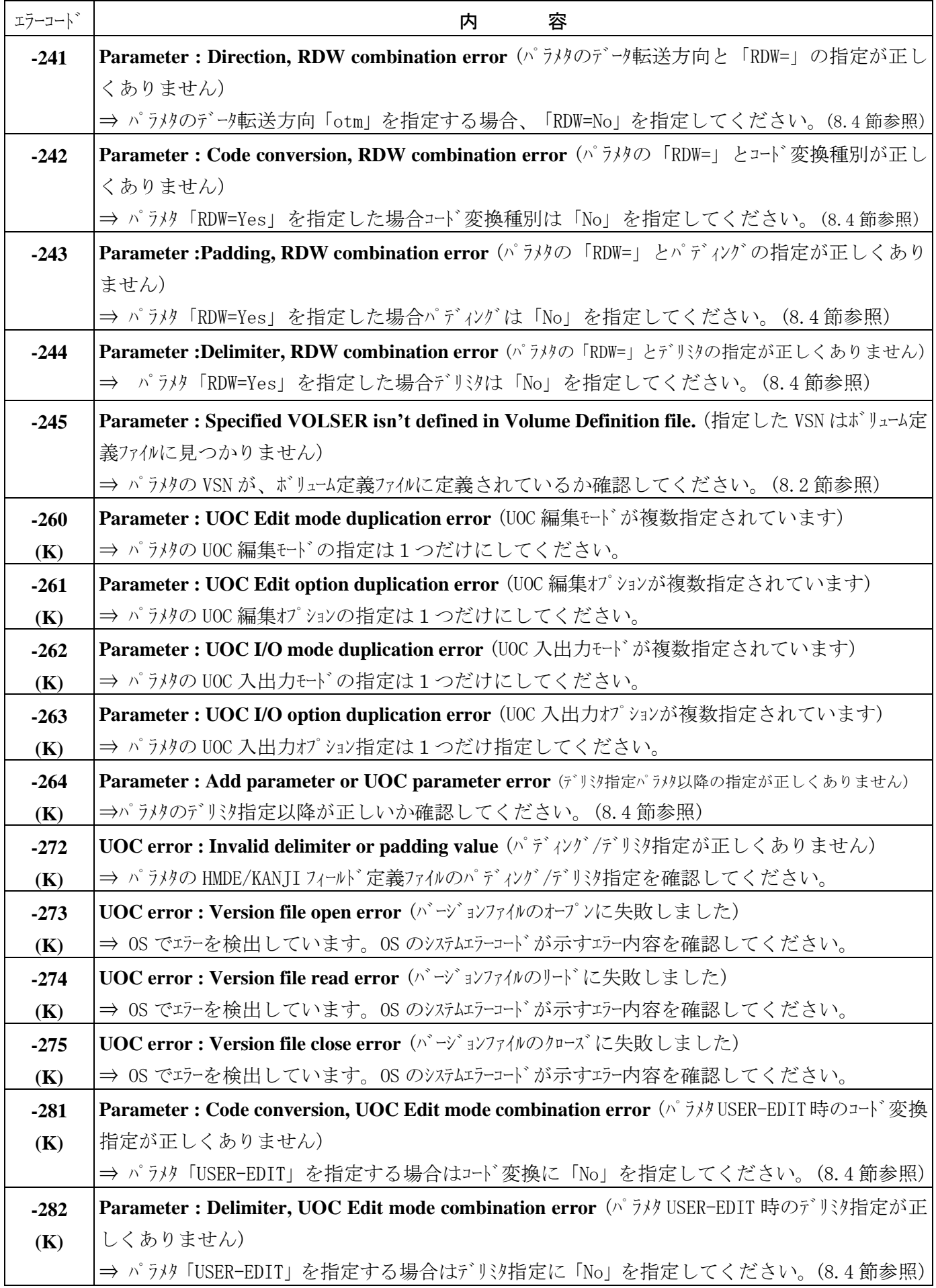

| エラーコート゛ | 1X 0.0 4<br>$1 \text{ CO (L101 VOL} / L101 VOL02)$ $0 \rightarrow 7$ $1 - 2$ $1 - 2$<br>内<br>容 |
|---------|------------------------------------------------------------------------------------------------|
| $-284$  | Parameter: RDW, UOC Edit mode combination error (パラ炒 USER-EDIT 時の「RDW=」指定が正                    |
| (K)     | しくありません)                                                                                       |
|         | ⇒ パラメタ「USER-EDIT」を指定する場合は「RDW=No」を指定してください。(8.4節参照)                                            |
| $-285$  | Parameter: Direction, UOC I/O mode combination error (パラリタのデータ転送方向と UOC 入出力モー                  |
| (K)     | ド指定の組み合わせが正しくありません)                                                                            |
|         | ⇒ パラメタで指定したデータ転送方向と UOC 入出力モードを組み合わせ確認してください。                                                  |
|         | (HMDE/KANJI ユーザーズガイド参照)                                                                        |
| $-300$  | Parameter definition file: Length error (パラタ定義フィルの1行の文字数が正しくありません)                             |
|         | ⇒ パラメタ定義ファイルを確認してください。(8.4節参照)                                                                 |
| $-301$  | Mainframe file name : Length error (メインフレームファイル名の文字数が正しくありません)                                 |
|         | ⇒ パラメタ定義ファイルのメインフレームファイル名の文字数を確認してください。(8.4節参照)                                                |
| $-302$  | Opensystem file name: Length error (オープンファイル名の文字数が正しくありません)                                    |
|         | ⇒ パラメタ定義ファイル内のオープンファイル名を確認してください。(8.4節参照)                                                      |
| $-303$  | Code conversion: Length error (コード変換ファイル名の文字数が正しくありません)                                        |
|         | ⇒ パラメタ定義ファイルのコード変換ファイル名文字数を確認してください。 (8.4節参照)                                                  |
| $-304$  | VSE: Length error (パラメタ定義ファイル内の VSE パラメタの文字数が正しくありません)                                         |
|         | ⇒ パラメタ定義ファイルの VSE パラメタの文字数を確認してください。(8.4 節参照)                                                  |
| $-305$  | VSE record-format : Length error (VSE パラメタのレコード形式が正しくありません)                                    |
|         | ⇒ パラメタ定義ファイルの VSE パラメタのレコード形式を確認してください。 (8.4 節参照)                                              |
| $-306$  | VSE record-length : Length error (VSE パラタのレコード長が正しくありません)                                      |
|         | ⇒ パラメタ定義ファイルのVSE パラメタのレコード長を確認してください。(8.4節参照)                                                  |
| $-307$  | VSE block-length : Length error (パラメタ定義ファイル内の VSE パラメタ中、ブロック長の指定が正しくあ                          |
|         | りません)                                                                                          |
|         | ⇒ パラメタ定義ファイルの VSE パラメタのブロック長を確認してください。(8.4節参照)                                                 |

表 8.8-2 FCU(LISTVOL/LISTVOL64)のエラーコート、エラーメッヤージ

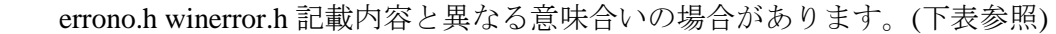

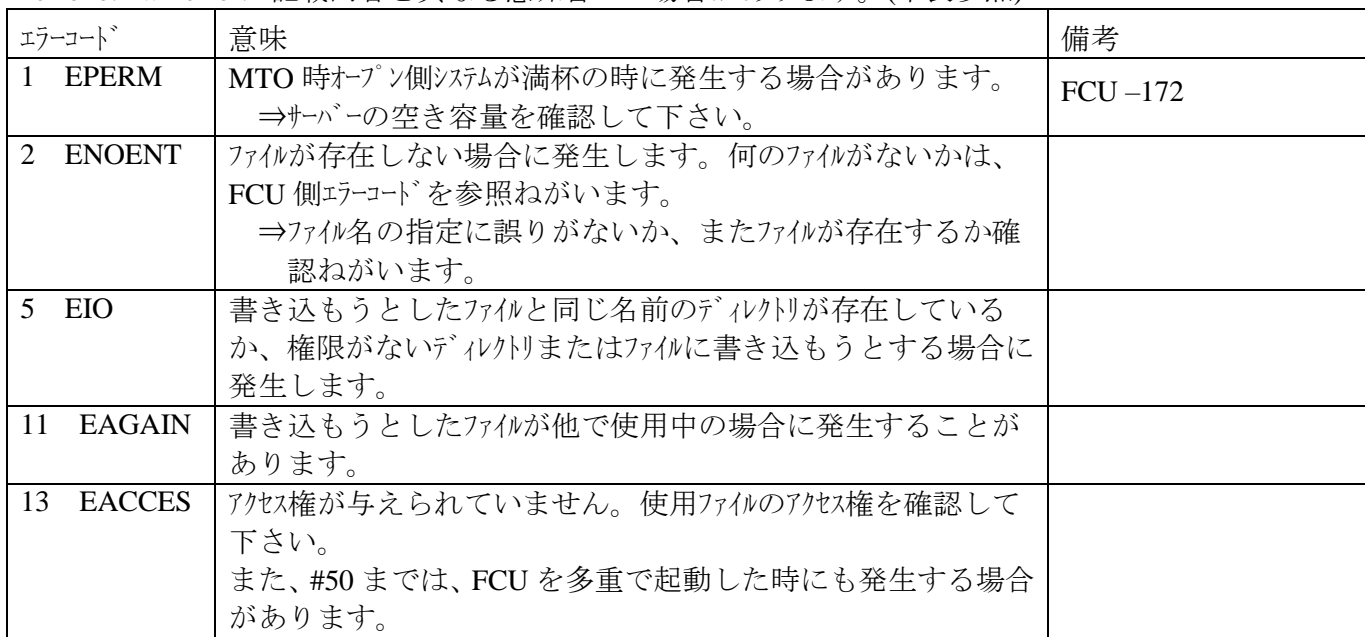

### 8.8.2.1 Windowsにおけるその他のエラーメッセージ一覧

以下のメッセージは、パラメタ定義ファイル名.logに出力されます。

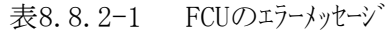

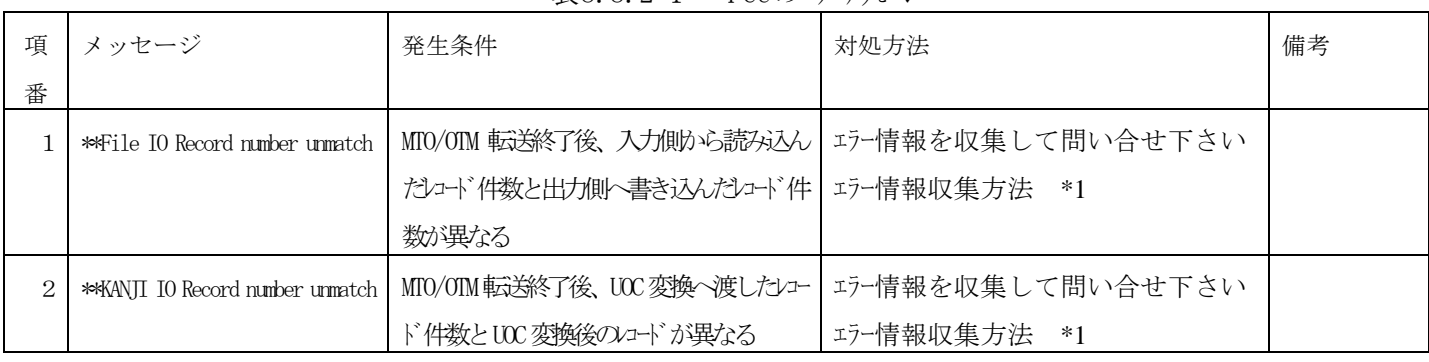

\*1:第10章 トラブル発生時の情報収集を参照してください。

## 9 使用上の注意事項

- (1) FCUは、メインフレーム側でSAMファイルの作成が完了したか否かをチェックする機能は持っていません。 このため、メインハーム側ジョブの終了を目視により確認する、あるいはメインフレーム側とホテッシステム側との連 絡機構を構築する必要があります。また独自の排他制御を行っていませんので、当該ファイル/ボリューム への競合(メインフレームーオープンシステム間/オープンシステムーメインフレーム間のFAL/FCU/listvolの同時アクセス)が発生しない ように運用して下さい。競合が発生した場合のFCUエラー情報については、8.8節を参照して下さい。 Linux版FCUからOTM転送を行った直後にメインフレーム側から当該データセットに対してI/Oを出す場合、 OTM転送処理とメインフレーム側I/0処理の間に60秒以上のインターバルをとって下さい。
- (2) Solarisの場合、FCUの起動時に「libXm.so.xxがない」というエラーが発生することがあります。 上記エラーが発生した場合、Xmライブラリへのパスの設定が必要です。以下の例を参考に設定して下さい。 また、下記の処理終了後、一度ログアかし、再度ログインして下さい。
	- (A) Cシェルの場合:ホームディレクトリの .cshrc に以下の1行を追加する。 (ファイルが無い場合は作成する) setenv LD\_LIBRARY\_PATH /usr/dt/lib:\$LD\_LIBRARY\_PATH (B) Cシェル以外の場合:ホームディレクトリの .dtprofile に以下の2行を追加する。
	- (ファイルが無い場合は作成する) LD\_LIBRARY\_PATH=/usr/dt/lib:\$LD\_LIBRARY\_PATH export LD\_LIBRARY\_PATH 注:共通デスクトップ環境がないマシンでは、「.profile」に上記行を追加してください。 ファイルがない場合は作成してください。
- (3) FCUで処理するUNIXファイルを外付けのディスクに置く場合、FCUを実行する前に マウント処理を済ませておいて下さい。FCU実行中にマウント処理を行うとデータ交換処理の正常 性は保証できません。(FCUで異常を検出する場合としない場合があります)
- (4) HPの時、PB-BUSの装置でFAL/FCUを動作させないでください。データの保証ができません。
- (5) FCUはVTOC以外のメインフレーム側の管理情報は参照しません。 従って、カタログ等によるアクセス制御、機密保護等の機能は作用しません。
- (6) FCUは、索引VTOCをサポートしていませんので索引を利用した効率的な処理はできません。 ただし、VTOCの全領域をシーケンシャルにアクセスしてデータセットのサーチをおこないますので、索引VTOCで管理さ れているデータセットにもアクセスは可能です。
- (7) 「空白」付きのデータセット名称はサポートしていません。「空白」付きのデータセット名称を持つデータセットが処理 の対象となった場合、「空白」までの文字列をデータセット名称として処理します。
- (8) オープンシステムがSolarisの場合、定義するパーティションのサイズはメインフレーム側のボリュームのサイズと一致させて 下さい。パーティションのサイズがメイルーム側のボリュームより小さい場合、ボリュームの最後までアクセスすること が出来なくなります。
- (9) ユーザID=root(スーパーユーザ)で共用ボリューム(3390-3B等)のインストレーションを行った状能のままでは一般ユーザ はFCUを使用することができません(スーパユーザは使用可能)。一般ユーザにFCUを使用させたい場合は 共用ボリュームの所有者(root)と当該ユーザとでグルプを構成し、共用ボリュームに対するアクセス権を当該 ユーザに与えて下さい。

(10) UNIX版で操作画面を使用する指定でFCUを起動すると以下のワーニングメッセージが出力されることが ありますが、FCUの実行には全く問題がありませんので無視して下さい。

 Warning: Missing charsets in String to FontSet conversion Warning: Cannot convert string "-dt-interface system-medium-r-normal-m\*-\*-\*-\*-\*-\*-\*-\*" to type FontSet

- (11) FAL/FCU(Windows版を除く)のプロセスに対して以下のシグナルが送信されると、プロセスが異常 終了して他のFAL/FCUプロセスが残存し、また、保持していた共有メモリが解放されないままメモリ空間 を占有し続けることがあります。この場合、killコマンドを用いてプロセスを、ipcrmコマンドを用いて KEY=0の共有メモリを削除して下さい。killおよびipcrmの使用方法については、各OSのマニュアルを参 照して下さい。 SIGUSR1, SIGUSR2, SIGILL, SIGTRAP, SIGIOT, SIGABRT, SIGEMT, SIGFPE, SIGKILL, SIGBUS, SIGSEGV, SIGSYS, SIGALRM, SIGPOLL, SIGIO, SIGSTOP, SIGTSTP, SIGCONT, SIGTTIN, SIGTTOU, SIGVTALRM,SIGPROF, SIGXCPU, SIGXFSZ, SIGWAITING, SIGLWP, SIGFREEZE, SIGTHAW, SIGCANCEL
- (12) WindowsNTのバージョン 01-01-34より古いバージョンを既にお使い頂いている場合、01-01-34以降の 新しいバージョンにアップする際、次の点に特にご注意ください。
	- ① デフォルトのパラメタ定義ファイルの名称が「fcudata.param」→「fcudata.prm」と新しくなっています。 今お使いのパラメ定義ファイルの名称を新しい名称に合わせて変更(リネーム)してください。 操作画面の表示が必須となり、起動パラメタで「-nw」の指定が無くなりました。
	- ② エラーコードの体系が新しくなりました。またログファイルも、FCUに関する情報がより詳細になり、独立 したファイルに出力するよう構成を新しくしています。ご注意ください。
	- ③ 連続実行(Continuous execution)時、途中結果(個々の正常/異常)を目視確認しながら作業 したい場合は、Error Information ダイアログを予め開いて、画面上FCU本体画面と重ならない見易 い位置に配置してください。 (連続実行の最終結果のみ知りたい場合、本操作は不要です。)
	- ④ 3.2.2節の(2)に示したアンインストールの操作は、01-01-34以降の新しいバージョンからさらに新しい バージョンにアップする際に有効な方法を示しています。01-01-34より古いバージョンからアップする際に は、FCUのインストール先ディレクトリから、Delコマンドにより不要ファイルを削除してください。
	- ⑤ [-nc]が指定されていない場合でも、次の簡単な操作によりデフォルトのパラメタ定義ファイル「fcudata.prm」 を使って動作することができます。
		- → FCUの起動に続き、Openボタン → を使ってファイル参照ダイアログから「fcudata.prm」を選択してく ださい。

 (デフォルトで最初、FCUのインストール先ディレクトリに存在する全てのパラメタ定義ファイル「xxxxxx.prm」を表示 していますので、その中にある「fcudata.prm」がすぐに選べます。)

- (13) オープンシステム-オープンシステム間のデータ交換時は、コード変換をサポートしておりません。 コード変換パラメータは、必ず「No」を指定して下さい。 コード変換、ファイル名を指定するとエラーになります。
- (14)中間ボリュームに対するクラスタ構成(WindowsのMSCS及びAIXのHACMPを除く)/交替パス構成(HDLMを除く) の動作保証はできません。クラスタリングソフトを使用しフェイルオーバした場合、転送中のデータに関してはデータ 保証できません。データ転送を再実行して下さい。
- (15) Windowsより中間ボリュームへの書き込み後、本ボリュームにアクセスする場合は、1~3秒程度のディレイを持 たせて下さい。ディレイの時間はサーバーの性能により異なります。(NTではNTキャッシュ上に書き込み後、 HDにデータが書き込まれるまでに時間がかかることがあります。)
- (16) Windows上で、mtoを行うオープン側ボリュームの拡張を行う場合には必ず、装置のリブートを行って下さい。 (mtoした後、ボリュームの拡張を行い装置のリブートを行わないと、データを他装置(ネットワーク接続装置等)から 更新すると、そのデータを読み出した時、変更が反映されない場合があります。)
- (17) FCUでパイプ出力機能を使用してデータを転送し、転送結果に不具合が生じた場合、次の操作で FCUが出力したパイプ上のデータ (UNIX系OS上のアプリケーションプログラム/ユティリティプログラムが加工して いないデータ)を取得し、その内容に問題がないか確認して下さい。
	- ① FAL/FCUで、パイプ出力機能を使用したデータ転送を実行する
	- ② UNIX OSの標準コマンド "dd"を使用して、パイプ上のデータをファイルに格納する
		- 例: " dd if=pipe-file of=outfile " pipe-file:FCUのパイプ出力時に指定したパイプ名 outfile :パイプ上のデータを格納するファイル名
- (18) バージョン01-XX-YY/ZZ(YY=数字,ZZ<20)(Largeファイル未サポート版)のFAL/FCUで、2Gbyte 以上のファイルを処理することはできません。(異常終了を返します)
- (19) ボリュームシリアルナンバやデータセット名に使用する"\"と"∖"の文字は、共にASCIIコート では16進数で(5C)です。 (日本語環境では"\"、英語環境では"〵"になります)
- (20) FAL/FCUにて使用する共有メモリ(shmget()による)のサイズは8byte~1048576byteです。 Solarisの場合、/etc/systemファイル内の下記設定をする場合は、YYYYY≦8, XXXXX≧1048576と なるようにしてください。(デフォルトの範囲内であるため下記設定は特に必要はありません。) set shm:shiminfo\_shmmax=XXXXX set shm:shiminfo\_shmmin=YYYYY
- (21) UNIX SVR4(NCR)の時、「ulimit」のデフォル値が65536ブロックとなっており、32Mbyteより大きいファイル にアクセスできません。それ以上のサイズの転送を行う場合には、「ulimit」のパラメータを無効にして 下さい。
- (22) 中間ボリュームに対するクラスタ構成(WindowsのMSCS及びAIXのHACMPを除く)/交替パス構成(HDLMを除く)の 動作保証はできません。
	- ・拡張VTOCはサポートしません。
	- ・パスワードのついているボリューム/データセットに対しても、パスワードのチェックなしでOTM/MTO可能となります。
	- ・LISTVOL/LISTVOL64/FCUにおいて、レコード形式の表示は、F/Vのみです。
	- ・LISTVOL/LISTVOL64/FCUにおいて、データセット編成種別がSAM以外の時、TT R EX(Cyl:Trk)の表示内容 は保証できません。
- (23) 01-01-42/01以前のバージョンでは可変長でデータ実体の無い(レコード長=4)データを含むデータセットは扱えま せんでしたが以降のバージョンでは実体なしのデータを含むデータセットも扱えるようになりました。
- (24) ボリューム定義ファイル上の記載に誤りがある時、それ以降の行に記載されているボリュームに対し、 fcu(otm&mto)/listvol/フォーマッタ/アロケータ等の操作は行えません。
- (25) 中間ボリュームはメインフレームとオープンシステム間で共用するファイルを確認する為のボリュームです。中間ボリューム上の データはメインフレーム側より直接更新しないで下さい。特にメインフレームのOSがVOS1の場合、下記制限があります。 ・中間ボリュームにOTMしたデータは、FACYで別ボリュームにコピーするか、データ管理を用いて作成した UPにて データの読み込みを行ってください。中間ボリューム上のデータッセットは直接拡張処理を行えません。 (FDUMPによるコピー/バックアップ後のデータも拡張処理は行えません)。
- (26) FALにてアクセス中の中間ボリュームに対し、他(メインフレーム/他オープンシステムまたは同一システム上の他スレッド/プロセス) からの処理は保証していません。アクセス中の中間ボリュームに対する他からの処理は行わないでください。 ただし、AIXは除いてMTO同士であれば同一ボリュームへの競合は可能です(AIXで他サーバと中間ボリュームを 共用する場合はバージョン01-XX-60(XX≧03)以降で環境変数を定義することで可能となります)。 UNIX系OSにおいて、バージョン01-XX-48以降は、他データセットであれば、AIXは除いてOTMの競合も可能 です。ただし、同一のAIXにおいては、他データセットのOTMの競合は可能です(AIXで他サーバと中間ボリューム を共用する場合はバージョン01-XX-60以降(XX≧03)で環境変数を定義することで可能となります)。 Windows系OSにおいては、バージョン01-XX-50以降は、他データセットであれば、OTMの競合も可能です。
- (27)メインフレームOSが、MVS/MSP/VOS3/VSE/VOS1の場合、同一データセットに対しデータを入力する場合、メインフレームか らの書込み時より、otmでデータを入力したほうが書き込み可能レコード数が少なくなる場合があります。 (otmでは、格納可能ブロックを入れたあとの残エリアに格納可能なレコードを短ブロック化して格納してい ません。)
- (28) HMDE/KANJI連携時の注意事項を以下に示します。
	- ① HMDE/KANJI 変換後/変換前のデータサイズは1レコード 64kbyte 以内になるよう設定してください。
	- ② 固定長レコードに OTM する時、旧 KANJI(01-03/XX 以前)か HMDE/KANJI 側にパディング指定が ないとき、デリジ位置が固定でないと処理できません。またその時、デリジを除いたサイズ (HMDE/KANJI 変換前)がレコード長より短くないと処理できません。
	- ③ HMDE/KANJI は FAL/FCU をインストールした後にインストールして下さい。 FAL/FCU のみバージョンアップする時は、3.2 章を参照して下さい。HMDE/KANII 用のライブラリ (UNIX: /usr/lib/libuoc.\*, NT:インストール先¥uoc.dll)を別名にコピーしておき、FAL/FCU インストール後、元に 戻してください。(FAL/FCU をインストールすると、ダミーのライブラリをコピーしてしまい、この状態では HMDE/KANJIは動作しません)本操作を忘れた場合、再度 HMDE/KANJI をインストールして下さい。
	- ④ ライセンスキーコード入力前に MTO を行なうと 0byte ファイルが作成されます。その場合、ライセンスキーを入力後 に再度 MTO を行なって下さい。
- (29) 中間ボリュームに対しオープン側から、FAL 以外のアクセスは行わないでください。(たとえば、dd コマンド)
- (30) メインフレーム側 OS が VSE の時、OTM したデータをメインフレーム側にて別ボリュームにコピーした後でも、DFSORT は行えません。(Ditto によりコピーすれば可能です。)
- (31) FAL は RAW デバイスアクセスを使用しています。オープン側 OS が AIX4.3.3 で Fibre 接続の場合、root 以外 のユーザーから中間ボリュームのアクセスを行う時には、AIX のパッチ (APAR:IY11245) が必要です。
- (32) Windows2000 の場合、中間ボリューム(エミュレーションタイプが 3390-3x/3390-9x/3390-Lx/3390-Mx/3380-3x /3380-Kx/ 6588-3x/6588-9x/6588-Lx/6586-Kx(x=A,B,C))に対しディスクの署名を行なわないで下さい。 Windows2000 で中間ボリュームに対してディスクの署名を行なった場合は、他 OS と中間ボリュームの 共用使用は保証できません。 また、Windows2000 に中間ボリュームが単独で接続され(他 OS との共用無し)、中間ボリュームに対して ディスクの署名を行なった場合は、system log に write エラーが発生しますが、FAL/FCU の動作上、 問題ありません。

 MSCS 構成を組む場合、Windows2000 Service Pack 1 以降が必須です。もし Service Pack 1 をインストール しないと、署名なしのディスクを MSCS 構成配下で扱えません。Service Pack 1 の扱いに関しては別途 相談願います。

(33)Windows で、MSCS 構成を組む場合、中間ボリュームに対し署名書きを行う必要があります。 書かないと中間ボリュームにアクセスできません。

- (34)Solaris で OTO する場合、OPEN-L/M/V 及び LUSE で 32768 シリンダ以上のボリュームは、他プラットフォームで 使用可能なシリンダ数よりも小さくなります。 Solaris に合わせて、ボリュームをフォーマットするようにして下さい。 (OPEN-L/M/V をフォーマットする際のデフォルト値は、Solaris で使用可能なシリンダ数となっています。)
- (35)64bitFAL を使用してデータ転送を行う場合、Fibre は 64bit 対応のものを使用して下さい。 AIX の場合、Fibre は IBM 純正のものを使用して下さい。
- (36)AIX 版の 64bitFAL は、AIX V4.3.3 と AIX V5.x で互換性がありません。インストールして使用する 場合は、OS バージョンにあったものをインストールするようにして下さい。 インストールに関しては、3.2.3 章を参照して下さい。

(37)FCU は 32bitFAL を使用して動作します。

- (38) M/F から新たにデータセットを割当てた時は、MTO 又は OTM を実行する前に VTOC の DSCB1 にあるデータットインジケータの最終ボリュームフラグを確定させるため、必ず M/F から当該ボリュームにダミー データを書いてから実行して下さい。
- (39) I/H シェアの環境で FAL/FCU を使用する場合は、FAL/FCU のバージョンを 01-XX-57 以上で 使用して下さい。(XX≧02)
- (40)AIX で FAL/FCU を使用する場合、中間ボリュームに対して PVID を設定しないで下さい。 PVID を設定した場合、動作保証はできません。
- (41)中間ボリュームに対して check sum コマンドは実行しないで下さい。
- (42)FCU コマンドでデータを書き込む際に、転送先のサイズよりも大きいデータを書き込んだ場合 mto 時:書き込んでいって OS のシステム容量をオーバーした場合に FCU のシステムエラーとなる。 otm 時:書き込んでいって最終トラック書き込み後トラックが無い場合に FAL エラー(-28)となる。
- (43) AIX 共用オープン機能を使用した場合は、AIX の仕様によりデータ量が 2Gbyte を超える転送を行うことは 出来ません。この制限は 32bit 版 OS が対象です。
- (44)AIX V5.2 ML01(Maintenance Level 01)以上をご使用になられる場合は、日立ディスクアレイサブシステム向け HTC\_ODM パッケージの適用が必須となります。
- (45)AIXサーバでHDLM連携を行う場合は、AIXサーバに現在適用されている日立ディスクアレイサブシステム向け HTC ODMパッケージが、中間ボリュームに使用するデバイスエミュレーションタイプに対応していることを、 ご確認願います。
- (46)UNIXの場合、autoppkeysetコマンドではlibfalmt.\*に対するライセンスキー設定は行いません。 ppkeysetコマンドを使用してください。
- (47)Windowsの場合、autoppkeyset.exeコマンドではfalmt.dllに対するライセンスキー設定は行いません。 ppkeyset.exeコマンドを使用してください。

(48)Windowsの場合、fcuコマンド実行時に-Pオプションを指定した場合はこれを無視します。また、fcu コマント'はオプション("ー"付の指定値)以外の最初の引数をパラメタ定義フィルとみなして動作するため、 引数と同じ名前のファイル(絶対パスの場合はその指定先ファイル)が存在する場合はFCUを終了せずに これを読出して処理を行うことになります。 例:# fcu -nw -nc -P mto VSNAAA:DSNAME outfile No No No この場合は「mto」をパラメタ定義ファイルとみなします。

(49)CPUタイプがAMD64/Intel64でOSが64ビット版Linuxの場合、32ビット用のFAL/FCUをインストール する必要がありますが、以下の点に注意してください。

64ビット版のLinuxで32ビット用 FAL/FCUを動作させるためには32ビットアプリケーションを動作 させるためのライブラリ(ld-linux.so.2)が必要となります。

このライブラリを含むパッケージ(OSのバージョン毎に異なる場合があります)をOS提供元に問い 合わせ、インストールの有無を確認の上適用してください。

(OS提供元にパッケージを確認する際、このライブラリと依存関係にあるライブラリが存在しないか 確認し、存在する場合は併せてインストールして下さい)

(50)WindowsにてCodeConverterを使用する際には、WindowsのOSビットにかかわらず32bit版のFAL/FCUを 使用してください。

### **10** トラブル発生時の情報収集

トラブルが発生し、原因が究明できない場合は以下の情報を収集して連絡して下さい。

- (1) UNIX系OSの場合
	- ① エラーコード(FCUエラーコード、FALエラーコード、SYSエラーコード)
		- ⇒「-nw」、「-nc」指定でFCUを使用している場合、コマゾラインに表示されています。 FCUの画面を使用している場合、HelpメニューのErrorでも取り出せます。
	- ② FCUのパラメタ
		- ⇒「-nw」指定でFCUを使用している場合、コマントラインに表示されています。 FCUの画面を使用している場合、操作画面にも表示されています。
	- ③ 使用したボリューム定義ファイルの内容 (datasetmount.dat)
	- ④ パラメタ定義ファイルを使用している場合には、パラメタ定義ファイルの内容 (デフォルト名:fcudata.param)
	- ⑤ マルチボリューム定義ファイルを使用している場合には、マルチボリューム定義ファイルの内容 (デフォルト名:multidef.dat)
	- ⑥ コマンドラインの履歴が取れる場合は、その履歴。
	- ⑦ FALでエラーを検出している場合には、以下のエラーログファイル、ダンプファイルを作成しています ので、その内容を採取して下さい。 ただし、環境変数で「ERR\_LOG\_FILE」、「ERR\_DUMP\_FILE」が指定されている場合には、指定された ファイルにエラーログ、ダンプを出力しています。 /tmp/fal\_error 及び /tmp/fal\_error.bak /tmp/fal\_dump 及び /tmp/fal\_dump.bak /tmp/uocmtoedit\_log 及び /tmp/uocmtoedit\_log.bak (HMDE/KANJI(注)連携時のみ) /tmp/uocmtoout\_log 及び /tmp/uocmtoout\_log.bak (HMDE/KANJI連携時のみ) /tmp/uocotmedit\_log 及び /tmp/uocotmedit\_log.bak (HMDE/KANJI連携時のみ)
	- ⑧ syslogの内容(特にエラー情報)
	- ⑨ プラットフォーム名
	- ⑩ メインフレームのOS
	- ⑪ 「uname -a 」コマンド実行時の表示
	- ⑫ 中間ボリュームの情報 ・listvolの表示結果
	- ⑬ データの特徴 ・テキストファイル または バイナリデータ
	- ⑭ HMDE/KANJI連携時はHMDE/KANJIのトラブル発生時の情報 採取する情報はHMDE/KANJIのユーザーズガイドを参照してください。
	- ⑮ 中間ボリュームに対して HDLM(JP1/HiCommand Dynamic Link Manager)を使用している場合は HDLM のユーザズガイドを参照して必要な情報を採取して下さい。
- (注)「Code Conveter」を使用しているお客様は、「HMDE/KANJI」を「Code Converter」と読み替えて 下さい。

#### (2) **Windows** の場合

① **FCU** ログファイル

**FCU** ログは、パラメタ定義ファイル名に「*.log*」を付加したファイルに記録されます。 (例) パラメタ定義ファイル : *Test.prm*  **FCU** ログファイル : *Test.prm.log*

- ② パラメタ定義ファイルを使用している場合には、パラメタ定義ファイルの内容 (デフォルト名:fcudata.prm)
- ③ 使用したボリューム定義ファイルの内容 (datasetmount.dat)
- ④ マルチボリューム定義ファイルを使用している場合には、マルチボリューム定義ファイルの内容  $(7^{\circ}$ フォルト名: multidef.dat)
- ⑤ **FAL** ログファイル

**C:¥fal\_error** 及び、**C:¥fal\_error.bak C:¥fal\_dump** 及び、**C:¥fal\_dump.bak C:¥tmp¥uocmtoedit\_log**及び、**C:¥tmp¥uocmtoedit\_log.bak**(HMDE/KANJI(注)連携時のみ)  **C:¥tmp¥uocmtoout\_log**及び、**C:¥tmp¥uocmtoout\_log.bak**(HMDE/KANJI連携時のみ)  **C:¥tmp¥uocotmedit\_log**及び、**C:¥tmp¥uocotmedit\_log.bak**(HMDE/KANJI連携時のみ)  **C:¥tmp¥uocpipeout\_log**及び、**C:¥tmp¥uocpipeout\_log.bak**(HMDE/KANJI連携時のみ)  **C:¥tmp¥uocpipein\_log**及び、**C:¥tmp¥uocpipein\_log.bak**(HMDE/KANJI連携時のみ) (**C:¥tmp**ディレクトリがない場合は、上記HMDE/KANJI連携時のログは出力しません)

⑥ ワトソン博士ログファイル(エラー時にワトソン博士のメッセージが表示された場合)

**DRWTSN32.LOG**

 ワトソン博士ログファイルは、デフォルトでは、**Windows**をインストールした際に指定したディレクトリに作成 されます。

(例) *C:¥WINNT* ワトソン博士については、**Windows** のオンラインヘルプを参照して下さい。

- ⑦ Windows イベントログ(システム/セキュリティ/アプリケーションを各々ファイルに出力して下さい。)
- ⑧ Windowsのバージョンまたはサービスパック
- ⑨ メインフレームのOS
- ⑩ 中間ボリュームの情報 ・MF-file information画面のハードコピー
- ⑪ データの特徴 ・テキストファイル または バイナリデータ
- ⑫ HMDE/KANJI連携時はHMDE/KANJIのトラブル発生時の情報 採取する情報はHMDE/KANJIのユーザーズガイドを参照してください。
- ⑬ 中間ボリュームに対して HDLM(JP1/HiCommand Dynamic Link Manager)を使用している場合は HDLM のユーザズガイドを参照して必要な情報を採取して下さい。

(注)「Code Conveter」を使用しているお客様は、「HMDE/KANJI」を「Code Converter」と読み替えて下さい。

## 付録

ログフォーマット例

次は FAL/FCU で出力するログの例です。 尚、このフォーマットは、バージョンにより変更されることがあります。

UNIX 版の場合 (fal\_error ファイル)

/tmp/fal\_error にログファイルを作成します。 ただし、環境変数で「ERR\_LOG\_FILE」が指定されている場合には、指定されたログファイルを作成します。

正常時のログフォーマット

 $\frac{08/19 \t{15:32:38 \t{15:32:39}}{15:32:38 \t{15:32:39}}$   $\frac{\text{VOL001:TEST1}}{\text{#S\#774}/\text{#A}}$   $\frac{\text{test1.out}}{\text{H}}$   $\frac{5}{10}$   $\frac{5}{2}$   $\frac{5}{2}$   $\frac{\text{mto}}{\text{H}}$   $\frac{N}{\text{H}}$   $\frac{L}{\text{H}}$   $\frac{\text{K}}{\text{H}}$   $\frac{3}{2}$   $\frac{2}{3}$   $\frac{3}{$ 実行時刻 転送元ファイル名 転送先ファイル名 ① ① FCU 入力/出力レコード数 ② HMDE/KANJI 入力/出力レコード数 ③ ファイル転送方向 ④ HMDE/KANJI 動作モード → O : OLD , N : NEW , 空白 : 非 KANJI 転送時(\*1) ⑤ FAL 動作モード → L : ラージファイル対応 , 空白 : 非 KANJI 転送時  $*1$ . O(OLD) : FAL45 版以降対応 KANJI バージョン(01-03 以降の場合) N(NEW) : FAL45 版以降対応 KANJI バージョン(01-04 以降の場合) U(UNICODE) : FAL49 版対応 Windows 版のみ KANJI バージョン(01-05 以降で UUNICODE 転送時(\*2) \*2: KANJI バージョンは CODECONVERT 時の SI バージョンとは異なります。 01-03-xx の比較バージョンは 03xx 01-04-xx の比較バージョンは 04xx と対象になる為、'N' となります。 異常時のログフォーマット  $F_{\text{tri}}$  Aug 16 16:50:27 2002 : root :  $FCILE_{\text{tri}}$ 

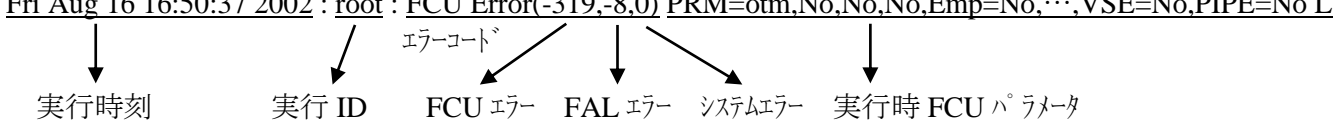

#### Windows 版の場合 (パラメタ定義ファイル.log ファイル)

パラメタ定義ファイル名に「*.log*」を付加したログファイルを作成します。 (例) パラメタ定義ファイル : *Test.prm* ログファイル : *Test.prm.log* 正常時のログフォーマット 実行時刻 ----------------------------------------------------------------------------------------------------  $T$ hu Aug 01 2002 (1) (2) (3) (4) (5)  $12:52:01$  12:52:01  $100\overline{100}$   $0\overline{0}$   $0\overline{0}$  N  $0$  $(172)$ mto VOL002:FILE1 C:¥FCU¥file1.txt No No No Emp=No … VSE=No PIPE=No → 実行時 FCU パラメータ  $(COMPLETE!)$ FCU err :  $( 0 )$ FAL err :  $( 0 )$   $\qquad \qquad \succeq$   $\qquad \qquad$   $\qquad$   $\qquad$  Sys err :  $( 0 )$ ---------------------------------------------------------------------------------------------------- ① FCU 入力/出力レコード数 ② HMDE/KANJI 入力/出力レコード数 ③ PIPE 出力レコード数 (\*3) ④ HMDE/KANJI 動作モード→ O : OLD , N : NEW , U : UNICODE , 空白 : 非 KANJI 転送時(\*1) ⑤ PIPE 接続リトライ回数 (\*3) \*1: O(OLD) : FAL45 版以降対応 KANJI バージョン(01-03 以降の場合) N(NEW) : FAL45 版以降対応 KANJI バージョン(01-04 以降の場合) U(UNICODE) : FAL49 版対応 Windows 版のみ KANJI バージョン(01-05 以降で UUNICODE 転送時(\*2)  $*2$ KANJI バージョンは CODECONVERT 時の SI バージョンとは異なります。 01-03-xx の比較バージョンは 03xx 01-04-xx の比較バージョンは 04xx と対象になる為、'N' となります。UNICODE 転送時は'U'となります。 \*3 PIPE は SQL Loader 連携時のみ使用。ただし、FAL SQL Loader は USP V と VSP,VSP G1000, VSP 5000 で は未サポートです。 異常時のログフォーマット 実行時刻 ----------------------------------------------------------------------------------------------------  $\lambda$ Thu Aug 01 2002  $12:52:02$  12:52:02 0 0 0 0 0 N 0  $(272)$ mto VOL002:FILE2 C:¥FCU¥file2.txt No No No Emp=No RDW=No VSE=No PIPE=No 実行時 FCU パラメータ  $(ERROR!)$ FCU err : ( -132 ) Dataset : Information get error FAL err :  $(-8)$  Couldn't find the appointed dataset.  $\rightarrow$ Sys err :  $( 0 )$ ----------------------------------------------------------------------------------------------------

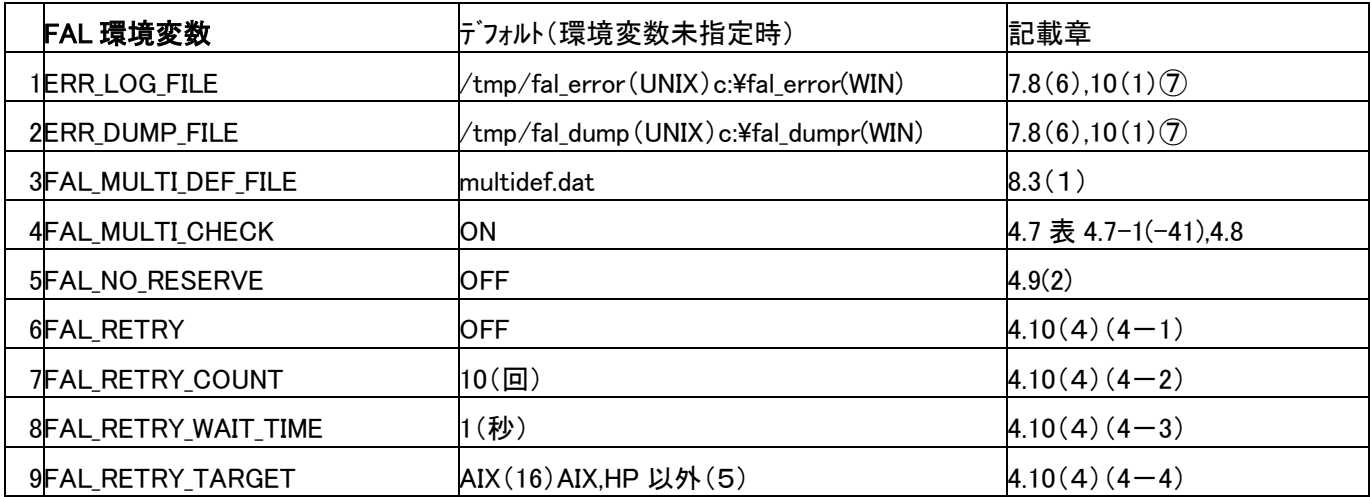

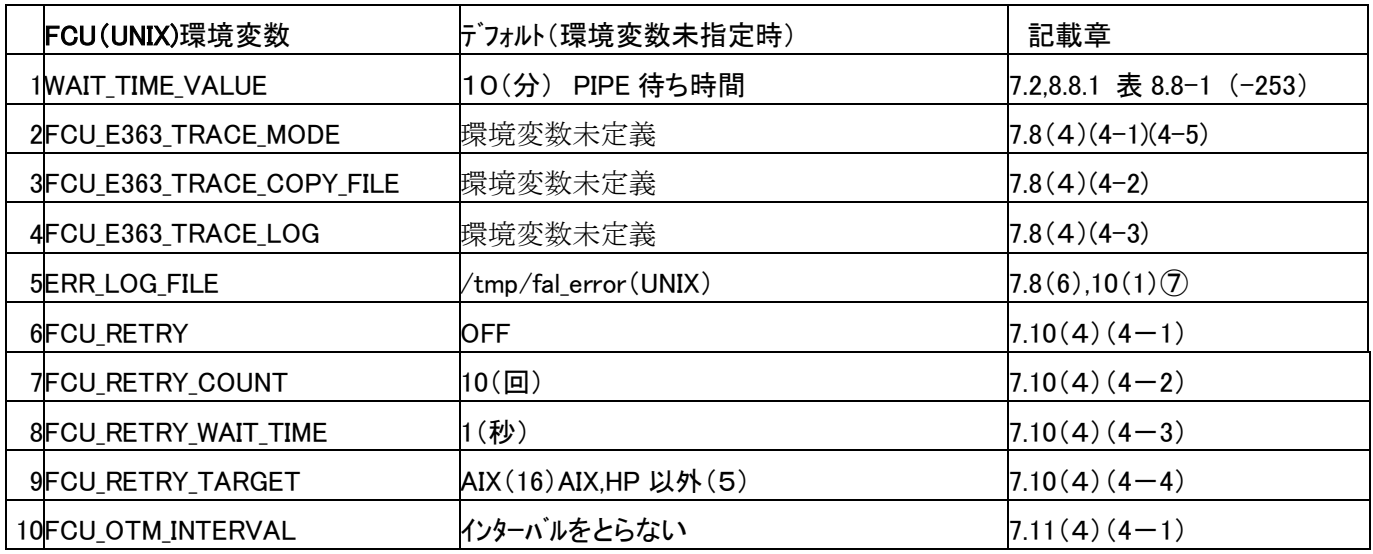

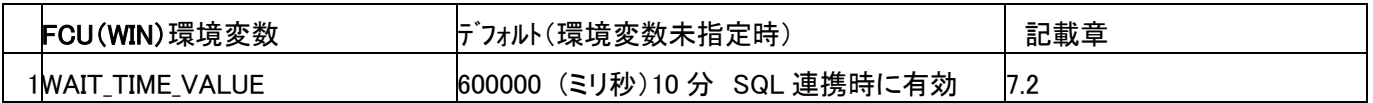

- ・ C シェルの場合: ホームディレクトリの「.cshrc」に以下の1行を追加する。(ファイルが無い場合は作成する) setenv 環境変数名 値
- · C シェル以外の場合: ホームディレクトリの「.dtprofile」に以下の2行を追加する。(ファイルが無い場合は作成する)

 環境変数名=値 export 環境変数名

- 注: 共通デストップ環境がないマシンでは、「.profile」に上記行を追加してください。ファイルがない 場合は作成してください。
- · Windows の場合:コントロールパネルーシステム(システムのプロパティ)ー詳細-環境変数を選択し システムの環境変数 新規に変数名 環境変数名に値を入力 後 OK ボタン押下

# 用語集

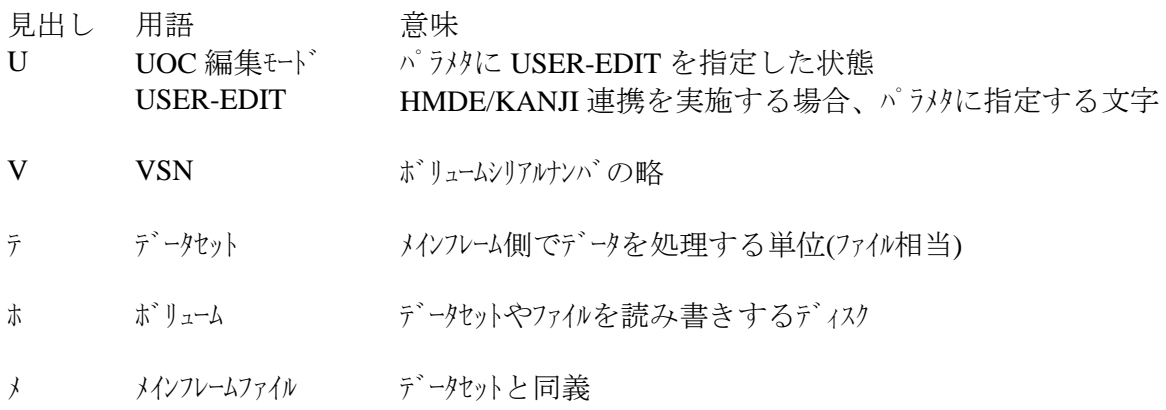